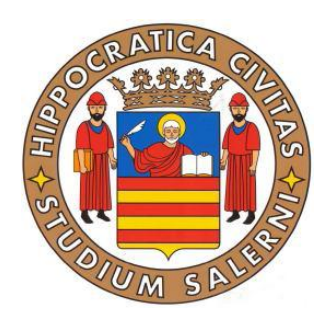

# **Università degli Studi di Salerno**

# Facoltà di Scienze Matematiche, Fisiche e Naturali

# Corso di laurea Magistrale in Informatica

Corso di SICUREZZA

# **Image OSN Identification**

*Riconoscimento d'immagini digitali provenienti dagli Online Social Networks (OSN)*

# **Docenti: Studenti:**

Prof. A. De Santis Hamza Hamim *0522500070*

Dott. A. Castiglione Giuseppe Lanzilli 0522500064

Dott. B. D'Alessio Gianluca Roscigno 0522500035

**Anno Accademico 2010/2011**

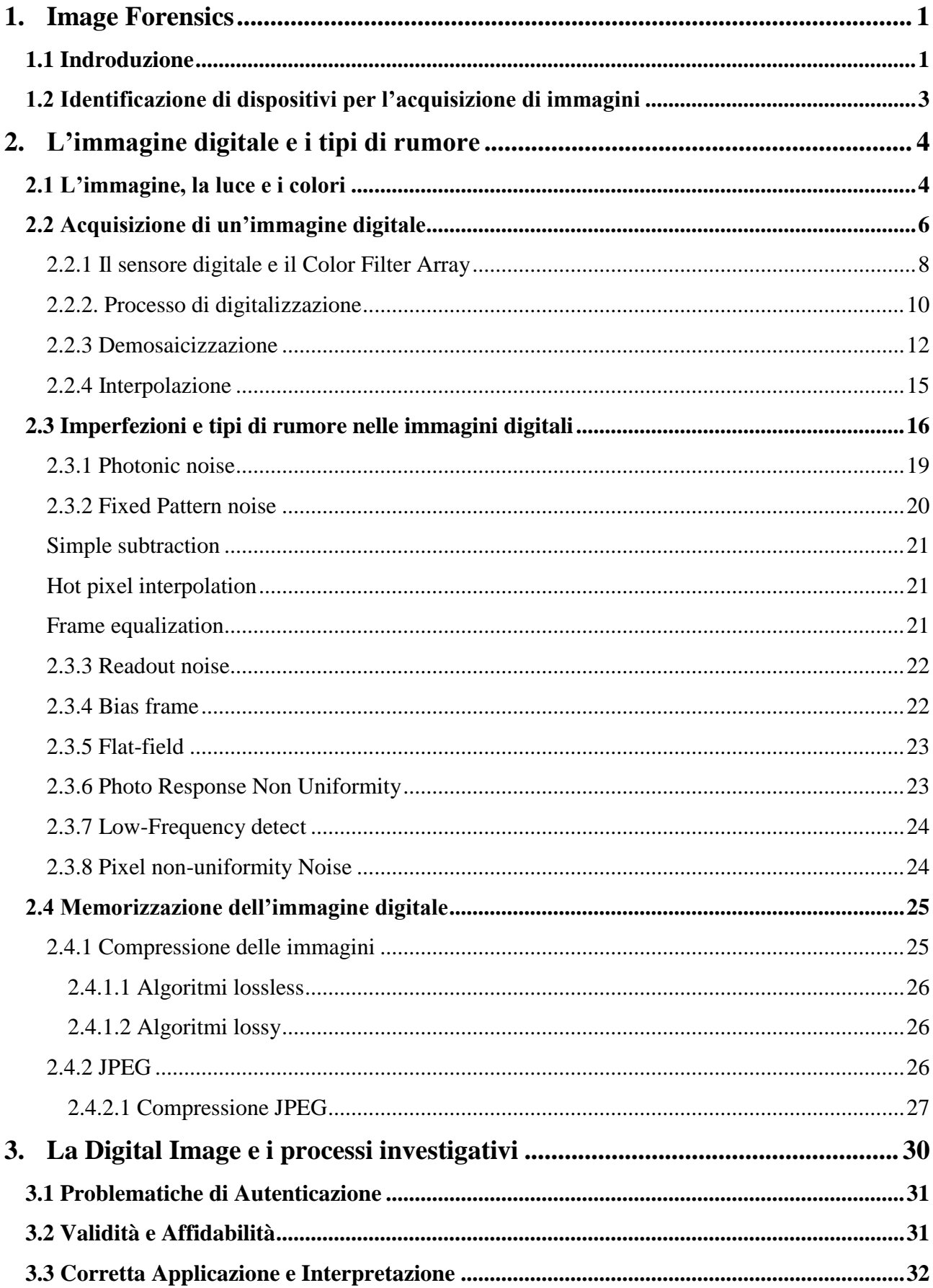

## Sommario

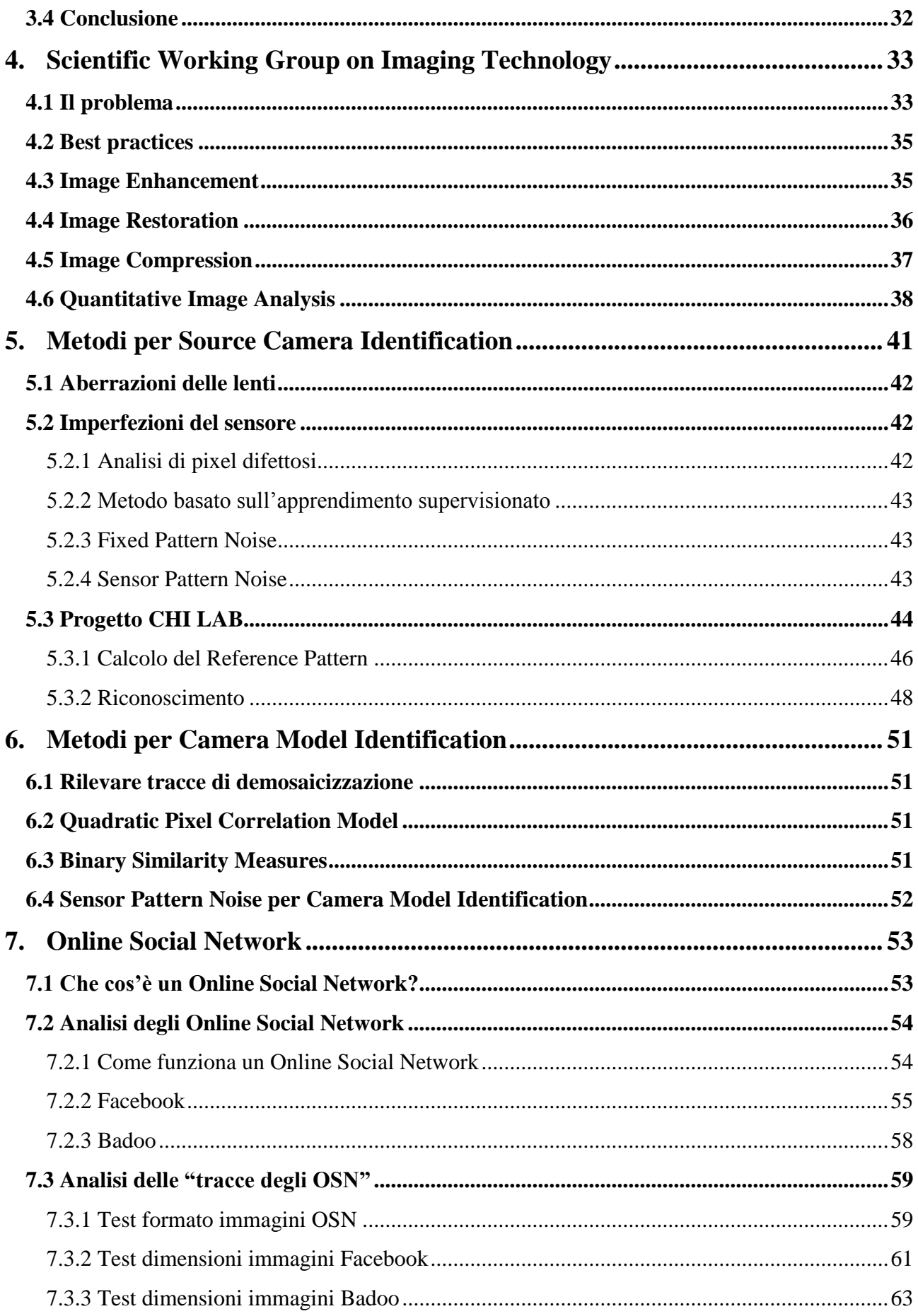

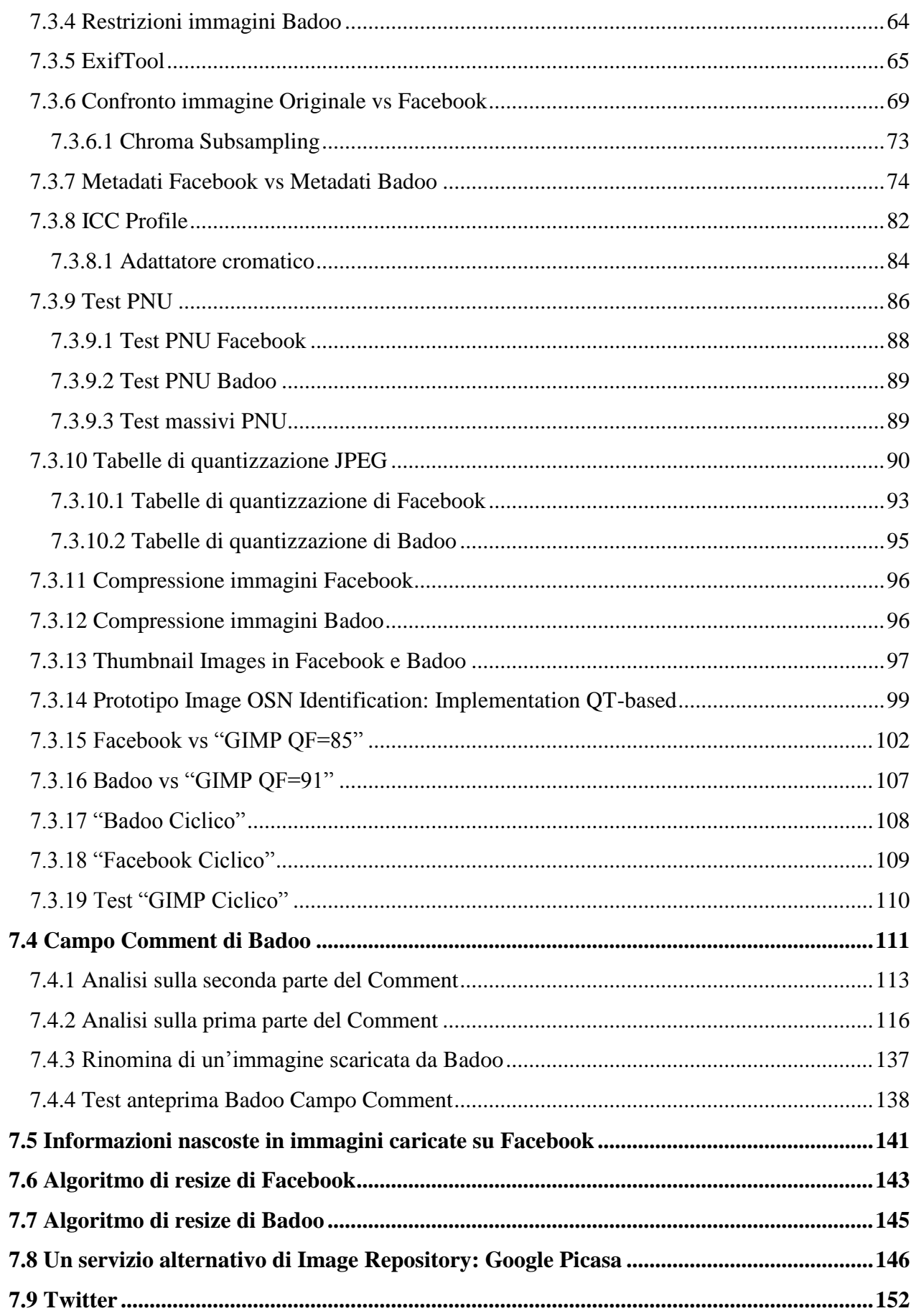

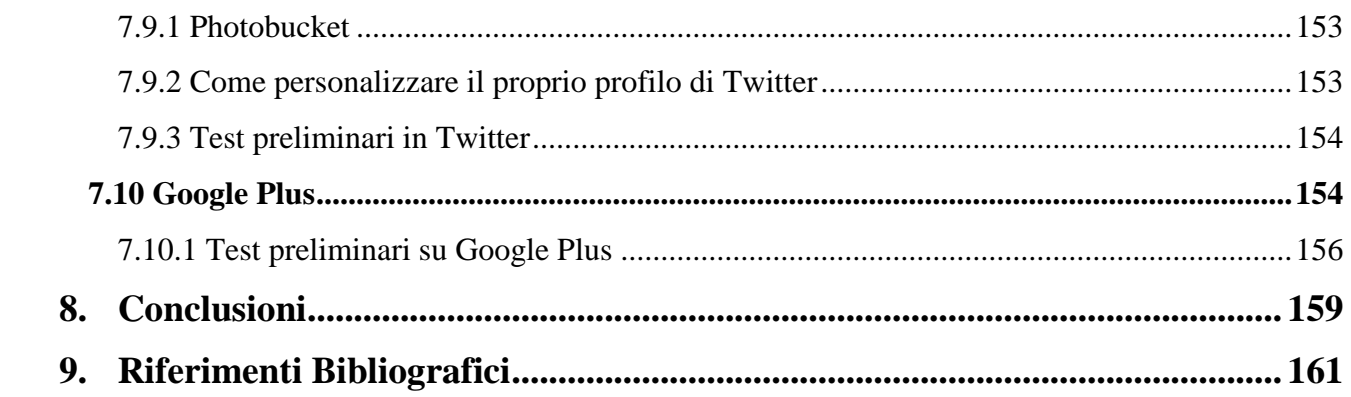

#### **Abstract**

Perché le persone pubblicano le immagini negli *online social networks* (OSN)?

La risposta più comune è: "*Rivivere i nostri ricordi in un secondo momento; trasmettere le sensazioni di un evento speciale a chiunque*". Gli esseri umani sono molti bravi a utilizzare queste tracce visive per rivivere i ricordi e i sentimenti. Tale motivazione, insieme all'espansione del Web e delle applicazioni user-friendly, ha portato alla luce lo sviluppo degli OSN come strumento di "condivisione di ricordi" (esempio: immagini). Si definiscono OSN quei servizi Web che permettono: la creazione di un profilo pubblico o semi-pubblico, l'articolazione di una lista di contatti, la possibilità di scorrere la lista degli amici dei propri contatti. Attraverso ciò, questi servizi permettono di gestire e rinsaldare online amicizie preesistenti o di estendere la propria rete di contatti. Negli OSN le immagini ricoprono un ruolo sempre più importante, infatti, per esempio Facebook, uno dei maggiori online social network (OSN), ha intensificato le funzionalità disponibili all'utente per quanto riguarda le immagini.

Esistono parecchi scenari in cui è possibile applicare un metodo che consente di classificare le immagini provenienti dagli OSN. Supponiamo che un agente di polizia reperti un'immagine digitale pedopornografica sul computer di una persona. L'imputato potrebbe dichiarare che l'immagine è stata prelevata da Facebook, al fine di scagionarsi. Per controllare tale affermazione, c'è bisogno di verificare che l'immagine è presente veramente su tale social network. Se la suddetta immagine non è più rintracciabile in quest'OSN, la polizia potrebbe adoperare un metodo che consente di rilevare con una certa probabilità che l'immagine è passata per Facebook, coadiuvando metodologie che permettono la tracciabilità dell'utente sulla rete. Inoltre, è importante anche rispondere al seguente quesito: "D*ata un"immagine digitale, da quale OSN è stata scaricata?*".

L'obiettivo del nostro progetto è la ricerca di un modo per classificare le immagini provenienti dai vari online social network. In particolare, è necessario uno strumento che permetta di riconoscere da quale OSN proviene una fissata immagine digitale. Poiché in letteratura esistono solamente strumenti per identificare la specifica fotocamera digitale o il modello che ha scattato l'immagine, cioè *source camera identification* (CI) e *model camera identification* (MI), dobbiamo esaminare strumenti alternativi per il raggiungimento del nostro obiettivo.

Poiché la maggior parte degli OSN utilizza solo immagini nel formato JPEG, o trasforma qualsiasi immagine in questo formato, dobbiamo tener presente che i metadati dello standard JPEG contengono informazioni preziose (esempio le tabelle di quantizzazione). Inoltre, differenti tabelle di quantizzazione sono applicate da software di elaborazione delle immagini.

L'idea iniziale ha riguardato principalmente l'utilizzo della tabella di quantizzazione JPEG come caratteristica fondamentale di classificazione, coadiuvando tale traccia, ove necessario, con i metodi presenti in letteratura per identificare la fotocamera digitale che ha scattato le immagini.

Il metodo sviluppato è stato testato su alcuni OSN utilizzando una certa quantità d'immagini JPEG con lo scopo di verificare l'attendibilità del sistema realizzato. Sono stati adoperati due OSN: Facebook e Badoo.

Infine, abbiamo esplorato servizi Web (esempio Google Picasa) che consentono di non alterare per nulla le immagini digitali pubblicate, con lo scopo di aggiungere in tali foto informazioni nascoste.

### <span id="page-8-0"></span>**1. Image Forensics**

#### <span id="page-8-1"></span>**1.1 Indroduzione**

Fotografare [2] è una normale procedura che facciamo, ma raramente ci riflettiamo sul perché lo stiamo facendo. Questo è particolarmente presente nella nostra vita quotidiana, quando le telecamere sono cosi onnipresenti e soprattutto facile da utilizzare, dove è possibile scattare le fotografie col proprio telefono cellulare. Non si deve comprare più una pellicola e per di più portarla in un laboratorio per sviluppare le foto. Allora perché farlo? in una delle campagne pubblicitarie della Kodak Company, si è nata l'idea di trasformare gli eventi speciali in ricordi, chiamati "momenti Kodak". In effetti, la risposta alla domanda è che il motivo più comune per scattare le foto è quello di percorrere i nostri ricordi in un secondo momento e riportare le sensazioni di quel momento (evento speciale) e di poterlo raccontare a chiunque descrivendo l'immagine. Gli essere umani sono molti bravi ad usare questi indizi visivi per resuscitare i ricordi e i sentimenti conservati nelle foto. In passato l'uomo ha sempre cercato di poter conservare i ricordi o un evento speciale, dove in assenza di strumenti come dispositivi digitali o macchine fotografiche analogiche, affidavano l'intero evento ad un artista abile per dipingere l'intero evento, ma ciò non era alla portata di tutti. Un secondo strumento per descrivere i cosiddetti momenti speciali erano le note, nelle quale veniva descritto l'intero evento ma ciò veniva considerato come una sorta di storia. In ambito forense la foto (immagine digitale) ha molta rilevanza, infatti, un'immagine può contenere più informazioni di un verbale scritta da un funzionario della forza pubblica, perché di conseguenza non sarà più facile descrivere tali informazioni in un processo giuridico. Ad esempio se volessimo descrivere la traccia di pneumatico in assenza di un'immagine sarà al quanto impossibile descrivere la traccia e dimostrare la validità di tale traccia, inoltre una foto può mostrare la descrizione globale dell'ambiente della scena del crimine. Ovviamente tale processo deve essere affidato ad un abile fotografo che possa determinare la rilevanza degli oggetti e prove presenti nella scena del crimine e di poter effettuare tale processo in tempo reale, in assenza o presenza di alcuni funzionari della forza pubblica (investigatori) che possono compromettere la validità delle tracce presenti nel luogo.

Lo scopo di una foto (immagine) può essere classificato nel modo seguente:

- **Resuscitare i ricordi**
- **Comunicare**
- **Fornire una base di "misurazione"**

I primi due possono essere utilizzati in un processo giuridico mediante una sequenza di immagini con lo scopo di raccontare una storia (l'intero scenario) . In tal caso la persona che ha analizzato le immagini deve essere in grado di dimostrare che il risultato finale è corretto. Invece, nel terzo ed ultimo punto "misurazione", vengono utilizzati strumenti adatti che consentono di estrarre informazioni utili che non sono visibili all'occhio umano. In tal caso la persona che ha elaborato tali informazioni deve ancora una volta essere in grado di dimostrare la validità delle prove raccolte secondo metodi scientifici. Nel presente documento ci focalizzeremo sul terzo punto, cioè su come poter individuare tracce presenti nella immagini digitali secondo i metodi della cosiddetta *Digital Image Forensic*. Nel 2000, Dr. Robert Davis [2], dimostrò alla Scientific Working Group on Imaging Technology (SWGIT) con dispositivi digitali di alta qualità, ogni immagine può essere contraffatta eliminando alcune indizi presenti nell'immagine. Grazie alla **Digital image Forensic** è in continua crescita l'Image Forensic tende a fornire una risposta ad alcuni problemi, come:

#### *Source Identification*

Nell' identificazione della sorgente di acquisizione, l'obiettivo è di classificare le immagini in base alla loro origine, come ad esempio distinguere le immagini digitalizzate tramite scanner o quelle generate attraverso una fotocamera digitale, oppure immagini alterate con software di computer grafica. Le metodologie per l'identificazione della sorgente di acquisizione esaminano anche le varie fasi di acquisizione di una fotocamera digitale cercando imperfezioni nel sensore che cattura la scena, oppure identificano il tipo d'interpolazione cromatica nelle fotocamere dotate di Color Filter Array (CFA). In generale, data un'immagine, l'identificazione della sorgente di acquisizione mira a riconoscere la classe e/o le caratteristiche individuali del dispositivo che ha generato l'immagine digitale.

#### *Device identification*

L'identificazione del dispositivo mira a dimostrare che una determinata immagine è stata ottenuta dal dispositivo specifico, per provare che una certa macchina fotografica ha scattato una determinata immagine o video.

#### *Device linking groups*

Oggetti in base alla loro origine comune. Ad esempio, dato un insieme di immagini, vorremmo sapere quali sono state ottenute utilizzando la stessa fotocamera.

#### *Image forgery detection*

L'obiettivo è stabilire se una data immagine digitale ha subito qualche tipo di modifica o trasformazione dopo che è stata inizialmente scattata. Determinare la storia dell'elaborazione di un'immagine per verificarne l'autenticità, è l'intento principale. Si tratta di progettare e applicare metodi indirizzati a identificare le operazioni di post-processing sull'immagine, come la compressione (doppio JPEG), le trasformazioni affini (rotazioni, ridimensionamento), il cloning (regioni duplicate nell'immagine) e fotomontaggi, volti a individuare regioni contraffatte all'interno dell'immagine sotto osservazione.

Il nostro obiettivo va ben oltre alle tecniche di individuazione del device, dove andremo ad effettuare analisi sulle immagini caricate sui social network. Ed individuare eventuali informazioni alterati in termini di watermarker e anche in termini di informazioni incluse nell'immagine stessa.

#### <span id="page-10-0"></span>**1.2 Identificazione di dispositivi per l'acquisizione di immagini**

Nel mondo analogico, una fotografia solitamente è accettata come la "**prova di un avvenimento**" dell'evento raffigurato e la presenza del negativo originale determina l'integrità dell'immagine. Nella civiltà odierna digitale, la realizzazione e il trattamento delle immagini digitali è compiuta semplicemente da software e hardware di basso prezzo che sono facilmente e abbondantemente disponibili. Stiamo procedendo, quindi, verso una situazione in cui l'autenticità e l'integrità delle immagini digitali sono cruciali nei rapporti intrapresi nella società moderna. Tale orientamento indebolisce la credibilità conferita alle immagini digitali come prova sicura in un tribunale.

La crescente apparizione di alterazioni digitali nei media tradizionali e su Internet, è indicazione di gravi vulnerabilità che mettono in dubbio l'integrità di tutte le immagini digitali, perciò le fotografie non sono facilmente accettate in un tribunale perché è difficile stabilire la loro integrità, la provenienza e l'appartenenza. In alcuni esempi ben noti, la manomissione digitale può essere rilevata.

Le tecniche della Image Forensic costituiscono sicuramente un nuovo strumento d'indagine a disposizione degli investigatori per estrarre e inferire, utili informazioni dalle immagini (e dai video) digitali, anche nel caso di dispositivi mobili.

Per provare l'origine e l'autenticità di un'immagine sospetta (o di un video) è necessario studiare metodi che, in assenza di *watermarking* (filigrane), firme digitali o altre informazioni all'interno dell'immagine (come i metadati del formato JPEG), permettano un'autenticazione di tale immagine. I metodi per l'analisi forense, applicati a immagini e video, sono volti a rilevare certe tracce caratteristiche lasciate da operazioni d'image processing o a verificare l'integrità di alcune caratteristiche introdotte durante le fasi del processo di acquisizione, le quali forniscono un'univoca caratterizzazione del dispositivo. Queste caratteristiche sono come un'impronta "digitale" del dato in questione.

La fotografia digitale d'altra parte è fondamentalmente differente da quella tradizionale nel modo in cui essa è generata, memorizzata ed elaborata, perciò è possibile individuare alcune caratteristiche distintive.

Riconoscere da un'immagine la precisa macchina fotografica che l'ha generata, può essere utile in un caso di pornografia infantile. Tale identificazione potrebbe consentire di ottenere una solida prova perché una data immagine potrebbe essere ottenuta utilizzando una fotocamera sospetta sequestrata al presunto pedofilo. In questo tipo di applicazioni, è necessario poter collegare una immagine a uno specifico dispositivo hardware e non semplicemente a una marca o modello di fotocamera. Per risolvere questo problema è necessario una sorta di "biometria per le macchine fotografiche" o di "impronta digitale", un "*devicemetrics*".

### <span id="page-11-0"></span>**2. L'immagine digitale e i tipi di rumore**

In questo capitolo presenteremo come si acquisisce un'immagine digitale e da quali disturbi è affetta.

#### <span id="page-11-1"></span>**2.1 L'immagine, la luce e i colori**

Dal punto di vista dell'elaborazione dei segnali, con il termine immagine, si indica una funzione a due dimensioni, il cui valore presso le coordinate fornisce una misura dell'intensità di luce in tale punto. La luce è una forma di energia, quindi il valore della funzione f deve essere positivo e finito:  $0 \leq f(x,y) \leq \infty$ .

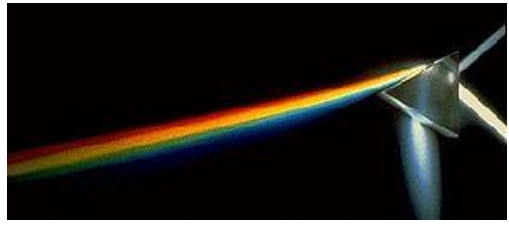

*Figura 1. Un prisma che scompone la luce*

Il termine luce si riferisce alla porzione dello spettro elettromagnetico visibile dall'occhio umano, ed è approssimativamente compresa tra 400 e 700 nanometri (nm) di lunghezza d'onda, in altre parole tra 750 e 428 THz di frequenza. Questo intervallo coincide con la regione di massima emissione da parte del sole. I limiti dello spettro visibile all'occhio umano non sono uguali per tutti gli individui, ma mutano soggettivamente e possono raggiungere i 730 nanometri, avvicinandosi agli infrarossi, e i 380 nanometri avvicinandosi agli ultravioletti. La presenza simultanea di raggi di tutte le lunghezze d'onda visibili determina la luce bianca. Dal punto di vista della fisica, la luce è descritta come composta da quanti (quantità basilare) del campo elettromagnetico chiamati fotoni.

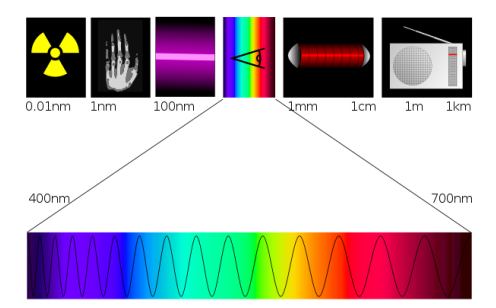

*Figura 2. La figura mostra le lunghezze d'onda della luce visibile.*

Le differenti lunghezze d'onda sono interpretate dal cervello umano come colori, FIGURA 2, che vanno dal rosso delle lunghezze d'onda più ampie (minore frequenza), al violetto delle lunghezze d'onda più brevi (maggiore frequenza). A ogni lunghezza d'onda è associabile un colore, ma non è vero il contrario, infatti, quei colori cui non sono associate lunghezze d'onda, sono invece generati

dal meccanismo di funzionamento del nostro apparato visivo (l'unione del cervello e dell'occhio). In particolare i coni, le cellule della retina responsabili della visione del colore, si differenziano in tre tipi perché sensibili a tre diverse regioni spettrali della luce (rosso, verde e blu). Quando, ad esempio, due diverse onde monocromatiche, appartenenti a due regioni diverse, come detto in precedenza, sollecitano contemporaneamente l'occhio, il nostro cervello interpreta la sollecitazione come un nuovo colore, "somma" dei due originari.

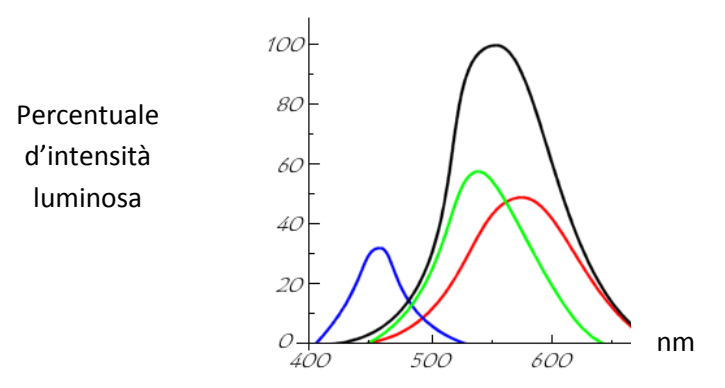

*Figura 3. Sensibilità dell"occhio umano. La curva nera rappresenta la luminosità.*

È da precisare che l'occhio umano è più sensibile al colore verde, poi al rosso e infine al blu, ma la sensibilità maggiore si ha sull'intensità luminosa (scala di grigio). Per sensibilità, s'intende che l'occhio umano riesce a discriminare più "sfumature" del colore valutato. Le frequenze al di fuori dello spettro distinguibile dall'occhio umano sono denominate ultravioletto, per le alte frequenze, e infrarosso per le basse. Gli esseri umani non possono percepire le lunghezze d'onda appartenenti all'infrarosso ma questo fenomeno è avvertito dai recettori della pelle come calore. La radiazione ultravioletta non è percepita dagli esseri umani, se non in maniera molto indiretta, poiché la sovraesposizione della pelle ai raggi ultravioletti causa scottature. La luce è anche caratterizzata dalla sua frequenza, dove frequenza e lunghezza d'onda sono due grandezze indirettamente proporzionali.

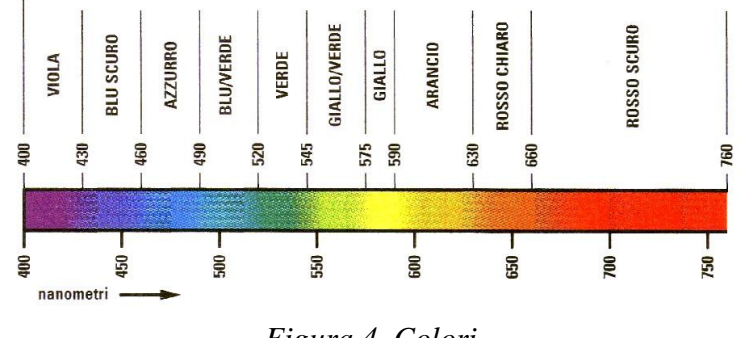

*Figura 4. Colori.*

Le immagini da noi percepite quotidianamente sono il frutto della riflessione della luce sugli oggetti che ci circondano, cosicché la natura della funzione *f(x,y)* si contraddistingue di due componenti fondamentali: la quantità di luce incidente sugli oggetti della scena e la quantità di luce riflessa dagli oggetti presenti nella scena. Questi due elementi prendono il nome, rispettivamente, d'intensità di luce (o illuminazione) e riflettenza (o componente riflessa). L'illuminazione è indicata con  $i(x, y)$  e la riflettenza con  $r(x, y)$ , mentre il loro prodotto costituisce la funzione *f(x,y)=i(x,y)*\**r(x,y)*, dove 0 <*i(x,y)*< ∞ e 0 <*r(x,y)*< ∞. Il secondo vincolo rappresenta l'assorbimento della radiazione luminosa da parte degli oggetti (0 totale, 1 nulla), mentre la natura di *i(x,y)* dipende strettamente dalla sorgente luminosa. Il valore di *f* nel punto *(x,y)* prende il nome di livello o tono di grigio (*l*), con  $L_{\text{min}} \le l \le L_{\text{max}}$ , dove gli unici vincoli sono che  $L_{\text{min}}$  e  $L_{\text{max}}$  siano finiti e positivi. L'intervallo  $[L_{min}, L_{max}]$  prende il nome scala di grigi e di norma  $L_{min}$  vale 0 e  $L_{max}$ vale 255, cioè esistono 256 toni di grigio, o meglio è possibile ottenere 256 diverse sfumature di grigio che vanno dal nero ( $L_{min} = 0$ ) al bianco ( $L_{max} = 255$ ). In questo caso sono stati utilizzati otto bit per rappresentare la scala dei colori, infatti,  $2^8 = 256$ , cioè abbiamo a disposizione 256 livelli d'intensità luminosa.

Altri standard di rappresentazione utilizzano  $L_{\text{max}} = 2^{16} = 65536$ .

#### <span id="page-13-0"></span>**2.2 Acquisizione di un'immagine digitale**

Una fotocamera digitale è una macchina che utilizza, al posto della pellicola fotosensibile, un sensore in grado di catturare la scena e trasformarla in un segnale elettrico. Gli impulsi elettrici sono convertiti in digitale da un convertitore analogico/digitale (detto A/D) e trasformati in un flusso di dati digitali.

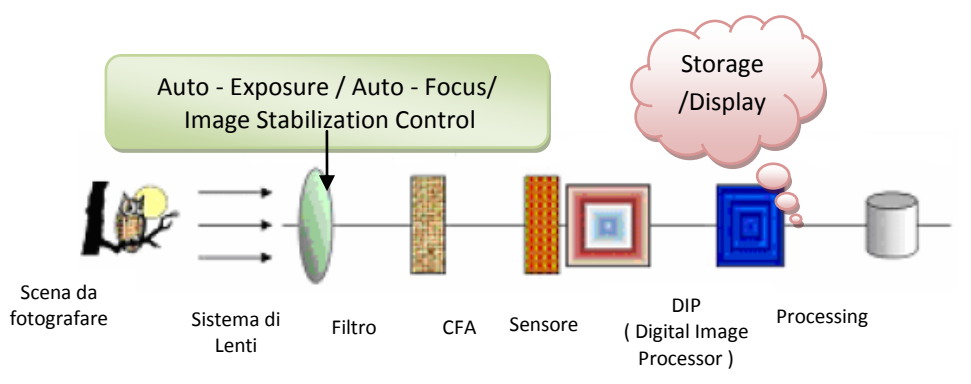

*Figura 5. Principali elementi di una macchina fotografica digitale.*

Sebbene oggi le fotocamere utilizzino principalmente la tecnologia digitale e siano notevolmente più complicate e versatili di quelle "a pellicola", dette analogiche, i principi fondamentali dello scatto delle foto sono rimasti immutati.

Nonostante le numerose differenze, tutte le fotocamere si basano su alcuni elementi principali:

**Corpo:** il contenitore che protegge dalla luce il meccanismo della fotocamera.

- **Obiettivo:** elemento in vetro o in plastica che raccoglie la luce e mette a fuoco l'immagine da acquisire.
- **Diaframma:** apertura tramite la quale è controllata la quantità di luce che entra nella fotocamera attraverso l'obiettivo. L'apertura può essere fissa oppure essere regolata in maniera manuale/automatica. Le fotocamere più semplici hanno un'apertura dell'obiettivo fissa. In alcune fotocamere, una cellula fotosensibile regola l'apertura in base alle condizioni di luce, mentre in quelle più raffinate l'apertura può essere regolata a mano.
- **Otturatore:** dispositivo che determina la durata per la quale il sensore (o la pellicola nelle fotocamere analogiche) è esposto alla luce. Con tempi di apertura ridotti è possibile "congelare" soggetti in rapido movimento.
- **Mirino:** lente o inquadratura che consente al fotografo di osservare il contenuto dell'immagine da acquisire.

Descriveremo brevemente le fasi di lavorazione all'interno di una tipica fotocamera digitale:

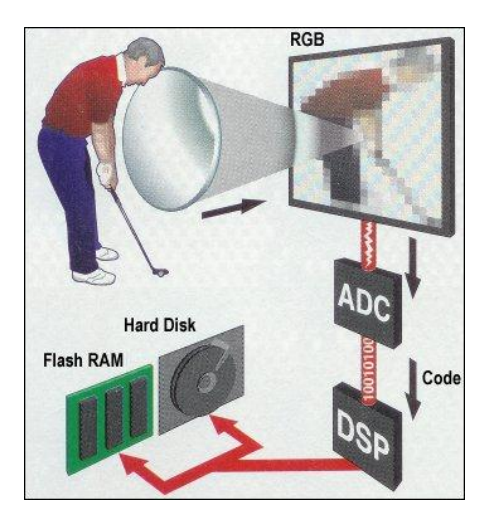

*Figura 6. Processo di formazione dell'immagine in una tipica fotocamera digitale consumer.*

Per una comprensione ottimale delle descrizioni che seguono, è utile fare una distinzione concettuale fra pixel, photodetector e photosite. Nelle fotocamere con sensori dotati di array filtro di colore (CFA, acronimo di Color Filter Array), il sistema ottico della fotocamera focalizza l'immagine da riprendere sulla superficie del sensore. Questo è formato da milioni di elementi a semiconduttore sensibili alla luce detti photodetector, cioè un elemento unitario fotosensibile. Ognuno di questi è collocato in un photosite (fotosito), ossia il luogo fisico del sensore, dove si catturano i dettagli elementari dell'immagine, ed è la base da cui si formerà il pixel. La superficie del sensore è ricoperta dal color filter array, il quale ha il compito di separare e distribuire le tre componenti cromatiche su photosite (pixel) diversi del sensore. Secondo il CFA di tipo Bayer RGB, il più diffuso modello di distribuzione di filtri di colore, nel 50% dei photosite (pixel) arriva la componente verde (G), nel 25% arriva la componente blu (B) e nella stessa quantità del 25% la componente rossa (R). I filtri sui singoli fotositi sono distribuiti in modo omogeneo e geometricamente regolare. In questo modo, ogni photodetector registra il segnale relativo a una sola componente delle tre RGB che compongono l'immagine. In uscita dal sensore devono confluire i segnali analogici o R, o G, o B di ogni photodetector che portano le relative informazioni.

Il cuore di ogni fotocamera digitale è il sensore d'immagine. Come detto, quest'ultimo è diviso in piccolissimi elementi indirizzabili dell'immagine che raccolgono i fotoni e convertono loro in tensioni che in seguito sono campionati in un segnale digitale in un convertitore A/D. Prima che la luce della scena fotografata raggiunge il sensore, tuttavia, passa attraverso le lenti della macchina fotografica, un filtro antialiasing (sfocatura), e poi attraverso un array filtro di colore (CFA), FIGURA 7. Quest'ultimo è un mosaico di filtri di colore che blocca una certa porzione dello spettro della luce, consentendo a ciascun pixel di rilevare solo un colore specifico. Se il sensore utilizza un CFA, l'uscita digitale del sensore è ulteriormente interpolata (demosaicizzata) mediante algoritmi per ottenere tutti i tre colori di base per ogni pixel. Il segnale risultante viene quindi ulteriormente elaborato usando la correzione del colore e la regolazione del bilanciamento del bianco. Supplementare trattamento comprende la correzione della gamma per bilanciare la risposta lineare del sensore e il kernel filtering per migliorare visivamente l'immagine. Infine, l'immagine digitale è memorizzata nel dispositivo di memoria della fotocamera nel formato d'immagine selezionato dall'utente. Questo può richiedere successive trasformazioni, come ad esempio la compressione JPEG.

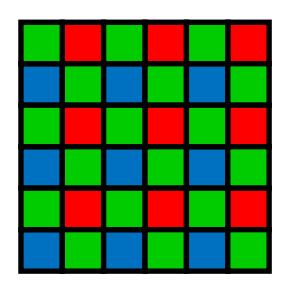

*Figura 7. Color Filter Array (CFA).*

#### **2.2.1 Il sensore digitale e il Color Filter Array**

<span id="page-15-0"></span>Oggi il cuore delle fotocamere digitali è il sensore, una piccola superficie di forma rettangolare sulla quale si trovano i componenti che, ricevendo la luce attraverso l'obiettivo, generano la foto. Infatti, la qualità delle immagini è oggi in gran parte determinata proprio dal sensore.

Due sono i principali tipi di sensore disponibili per le fotocamere digitali: il **CCD** (Charge Coupled Device), utilizzato principalmente sulle compatte, e il **CMOS** (Complimentary Metal-Oxide Semiconductor) utilizzato maggiormente sulle fotocamere reflex. Una ristretta cerchia di fotocamere, invece, utilizza un sensore Foveon X3.

Il sensore consente di convertire l'intensità luminosa (il numero di fotoni che lo colpiscono in una determinata unità di tempo) in una carica elettrica a essa proporzionale. Esso è assolutamente indifferente alla lunghezza d'onda di tali fotoni (ovvero a ciò che la vista umana interpreta come colore) ma si limita a considerarne il numero. Questo significa che in realtà il sensore è cieco ai colori, e registra tutto in scala di grigio.

La superficie del sensore è formata da milioni di minuscoli "fotositi" disposti secondo una griglia regolare. Questi fotositi sono, in effetti, il luogo fisico dove ci sono i micro - sensori che eseguono

la conversione da fotoni in elettroni. Ogni singola parte sarà in grado di fornire in uscita una carica elettrica proporzionale alla quantità di fotoni che l'ha colpita. Questa carica è poi convertita da un circuito di conversione analogico-digitale in un valore numerico. L'insieme dei valori è in seguito elaborato dal microprocessore della fotocamera e costituisce l'informazione necessaria alla ricostruzione dell'immagine catturata.

Lo schema a matrice consente a ciascun elemento fotosensibile di registrare simultaneamente una porzione dell'immagine acquisita quando l'otturatore si apre. Poiché ogni pixel registra una porzione dell'immagine, un numero maggiore di pixel nel sensore produce un'immagine con una risoluzione più alta. Come già posto l'accento, aggiungendo filtri colorati sugli elementi fotosensibili, il sensore è in grado di registrare immagini a colori.

Un sensore d'immagine digitale è essenzialmente un circuito integrato di silicio in grado di catturare e misurare la luce, in altre parole la quantità di fotoni che lo raggiungono. I sensori delle fotocamere digitali si basano principalmente sulla tecnologia CCD oppure su quella CMOS. Entrambi i tipi sono basati sul silicio, hanno proprietà simili e funzionano convertendo la luce che li colpisce, cosiddetti fotoni, in elettroni.

Il sensore ha generalmente forma rettangolare e dimensioni variabili da costruttore a costruttore e da modello a modello.

Come già detto, una fotocamera digitale utilizza un array di sensori di milioni di piccoli pixel, al fine di produrre l'immagine finale. Quando si preme il pulsante di scatto della macchina fotografica e l'esposizione inizia, ognuno di questi pixel ha un micro-sensore che ha lo scopo di raccogliere e conservare i fotoni in una cavità. Una volta che l'esposizione finisce, la fotocamera chiude ciascuno di questi photositi, e cerca quindi di valutare come molti fotoni cadono in ciascuno di essi. La quantità relativa di fotoni in ogni cavità è suddivisa, in seguito, in vari livelli d'intensità, la cui precisione è determinata dalla profondità di bit (0 - 255 per l'8-bit d'immagine).

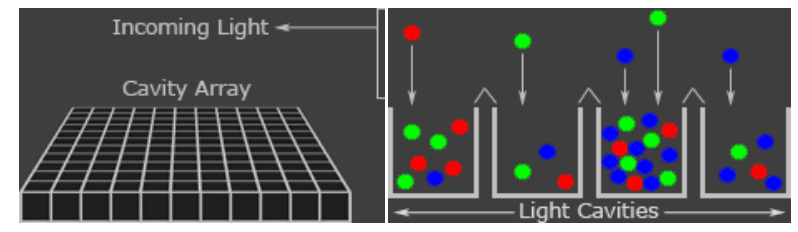

*Figura 8. Rilevamento dei fotoni in un sensore.*

Ogni cavità non è in grado di distinguere la quantità di ogni colore catturato. Per acquisire immagini a colori, ciascuna cavità deve avere davanti un filtro collocato su di essa, che permette solo la penetrazione di un particolare colore della luce. Quasi tutte le fotocamere digitali, ora in commercio, non possono che catturare uno dei tre colori primari in ogni cavità in modo da scartare circa i 2/3 della luce in entrata. Come risultato, la fotocamera approssimerà gli altri due colori primari in modo da avere informazioni su tutti e tre i colori in ogni pixel. Il tipo più comune di matrice -filtro di colore è chiamato un array "Bayer" come illustrato in basso.

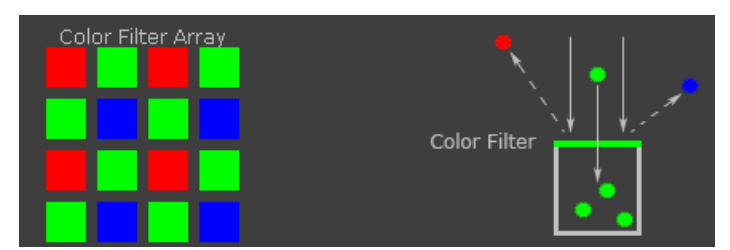

*Figura 9. Funzionamento del Color Filter Array (CFA) Bayer.*

Una matrice di Bayer è costituita da righe alternate di colore rosso-verde e verde-blu. Si può notare come la matrice di Bayer contiene in ogni riga il doppio di caselle verdi. Nel modello Bayer evidenziato utilizza più campioni di colore primario verde, perché l'occhio umano è più sensibile alla luce verde rispetto al rosso e al blu. La ridondanza con pixel verdi produce un'immagine che appare meno rumorosa e ha dettagli più fini di quello che potrebbe essere realizzato se ogni colore fosse stato trattato allo stesso modo. Questo spiega anche perché, il rumore nel canale verde è molto meno per gli altri due colori primari.

Il sensore Foveon X3™ è il solo sensore che non fa uso di CFA ed è in grado di catturare tutti e tre i colori di base a tutti i pixel.

#### **2.2.2. Processo di digitalizzazione**

<span id="page-17-0"></span>Come detto la digitalizzazione della scena fotografica consente di convertire il segnale analogico in uno digitale. Fondamentalmente, questa fase è composta da due step: sampling (o campionamento) e quantization (o quantizzazione).

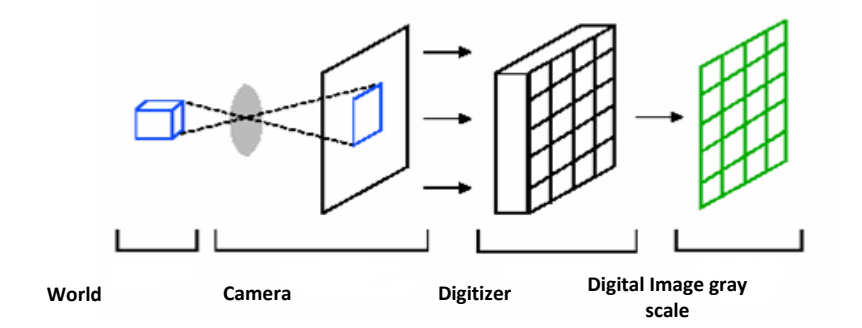

*Figura 10. Tipico processo di acquisizione di una scena.*

Un'immagine, nella sua forma *f(x,y)*, non può essere direttamente rappresentata su un calcolatore, per cui necessita di un processo di digitalizzazione sia in termini di coordinate spaziali che in

termini di tono di grigio. In altre parole, è necessario passare da una rappresentazione continua a una discreta. Per queste ragioni, un'immagine è campionata, in altre parole approssimata attraverso una matrice bidimensionale *N*x*M* (risoluzione del sensore digitale), in cui ciascun elemento è rappresentato da una quantità discreta:

$$
f(x,y) \approx \begin{bmatrix} f(0,0) f(0,1) \dots f(0,M-1) \\ f(1,0) \dots f(1,M-1) \\ \dots \\ f(N-1,0) f(N-1,1) \dots f(N-1,M-1) \end{bmatrix}
$$

Ciascun elemento di questa matrice prende il nome di *picture element* o anche *pixel*. I valori associati alla matrice, quindi, rappresentano la quantità di energia luminosa relativa al fotosito.

| 130 | 0   | 43  | 0   | 2            | 0  |                              |
|-----|-----|-----|-----|--------------|----|------------------------------|
| 0   | 1   | 0   | 24  | 80           | 0  |                              |
| 17  | 240 | 14  | 0   | 16           | 1  | PIXEL<br>(Picture Element)   |
| 0   | 0   | 23  | 54  | $\mathbf{1}$ | 10 |                              |
| 255 | 32  | 218 | 0   | 41           | 3  | $0 =$ Nero<br>$255 = Bianco$ |
| 17  | 0   | 18  | 100 | 0            | 73 |                              |

*Figura 11. Output della fase di quantizzazione.*

È possibile dare un'interpretazione formale del processo di campionamento di un'immagine, ricorrendo agli insiemi *Z* e *R* dei numeri interi e dei numeri reali. In questa situazione, è possibile interpretare il campionamento come un partizionamento del piano *x*O*y* in una griglia bidimensionale, in cui ciascun nodo della griglia ha coordinate intere *Z*x*Z* (o anche *Z* 2 ), che rappresenta l'insieme delle coppie ordinate (*a*,*b*), dove *a* e *b* sono dei valori interi nell'insieme *Z*. Quindi, *f(x,y)* viene detta immagine digitale solo se *(x,y)* sono valori interi appartenenti all'insieme *Z*x*Z* ed essa assegna un tono di grigio (ossia un valore reale in *R*) a ciascuna coppia *(x,y)*. Nel caso in cui i toni di grigio sono anch'essi dei valori interi, si ha un processo di quantizzazione attraverso il quale l'insieme *R* viene sostituito dall'insieme *Z* e l'immagine digitale diviene una funzione bidimensionale che associa a coppie di coordinate intere un valore intero. Per quanto concerne i valori tipici di *M* e *N* e il numero di toni di grigio, è uso comune ragionare in termini di potenze di due, per cui: N=2<sup>n</sup> e M=2<sup>m</sup>, mentre G=2<sup>k</sup>, con G che rappresenta il numero di toni di grigio. Di qui è possibile dedurre il numero totale di bit necessari a rappresentare un'immagine: bit=*N*\**M*\**k* o semplicemente bit =  $N^2 * k$ , nel caso in cui *N*=*M*. Questa terna di valori prende il nome di risoluzione dell'immagine ed è misurata in *Dot Per Inch* o DPI. È evidente, infatti, che maggiore è la risoluzione, più l'immagine digitale si avvicina alla scena originale ma maggiore è la quantità di memoria richiesta per l'immagazzinamento e la potenza di calcolo necessaria per la sua elaborazione.

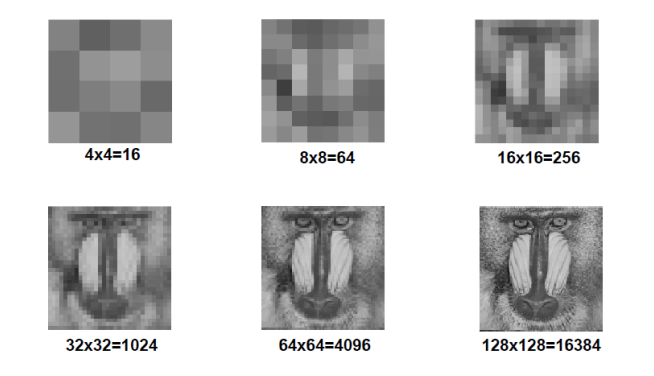

*Figura 12. Variazione nell"aspetto dell"immagine sulla base di differenti scelte per il campionamento.*

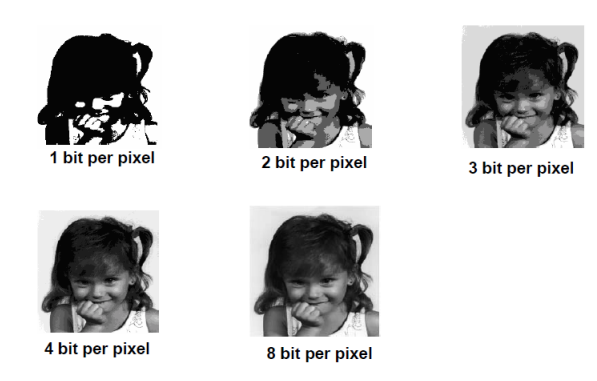

*Figura 13. Variazione nell"aspetto dell"immagine sulla base di differenti scelte per la quantizzazione.*

#### **2.2.3 Demosaicizzazione**

<span id="page-19-0"></span>Una volta quantizzato, il file d'immagine che contiene tutti i valori in scala di grigio, è chiamato file RAW (noto come canale di luminanza, file grezzo, negativo digitale). Tornando al nostro mondo digitale, è chiaro ora che dovremmo avere non uno, ma tre sensori diversi per registrare l'informazione minima che ci possa consentire di ricostruire i colori: uno sensibile al rosso, uno al verde e uno al blu, proprio come funziona l'occhio umano. Un colore preciso è definito da tre valori, uno per ciascuno di questi colori fondamentali. I nostri tre sensori fornirebbero i dati necessari. Purtroppo il sensore è il singolo pezzo più costoso di una macchina fotografica digitale, e inserirne tre avrebbe conseguenze molto pesanti sul prezzo dell'apparecchio, senza considerare il problema di contenimento delle dimensioni e la complessità costruttiva maggiore per via dei circuiti accessori necessari all'integrazione dei tre sensori. Sebbene alcune videocamere semiprofessionali di fascia media - alta adottino effettivamente questa soluzione, nel mondo della fotografia i costruttori hanno adottato un'altra tecnica molto più economica, naturalmente a prezzo di qualche sacrificio nella qualità dell'immagine.

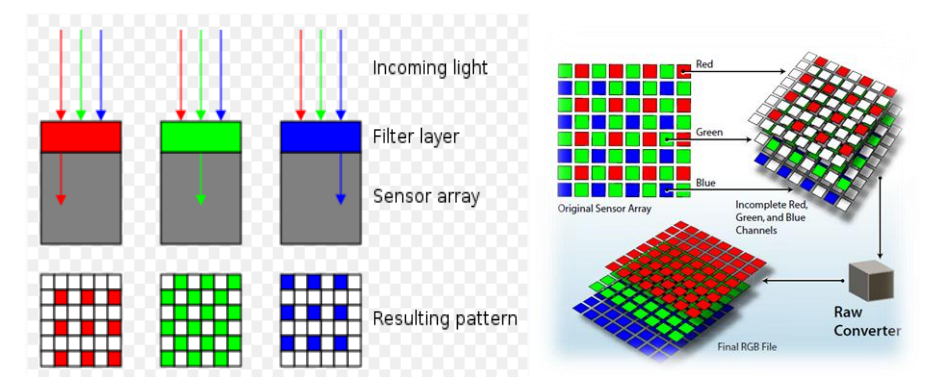

*Figura 14. Funzionamento del "RAW converter", che esegue la ricostruzione dell"immagine acquisita nei colori primari RGB.*

Come già evidenziato, quello che si fa è riservare una parte dei fotositi alla registrazione di un solo colore. Normalmente in un sensore il 25% dei fotositi registra il colore rosso, il 25% il colore blu e il 50% memorizza il colore verde. Per rendere sensibili i fotositi a una particolare lunghezza d'onda, davanti ad essi è posto un filtro che lascia passare solo le lunghezze d'onda desiderate, il Color Filter Array. In effetti, davanti al fotosito è posto uno strato trasparente e colorato in rosso o verde o blu. Questi filtri sono disposti secondo uno speciale schema a scacchiera. Il più utilizzato è il cosiddetto schema di Bayer (vedi figura sotto).

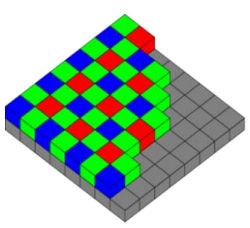

*Figura 15. Il Bayer pattern, lo schema più diffuso per il CFA. Ogni cella 2x2 contiene due campioni di verde, uno di rosso e uno di blu.*

La maggioranza delle fotocamere utilizza un Color Filter Array di tipo Bayer RGB, dal nome del suo inventore Bryce Bayer. Utilizzando il CFA, ogni singolo fotosito è sensibile a una sola gamma di colore (rosso, verde o blu) e la sensibilità alla luce di un sensore così trattato è circa molto inferiore di un terzo di quella che avrebbe senza filtri colorati. Questo è il motivo per cui in condizioni di bassa luminosità un sensore non trattato riesce a distinguere un dettaglio maggiore. Nel sensore digitale, se vogliamo ottenere un pixel d'immagine per ogni fotosito abbiamo ora un problema. Infatti, con l'applicazione del filtro Bayer ogni fotosito registra solo un terzo delle informazioni necessarie alla definizione esatta del colore, in altre parole solo uno dei tre colori primari. I dati mancanti sono calcolati per interpolazione, che prende in considerazione i valori registrati dai fotositi adiacenti per compiere una stima. Questi errori sono l'origine di strani artefatti di colore e di altri effetti indesiderati. D'altra parte questo è il prezzo da pagare per aver utilizzato un solo sensore per registrare i colori invece dei tre che sarebbero necessari. Il risultato è nella maggior parte dei casi piuttosto soddisfacente, anche se in situazioni particolari i difetti del procedimento saltano fuori.

Esistono varianti al pattern di Bayer, infatti, alcune macchine fotografiche digitali utilizzano filtri a colori sottrattivi CMY (ciano, magenta e giallo) al posto di filtri RGB (rosso verde e blu), mentre altri produttori di fotocamere introdotto un nuovo pattern a quattro colori con rosso, verde, blu e verde smeraldo (RGB+E).

Vi sono poi sensori come i Foveon che non hanno nessun Color Filter Array, ma adottano una tecnica in grado di recepire le tre componenti RGB necessarie per formare l'immagine direttamente su ogni photosite. Questo particolare sensore è formato da tre elementi fotosensibili a semiconduttore (photodetectors), distribuiti in ogni photosite su tre livelli diversi, ognuno di essi è attivato da una componente R, G o B diversa. Dato che ogni photosite ha tutte e tre le componenti, non c'è necessità di ricavare per ogni fotosito le due componenti mancanti perché sono tutte registrate, e quindi risulta esente dai difetti di interpolazione del colore.

Un algoritmo di demosaicizzazione (dall'inglese demosaicing o demosaicking) permette di ricostruire la rappresentazione a colori di un'immagine partendo dai dati grezzi (RAW file) ottenuti dal sensore di una fotocamera digitale che utilizza un color filter array. I CFA sono utilizzati dalla maggior parte delle moderne fotocamere digitali, pertanto gli algoritmi di demosaicing sono parte fondamentale del processo di elaborazione dell'immagine effettuato da una fotocamera al fine di permettere la visualizzazione della stessa.

Dagli esperimenti effettuati, si è evidenziato che l'algoritmo d'interpolazione del colore rilascia una vera e propria "firma", in effetti, si tratta di un disturbo determinato dal metodo utilizzato. Siamo a conoscenza che i produttori di fotocamere utilizzano diversi algoritmi d'interpolazione del colore secondo il modello di camera. Queste differenze riguardano principalmente i pesi dati ai colori nel vicinato di un pixel al momento dell'interpolazione. Utilizzando una stima di questi pesi è possibile classificare un'immagine in base ad un determinato modello di fotocamera.

Scattare le foto di una scena uniforme (o piatta) aiuta a ridurre l'impatto d'interpolazione del colore e di altri artefatti che si generano nell'elaborazione in camera.

In particolare, un buon algoritmo d'interpolazione deve garantire l'assenza di artefatti particolarmente fastidiosi per la visione dell'immagine (come aliasing o "blocchettizzazione", zippering, falsi colori...), fedeltà all'immagine originale e bassa complessità computazionale, in modo da permetterne l'esecuzione in tempi ragionevoli.

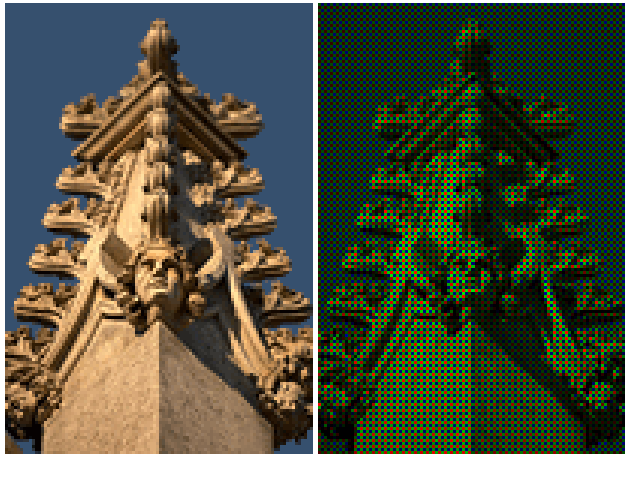

**Cosa la fotocamera vede (attraverso il Bayer Array) Scena originale**

*Figura 16. Differenza tra la scena originale ingrandita e l"output del segnale RAW.*

Il processore della fotocamera, dopo aver eseguito l'interpolazione del colore, compie il *bilanciamento del bianco, la correzione di gamma e la riduzione del rumore*. La correzione gamma consente di adattare le capacità percettive dell'occhio umano. A questo punto l'immagine può essere registrata sul dispositivo di memoria.

La demosaicizzazione è essenzialmente una forma di interpolazione che viene eseguita nella maniera più opportuna pesando e combinando i valori dei colori dei pixel selezionati all'interno di un kernel per calcolare il valore del pixel mancante. In pratica, il funzionamento di interpolazione è definito dalla dimensione della finestra e di come i coefficienti di ponderazione sono determinati (kernel interpolazione). Anche se ogni produttore utilizza metodi proprietari, vale a dire, kernel di diverse dimensioni, diversi algoritmi di interpolazione, le tecniche demosaicizzazione possono essere raggruppati in due classi. La *prima classe* include tecniche di interpolazione come nearest neighborhood, bilinear and bi-cubic interpolation. Queste tecniche trattano le tre componenti di colore come tre immagini indipendenti e inoltre utilizzano diversi kernel di interpolazione per il calcolo delle componenti mancanti. Queste tecniche forniscono buoni risultati nelle regioni omogenee, ma restituiscono scarsi risultati nelle regioni di confine tra due zone omogenee lasciando artefatti dell'interpolazione.

Prestazioni migliori, si possono ottenere nella *seconda classe* di algoritmi che utilizzano una correlazione stretta tra i tre canali RGB oltre algoritmi di interpolazioni nel singolo canale. Esempi di algoritmi sono: edge directed interpolation, constant hue-based interpolation, second-order gradients, alias canceling interpolation, homogeneity directed interpolation, pattern matching, vector based interpolation, Fourier based filtering, ecc...

#### **2.2.4 Interpolazione**

<span id="page-22-0"></span>L'interpolazione è un processo elaborativo che sulla base di curve e modelli matematici abbastanza complicati, genera i pixel mancanti in una immagine; è una tecnica utilizzata a vari livelli in una miriade di applicativi, dagli scanner alle macchine digitali alle fotocamere; quando vediamo scritti mirabolanti zoom a 100-500x , stiamo parlando sempre di tecniche di interpolazione; essendo un procedimento calcolato, ovviamente spesso inserisce pixel che sono di disturbo alla nitidezza dell'immagine, ecco quindi il perché preferire sempre uno zoom ottico ad uno digitale. I processi di interpolazioni più diffusi sono :

- *Bicubica*: questa tecnica ricalcola ogni pixel utilizzando un campo di 4 x 4 pixel adiacenti; in questo caso lo strumento in uso verifica 16 pixel e calcola un valore medio di colore per quello nuovo; l'inconveniente in questo caso è che le immagini spesso mostrano un alone in prossimità dei contorni.
- *Bilineare*: la tecnica bilineare agisce in modo analogo alla interpolazione bicubica, ma utilizza un algoritmo più semplice basato su un'area di 2 x 2 pixel. Questa tecnica viene ormai usata raramente.

#### <span id="page-23-0"></span>**2.3 Imperfezioni e tipi di rumore nelle immagini digitali**

Il rumore è parte integrante delle prestazioni di un sensore digitale ed è un fenomeno articolato che non si può riepilogare in un numero. Sono presenti numerosi disturbi che sono generati durante le varie fasi del processo di acquisizione di un'immagine.

In generale, il rumore è condizionato da diverse cause, per esempio:

- *Aumento della temperatura del sensore***.**
- *Dal livello dell'ISO* cioè la sensibilità del sensore. Con 100 ISO il rumore è appena percepibile, con 200 ISO è ancora accettabile, ma con 400 ISO tende a diventare molto fastidioso.
- *Dimensioni del sensore*. Un sensore grande è di norma meno rumoroso di uno piccolo, perché in uno spazio circoscritto sono presenti più photodetector, ognuno dei quali contribuisce alla formazione di un pixel. I pixel durante l'interpolazione del colore s'influenzano tra di loro alterando quindi maggiormente l'informazione.
- *Dalla forte compressione JPEG*. Durante la compressione abbiamo la perdita d'informazione dell'immagine, principalmente dettagli e contorni, ma perdiamo anche alcune componenti del rumore digitale.
- *Tempi lunghi di posa*. Tempi di posa superiori al secondo possono produrre rumore cromatico. Questo accade perché il sensore è aperto, quindi più informazioni esterne alla scena dell'immagine sono catturate.

Nel caso di un'immagine digitale, il "segnale" è rappresentato dalla corretta informazione di colore dei pixel, mentre il "rumore" invece è costituito da pixel di colore differente da quello che avrebbero dovuto avere. Si va da un colore lievemente differente da quelli circostanti, che è percepito come immagine "sgranata", o con effetto "sabbia", a pixel di un colore completamente diverso da quello previsto, a volte addirittura in uno dei tre colori primari.

La principale causa di un'immagine disturbata è la mancanza di luce. Quando si scatta una foto con poca luce, la fotocamera deve amplificare il debole segnale che proviene dal sensore. Così facendo, però, aumenterà di conseguenza anche il rumore. Per spiegare meglio questo fenomeno, possiamo utilizzare una metafora inerente al campo "acustico". Il rumore è lo stesso effetto che si ottiene quando si alza molto il volume di una radio per tentare di ascoltare una stazione che si riceve in modo debole, in questo caso riusciremo probabilmente a distinguere le parole, ma il fruscio aumenterà fino a livelli molto fastidiosi. Se invece il segnale originale è potente, sarà necessaria una minore amplificazione, e quindi si genererà un minor disturbo. Più il soggetto che si fotografa è scuro, e più l'immagine deve essere amplificata per renderla visibile. All'amplificazione corrisponde l'introduzione di rumore e quindi l'aumento dei puntini di disturbo. In letteratura il rumore è indicato sottoforma di rapporto segnale/rumore, più è alto il rumore rispetto al segnale, più è basso tale rapporto.

Dal punto di vista percettivo, in genere, il rumore si presenta sotto due forme:

- *Luminance noise***.**
- *Chroma noise***.**

Il *luminance noise* o rumore della luminanza, fa sì che l'immagine appaia granulosa se osservata sul monitor. Tuttavia, la riduzione di tale rumore può determinare un consistente peggioramento della qualità dei dettagli di un'immagine.

Il *chroma noise* o rumore di crominanza, si presenta come una patina di pixel generalmente blu e rossa, visibili con maggiore facilità nelle parti più in ombra delle immagini.

Per eliminare il rumore è possibile utilizzare i filtri di *denoising* (eliminazione del rumore) propri dell'elaborazione dei segnali. In letteratura, sono presenti molti strumenti di *Noise reduction* o riduzione del rumore, per eliminare disturbi a un segnale. Le tecniche di riduzione del rumore sono concettualmente molto simili a prescindere dal segnale in fase di elaborazione, tuttavia una conoscenza a priori delle caratteristiche del segnale atteso, può indicare l'utilizzo più efficiente di queste tecniche.

I "*Ninja Noise Detection and Reduction*", cioè rilevamento e riduzione del rumore, sono dei sistemi, che nota la macchina fotografica, offrono dei filtri per ridurre il rumore.

Ci sono numerose fonti d'imperfezioni e di rumore che entrano in varie fasi del processo di acquisizione delle immagini in precedenza descritto. Anche se il sensore dell'immagine cattura una foto di una scena uniformemente illuminata del tutto, la risultante immagine digitale continua a esporre piccole variazioni d'intensità tra il singolo pixel. Ciò è in parte a causa dello *shot noise*, conosciuto anche come rumore fotonico, che è una componente random, e in parte a causa del "*pattern noise*", ossia una componente deterministica che rimane approssimativamente la stessa, se più immagini della stessa scena sono scattate. A causa di questa proprietà, il pattern noise è presente in ogni immagine che il sensore cattura e quindi può essere utilizzato per l'identificazione della fotocamera. Perché il pattern noise è una distorsione sistematica, potrebbe sembrare improprio chiamarlo rumore.

La letteratura delle elaborazioni delle immagini riferisce che una media di più immagini riduce le parti casuali di rumore e mette in risalto il pattern noise. Per questo il pattern noise sopravvive alla media dei frame e può essere utilizzato per l'identificazione della fotocamera.

Le due componenti principali del pattern noise sono il *Fixed pattern noise* (FPN) e la *Photoresponse non-uniformity noise* (PRNU). Il primo, il FPN, è causato dai *dark currents* e si riferisce principalmente alle differenze pixel per pixel quando la matrice del sensore non è esposta alla luce. Perché il FPN è un rumore additivo, la metà delle camere consumer di fascia alta elimina questo rumore automaticamente, sottraendo un'immagine scura, detta *dark frame*, da ogni foto che scattano.

Nelle normali immagini, la parte dominante del pattern noise è il rumore photo-response nonuniformity, ossia il disturbo dovuto alla non uniformità della risposta della foto (PRNU). Quest'ultimo è causato soprattutto dal *Pixel non-uniformity* (PNU, ossia la non uniformità dei pixel), che è definito come una differente sensibilità dei pixel alla luce causata dalla disomogeneità delle ostie di silicio e dalle imperfezioni durante il processo di fabbricazione del sensore.

Quindi, il rumore è composto da una componente random, denominata shot noise o photonic noise, e da una componente deterministica chiamata il pattern noise. Il primo, lo shot noise, è un rumore occasionale, mentre il pattern noise è sistematico, ossia regolare (vedi figura sotto).

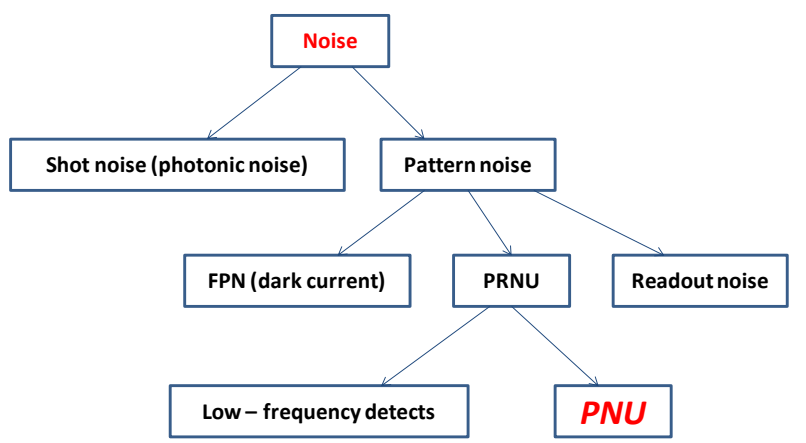

*Figura 17. La figura mostra le componenti del rumore in un"immagine digitale, che si dividono in rumore causale e pattern noise.*

La rifrazione della luce sulle particelle di polvere e su superfici ottiche, e le impostazioni dello zoom contribuiscono anche al rumore PRNU. Questi componenti sono noti come "*doughnut patterns*" (modelli a ciambella) e vignettatura, e in natura sono di bassa frequenza spaziale. Perché questi elementi a bassa frequenza, non sono una caratteristica del sensore, non dovremmo usarli per l'identificazione del sensore, ma dovremmo avvalerci esclusivamente della componente PNU, che è un intrinseca caratteristica del sensore.

Tracciate le fasi di lavorazione all'interno una fotocamera digitale, ora si analizzano nel dettaglio i disturbi in precedenza elencati, in particolare, ci concentriamo sulla proprietà del pattern noise (**tipologie di rumore**).

#### **2.3.1 Photonic noise**

<span id="page-26-0"></span>Il rumore fotonico, chiamato anche *shot noise*, *noise from photon statistics*, oppure *random noise*, è una caratteristica della luce ed è provocato dall'arrivo casuale dei fotoni. Ogni fotone è un evento indipendente e il suo arrivo può essere previsto solo in termini di probabilità. Su una data area del sensore arriva in media un certo numero di fotoni al secondo (un flusso di fotoni), ma ci sono fluttuazioni attorno a questa media.

Nel corso di una normale posa fotografica, un certo numero di fotoni (elementi di energia elettromagnetica) non provenienti direttamente dal soggetto inquadrato possono colpire la superficie del sensore di ripresa, creando così aree di colore spurio. Possiamo dire che questo rumore è legato anche al tempo perché meno tempo significa meno fotoni, inoltre esso è anche correlato al livello dell'ISO.

Il photonic noise è definito, in statistica, attraverso distribuzione di Poisson, dove la sua deviazione standard è uguale alla radice quadrata della media del numero dei fotoni che colpisce un sensore.

La proprietà fondamentale dei processi poissoniani è quella di avere il valore della varianza *σ 2* uguale a quello della media *λ*.

La distribuzione di Poisson esprime la probabilità di un numero di eventi con successo che accadono in un periodo di tempo fissato; se questi eventi hanno una media conosciuta e accadono indipendentemente dall'evento precedente.

$$
P(x) = \frac{e^{-\lambda} \times \lambda^x}{x!}
$$

Per esempio dato il comportamento casuale della luce, se un pixel raccoglie un fotone, può benissimo accadere che un altro ne raccoglie due, un altro ancora nessuno. La media raccolta da questi tre pixel è 1,5.

$$
P(1) = \frac{e^{-1.5} \times 1.5^1}{1!} = 0.3347
$$
  
\n
$$
P(2) = \frac{e^{-1.5} \times 1.5^2}{2!} = 0.2510
$$
  
\n
$$
P(0) = \frac{e^{-1.5} \times 1.5^0}{0!} = 0.2231
$$

Se facciamo questo per ogni pixel del sensore e poi riportiamo in un grafico tutti i valori, troviamo una curva che tende ad assomigliare a una gaussiana, con un picco centrale, che corrisponde al valore medio, e delle zone periferiche. La deviazione standard, cioè la dispersione dei dati attorno alla media, avrà un certo valore, che però non è nullo.

Sebbene il sensore sia esposto a una sorgente uniforme, la risposta che ne deriva non è uniforme: ogni pixel registrerà un valore leggermente diverso e l'aspetto globale è quello di un'immagine

granulosa, rumorosa, che varia senza alcuna possibilità di previsione da un pixel all'altro e in funzione del tempo.

Per eliminare o attenuare questa componente possiamo utilizzare la tecnica della media di immagini multiple, che prende il nome di *stitching*. Questa tecnica consiste nello scattare una serie di immagini identiche dello stesso soggetto perfettamente allineate, da mediare in seguito in fase di post produzione. Il numero di queste immagini dovrebbe essere una potenza di 2 (esempio: 2, 4, 8, 16, 32, 64,....). Esistono diversi programmi di fotoritocco che permettono di eseguire quest'operazione come GIMP, Hugine e Photoshop, e applicativi che compiono queste operazioni basandosi su diversi algoritmi, che oltre a mediare le immagini le allineano, per esempio Autostitch e Super Resolution.

#### **2.3.2 Fixed Pattern noise**

<span id="page-27-0"></span>Il FPN è l'acronimo di Fixed Pattern Noise, ed è denominato anche Dark Current. Questo disturbo è proprio di tutti i sensori digitali, insito al loro funzionamento. Sappiamo che quando un fotone colpisce la superficie di un pixel esso rilascia un elettrone, il quale, dopo essere immagazzinato e conteggiato, andrà a comporre il segnale dell'immagine. Tuttavia, uno o più elettroni possono essere rilasciati e quindi raccolti dai pixel anche quando nessun fotone colpisce la sua superficie. Questa produzione elettronica è causata dalla temperatura alla quale si trova il photodetector. Ogni sensore ha un certo rumore termico poiché c'è un flusso di elettroni (corrente) che è sempre presente, anche quando il sensore digitale non è esposto alla luce. La sua entità dipende dalla qualità del sensore e soprattutto dalla temperatura alla quale si trova. Il fixed pattern noise quindi dipende dall'esposizione e dalla temperatura, ed è soppresso sottraendo il dark frame dall'immagine. Questo disturbo è caratterizzato da uno stesso modello di pixel luminosi (stuck pixels) e freddi (più scuri), i quali si verificano con immagini scattate nelle stesse condizioni d'illuminazione e d'ambiente.

Il dark frame, letteralmente fotogramma scuro, è un'immagine digitale contenente solo rumore, ottenuta al fine di correggere un'altra immagine. In particolare, il dark frame è un'immagine con il sensore al buio, ottenuta con otturatore chiuso e nelle stesse condizioni di temperatura ed esposizione dell'immagine che s'intende correggere. Questa immagine conterrà lo stesso dark current dell'immagine originale e con una semplice operazione di differenza il suo contributo sarà in pratica cancellato.

La possibilità di avere un dark frame (o almeno di un bias frame) sta alla base di molte tecniche di trattamento preparatorio di immagini.

La polvere e la vignettatura sono problemi che producono difetti in ogni immagine, inoltre ci sono altri problemi, come la non uniformità di sensibilità dei pixel. La soluzione a tutti i problemi citati è l'impiego di un'immagine di calibrazione, chiamata *flat field*, che corregge individualmente ciascun'immagine grezza (RAW file), da impiegare dopo la sottrazione del dark frame, ma prima di ogni altra elaborazione. Un flat field, in altre parole, contiene l'informazione di quanta luce arriva a ciascun pixel.

Durante la realizzazione del sistema proposto in questa tesi, ci si basa su una supposizione che FPN è eliminato automaticamente da alcune fotocamere tramite in dark frame.

Esistono differenti tecniche per eliminare la dark current, per esempio: *Simple subtraction, Hot pixel interpolation, Frame equalization.*

#### **Simple subtraction**

<span id="page-28-0"></span>Quando si scattano foto a lunga esposizione, i sensori normalmente producono nell'immagine degli hot pixel ossia pixel che rimangono sempre accessi. Tali pixel possono distogliere l'immagine. Il metodo semplice è quello della sottrazione del dark frame all'immagine originale, ossia una foto con tutti pixel neri tranne che per gli hot pixel, in tal modo avverrà la sottrazione dei pixel luminosi. Per svolgere l'operazione indicata, basta eseguire una foto con lo stesso tempo di esposizione, con le stesse impostazioni della fotocamera e con l'obiettivo chiuso. Ad esempio, se si prende una scena notturna con un tempo di esposizione alto, è sufficiente coprire otturatore della fotocamera e scattare una foto con lo stesso tempo di esposizione, con tutte le impostazioni identiche. Questo è un metodo comune per la rimozione degli hot pixel e funziona normalmente bene in quanto le due immagini hanno gli stessi hot pixel. È da precisare, che alcune macchine fotografiche digitali consumer compiono tale operazione automaticamente.

Nella fotografia digitale, la sottrazione dark frame è un modo per ridurre al minimo il rumore d'immagine per le foto scattate con tempi di esposizione lunghi. Si avvale del fatto che una componente del rumore dell'immagine, noto come fixed-pattern noise, è lo stesso da un'inquadratura all'altra. Un dark frame, o una media di diversi dark frames (fotogrammi al buio), possono poi essere sottratti dalle successive immagini per correggere tale disturbo.

#### **Hot pixel interpolation**

<span id="page-28-1"></span>Con tempi di esposizione molto alti, i pixel possono diventare molto caldi e la semplice sottrazione non restituisce un buon risultato, questo perché gli hot pixel hanno superato la massima luminosità in almeno un canale del colore (superiore a 255, nel caso di una quantizzazione ad 8 bit per canale) e questo fa sì che non contengono dati dell'immagine. Quando sottraiamo questi pixel dall'immagine originale, come risultato tali pixel potrebbero apparire neri o mancare della componente rossa, verde o blu. Usando l'interpolazione dei pixel luminosi si può evitare questo problema identificando gli hot pixel nel dark frame e interpolarli usando i pixel intorno a questi luminosi.

#### **Frame equalization**

<span id="page-28-2"></span>Il frame equalization è un nuovo metodo che è diverso tecnicamente al dark frames. La maggior parte dei sistemi d'imaging hanno un certo livello di bias frame dalla vignettatura, alle interferenze elettroniche, ecc. Questa tecnica consente di eliminare completamente questi effetti utilizzando un'immagine di test. Per utilizzare questa funzionalità è sufficiente prendere un foglio di carta liscio e bianco, uniformemente illuminato che copre l'intera immagine, inoltre si deve utilizzare un formato non compresso (TIFF) e impostare a OFF la messa a fuoco della fotocamera.

Il risultato dovrebbe essere un frame di un colore uniforme che copre tutte le aree dell'immagine. In altre parole, i valori RGB in tutta l'immagine dovrebbero essere relativamente gli stessi. Probabilmente si nota che a causa d'inefficienze nella fotocamera e/o dall'obiettivo, il colore non è uniforme in tutto l'intero frame; gli angoli possono essere leggermente più scuri del centro ecc. Si adopera questo frame di riferimento per "invertire" la distorsione nell'immagine al fine di produrre una foto liscia, con scena uniformemente illuminata.

#### **2.3.3 Readout noise**

<span id="page-29-0"></span>Le informazioni digitali registrate come dati RAW sono proporzionali al numero di fotoni che hanno raggiunto quel fotosito. In realtà questi valori RAW non sono esattamente proporzionali perché i circuiti elettronici di lettura e conversione hanno delle fluttuazioni. Tipicamente è rimosso nell'hardware della fotocamera, prima della conversione del segnale analogico in digitale.

Ogni fotocamera digitale impiega una serie di componenti elettronici per la lettura dei dati provenienti dal sensore di ripresa. Il readout noise, denominato anche s*ensor read noise*, deriva dall'impossibilità di determinare con precisione assoluta quanti elettroni sono generati da un singolo pixel. Questo valore è fisso e non dipende da altri parametri (temperatura, tempo di esposizione, configurazione ottica) poiché è un dato che deriva dall'elettronica del sensore. Inoltre esso non ha una statistica di tipo poissoniana, ma un andamento gaussiano.

Per eliminare tale rumore utilizziamo un bias frame, che è un'immagine scattata con tempo di esposizione nullo. Le fotocamere commerciali non prevedono un tempo di esposizione nullo quindi si cerca di eseguirla nel tempo minimo possibile. L'utilizzo del bias frame non è molto utilizzata, perché ricavando un dark frame, per eliminare il dark current, è possibile eliminare anche il rumore di lettura. Per questo molti articoli in letteratura includono tale disturbo nel FPN.

Tornando alla formazione del readout noise, possiamo vedere che la conversione di un segnale analogico in un numero non è mai perfettamente ripetibile: sia gli amplificatori integrati sul sensore che i convertitori analogico-digitali producono una distribuzione statistica di possibili risultati centrati su di un valore medio. Anche nell'ipotetico caso di poter leggere lo stesso pixel due volte con la stessa identica carica, potrebbe produrre due valori leggermente differenti l'uno dall'altro. Inoltre, l'elettronica stessa che compone la camera digitale può introdurre elettroni di disturbo nell'arco dell'intero processo di lettura e conversione portando inevitabilmente a fluttuazioni casuali del risultato finale di lettura.

Questo disturbo segue la distribuzione Gaussiana, vuol dire che l'andamento dei valori dei pixel del rumore sono distribuiti secondo una curva gaussiana, cioè ci sono molti valori vicino alla media del rumore e pochi negli estremi (la distanza dalla media è indicata dalla deviazione standard).

#### **2.3.4 Bias frame**

<span id="page-29-1"></span>Nella fotografia digitale, un bias frame è una foto ottenuta da un sensore optoelettronico dell'immagine, con il tempo di esposizione nullo. L'immagine così ottenuta contiene solo il rumore

dovuto agli elettroni che elaborano i dati del sensore, e non il rumore dovuto da accumulo di cariche all'interno del sensore stesso.

Il rumore di lettura o lo stesso disturbo provocato dall'amplificazione del sensore (visibile spesso come una macchia luminosa lungo i bordi dell'immagine), possono essere ridotti con l'ausilio di un bias frame, cioè con un'immagine (o meglio, la media di N immagini per minimizzare il rumore) che contiene solo questi difetti che non dipendono né dall'esposizione, né dalla temperatura e né dalla configurazione ottica utilizzata. Da ciò emerge che un bias frame è un'immagine scattata con tempo di esposizione nullo ed è l'unica strada per raccogliere solo queste fonti di rumore.

Le camere commerciali economiche non prevedono un tempo di posa nullo e in questi casi si dovrà utilizzare l'esposizione minima possibile. In questo caso parliamo di un dark frame a tempo zero o comunque il più breve possibile. In realtà, l'utilità dei bias frame non è elevata, infatti, in un'immagine dark frame dovrebbe essere contenuta, oltre la dark current, l'informazione sul readout noise. Per questo, se un dark frame è eseguito correttamente, compie anche l'operazione di bias frame.

#### **2.3.5 Flat-field**

<span id="page-30-0"></span>Il flat field è un'immagine di calibrazione, infatti, la correzione flat-field è una tecnica utilizzata per migliorare la qualità delle immagini. L'obiettivo è di eliminare gli artefatti da immagini, che sono causati da variazioni di sensibilità pixel-per-pixel del rivelatore e / o distorsioni nel percorso ottico. La finalità del flat-field consiste nell'eliminare dall'insieme delle immagini le imperfezioni presenti nell'ottica, tra cui le ombre dei granelli di polvere che si depositano anche sui filtri e, principalmente, l'effetto della vignettatura che accompagna le riprese astronomiche.

Ogni insieme di riprese deve essere accompagnato, oltre che dal dark-frame, da un ottimo flat-field. Il flat-field deve essere eseguito subito dopo il set di riprese, prima di qualsiasi modifica della messa a fuoco o della posizione della camera. Ogni ripresa ha il suo flat-field, che non potrà essere utilizzabile in altre riprese eseguite dopo aver ruotato o riposizionato la fotocamera e, comunque, dopo aver modificato la messa a fuoco.

Il flat-field si ottiene fotografando un campo uniformemente illuminato, per poi applicarlo al set delle immagini prima delle successive elaborazioni. L'uniformità d'illuminazione del flat-field (letteralmente "campo-piatto") è molto importante per la riuscita dell'operazione. Per fare questo si usa la flat-box, ossia una scatola opaca e illuminata dall'interno, in grado di fornire un campo uniformemente illuminato.

#### **2.3.6 Photo Response Non Uniformity**

<span id="page-30-1"></span>*Il Photo Response Non Uniformity o PRNU rappresenta la non uniformità della risposta della foto dovuta alla disomogeneità del wafer di silicio, utilizzato per la realizzazione del sensore, e le imperfezioni imposte durante il processo di fabbricazione dello stesso.*

Questo disturbo è una variazione pixel-per-pixel nella responsività del sensore e sorge a causa di queste differenze. È da precisare che il PRNU riguarda la variazione dei pixel sotto illuminazione, e rappresenta la deviazione della risposta dei singoli pixel da quella teorica, sotto le medesime condizioni d'illuminazione. Nel caso ideale il comportamento dei pixel dovrebbe essere uniforme, ma a causa di variazioni spaziali nel processo di fabbricazione e difetti vari ciò non avviene. Ciascun pixel è quindi caratterizzato da una diversa sensibilità al segnale luminoso. La non uniformità può essere ridotta tramite la calibrazione dell'immagine RAW con una fotografia di flat field, utilizzata anche per eliminare gli effetti della vignettatura, del deposito di polvere sull'ottica del sensore e di altre imperfezioni nelle ottiche del sistema di acquisizione dell'immagine.

Il PRNU è solitamente la parte dominante pattern noise, ed è causato principalmente dal pixel nonuniformity (PNU), che è un segnale, concentrato nelle alte frequenze spaziali.

#### **2.3.7 Low-Frequency detect**

<span id="page-31-0"></span>*Questa componente è anche conosciuta come "doughnut patterns" e vignettatura, e identifica il rumore dovuto esclusivamente alla configurazione ottica utilizzata.* Esempi tipici sono gradienti luminosi lungo l'immagine, granelli di polvere, lo sporco e la vignettatura (le parti periferiche ricevono meno luce di quelle centrali). *Questi disturbi sono segnali a bassa frequenza che contribuiscono anche al PRNU noise.*

In letteratura, come indicato dalla *Fridrich* [7]*,* per eliminare questa parte di disturbo, si adopera un filtro passa alto con una frequenza di taglio di  $(150/1136)\pi$ .

La vignettatura indica la riduzione della luminosità dell'immagine alla periferia rispetto al centro. È un difetto causato spesso da ottiche di non buona qualità o dall'uso di paraluci non idonei alla focale dell'obiettivo impiegato. Dato che i fotositi sono "incassati" nel silicio, è importante che i raggi luminosi che escono dall'obiettivo siano i più paralleli possibili, altrimenti i fotositi più esterni corrono il rischio di risultare " in ombra ".

#### **2.3.8 Pixel non-uniformity Noise**

<span id="page-31-1"></span>*Fra tutti i possibili rumori, il più importante è il PNU, acronimo di Pixel non-uniformity noise. E" un rumore definito come la differente sensibilità dei pixel alla luce causata dalla non omogeneità del silicio e dalle imperfezioni del sensore durante in processo di fabbricazione.* Inoltre, il rumore PNU non è influenzato dalla temperatura ambientale e dall'umidità. Questo disturbo può essere considerato la " fingerprint " della fotocamera. Il rumore PNU, quindi, è localizzato principalmente nelle alte frequenze spaziali e idealmente visualizzabile eseguendo una trasformazione dell'immagine dal dominio spaziale a quello delle frequenze, e in seguito eliminando le basse frequenze attraverso un filtro bassa-alto. Inoltre, questo disturbo è maggiormente presente con immagini ad alta luminosità e quasi inesistente quando ci avviciniamo a valori di luminosità pari a zero. Tale rumore caratteristico è considerato come un'equivalente "biometria del sensore", questo perché essendo legato al processo di realizzazione del sensore una piccola variazione del silicio, che è adoperato per la creazione dello stesso sensore, porterà ad una variazione di tale "rumore caratteristico" nell'immagine.

Un metodo teorico per eliminare tale rumore, è utilizzare un flat-fielding, ma abbiamo bisogno del segnale RAW, il quale molte volte non è disponibile nelle fotocamere consumer. Una buona immagine di flat field è un'esposizione con durata e temperatura indipendenti da quelle dell'immagine di luce da correggere, e registra solamente le non uniformità del campo. Dividendo l'immagine originale per quella di flat field, si ottiene una correzione completa. Poiché l'immagine di flat field è una foto a tutti gli effetti, come tale contiene del rumore che si aggiunge inevitabilmente all'immagine da correggere, per questo è opportuno che essa, oltre a registrare perfettamente la non uniformità del campo abbia il minimo rumore possibile. Questo si ottiene mediando tra di loro almeno una decina di singole immagini alle quali sono sottratti i rispettivi dark frame: si trattano cioè le immagini di flat field alla stregua delle normali riprese in luce.

Il carattere e l'origine del rumore PNU rendono improbabile che, anche sensori provenienti dalla stessa ostia hanno lo stesso PNU. Infatti, esperimenti per verificare la ripetibilità di questo rumore, hanno avuto esito negativo. Il PNU è analogo ad un sistema di riconoscimento biometrico, che permette di identificare una persona per una o più caratteristiche biologiche e/o comportamentali, confrontandole con un template presente nel sistema. Quindi, nel campo della Image Forensic, data una immagine è possibile identificare il sensore (CCD, CMOS, ecc…) della precisa istanza di fotocamera digitale dalla quale è stata scattata tale l'immagine, utilizzando il modello di rumore ( pattern noise), in particolare analizzando il PNU noise dell' immagine.

[7] J. Lukáš, J. Fridrich, M. Goljan: "*Digital Camera Identification from Sensor Pattern Noise*", *IEEE Transactions on Information Security and Forensics,* vol. 1(2), pp. 205-214, June 2006.

#### <span id="page-32-0"></span>**2.4 Memorizzazione dell'immagine digitale**

I segnali analogici in uscita dai photodetector del sensore, dopo la loro conversione in digitale, possono andare in due direzioni diverse secondo l'impostazione della fotocamera: o verso il processore d'immagine interno che, attraverso l'algoritmo d'interpolazione (demosaicizzazione), ricostruisce le due componenti mancanti su ogni fotosito, oppure questi dati "grezzi" possono essere registrati nel file RAW. Se si preferisce l'interpolazione del colore, le immagini possono essere memorizzate in vari formati dati con/senza perdita di informazioni.

#### **2.4.1 Compressione delle immagini**

<span id="page-32-1"></span>Per la memorizzazione di un'immagine su un supporto digitale si utilizzano diversi algoritmi che consentono di diminuire lo spazio fisico associato a un file.

Possiamo suddividere gli algoritmi di compressione in due grandi famiglie:

- *Algoritmi senza perdita (lossless).* Permettono di ricostruire esattamente i dati di partenza.
- *Algoritmi con perdita (lossy).* Si perde una parte dell'informazione e non è più possibile ricostruire esattamente i dati di partenza.

#### **2.4.1.1 Algoritmi lossless**

<span id="page-33-0"></span>Gli algoritmi di compressione senza perdita applicati alle immagini sono gli stessi usati nei normali programmi di compressione dati, per esempio, algoritmi di Run Lenght Encoding, Huffman, Lempel-Ziv-Welch, compressione aritmetica, e i formati di file per le immagini specificano uno o più algoritmi da adottare. I formati per le immagini senza perdita più comuni sono: TIFF (Tagged Image File Format), GIF (Graphics Interchange Format), PNG (Portable Network Graphics), BMP (Windows Bitmap).

#### **2.4.1.2 Algoritmi lossy**

<span id="page-33-1"></span>Gli algoritmi lossy sono invece progettati esplicitamente per le applicazioni alle immagini. I due principali sono:

- JPEG (Joint Photographic Expert Group) è un algoritmo basato sulla trasformata inversa del coseno e sull'eliminazione delle frequenze "alte" (spaziali e colorimetriche), comunque invisibili all'occhio umano.
- Wavelet è un algoritmo molto efficiente ma "sperimentale" a causa dell'alto costo computazionale.

Quando si decide di applicare un algoritmo di compressione lossy a un'immagine, è in genere possibile specificare un fattore di qualità. A elevati fattori di compressione (e quindi, forti riduzioni di dimensioni) corrispondono abbastanza perdite di qualità. In genere, non si usano algoritmi lossy se l'immagine deve ancora essere elaborata con strumenti di computer grafica.

#### **2.4.2 JPEG**

<span id="page-33-2"></span>Per la registrazione nel formato JPG, il campionamento base è a otto bit per ognuno dei canali RGB. Tutto questo comporta un numero binario di ventiquattro bit per ogni pixel (8 bit per 3 canali su ogni pixel). Il valore di ventiquattro bit rappresenta la profondità colore. Le fotocamere che registrano le immagini in formato JPG operano una compressione delle immagini al fine di velocizzare la memorizzazione sul supporto di registrazione e includere molte immagini sulla stessa scheda di memoria.

Il metodo JPG è una tecnica di compressione di tipo *lossy* cioè con perdita d'informazione rispetto all'immagine di partenza. L'immagine registrata con questo sistema perde dei dati che corrispondono normalmente a dettagli dell'immagine poco rilevanti per la percezione umana.

La scrittura e lettura dei file in formato RAW è sicuramente più lenta rispetto a quella in formato JPG a causa della maggiore quantità di dati da muovere (in lettura o in scrittura). Questo rende più difficoltosa l'archiviazione dei file e la loro successiva visione. Per facilitare gli utilizzatori, alcuni produttori di fotocamere digitali hanno inserito il doppio formato di registrazione negli apparecchi. Questo consente di leggere l'immagine registrata in formato JPG con una buona velocità (ad es.

nelle operazioni di selezione e archiviazione delle immagini). Mentre è sempre possibile poter utilizzare il formato RAW in caso di bisogno, ad esempio, per la correzione dell'esposizione. Lo sfruttamento di questa possibilità, com'è ovvio, richiede il trasferimento di una maggiore quantità di dati sui supporti di memoria (con il conseguente allungamento del tempo di memorizzazione), inoltre comporta l'occupazione di uno spazio maggiore di memoria.

#### **2.4.2.1 Compressione JPEG**

<span id="page-34-0"></span>Come detto, JPG [1] è un formato compresso, cioè contiene meno informazioni rispetto a un formato non compresso, come BMP o TIFF. Dato che la compressione è regolabile, in base all'uso che s'intende fare del file, si può scegliere se comprimere molto, risparmiando spazio ma perdendo in qualità (specialmente in stampa), oppure comprimere poco, occupando più spazio ma conservando un minimo d'informazioni per ottenere stampe dignitose.

Ogni formato grafico ha un diverso tipo di formato colore. Le fotocamere digitali, per risparmiare spazio sulle schede di memoria, generalmente salvano le immagini direttamente in formato JPG. Il fattore di qualità JPEG (solitamente [1, 100]) è la percentuale di compressione JPEG.

JPEG è l'acronimo di Joint Photographic Experts Group, un comitato ISO/CCITT che ha definito il primo standard internazionale di compressione per immagini a tono continuo, sia a livelli di grigio sia a colori. JPG è il formato di comprensione d'immagine più diffuso ed è gratuito e open-source. Le estensioni più comuni per questo formato sono .jpeg, .jpg, .jfif, .JPG, .JPE, anche se il più comune in tutte le piattaforme è .jpg.

Il processo di compressione è il seguente:

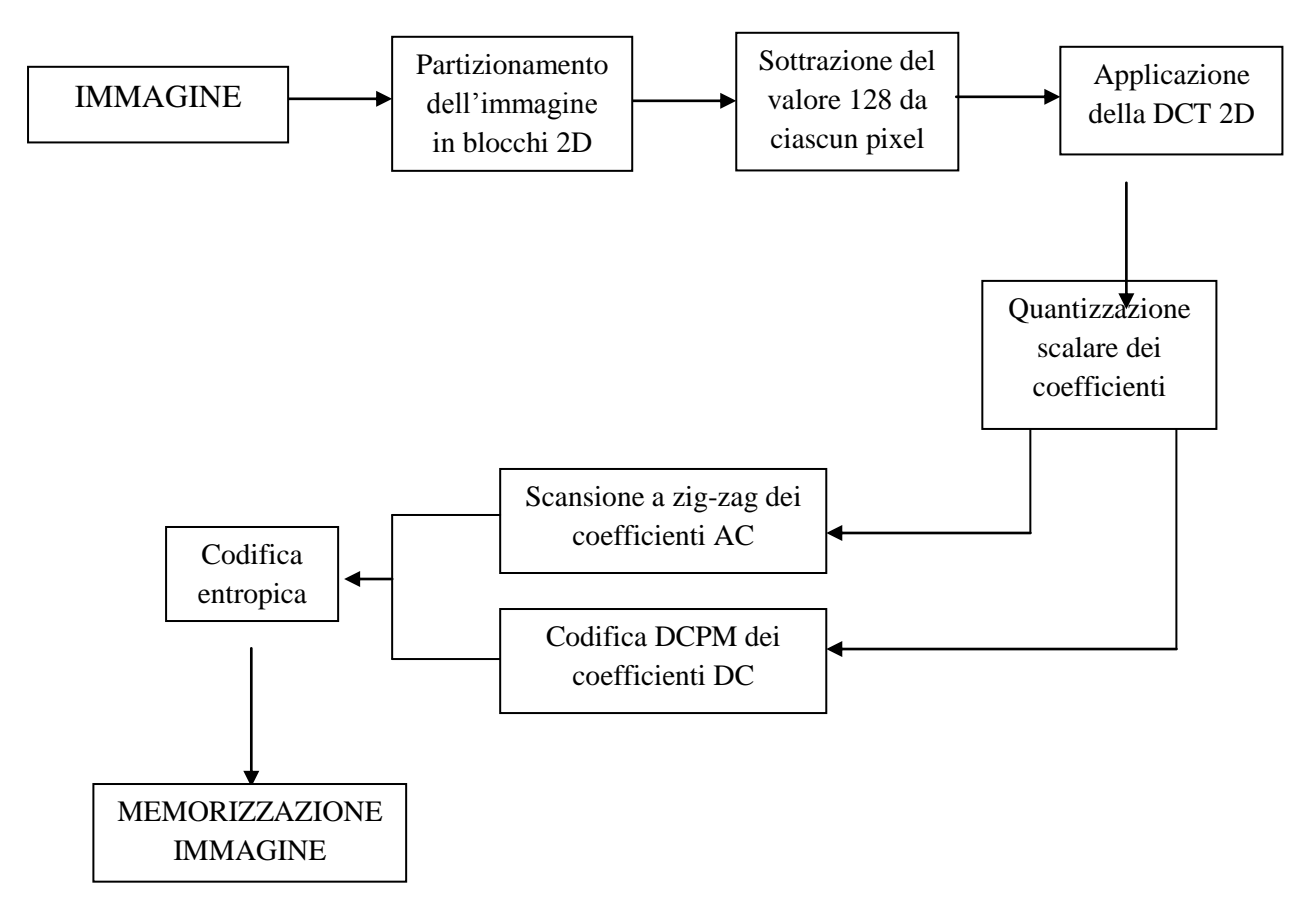

*Figura 18. Compressione JPEG.*

Il processo di decompressione è opposto e sono eseguiti gli stessi passi.

In sintesi, come prima operazione nella compressione JPEG si esegue la trasformazione dallo spazio di colore RGB a quello YUV. La suddetta operazione non è indispensabile ma farla consente di ottenere una maggiore compressione, questo perché possiamo procedere alla soppressione di molte più informazioni riguardanti il colore senza intaccare quelle che si riferiscono all'intensità luminosa, più importante per la percezione umana. Un'altra azione opzionale è quella del troncamento della componente cromatica.

Come prima operazione l'immagine è suddivisa in blocchi 8x8, dove ogni blocco è disgiunto dagli altri e la loro unione corrisponde all'immagine originale. Ciascun blocco è codificato separatamente attraverso la trasformata discreta coseno (DCT). A differenza della trasformata discreta di Fourier (DFT), i coefficienti della DCT sono reali e inoltre tale trasformazione concentra l'informazione utile nei coefficienti iniziali (frequenze più basse), così è possibile eliminare molti coefficienti rilevanti nelle alte frequenze con una perdita minima dell'informazione utile. Utilizzando quest'approccio, l'anti trasformata ha un'informazione più vicina a quella originale.
La trasformata coseno rappresenta il segnale come somma di coseni:

$$
X(u) = \sqrt{\frac{2}{N}} * C(u) * \sum_{n=0}^{N-1} X(n) * \cos(\frac{(2n+1)u\pi}{2N})
$$

$$
C(u) = \begin{cases} \frac{\sqrt{2}}{2} \text{ per } u = 0\\ 1 \text{ alternative } u \end{cases}
$$

La codifica dei coefficienti risultanti dalla DCT avviene in maniera separata. Se si tratta della parte principale, si usa la tecnica DPCM, mentre per le altre frequenze si utilizza la codifica di Huffman. Ciascuno dei sessantaquattro coefficienti (blocco 8x8) è quantizzato in maniera uniforme attraverso un'opportuna tabella di quantizzazione (i valori vengono divisi per uno specifico coefficiente di quantizzazione e arrotondato all'intero più vicino). Dopo questa fase, i coefficienti risultanti sono posti in una sequenza a zig-zag in modo da facilitare la codifica entropica. Quest'ultima operazione è utilizzata per comprimere ulteriormente l'informazione senza però avere altre perdite, infatti, si utilizza l'algoritmo di Huffman o la codifica aritmetica.

Alla fine, affinché il file possa essere decompresso, occorre che nel file JPG siano inserite le opportune intestazioni per eseguire l'operazione inversa in maniera corretta. La tabella di quantizzazione varia a seconda delle differenti implementazioni dello standard JPEG.

# **3. La Digital Image e i processi investigativi**

In tale capitolo prendiamo in considerazione le questioni non tecniche e legali che circondano la credibilità, affidabilità delle immagini digitali e come utilizzarle come prova all'interno di una corte giuridica di diritto. Si potrebbe pensare che tutti i dettagli, il tempo, ore-uomo, e lo sforzo esercitato in preparazione l'immagine digitale a giudizio sarebbe la parte più difficile del tuo lavoro. Tuttavia, vi accorgerete che la preparazione per la corte, tra cui l'organizzazione di tutta la documentazione e le procedure con la vostra testimonianza di esperti, può benissimo essere il più duro ostacolo da superare. In seguito, a tali operazioni il secondo scoglio è far ammettere tali evidenze digitali come prova del processo che si sta eseguendo.

Gli aspetti fondamentali di una evidenza digitale consistono nella conservazione e nell'integrità della prova stessa. Le operazioni che permettono di rispettare tali vincoli vanno sotto il nome di Standard Operating Procedures (SOPs): le quali indicano come conservare una prova, mantenere l'integrità degli elementi della prova e infine come documentare le vostre azioni in modo tale da mostrare che si è eseguita una metodologia valida ed affidabile, ed permettere di rendere difendibile ciò che è stato fatto e ciò che non è stato effettuato.

Un esaminatore che non segue lo Standard Operating Procedures può ottenere gli stessi risultati di un esaminatore che segue tali procedure ma molto spesso esso corre il rischio di ottenere dei risultati che sono inconsistenti, non conformi alle normative e infine ottenere una scarsa riproducibilità rendendo le prove e molto spesso anche le indagini inammissibili in tribunale. Infatti, un motto dell'American Society of Crime Laboratory Directors è: "Scrivi quello che fai e fai quello che scrivi". Ci sono due modi per effettuare tale operazione:

- spiegare le tue azioni utilizzando la scienze, la matematica, e la tecnologia utilizzate in modo tale da rendere le evidenze ammissibili.
- indicare che sono state seguite procedure operative standard sviluppato secondo le linee guida accettate.

Non esistono degli standard per le procedute di operazioni forense sui dati, ma col tempo sono stati sviluppati alcuni Standard Operating Procedures che rendono difendibile le operazioni effettuate:

- L'Istituto Nazionale di Giustizia, attraverso il Dipartimento di Giustizia
- The Scientific Working Group on Imaging Technology (SWGIT)

Per la realizzazione di un SOP bisognerebbe prendere in considerazione le seguenti idee:

- Definire una metodologia: un insieme di principi di lavoro, postulati, pratiche, procedure, e regole utilizzate da chi lavora in una disciplina o di impegnarsi in un'indagine.
- Sviluppare un processo di revisione.
- Utilizzare processi che sono ripetibili.
- Coerenza nell'esecuzione di un processo: lo stesso modo ogni volta.
- Documentare eccezioni e deviazioni, compresi i motivi.
- Verificare che le attrezzature funzionano correttamente.
- Documentare che apparecchiature sono regolarmente verificate e convalidate.
- Formazione continua degli esaminatori.
- Richiedere prove valutative (esaminatori e gli operatori di attrezzature e strumenti).
- Validazione e routine di tool di test.
- Richiedere documentazione scritta di analisi, azioni, e le conclusioni.
- Assicurarsi che nelle relazioni le prove validate sono supportate delle conclusioni.

# **3.1 Problematiche di Autenticazione**

Per aiutare a stabilire che le immagini sono autentiche possiamo utilizzare una serie di operazioni. Prima di tutto, con le immagini delle fotocamere, le linee guida di SWGIT indicano di duplicare l'immagine presente nel supporto rimuovibile in un supporto più sicuro ed inoltre che essa non possa esser modificata. In aggiunta, le linee guida suggeriscono di utilizzare le informazioni della fotocamera insieme con algoritmi di hashing in modo da dimostrare successivamente che si è preservata l'integrità dell'immagine.

SWGIT identifica due tipi di immagini:

- Tipo 1 le immagini sono utilizzate solo per indicare dove le cose della scena del crimine erano presenti, e quindi non effettuare nessuna analisi approfondita su di esse. Inoltre, esse possono essere verificate visivamente, vale a dire il testimone può affermare che: "Io c'ero, e questa foto è una rappresentazione veritiera e accurata di quello che ho visto".
- Tipo 2 le immagini sono quelle che probabilmente saranno sottoposti ad una significativa elaborazione e analisi. In questo caso, la trasmissione delle immagini ai diversi addetti dovrebbe essere sufficientemente sicura in modo da assicurare che l'integrità dell'immagine non è danneggiata o renderle accessibile a chi non possiede i permessi anche della semplice visione.

# **3.2 Validità e Affidabilità**

In molti casi, gli avvocati fanno rifermento al termine validità e affidabilità come se fossero la stessa cosa. Per la comunità scientifica, "validità si riferisce il grado con il quale una tecnica di misurazione misura ciò che vuole misurare" e "affidabilità si riferisce alla misura in cui uno strumento di misurazione produce lo stesso risultato quando viene usato ripetutamente". (Modern Scientific Evidence, Vol 2, Faigman, Kaye, Saks & Sanders, West Books, 1997).

SWGIT considera i due termini in maniera separata, ed inoltre associa il concetto di validità con il concetto di affidabilità ed il concetto di affidabilità con quello di ripetibilità.

Di conseguenza, SWGIT indica che tutti i software di elaborazione delle immagini utilizzati devono essere ben conosciuti nel settore o si dovrebbe essere pronti a parlare della sua validità e affidabilità, in modo tale che l'operatore deve essere pronto a spiegare e difendere i procedimenti impiegati, ciò è particolarmente vero per le immagini di tipo 2.

SWGIT indica che la documentazione deve essere tale che un operatore esperto può prendere l'originale e le azioni intraprese e produrre un'immagine che avrebbe portato alla stessa conclusione, come quella dell'operatore originale.

Inoltre, alcuni strumenti di elaborazione delle immagini devono essere identificati come quelli che non devono essere utilizzati a meno che non sussistano circostanze particolari, e l'operatore è pronto a difendere le sue azioni. La compressione senza perdita è preferita, ma la compressione con perdita può essere utilizzato a bassi rapporti di compressione. Se è utilizzata una procedura ad-hoc, l'operatore deve essere pronto a dimostrare che questi approcci sono validi e affidabili citando prove degli strumenti, o l'uso da parte di altri professionisti in situazioni rilevanti e analoghe.

# **3.3 Corretta Applicazione e Interpretazione**

Al fine di dimostrare che le procedure sono state coerenti e che la conclusione è il risultato evidente di prove originali, è utile utilizzare le procedure SWGIT e prestare attenzione ai punti di certa cautela. Prima di tutto, l'agenzia dovrebbe avere SOP e assicurarsi che essa viene eseguita. Le attrezzature devono essere periodicamente calibrate e testate, infine il personale deve essere formato per le assegnazioni, testato per competenza e sottoposte a verifiche periodiche di professionalità. SWGIT ha diversi documenti che danno delle linee guida dettagliate per alcuni tipi di incarichi fotografici e imaging.

# **3.4 Conclusione**

Utilizzo di immagini a supporto testimonianza può esigere che tre tipi di compiti:

- Technical Preparation: Questa attività include l'autenticazione, basic image enhancement e la preparazione della visualizzazione e immagini per ulteriori analisi.
- Examination: in questa fase vengono determinate le proprietà dell'immagine stessa, includendo la determinazione dell'immagine, cioè se l'immagine è generata dal computer, se è stata elaborata, ecc..
- Interpretation: dopo la fase di analisi sono estrapolate le conclusioni in merito al contenuto dell'immagine. Questo richiede una competenza nel settore.

# **4. Scientific Working Group on Imaging Technology**

Lo *Scientific Working Group on Imaging Technology* (SWGIT) è un'organizzazione composta da

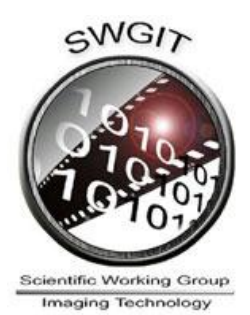

individui provenienti da varie organizzazioni negli Stati Uniti d'America e da altri Paesi. Si tratta di uno dei numerosi gruppi che sono sponsorizzati da "*The United States Federal Bureau of Investigation*". Nacque nel 1997 e pubblica documenti contenenti linee guida per usare l'*imaging technology* (tecnologia delle immagini) in questioni legali. Queste linee guida sono pubblicate sul sito Web dell'*International Association for Identification* (*www.theiai.org*). L'obiettivo dello SWGIT [3] è facilitare l'integrazione delle tecnologie e i

sistemi d'imaging all'interno dei tribunali (criminal justice system, CJS),

fornendo definizioni e raccomandazioni per acquisire, memorizzare, processare, trasmettere e visualizzare le immagini. SWGIT coinvolge parecchi esperti delle immagini nello sviluppo di queste linee guida.

Lo SWGIT è nato per fornire una guida alle forze dell'ordine e ai sistemi di giustizia penale per quanto riguarda le *best practices* (migliori pratiche) per la fotografia, i video e l'analisi delle immagini.

Come detto, lo SWGIT si occupa della stesura di raccomandazioni e linee guida per utilizzare l'image processing in un tribunale, inoltre redige le best practices per documentare il processo di elaborazione di un'immagine. Maggiori informazioni sono reperibili presso l'URL *http://www.theiai.org/guidelines/swgit/*.

# **4.1 Il problema**

In un tribunale solitamente si presentano come prove immagini elaborate, con lo scopo di esaminare dettagli rilevanti, per esempio un'immagine contenente il numero di targa di un'automobile è migliorata per rendere evidente tale numero. Spesso si è informati che l'immagine è stata elaborata, ma non si conoscono quali tecniche sono state applicate alla foto originaria. Per migliorare la qualità di un'immagine, in cui sono presenti vari disturbi, si utilizzano in genere tecniche di miglioramento e "restauro" delle immagini. Il dato digitale è molto sensibile a manipolazioni, inoltre, tali tecniche sono semplici, economiche e alla portata di tutti. Importante tenere presente che esiste una differenza tra miglioramento e manipolazione di un'immagine, e che non tutte le elaborazioni sono ammissibili.

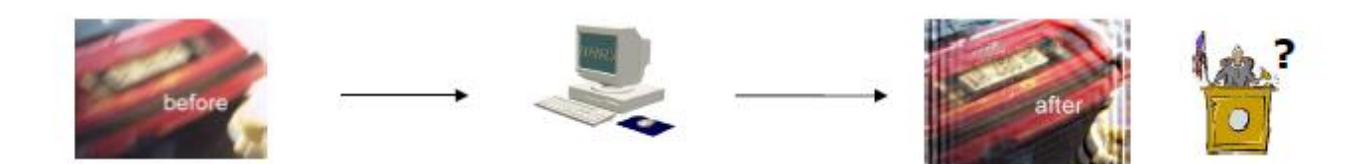

*Figura 19. In figura, si mostra un esempio di elaborazione d"immagine non documentata.*

Per risolvere tale problema è importante considerare tre punti chiave:

- Preservare l'immagine originale.
- Documentare tutti i passi dell'elaborazione sull'immagine originaria.
- L'immagine elaborata deve essere esattamente riproducibile a partire da quella originale tramite il processo di elaborazione documentato.

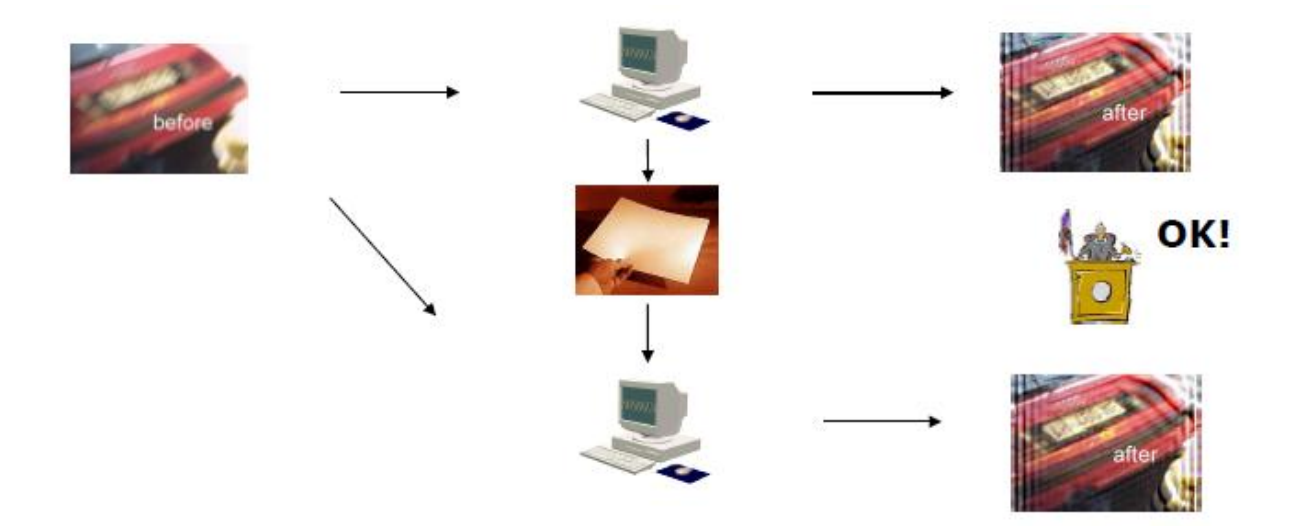

*Figura 20. In figura, si mostra un esempio di elaborazione d"immagine documentata, con lo scopo di riprodurre i medesimi risultati a partire dall"immagine originaria.*

# **4.2 Best practices**

Le *best practices* dello SWGIT sono le linee guida per l'uso della "Digital Image Processing" nell'ambito della giustizia penale. L'obiettivo dello SWGIT è assicurare l'introduzione della "Image Tecnology" come prova in una corte di giustizia, infatti, i loro documenti includono le descrizioni dei vantaggi, degli svantaggi e delle potenziali limitazioni di ogni processo d'elaborazione applicato alle immagini. Il lavoro dello SWGIT è permettere che le modifiche a un'immagine, fatte attraverso tecniche di elaborazione delle immagini digitali, siano accettate negli ambienti forensi.

Per lo SWGIT devono essere rispettate quattro caratteristiche:

- L'immagine originale deve essere preservata.
- I vari passi dell'elaborazione devono essere registrati.
- Il risultato finale dell'elaborazione deve essere conservato come un'immagine migliorata, la quale può essere riprodotta, applicando i passi registrati, adoperando l'immagine originale.
- Inoltre, tutte le raccomandazioni dello SWGIT devono essere rispettate.

L'elaborazione delle immagini digitali rientra in quattro categorie:

- *Image enhancement* (miglioramento delle immagini),
- *Image restoration* ("restauro" delle immagini),
- *Image compression* (compressione delle immagini),
- *Image analysis* (analisi delle immagini).

Quando si adoperano tecniche di elaborazione delle immagini digitali si deve usare cautela per evitare l'introduzione di artefatti inspiegabili, i quali aggiungono informazioni fuorvianti all'immagine e perdita di dettagli che potrebbero condurre a un'interpretazione erronea.

Il successo dell'introduzione della "image forensic", come prova in un tribunale, dipende dall'affidabilità, dalla riproducibilità, dalla sicurezza e dalla discovery (scoperta). L'affidabilità riguarda le informazioni attendibili rilevate nell'immagine, la riproducibilità consente di produrre gli stessi risultati eseguendo più prove ripetute, la sicurezza riguarda la conservazione e la tutela delle prove, mentre la discovery è il diritto dell'imputato di confrontare e contestare le prove.

# **4.3 Image Enhancement**

Il miglioramento delle immagini è un qualunque processo destinato a migliorare l'aspetto visuale di un'immagine, come la luminosità, il contrasto, i colori, il ritaglio, la riduzione del rumore, il miglioramento dei dettagli, ecc. Possiamo adottare diverse tecniche per migliorare la qualità dell'immagine, ma vanno adoperate con cautela.

Le tradizionali tecniche di miglioramento delle immagini sono:

- Regolazione del contrasto e della luminosità.
- *Dodging and burning* (regolazione della luminosità in un'area).
- Bilanciamento del colore.
- *Cropping* (ritaglio).

Queste metodologie sono considerate per essere tecniche forensi tradizionali e attendibili. Il contrasto, i colori e la luminosità dipendono dalle caratteristiche della scena, dalle impostazioni dei dispositivi e dalla qualità dei componenti.

Lo *spotting*, usato tradizionalmente per rimuovere artefatti dovuti a polvere e graffi sui negativi, non è considerata una metodologia attendibile su qualunque immagine per essere usata in ambito forense.

Le tecniche di miglioramento d'immagini non tradizionali sono: *linear filtering, non-linear contrast adjustments, random-noise reduction, pattern noise reduction filters* e *color processing.*

Le tecniche di *linear filtering*, come *sharpening*, *deblurring* (antisfocatura), *edge enhancement* e *deconvolution*, sono usate per incrementare il contrasto di piccoli dettagli in un'immagine.

Le regolazioni del contrasto non lineare (*non-linear contrast adjustments*) includono le correzioni di gamma, le trasformazioni di scala di grigio e le *curves and lookup tables*. Queste tecniche sono utilizzate per regolare il contrasto in selezionati intervalli di luminosità in un'immagine.

Le tecniche di riduzione del rumore casuale (*random-noise reduction*) includono i filtri *low pass* (passa - basso), i filtri di *blurring* (sfocatura), il filtro mediana e quello *despeckling*.

I filtri per la riduzione del Pattern noise (*Pattern noise reduction filters*) identificano pattern che si ripetono nell'immagine e permettono agli utenti di rimuoverli selettivamente. Esempi di pattern sono: *fabric weaves*, *window screens*, *security patterns* e *halftone dots*.

Il *Color processing* include trasformazioni dello spazio dei colori, di *pseudo-coloring* e di tonalità, e la regolazione della saturazione. Queste tecniche possono modificare le caratteristiche degli oggetti in un'immagine.

# **4.4 Image Restoration**

L'*image restoration* è un qualunque processo applicato all'immagine che è stata degradata da una causa conosciuta, come una messa a fuoco sbagliata o una *motion blur* (sfocatura da movimento, esempio: soggetto in movimento o tempo di esposizione troppo lungo), con lo scopo di rimuovere parzialmente o totalmente gli effetti di questi problemi, adoperando tecniche di recupero della sfocatura, trasformazioni geometriche, filtraggio, ecc.

L'utilizzo di questa tecnica non è adatto a immagini con rumore. In genere, il rumore dipende dal tempo di esposizione troppo lungo o dalla qualità dei componenti adoperati.

Inoltre, c'è la coscienza del fatto che l'informazione che è stata totalmente persa non può essere ricostruita. *Parzial restoration* può spesso offrire successo anche quando la *total restoration* è impossibile.

Le tecniche d'image restoration sono**:**

- *Grayscale linearization*: regolazione delle relazioni di luminosità tra gli oggetti della scena.
- *Color balancing* (bilanciamento del colore): è l'estensione della grayscale linearization a un'immagine a colori.
- *Blur removal*: è una tecnica di filtering progettata per rimuovere parzialmente o completamente la sfocatura dell'immagine dovuta a una ragione conosciuta.
- *Geometric restoration*: è la rimozione della distorsione geometrica da un'immagine. Solitamente tali distorsioni dipendono dall'ottica utilizzata.
- *Warping*: cambia la relazione spaziale tra gli oggetti in un'immagine (per esempio, rimuovere la prospettiva da una foto).

# **4.5 Image Compression**

Le immagini digitali producono grandi quantità di dati da memorizzare, quindi le tecniche di compressioni delle immagini riducono i requisiti di memoria limitando i dati da registrare.

La compressione *lossless* (letteralmente, senza perdita d'informazioni) riduce la dimensione del file eliminando le informazioni ridondanti. Poiché queste informazioni possono essere ricostruite all'atto della visualizzazione dell'immagine, questa compressione determina nessuna perdita d'informazioni. Quindi, non si altera il contenuto di un'immagine quando è decompressa.

La compressione *lossy* (letteralmente, con perdita di informazioni) raggiunge maggiore riduzione nella dimensione del file rimuovendo sia le informazioni ridondanti sia quelle "irrilevanti". Poiché quelle irrilevanti non possono essere ricostruite al momento della visualizzazione di un'immagine, questa compressione determina una certa perdita di contenuti dell'immagine e l'introduzione di artefatti. Più alti tassi di compressione determinano più perdita d'informazione.

# **4.6 Quantitative Image Analysis**

L'analisi quantitativa delle immagini è il processo usato per estrarre dati quantitativi (misurabili) da un'immagine. L'analisi quantitativa delle immagini consente l'estrazione delle informazioni da un'immagine al dì la di quelle che sono evidenti attraverso l'esame visivo.

Quest'analisi richiede un'adeguata calibratura dell'immagine. Il *pixel spacing* (spaziatura dei pixel) deve essere conosciuto con lo scopo di estrarre accurate misure di dimensione. Gli oggetti che sono a differenti distanze dalla camera avranno differenti spaziature dei pixel. La precisione delle misurazioni estratte dipenderà dall'accuratezza della calibrazione. L'uso della compressione d'immagini può degradare la precisione delle successive analisi. Inoltre, è importante considerare la distorsione delle prospettiva.

Talvolta anche da immagini di pessima qualità si possono ottenere informazioni utili.

Le tecniche di Quantitative Image Analysis sono:

- *Photogrammetry* (fotogrammetria): è la scienza che coinvolge metodi, tecniche, e procedure analitiche usate per compiere accurate misurazioni di distanza e/o dimensioni di oggetti dalle immagini fotografiche.
- *Photometry* (fotometria): è la misurazione di valori di luce degli oggetti in un'immagine.
- *Image authentication* (autenticazione dell'immagine): verifica che l'immagine originale non è stata alterata.
- *Colorimety* (colorimetria): è la determinazione del colore di un oggetto.

# FORENSIC ANALYSIS SECTION LATENT PRINT DIGITAL IMAGING REQUISITION

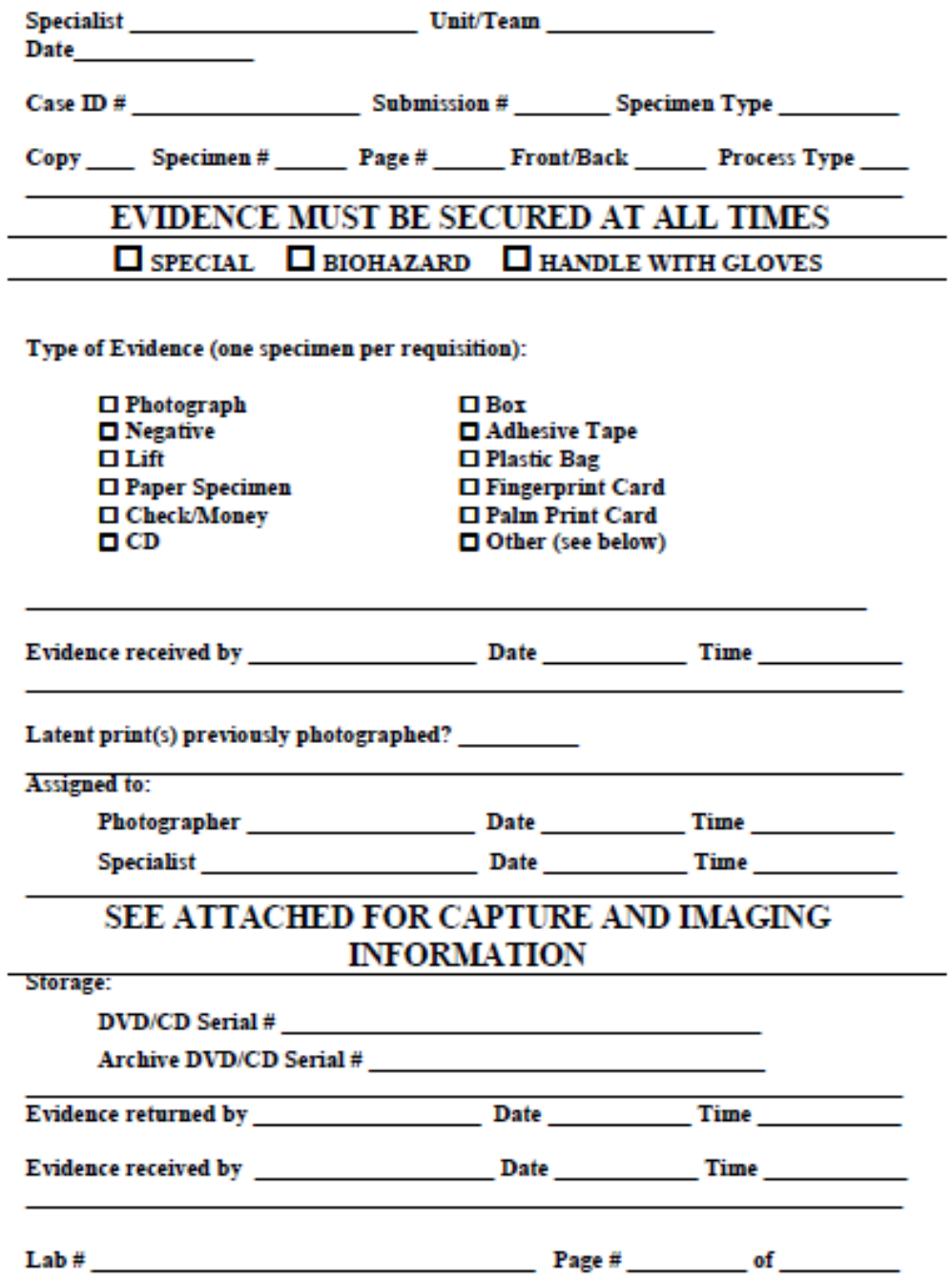

*Figura 21. Esempio di modulo utilizzato durante l"analisi forense sulle immagini.*

## FORENSIC ANALYSIS SECTION LATENT PRINT DIGITAL IMAGE PROCESSING

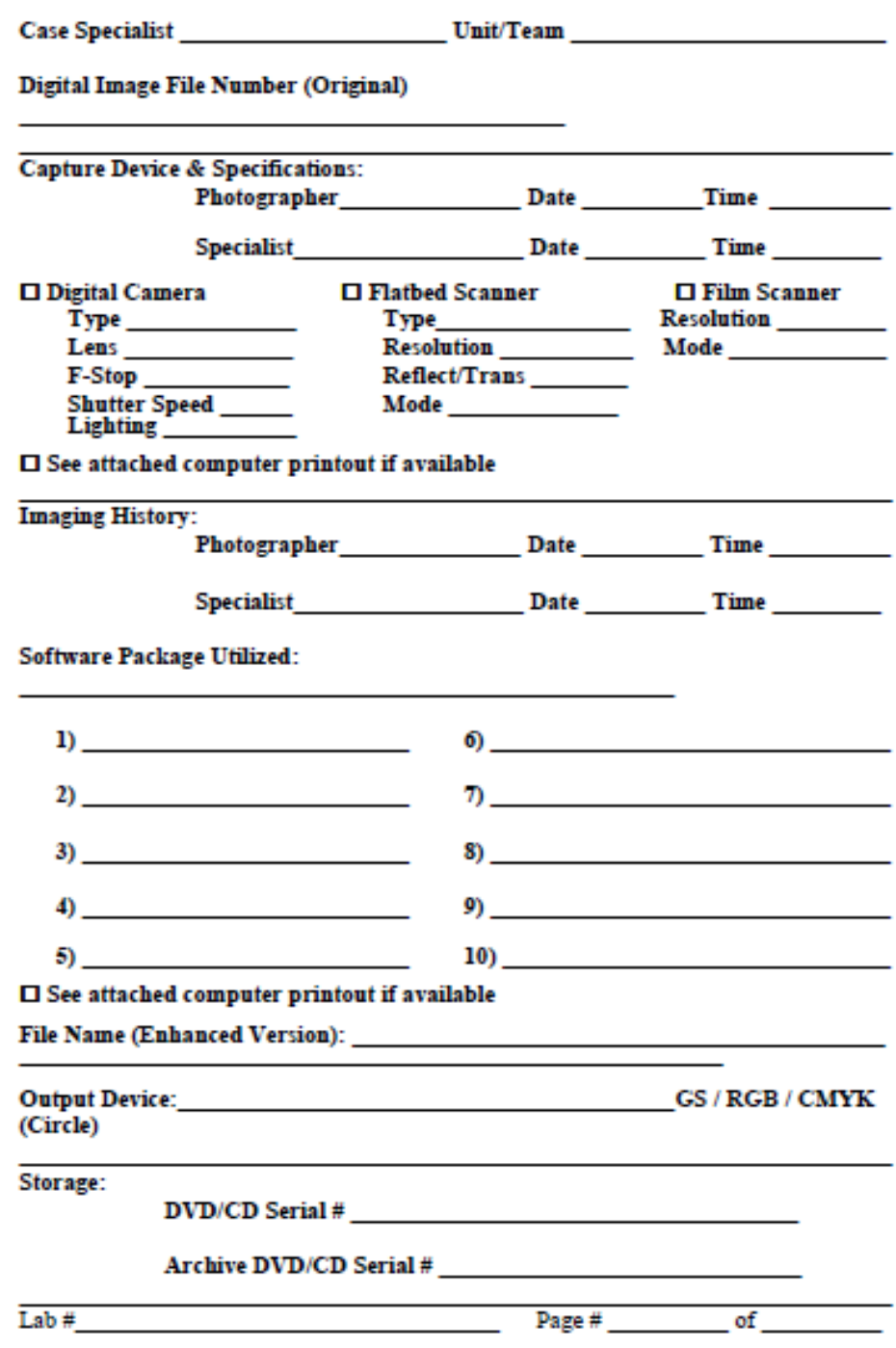

*Figura 22. Esempio di modulo utilizzato durante l"analisi forense sulle immagini.*

# **5. Metodi per Source Camera Identification**

Il problema dell'autenticazione delle immagini digitali potrebbe essere approcciato da molte differenti direzioni. Il più ovvio e il livello più semplice è esaminare il file elettronico stesso e cercare indizi in intestazioni o in qualsiasi altra informazione allegata o associata. Ad esempio, l'intestazione contiene le *informazioni Exif* sul tipo di fotocamera digitale e le condizioni in base alle quali l'immagine è stata presa (l'esposizione, la data e l'ora, ecc.). Altre informazioni possono essere prelevate dalla tabella di quantizzazione nell'intestazione del formato dati JPEG, perché alcune macchine fotografiche usano matrici di quantizzazione personalizzate. Questi dati contenuti nelle intestazioni dei file, tuttavia, potrebbero non essere disponibili se l'immagine è salvata nuovamente in un altro formato o ricompressa. Un altro problema è l'attendibilità delle informazioni che possono essere facilmente sostituite.

Exif, acronimo di *Exchangeable image file format*, è una specifica per il formato di file immagine utilizzato dalle fotocamere digitali. La specifica utilizza i formati esistenti JPEG, TIFF Rev. 6.0, e RIFF, con l'aggiunta di specifiche etichette (tag) di metadati. Non è supportato in JPEG 2000, PNG, o GIF. Le etichette Exif includono informazioni temporali, il modello e il produttore della fotocamera, l'orientazione, l'apertura e la velocità dello scatto, la lunghezza focale, il bilanciamento del bianco, e le informazioni di velocità ISO impostate.

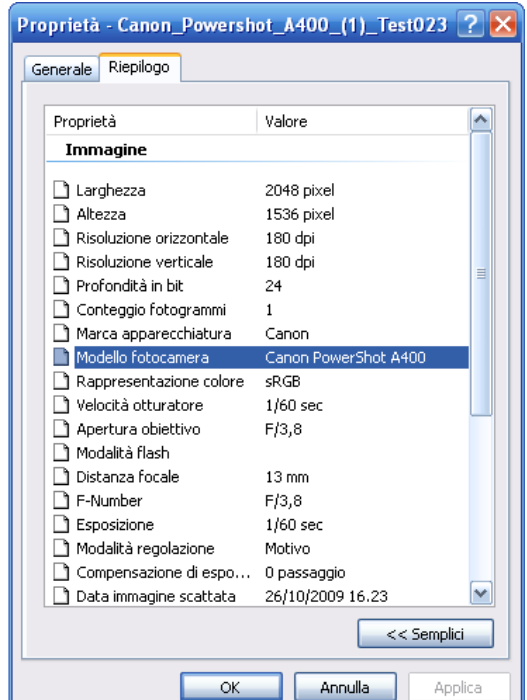

*Figura 23. La figura mostra alcuni metadati Exif appartenenti a un"immagine JPEG.*

Negli anni precedenti, vi è stato un certo sforzo nella comunità "digital watermarking" per incorporare nell'immagine una filigrana invisibile o visibile, che avrebbe incluso le informazioni riguardanti la fotocamera digitale, quelle temporali, o addirittura le biometrie della persona che

scatta l'immagine. Un approccio simile è usato dalle fotocamere che utilizzano l'hash dell'immagine e una particolare scheda di memoria sicura che permettono di associare l'immagine a una specifica fotocamera. Mentre l'idea di inserire caratteristiche sotto forma di filigrana direttamente in ogni fotografia che la fotocamera scatta, è un elegante e abilita soluzione per l'autenticazione dell'immagine e al problema dell'identificazione della fotocamera, la sua applicazione è limitata. Un limite di questa idea è che tutte le fotocamere, per essere identificate, devono possedere una propria filigrana.

Proponiamo alcuni metodi per l'identificazione della precisa fotocamera digitale dalla quale è stata acquisita un'immagine.

## **5.1 Aberrazioni delle lenti**

Per "aberrazione" intendiamo qualsiasi differenza fra le caratteristiche ottiche di un oggetto e quelle della sua immagine, creata da un sistema ottico. In altre parole, si tratta di ogni difetto della lente. Si esclude però da questo concetto l'errore accidentale, di fabbricazione o di utilizzazione, come pure qualunque effetto della natura ondulatoria della luce (diffrazione, ecc.).

*Choi e altri* [4] propongono la distorsione radiale delle lenti come un'impronta digitale per identificare la precisa fotocamera che ha scattato l'immagine. La distorsione radiale è legata all'uso di lenti di non buona qualità e/o all'esigenza di ampliare il campo visivo utilizzando una camera con distanza focale corta. L'effetto della distorsione è quello di far apparire curve le linee rette presenti nella scena. L'entità della distorsione è tanto maggiore quanto più ci si allontana dalla parte centrale dell'immagine.

Gli autori affermano che differenti produttori di fotocamere digitali, impiegano un differente sistema di lenti, progettato per compensare la distorsione radiale delle lenti e che la lunghezza focale dell'obiettivo influenza il grado di distorsione radiale. Così, ogni modello di fotocamera digitale rivela un unico pattern di distorsione radiale che aiuta a identificarla. Sono stati eseguiti due esperimenti, su tre diversi modelli di fotocamere digitali, ottenendo un'accuratezza media di classificazione rispettivamente del 91,53% e 91,39%. Questo metodo non è stato testato su due fotocamere dello stesso modello, poiché come argomentato dagli autori, fotocamere dello stesso modello rivelano un unico pattern di distorsione radiale, e quindi ci si può aspettare una precisione bassa. Da tali argomentazioni, non è possibile utilizzare tale metodo per verificare che l'immagine è stata scattata da una determinata macchina fotografica.

# **5.2 Imperfezioni del sensore**

### **5.2.1 Analisi di pixel difettosi**

Un altro approccio presente in letteratura è l'*analisi dei pixel difettosi*. Il pixel, termine ottenuto dalla contrazione delle parole inglesi *picture element*, è la più piccola porzione di cui è composta un'immagine digitale, come una tessera lo è di un mosaico.

Per *Kurosawa* [5], i pixel difettosi (hot e dead pixel) potrebbero essere utilizzati per identificare in modo affidabile la fotocamera, utilizzando anche immagini compresse nel formato JPEG.

Gli hot pixel sono pixel che rimangono sempre accessi, mentre i dead pixel sono pixel che rimangono sempre spenti e quindi appaiono sempre neri indipendentemente dal tempo di esposizione. In questo caso ai fini forensi, in funzione di tali imperfezioni, possiamo dire se la foto digitale è stata realmente realizzata con una specifica macchina. Tuttavia, ci sono fotocamere che non contengono nessun pixel difettoso o macchine fotografiche che eliminano queste imperfezioni all'interno della camera dopo aver scattato la fotografia. Inoltre, i pixel difettosi possono non essere evidenti in ogni scena, quindi al fine di individuare tali pixel bisogna avere un accesso diretto alla fotocamera o avere un set d'immagini sufficientemente ampio per determinare tali caratteristiche.

#### **5.2.2 Metodo basato sull'apprendimento supervisionato**

*Kharrazi* e altri [6] hanno proposto una nuova idea per l'identificazione della fotocamera basata su l'apprendimento supervisionato. Nel loro metodo, ogni immagine è rappresentata con un vettore di caratteristiche numeriche estratte dalla foto stessa. Alcune caratteristiche sono calcolate nel dominio spaziale, mentre le restanti sono calcolate nel dominio delle wavelet. In questa tecnica, è addestrato un classificatore multi - classe per classificare le immagini provenienti da varie fotocamere, adoperando tali caratteristiche. Questa "identificazione cieca", così chiamata dalla *Fridrich*, sembra avere un riscontro affidabile su un test molto piccolo, anche se è in grado di distinguere tra modelli di fotocamere simili (per esempio i modelli con lo stesso tipo di sensore) o tra le fotocamere dello modello. Su un test più ampio la Fridrich fornisce dei valori più specifici, infatti, nel caso peggiore il metodo ha un'accuratezza di riconoscimento del 78%, mentre nei casi migliori è del 93%. Tali valori sono considerati non adatti per adoperare tale tecnica in applicazioni forensi.

#### **5.2.3 Fixed Pattern Noise**

*Kurosawa e altri* [9] utilizzano il modello di rumore dei sensori delle fotocamere digitali con lo scopo di identificare la fotocamera. Il modello di rumore o *pattern noise* è definito come qualsiasi altra componente di rumore che sopravvive alla media di immagini multiple. Tuttavia, ciò che gli autori utilizzano nel loro articolo è solo una parte di questo rumore, il *dark current noise* (rumore corrente di buio) anche chiamato *fixed pattern noise* (FPN) o rumore a schema fisso, che è un segnale raccolto dal sensore quando non è esposto alla luce. Il dark current può solo essere estratto utilizzando particolari immagini chiamate dark frames o fotografie scure. Infatti, questo limita il metodo perché l'identificazione della camera non è possibile da immagini regolari, cioè non scure.

#### **5.2.4 Sensor Pattern Noise**

Il fixed pattern noise è solo una piccola componente del pattern noise, ma un'altra e molto più forte componente che sopravvive meglio all'elaborazione è il rumore dovuto alla non uniformità dei pixel (PNU o pixel non-uniformity noise) causato da una diversa sensibilità di pixel alla luce. I primi a utilizzare questo disturbo per l'identificazione della fotocamera sono stati *Fridrich e altri* [8]. Il metodo d'identificazione della camera basato sul modello di rumore del sensore fornisce risultati più affidabili rispetto ai primi approcci discussi. Inoltre, l'origine e il carattere di alcuni componenti del pattern di rumore, rendono il PNU un buon candidato per essere considerato un equivalente di dati biometrici per i sensori ("*devicemetrics*"), adatto per applicazioni forensi. Tale approccio è paragonabile semplicemente a una filigrana naturale imposta dal sensore digitale.

# **5.3 Progetto CHI LAB**

Il lavoro che presentiamo è stato realizzato nel corso del progetto Image Forensic ed è stato denominato CHI LAB, ossia *Camera Hardware Identification*, al fine di rilevare che si tratta di un metodo d'identificazione della specifica fotocamera. Image Forensic è un gruppo di lavoro del Dipartimento di Informatica e Applicazioni "Renato M. Capocelli" dell'Università degli Studi di

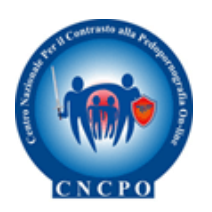

Salerno che in collaborazione con C.N.C.P.O. (Centro Nazionale per il Contrasto della Pedopornografia sulla rete Internet, Dipartimento della Pubblica Sicurezza del Ministero dell'Interno, presso il Servizio Polizia Postale e delle Comunicazioni), si propone di realizzare un sistema (insieme di strumenti hardware/software) in grado di fornire elementi utili alla cosiddetta "Camera Identification".

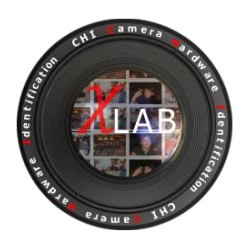

Il metodo presentato si basa sul lavoro di J. Lukáš, J. Fridrich, M. Goljan [8]. Per determinare la precisa macchina fotografica che ha scattato una fotografia, è stato utilizzato un metodo che consente di estrarre da ogni immagine il rumore PNU, ossia il disturbo caratteristico del sensore. Tale filtro di denoising, che elimina dall'immagine una stima del rumore PNU, sarà denominato "filtro PNU" e ci consentirà di estrarre tale PNU Noise.

L'implementazione del filtro utilizzato è costruita nel dominio delle wavelet e si rifà al filtro utilizzato da Fridrich, la quale utilizza uno specifico filtro che simula il comportamento del filtro di Wiener nel dominio delle wavelt.

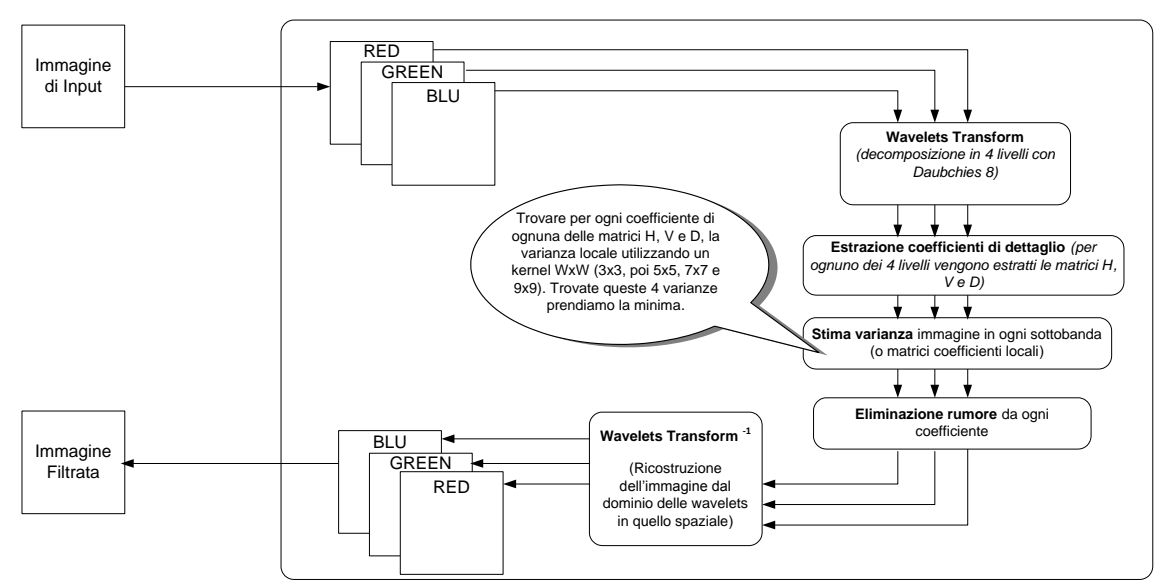

*Figura 24. Il filtro PNU in sintesi.*

Come annunciato, il progetto propone un metodo per riconoscere la fotocamera digitale dalle sue immagini, basato sul modello di rumore del sensore. Per usufruire di tale sistema, per ogni fotocamera sotto esame, come prima operazione si determina il suo *Reference Pattern* (o template), il quale costituisce l'impronta digitale per il riconoscimento. Tale modello è realizzato mediando il rumore PNU ottenuto da più immagini, usando il filtro di denoising visto in precedenza. Per determinare la presenza di una determinata impronta digitale in un'immagine, si è utilizzata la correlazione statistica.

L'obiettivo del metodo presentato è: «Stabilire *l""identità" di un"immagine, ossia con quale macchina è stata scattata la foto, mediante l"estrazione del rumore caratteristico del sensore della camera (PNU Noise)*».

Possiamo dividere il processo del metodo presentato in due fasi:

- Enrollment o classificazione.
- Riconoscimento.

La prima fase consente di realizzare il template della fotocamera (*camera reference pattern*), il quale sarà memorizzato nel repository, e di addestrare un sistema di *machine learning*. La fase di riconoscimento, invece, consente di determinare da quale fotocamera è stata scattata una fissata immagine, usando il sistema addestrato.

In generale, dato *n*, il numero di camere riconosciute dal sistema. Il *residual noise*, cioè l'approssimazione del rumore PNU, dell'immagine *z*-esima, risulta:

$$
RN_z = I_z - F(I_z)
$$

Dove  $RN_z$  rappresenta il rumore residuo dell'immagine  $I_z$ , mentre  $F(I_z)$  rappresenta l'immagine  $I_z$ filtrata, ossia priva di rumore PNU.

Il rumore residuo rappresenta la fase di "*feature extraction*", ossia l'estrazione della "fingerprint" dall'immagine.

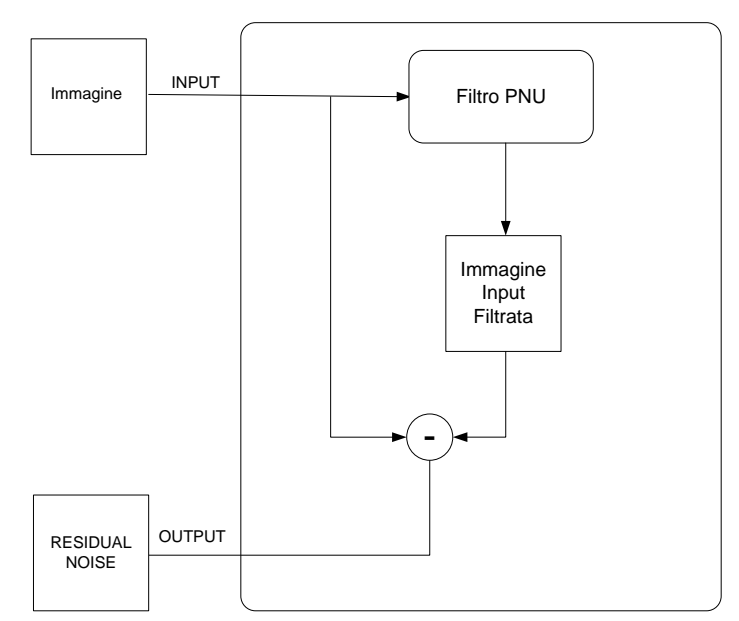

*Figura 25. Estrazione del RESIDUAL NOISE da un"immagine.*

Come già detto, per verificare la presenza di un particolare modello di rumore PNU in un'immagine, si calcola la correlazione tra il rumore residuo dell'immagine e lo specifico template in esame. Quest'operazione consente di calcolare il punteggio di similarità tra due diversi template, o tra un template e un rumore residuo.

#### **5.3.1 Calcolo del Reference Pattern**

Per la realizzazione del modello di riferimento di una specifica camera si utilizza la risoluzione massima del sensore, scattando immagini alla massima qualità JPEG (minima compressione). Il Camera Reference Pattern della fotocamera *i*-esima è calcolato nel seguente modo:

$$
RP_i = avg(RN_k); i=1, ..., n, \forall k = 1, ..., m.
$$

Oppure, usando l'equazione:

$$
RP_i = \frac{\sum_{k=1}^{m} RN_k}{m} \quad i = 1, ..., n.
$$

Dove *n* è il numero di fotocamere registrate nel sistema, mentre *m* rappresenta il numero di immagini utilizzate per la realizzazione del template. Tutte le operazioni elencate sono eseguite pixel per pixel sulla matrice dell'immagine e per ogni canale di colore.

Questo processo di estrazione del reference pattern può essere eseguito singolarmente o in blocco per tutte le camere da registrare (*batch enrollment*).

Sulla base degli esperimenti realizzati, si consiglia di utilizzare *m* > 128 immagini scattate presso una scena uniforme e in un ambiente controllato. In quasi tutti gli esperimenti realizzati, le immagini utilizzate per il calcolo del template sono state prese utilizzando il telo di un proiettore e  $m = 256$ .

Le immagini utilizzate sono registrate nel formato JPEG e anche i loro modelli di riferimento sono stati calcolati da immagini JPEG, piuttosto che da immagini TIFF non compresse, perché molte fotocamere utilizzate per il testing non supportavano tali formati.

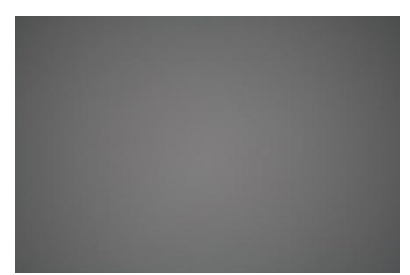

*Figura 26. Immagine "telo uniforme laboratorio" scattata con la Canon EOS 1000D seriale 2591- 16946.*

Scattare le foto di una scena uniforme aiuta a ridurre l'impatto d'interpolazione del colore e di altri artefatti che si generano nell'elaborazione in camera, perciò si utilizza una scena uniforme per il calcolo del modello di rumore di riferimento di una fotocamera.

Scattate queste immagini a scena uniforme, quindi, si calcola per ognuna il rumore residuo. La media aritmetica di questi rumori rappresenta il camera reference pattern.

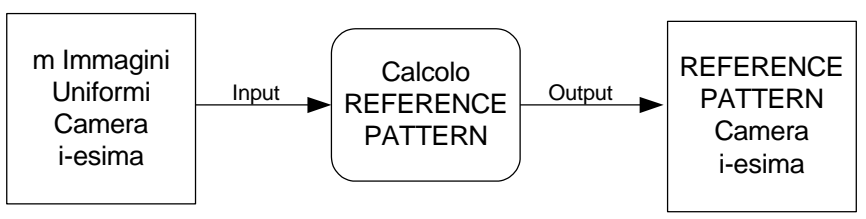

*Figura 27. Realizzazione del Camera Reference Pattern i-esimo.*

Un altro vantaggio di lavorare con i residui del rumore è che i componenti a bassa frequenza del PRNU sono automaticamente soppressi. Ovviamente, maggiore è il numero d'immagini *m*, più si sopprimono i componenti del rumore casuale e l'impatto della scena.

Utilizzando il filtro di denoising proposto basato sulle wavelets, il rumore residuo conseguito contiene il minor numero di tracce della scena, infatti, le aree attorno ai contorni sono di solito fraintese da meno sofisticati filtri di denoising, come il filtro di Wiener o il filtro mediano.

Utilizzando questo metodo, i vantaggi principali sono non accedere alla camera (supponendo che abbiamo le immagini scattate con la fotocamera), ed è applicabile a tutte le camere, indipendentemente dal fatto o meno che la fotocamera consente di accedere all'output del sensore grezzo (RAW file).

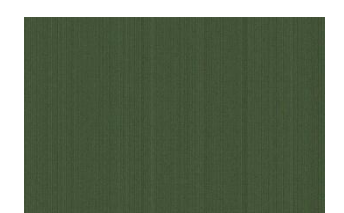

*Figura 28. Camera Reference Pattern Canon EOS 400D seriale 7615-51577 (l"immagine mostra il template cui è stato applicato il contrasto per ogni canale di colore).*

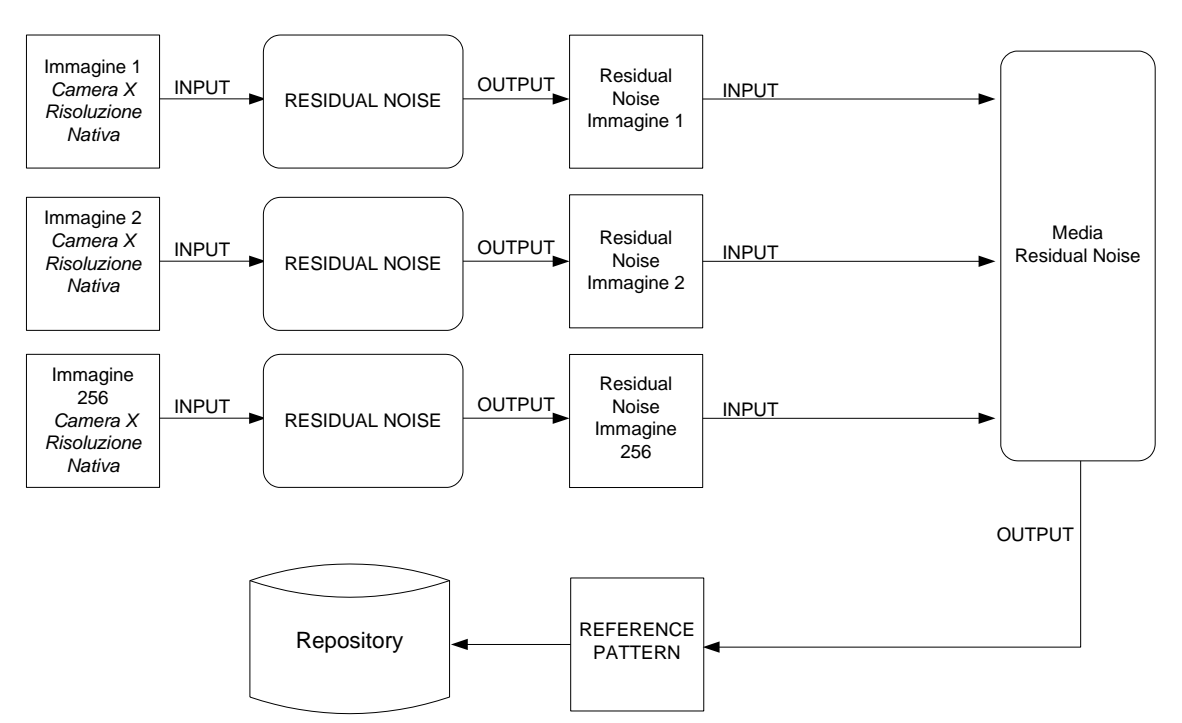

*Figura 29. Realizzazione del Camera Reference Pattern.*

#### **5.3.2 Riconoscimento**

Per la fase di riconoscimento si utilizzano le Support Vector Machines (SVM) come metodo di classificazione supervisionata, utilizzando i valori di correlazione derivanti dal confronto del rumore caratteristico dell'immagine in esame con i templates delle fotocamere (Cameras Reference Pattern o RP) registrati nel sistema e precedentemente calcolati. Quindi, l'obiettivo è stato classificare le immagini in base al rumore residuo, adoperando un sistema di machine learning.

L'apprendimento supervisionato o supervised learning è una tecnica di apprendimento automatico che mira a istruire un sistema informatico in modo da consentirgli di risolvere dei compiti senza l'intervento umano. Si definisce una funzione *f* che associa a ogni dato in ingresso (*I)* la sua risposta corretta (*O*). L'apprendimento supervisionato è caratterizzato dalla presenza di un trainer che conosce il risultato. Questo processo permette alla struttura di poter emulare l'insegnante generalizzando su dati mai incontrati in precedenza. Questa conoscenza dell'ambiente, fornisce la capacità di restituire l'output desiderato ogni volta che è ricevuto un input.

Le macchine a vettori di supporto (SVM) sono un insieme di metodi di apprendimento supervisionato per la regressione e la classificazione di pattern. Le SVM nascono per ottimizzare la capacità di generalizzazione della struttura risultante tenendo sotto controllo il fenomeno dell'overfitting e sono basate sull'idea della separazione delle classi con una superficie che massimizza la distanza tra loro. E' stata adoperata la SVM per risolvere compiti di classificazione di dati. In particolare, per classificare le immagini è stata utilizzata una libreria presente in letteratura, LIBSVM, adoperando il tool per la classificazione C-SVC (*C*-Support Vector Classification).

Come accennato il classificatore, che si utilizza per riconoscere la fotocamera, adopera i valori di correlazione che rappresentano le caratteristiche dell'istanza di dati.

In particolare, si prende un'immagine, si applica il filtro di denoising e si correla il rumore residuo estratto con i reference pattern delle fotocamere presenti nel database. Per ogni reference pattern abbiamo tre valori di correlazione, e perciò, date *n* fotocamere avremo 3\**n* caratteristiche da utilizzare per classificare le immagini. Tali correlazioni sono ottimi candidati per il classificatore, perché si tratta di numeri reali e non devono subire successivi trattamenti. Il formato di dati utilizzato per le istanze di training e di testing del sistema è rappresentato dalla seguente tabella.

|                         | <b>CAMERA</b><br>(Classe) | <b>RP</b>             |                       | <b>RP</b>             |                       |            | <b>RP</b>             |                   |   | <b>RP</b> |                       |            |                       |
|-------------------------|---------------------------|-----------------------|-----------------------|-----------------------|-----------------------|------------|-----------------------|-------------------|---|-----------|-----------------------|------------|-----------------------|
|                         |                           | <b>Camera</b> 1       |                       |                       | <b>Camera 2</b>       |            |                       | Camera            |   |           | Camera n              |            |                       |
|                         |                           | $\boldsymbol{R}$      | G                     | $\boldsymbol{B}$      | $\boldsymbol{R}$      | G          | B                     | R                 | G |           |                       | G          | B                     |
|                         | $\tilde{\phantom{a}}$     | $\tilde{\phantom{a}}$ | $\tilde{\phantom{a}}$ | $\tilde{\phantom{a}}$ | $\tilde{\phantom{a}}$ | $\tilde{}$ | $\tilde{\phantom{a}}$ | $\cdot\cdot\cdot$ | . | .         | $\tilde{\phantom{a}}$ | $\tilde{}$ | $\tilde{\phantom{a}}$ |
| $\bullet\bullet\bullet$ | $\cdots$                  | $\cdots$              | .                     | $\cdots$              | .                     | .          | $\cdots$              | $\cdots$          | . | .         | .                     | .          | .                     |

*Formato dei dati dei file di training e testing.*

Ogni riga contiene i valori di correlazione tra il rumore residuo di un'immagine  $(RN(I_x))$  e i reference pattern (RP) memorizzati nel database. Nella tabella il simbolo "~" rappresenta il valore di correlazione.

Nella tabella, la colonna "CAMERA" rappresenta la classe di appartenenze ed è presente solo nell'insieme di training, infatti, tale valore sarà il risultato del processo di classificazione. Per determinare il Recognition Rate (tasso di riconoscimento), c'è bisogno di inserire la classe negli insiemi di testing, la quale sarà utilizzata per il confronto dei risultati.

Dagli esperimenti realizzati, non è mai capitato che un'immagine abbia il rumore residuo uguale al modello di rumore della fotocamera cui appartiene, quindi, non avremo mai uno come valore di correlazione massima.

Il gruppo di lavoro ha compiuto vari esperimenti con immagini nel formato JPEG. In particolare, sono state utilizzate sette macchine fotografiche, sono stati calcolati i template di ognuna, sono state scattate trenta immagini per camera per redigere il data base di training, e infine, sono state scattate 150 immagini per fotocamera utilizzate per testare il sistema. Il test del sistema ha ottenuto un Recognition Rate (accuratezza) del 99,8095% (1048/1050). Come si nota dalla tabella sotto, il metodo distingue due macchine fotografiche della stessa marca e modello.

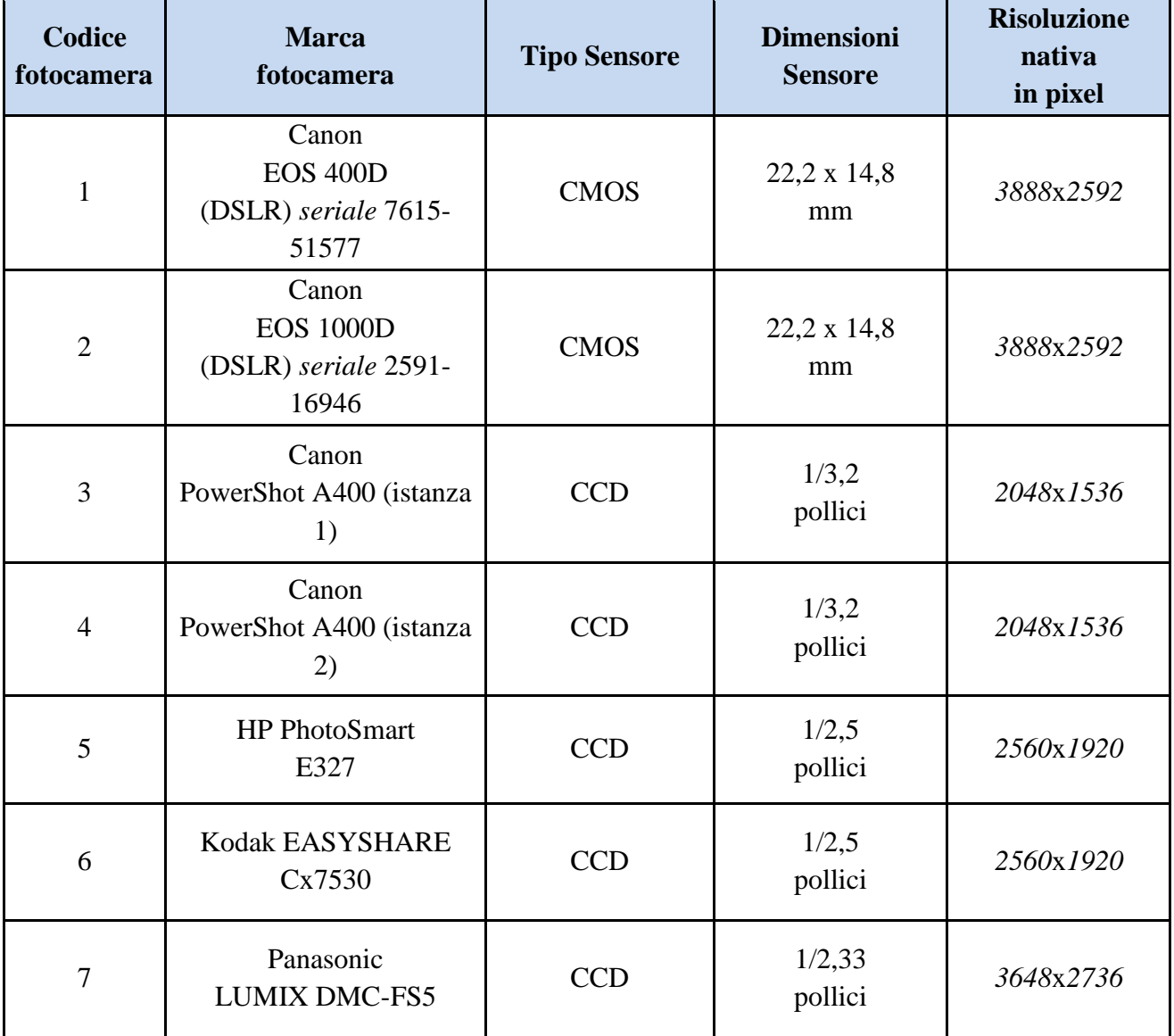

*Caratteristiche delle macchine utilizzate per i test.*

# **6. Metodi per Camera Model Identification**

Proponiamo alcuni metodi per l'identificazione del modello di fotocamera digitale dalla quale è stata acquisita un'immagine.

### **6.1 Rilevare tracce di demosaicizzazione**

*Bayram e altri* [10] esplorano il processo d'interpolazione CFA per determinare la correlazione tra la struttura presente in ogni banda di colore, che può essere usata per la classificazione delle immagini. L'assunzione principale è che l'algoritmo d'interpolazione e la progettazione del pattern CFA di ogni produttore (oppure di ogni modello di fotocamera) sono un po' differenti dagli altri, e quindi risultano correlazioni tra strutture distinguibili nell'immagine catturata. Fotocamere dello stesso modello o modello simile, potrebbero avere lo stesso algoritmo di demosaicizzazione (o interpolazione). Usando un algoritmo iterativo *Expectation/Maximization* (EM), si ottengono due insiemi di caratteristiche per la classificazione: i pesi dei coefficienti usati nell'algoritmo d'interpolazione per calcolare i valori dei pixel dell'immagine, e una mappa delle probabilità, in cui ogni entry indica la similarità di ogni pixel dell'immagine con i suoi vicini. Quando si utilizza un kernel d'interpolazione 5x5, l'accuratezza di classificazione è 97,71% per due differenti fotocamere, ma scende all'83,33% se si confrontano tre fotocamere. Nessun esperimento è eseguito su fotocamere dello stesso modello. Un insieme più ampio di fotocamere dovrebbe essere stato usato per determinare il suo effetto sull'accuratezza di classificazione. Inoltre, gli autori hanno rilevato che questo metodo non funziona bene per le immagini compresse.

### **6.2 Quadratic Pixel Correlation Model**

*Long e Huang* [11] ottengono una matrice dei coefficienti da un modello di correlazione *quadraticpixel*, dove spazialmente le correlazioni periodiche tra pixel assumono una forma quadratica. Quattro fotocamere digitali con immagini cartoon sono usate per gli esperimenti, da cui si ottiene un'accuratezza del 95% per una fotocamera, 98% per un'altra fotocamera e un' accuratezza del 100% per le restanti due fotocamere. Gli autori hanno effettuato dei test anche con immagini modificate (la compressione, aggiunta di rumore gaussiano, gamma correction, smoothing). Quando le immagini sono compresse con qualità 80, l'accuratezza scende a un livello più basso del 80%, mentre l'accuratezza per le immagini con altre modifiche è ancora più bassa. Quindi, come mostrato dagli esperimenti, il metodo funziona male per immagini modificate, anche se fornisce performance molto buone per immagini originali.

### **6.3 Binary Similarity Measures**

*Celiktutan e altri* [12] usano un insieme di misurazioni di similarità binarie per identificare il telefono cellulare che ha scattato la fotografia. L'assunzione fondamentale è che l'algoritmo

d'interpolazione CFA proprietario lascia correlazioni attraverso il piano di bit adiacenti di un'immagine che può essere rappresentato con queste misurazioni. Le misurazioni di similarità binaria sono metriche usate per misurare la similarità tra immagini binarie, ad esempio, tra i piani di bit dell'immagine. 108 misurazioni di similarità binaria sono ottenute, e un insieme di 10 metriche di qualità dell'immagine sono usate come aggiunta di caratteristiche per la classificazione. L'accuratezza media più alta per la classificazione di tre gruppi di fotocamere è 98,7%, mentre l'accuratezza media più bassa è 81,3%. Per classificare 9 fotocamere, solo il 62,3% della classificazione è corretta. I risultati mostrano che questo metodo dipende dal target di fotocamere e dal numero di fotocamere usate. In quest'articolo, è usato solo il canale rosso, quindi per un risultato migliore, le correlazioni all'interno del canale blu e verde dovrebbero essere usate.

### **6.4 Sensor Pattern Noise per Camera Model Identification**

Il rumore PRNU (Sensor photo-response non-uniformity) fu introdotto da *Fridrich e altri* per identificare la fotocamera digitale in base al suo sensore. Il PRNU è il principale componente della "camera fingerprint" (impronta digitale della fotocamera), il quale in modo affidabile identifica una specifica fotocamera. Questa caratteristica può essere stimata da una serie d'immagini prese dalla fotocamera in esame. Gli autori mostrano che la stessa caratteristica può essere usata per identificare la marca e il modello di fotocamera digitale [13]. Questo è possibile grazie al fatto che le fingerprint sono stimate da immagini in formato TIFF/JPEG che contengono strutture locali dovute alle varie elaborazioni in camera (esempio, demosaicizzazione o filtering), le quali possono essere rilevate tirando fuori un insieme di caratteristiche numeriche dalle fingerprint. Queste caratteristiche estratte, sono classificate adoperando un classificatore di pattern. Su 4500 fotocamere, provenienti da 8 differenti marchi e 17 modelli, l'accuratezza media è vicina al 91%.

# **7. Online Social Network**

Una rete sociale (o social network) è un gruppo di persone legate tra loro da legami sociali di vario tipo, come conoscenza casuale, rapporti di lavoro, vincoli familiari... In realtà, negli ultimi anni, si usa il termine "social network" per indicare le versioni informatiche e virtuali di queste reti sociali, nate grazie allo sviluppo della rete Internet. Il fenomeno dei social network virtuali nasce negli Stati Uniti nei primi anni 2000 e si è inizialmente sviluppato attorno a tre grandi filoni tematici:

- Professionale.
- Amicizia.
- Relazioni amorose.

## **7.1 Che cos'è un Online Social Network?**

Si definiscono "*social network sites*" quei servizi Web che permettono: la **creazione di un profilo** pubblico o semi-pubblico, l'articolazione di una lista di **contatti**, la possibilità di scorrere la **lista di amici** dei propri contatti. Attraverso ciò, questi servizi permettono di gestire e rinsaldare amicizie online preesistenti o di estendere la propria rete di contatti. In questo scritto parleremo degli Online Social Networks (OSN).

Attualmente (Gennaio 2010), i tre "social network services" più frequentati sono: Facebook,Twitter e MySpace.

L'uso di reti sociali sta diffondendosi anche come un'evoluzione delle radio on line. I siti non si limitano a proporre musica in formato mp3, ma, interpretano i gusti e propongono musiche simili, facendo scoprire nuovi artisti, musicalità e ritmi. Attraverso vari siti, come Lastfm.it, è possibile creare delle community invitando i propri amici e ascoltare la musica proposta per i "vicini", persone con preferenze simili alle proprie.

I *social network* possono essere organizzate anche attorno a modelli di business o svilupparsi su base territoriale, ad esempio per siti dedicati esclusivamente a cultura e tempo libero in una determinata città.

In allegato è presente una tabella scaricata da wikipedia che indica la data di nascita dei diversi social network con il relativo numero di iscritti.

# **7.2 Analisi degli Online Social Network**

Sul sito *http://www.scribd.com/doc/36903439/Social-Network-Benchmark-Italia* è presente un'interessante analisi effettuata sui social network in Italia dove emerge che l'utilizzo dei diversi social network diverge oltre in base all'età ma anche in base al livello culturale degli utenti e dal loro reddito. Il social network più utilizzato in Italia risulta facebook.

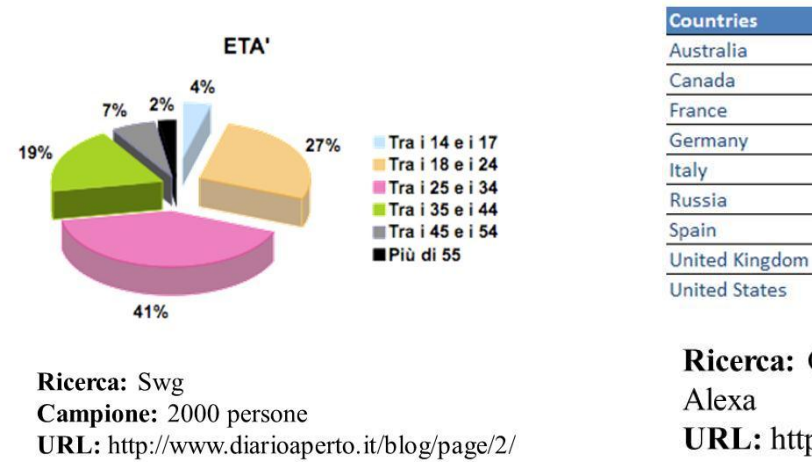

#### **SOCIAL NETWORK PIÙ UTILIZZATI**

**SNS #2** 

Twitter

Twitter

Skyrock

Xing

**Badoo** 

Tuenti

Twitter

MySpace

Odnoklassniki

**SNS#3** 

Linkedin

Linkedin

Twitter

Twitter

Twitter

LiveJournal

Badoo

Linkedin

Twitter

**SNS#1** 

Facebook

Facebook

Facebook

Facebook

Facebook

V Kontakte

Facebook

Facebook

Facebook

**Ricerca:** Google Trends for Websites/ URL: http://www.vincos.it

*Figura 30. In figura alcuni dati statistici sugli OSN.*

### **7.2.1 Come funziona un Online Social Network**

Per entrare a far parte di un *social network* online occorre costruire il proprio profilo personale, partendo da informazioni come il proprio indirizzo email fino ad arrivare agli interessi e alle passioni, alle esperienze di lavoro passate e relative referenze. A questo punto è possibile invitare i propri amici a far parte del proprio *network*, i quali a loro volta possono fare lo stesso, cosicché ci si trova ad allargare la cerchia di contatti con gli amici degli amici e così via,

Diventa quindi possibile costituire delle *community* tematiche in base alle proprie passioni e interessi, aggregando ad esse altri utenti e stringendo contatti di amicizia o di affari.

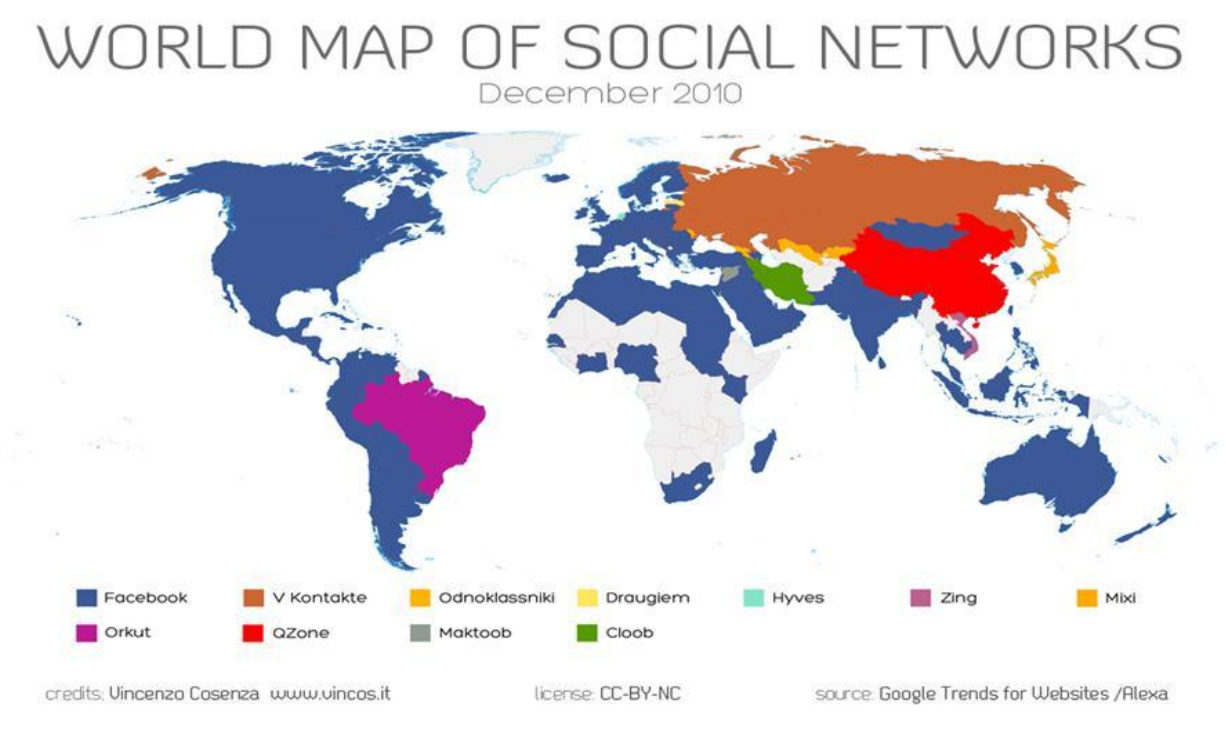

*Figura 31. In figura la diffusione mondiale degli OSN.*

### **7.2.2 Facebook**

**Facebook** è stato fondato il 4 febbraio 2004 da Mark Zuckerberg, all'epoca studente diciannovenne presso l'università di Harvard. Il nome del sito si riferisce agli annuari (che si chiamano, appunto, "*Facebook*") con le foto di ogni singolo membro che alcuni college pubblicano all'inizio dell'anno accademico e distribuiscono ai nuovi studenti ed al personale della facoltà come mezzo per conoscere le persone del campus.

Lo scopo iniziale di Facebook era di far mantenere i contatti tra studenti di università e licei di tutto il mondo, ma col tempo si è ampliato e oggi è diventato una rete sociale che abbraccia trasversalmente tutti gli utenti di Internet.

Secondo i dati forniti dal sito stesso, 2010 il numero degli utenti attivi ha raggiunto e superato i 500 milioni in tutto il mondo. Secondo i dati forniti da Facebook e raccolti nell'Osservatorio Facebook, gli utenti italiani nel mese di ottobre 2010 sono 17,3 milioni. Il sito nel 2009 è divenuto profittevole segnando il primo bilancio in attivo. A inizio 2010 l'azienda è stata valutata a 14 miliardi di dollari.

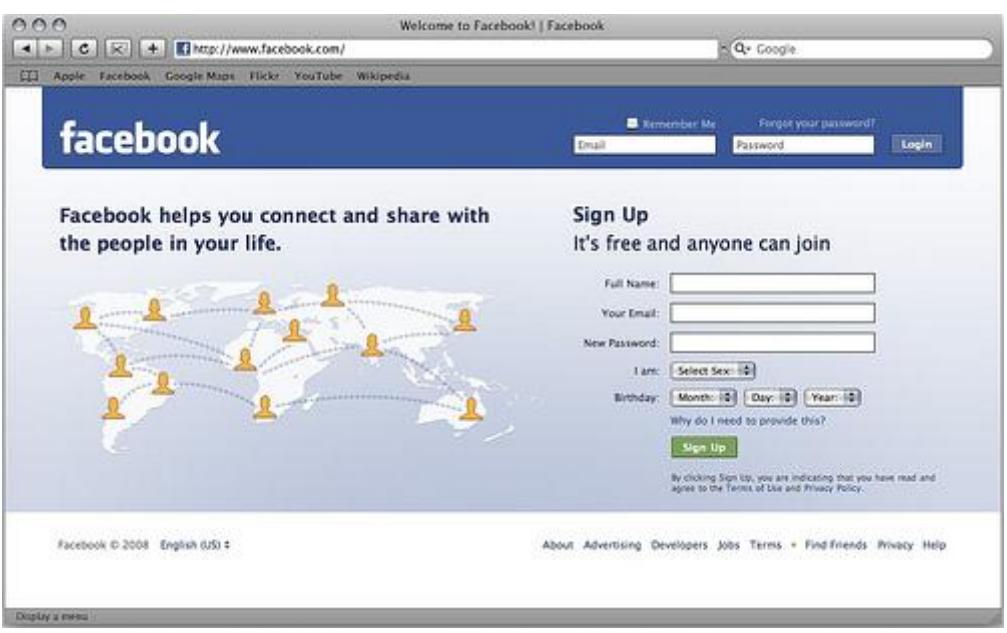

*Figura 32. Sito Facebook.*

### **Come funziona**

Chiunque abbia più di 13 anni può iscriversi sul sito www.facebook.com. Gli utenti possono fare parte di una o più "reti", ad esempio quella della scuola superiore, del luogo di lavoro o la regione geografica. Una volta effettuato l'accesso e creato un proprio profilo, che può contenere foto e liste di interessi personali, si possono cercare attraverso il nome o l'indirizzo mail i propri amici e conoscenti iscritti a Facebook.

### **Che cosa si può fare su Facebook**

- **Comunicare:** Con i tuoi contatti (definiti "amici"), puoi scambiare messaggi privati o pubblici (in bacheca) e accedere alla chat per inviare e ricevere messaggi in tempo reale. La visione dei dati dettagliati del profilo è ristretta ad utenti della tua stessa rete o agli "amici" confermati.
- **Caricare contenuti:** Puoi pubblicare sul profilo fotografie, video, link ad altri siti.
- **I mini-feed:** Il "mini-feed" mostra le tue azioni e quelle degli amici in una timeline pubblica non molto diversa da quella di Twitter. La differenza è che con gli aggiornamenti di Twitter si decide direttamente cosa sarà condiviso, mentre con il newsfeed di Facebook ogni azione viene monitorata e trasmessa a tutti i contatti presenti nella tua lista di amici.
- **Collegarti tramite il cellulare:** Facebook include alcuni servizi che sono disponibili sul dispositivo mobile, come la possibilità di caricare contenuti, di ricevere e rispondere ai messaggi, di mandare e ricevere "*poke*" e scrivere sulla bacheca degli utenti usando SMS, e la possibilità di navigare sul network.
- **Iscriverti a gruppi:** I gruppi sono delle community interne a Facebook in cui si riuniscono tutti gli utenti che si sentono rappresentati dal gruppo stesso. Esistono gruppi su svariati argomenti, da quelli seri a quelli goliardici. All'interno dei gruppi è visibile una bacheca e uno spazio di discussione e c'è la possibilità di caricare immagini e video.
- **Giocare:** Sono state sviluppate ad hoc numerose applicazioni, che hanno permesso una rapida diffusione di semplici videogiochi online interattivi, ad esempio Pet Society (classificata come l'applicazione Facebook più popolare nell'aprile 2009), Farmille (che ha raggiunto 11 milioni di utenti attivi quotidianamente) e Mafia Wars, arrivato a giugno 2009 a 5 milioni di utenti.

### **Privacy**

Come per gli altri *social network*, i rischi di Facebook sono in gran parte collegati alla diffusione di informazioni personali.

### **Alcune cose che è bene sapere sulla privacy:**

- Facebook acquisisce contrattualmente **tutti i diritti**, compresi quelli di sfruttamento commerciale e cessione a terzi, dei contenuti pubblicati, comprese le fotografie e i video. Può essere un danno per le immagini di carattere professionale, o che potrebbero diventare tali.
- Oltre alle informazioni immesse dall'utente (nome, indirizzo email, numero di telefono e così via) ad ogni accesso viene registrato **l'indirizzo IP** e le informazioni relative al **browser**.
- Il nome, i nomi delle reti di cui si fa parte e l'indirizzo e-mail saranno utilizzati per comunicazioni di servizi offerti da Facebook e possono essere messe a disposizione di motori di ricerca di terzi. Inoltre, secondo la normativa, Facebook ha il diritto di **trasmettere a terzi** le informazioni presenti nel profilo di un utente.
- L'uso di Facebook da parte di compagnie o per scopi lavorativi/commerciali non è consentito ("*personal use only*")
- Facebook è soggetto al fenomeno di **creazione di falsi profili di personaggi famos**i, è bene non lasciarsi ingannare.

### **Le immagini**

Le immagini in Facebook sono raggruppate in album. Ogni album e di conseguenza ogni immagine è etichettata da un identificativo generato da un algoritmo proprietario. Un'URL di un'immagine è composta dall'identificativo dell'utente e dall'identificativo dell'album dove risiede l'immagine in esame. Supponiamo che l'id del nostro profilo sia *2221314*, e ipotizziamo di aver caricato un'immagine sul nostro album, dove l'id dell'album dato da Facebook *è 11111444111.0009*. L'url dell'immagine conterà *a.11111444111.0009.2221314*. Se l'id dell'immagine in esame generato da Facebook è *6666666*, l'url che permette di raggiungere l'immagine conterà la stringa *fbid=6666666&set=a.11111444111.0009.2221314*.

Invece, all'atto del download dell'immagine sul nostro computer personale, il nome dell'immagine conterrà informazioni che racchiudono l'id associato all'immagine, generato da Facebook nella fase di upload, e l'id dell'utente che ha caricato l'immagine. Un esempio può essere: *6666666&set=a.11111444111.0009.2221314 ,* dove il campo indicato in rosso è l'id dell'immagine e quello in verde è l'id dell'utente. Da notare che il processo di generazione di tali informazioni è sconosciuto all'utente.

#### **7.2.3 Badoo**

**Badoo** è un sito Web di social network multilingue, con sede a Londra. Beneficiando di una interfaccia multilingue, offre ai suoi utenti registrati la possibilità di collegarsi con persone a livello locale e globale, per condividere foto e video con amici, creare *reportage* delle loro vite, e promuove se stesse ed i loro progetti.

Il motto di Badoo è: *I am here* (*Io ci sono*). Badoo è diffuso principalmente in Europa. A differenza di altri siti che offrono servizi simili, su Badoo non c'è pubblicità, così il profilo degli utenti contiene solo ciò che è generato da loro stessi. A novembre 2010, Badoo è al 47° posto nella classifica dei siti più visitati in Italia secondoAlexa.com.

Lanciato nel maggio 2006. A marzo 2008 ha oltre 14 milioni di utenti registrati, ed è nella classifica tra i 1000 siti più visitati secondo Alexa Internet. In Europa è diventata tra le prime dieci community. Nel sito è possibile trovare un'interfaccia che ci aggiorna quante iscrizioni avvengono e quante totali sono. Ad aprile 2011 sono oltre 110 milioni gli iscritti.

**Badoo** è un *social network* con un'interfaccia multilingue, che offre agli utenti la possibilità di collegarsi con persone a livello locale e globale.

### **Cosa si può fare**

- $\triangleright$  cercare nuove persone attraverso la ricerca per città o per area geografica;
- $\triangleright$  condividere foto e video con amici;
- $\triangleright$  creare reportage delle loro vite;
- $\triangleright$  promuovere te stesso e i tuoi progetti.

#### **Le immagini**

Badoo a differenza di Facebook non permette agli utenti di scaricare le immagini presenti nel profilo. Un modo per farlo è quello di aprire il sorgente della pagina html che contiene l'immagine e prendere il campo *URL SCR* associato all'immagine. Una volta scaricata l'immagine secondo la procedura presentata, essa avrà come nome l'identificativo generato da Badoo nella fase di upload.

# **7.3 Analisi delle "tracce degli OSN"**

In questa sezione descriveremo gli esperimenti che abbiamo eseguito, con lo scopo di rilevare le differenti tracce presenti nelle immagini scaricate dagli OSN.

Il primo test è stato verificare le modifiche apportate al formato file delle immagini.

### **7.3.1 Test formato immagini OSN**

Il seguente test si pone come obiettivo comprendere i diversi formati delle immagini che sono supportati dai OSN di riferimento: Facebook, Badoo, Google Plus.

### **FACEBOOK**

Sono state individuate otto immagini di riferimento, due per ogni formato (immagine con risoluzione minore di quella dell'OSN ed un'altra con risoluzione maggiore):

- $\bullet$  PNG
- $\bullet$  BMP
- $\bullet$  GIF
- JPG

Una volta individuate le immagini, si è cercato di caricare le immagini all'interno del social network. Dalle operazioni effettuate si evince che l'OSN facebook accetta immagini con formato PNG, GIF e JPG e le memorizza al suo interno nel formato JPG.

Per verificare l'operazione di conversione da PNG e GIF nel formato JPG è stato effettuato un test dove sono state caricate 10 immagini digitali per ogni formato con una risoluzione di 640x480 all'interno del OSN. In seguito, le immagini sono state scaricate ed è stata effettuata la stessa operazione di conversione (utilizzando lo stesso fattore di qualità di facebook = 85) con due software di riferimento: GIMP2 e IrfanView. Le seguenti tabelle mostrano in media i pixel che risultano differenti confrontando le 10 immagini digitali per ogni formato scaricate da facebook con quelle realizzate con GIMP2 e IrfanView

#### CONVERSIONE PNG  $\rightarrow$  JPG

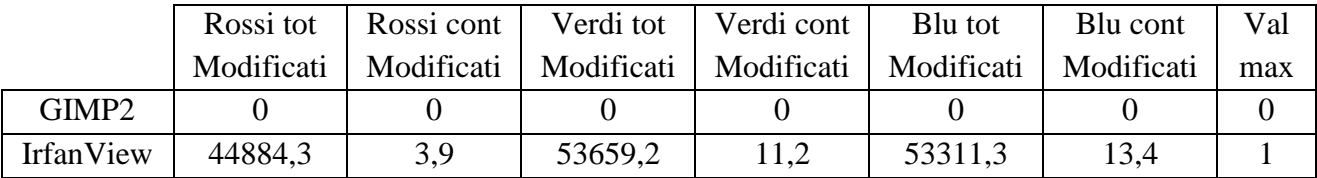

### CONVERSIONE GIF $\rightarrow$  JPG

Prima di aver effettuato la conversione di formato con entrambi i software è stata effettuata anche la conversione nello spazio RGB.

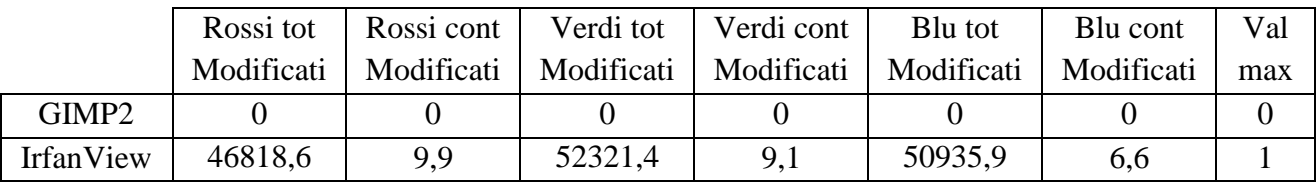

Da entrambe le tabelle si evince che GIMP2 utilizza la stessa tecnica di conversione di formato di Facebook, mentre IrfanView no.

### **BADOO**

Sono state individuate otto immagini di riferimento, due per ogni formato (immagine con risoluzione minore di quella dell'OSN ed un'altra con risoluzione maggiore):

- PNG
- $\bullet$  RMP
- $\bullet$  GIF
- $\bullet$  JPG

Una volta individuate le immagini, si è cercato di caricare le immagini all'interno del social network. Dalle operazioni effettuate si evince che l'OSN badoo accetta immagini con formato PNG, GIF, BMP e JPG e le memorizza al suo interno nel formato JPG.

Per verificare l'operazione di conversione da PNG,GIF e BMP nel formato JPG è stato effettuato un test dove sono state caricate 10 immagini digitali per ogni formato con una risoluzione di 640x480 all'interno del OSN. In seguito, le immagini sono state scaricate ed è stata effettuata la stessa operazione di conversione (utilizzando lo stesso fattore di qualità di badoo = 91) con due software di riferimento: GIMP2 e IrfanView. . Le seguenti tabelle mostrano in media i pixel che risultano differenti confrontando le 10 immagini digitali per ogni formato scaricate da badoo con quelle realizzate con GIMP2 e IrfanView:

#### CONVERSIONE PNG  $\rightarrow$  JPG

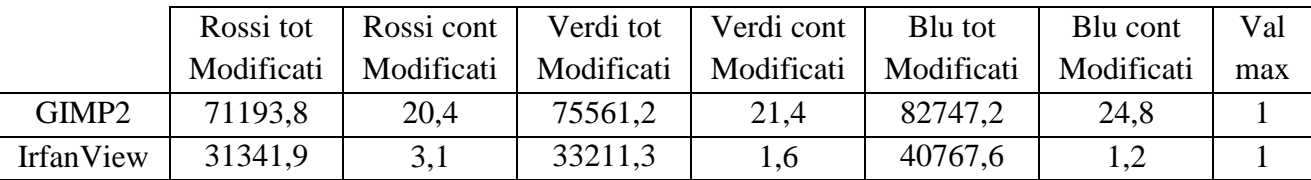

#### CONVERSIONE GIF $\rightarrow$  JPG

Prima di aver effettuato la conversione di formato con entrambi i software è stata effettuata anche la conversione nello spazio RGB.

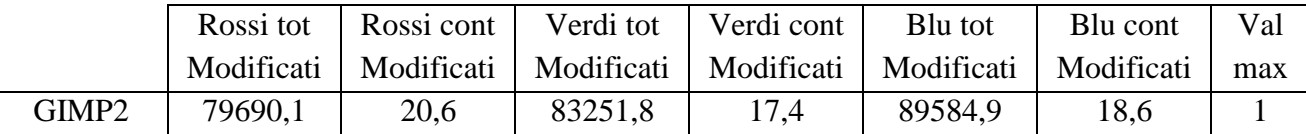

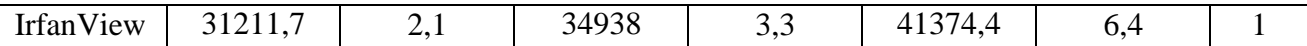

#### CONVERSIONE BMP  $\rightarrow$  JPG

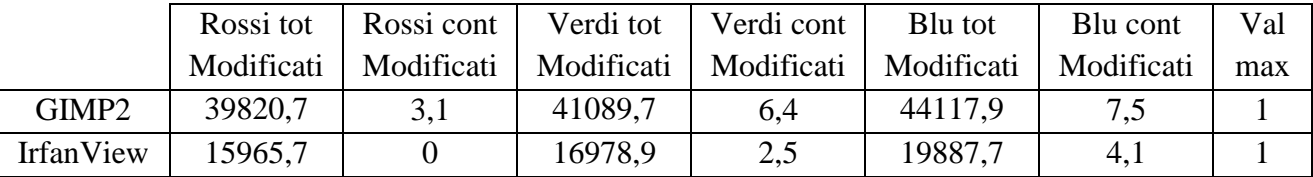

Dall'analisi effettuata è possibile affermare che nelle tre operazioni di conversione GIMP2 e IrfanView realizzano la stessa immagine di badoo, a differenza di facebook dove GIMP2 effettua la stessa conversione di formato.

#### **7.3.2 Test dimensioni immagini Facebook**

Nel seguente test si è cercato di comprendere come l'OSN Facebook gestisce le funzionalità di archiviazione e condivisione delle proprie fotografie.

Una prima analisi è stata portata a termine attraverso l'utilizzo della rete dove è stato accurato che Facebook permette di caricare le immagini in due formati differenti:

- Alta risoluzione con una risoluzione di 2048 pixel (lato maggiore).
- Risoluzione standard con una risoluzione di 720 pixel (lato maggiore).

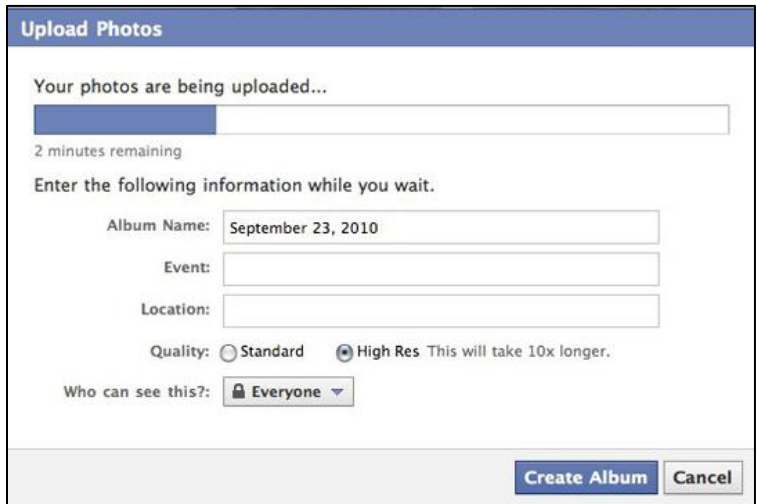

*Figura 33. Figura indicante il caricamento delle immagini su face book.*

Come prima operazione è stata caricata un'immagine su facebook sulla quale non vi è stata applicata nessuna trasformazione esterna:

IMG\_1335\_1 presente all'interno della cartella II ASSIGNMENT – TEST 2.

La risoluzione dell'immagine 3888x2592.

La seguente immagine è stata caricata sia a risoluzione standard sia a risoluzione alta ed successivamente le due immagini presenti sul OSN sono state scaricate:

- Standard nome img.: 228161\_103317763091512\_100002398663355\_30777\_566455\_n. o Risoluzione immagine: 720x480.
- Alta nome img.: 218919 103315643091724 100002398663355 30764 5605087 o. o Risoluzione immagine: 2048x1365.

In seguito, è stata effettuata una modifica sull'immagine presente in locale (IMG\_1335\_1) dove attraverso l'utilizzo di un software per la manipolazione delle immagini (GIMP2) è stato applicato sull'immagine un algoritmo di resize (algoritmo standard di GIMP2) e quindi, è stata impostata come dimensione del lato maggiore una dimensione più piccola di quella di facebook in particolare 700 pixel. Dopo la seguente operazione, l'immagine modificata è stata caricata sul OSN sia a risoluzione standard sia ad alta risoluzione:

- Standard nome img.: 229386 103316133091675\_100002398663355\_30770\_6900668\_n. o Risoluzione immagine: 700x467.
- Alta nome img.: 228366\_103316499758305\_100002398663355\_30772\_3849255\_n. o Risoluzione immagine: 700x467.

Infine, come ultima operazione sempre attraverso l'utilizzo di GIMP2 è stata ridimensione l'immagine originale (IMG\_1335\_1), questa volta però si è scelta una risoluzione presente nell'intervallo compreso tra la risoluzione standard e quella alta, in particolare la risoluzione utilizzata è stata 2000 pixel. Quindi, la seguente immagine è stata caricata su facebook sia a risoluzione standard sia ad alta risoluzione:

- Standard nome img.: 222626\_103314863091802\_100002398663355\_30752\_7316662\_n. o Risoluzione immagine: 720x480.
- Alta nome img.: 242515 103317876424834 100002398663355 30778 3650582 o. o Risoluzione immagine: 2000x1333.

Dal seguente test si evince che quando un utente desidera salvare un'immagine con una risoluzione più alta di quella consentita dalla modalità di caricamento scelta facebook, esso utilizza un algoritmo di compressione della risoluzione per portare la risoluzione dell'immagine nei canoni consentiti dall'OSN e tale operazione viene effettuata prima del caricamento dell'immagine. Infatti, come possiamo notare nel primo caso in cui è stata caricata un'immagine con una risoluzione pari a 3888x2592 sia nel caso in cui abbiamo scelto la modalità standard(720 pixel) sia nel caso in cui abbiamo scelto la modalità alta (2048 pixel) facebook ha applicato il suo algoritmo di compressione della risoluzione; mentre nel caso in cui abbiamo scelto di caricare un'immagine con una risoluzione compresa tra i 720 pixel e i 2048 pixel quando abbiamo scelto la modalità standard esso ha applicato il suo algoritmo di resize in quanto la dimensione del lato maggiore è superiore a 720 pixel, invece quando abbiamo utilizzato la modalità alta essendo il lato maggiore inferiore di 2048 pixel non è stato applicato l'algoritmo di resize.

Le seguenti informazioni sulla risoluzione dell'immagine ed le altre informazioni correlate all'immagine sono state estratte utilizzando EXIFTOOL [19], un software per leggere le informazioni presenti nell'intestazione dell'immagine.

### **7.3.3 Test dimensioni immagini Badoo**

Nel seguente test si è cercato di comprendere come l'OSN Badoo gestisce le funzionalità di archiviazione e condivisione delle proprie fotografie.

Una prima analisi è stata effettuata utilizzando la rete ed si evince che Badoo permette di caricare immagini con una sola risoluzione cioè 920 pixel (misura del lato maggiore). Precisiamo che Badoo accetta immagini con una risoluzione di almeno 200x200 pixel.

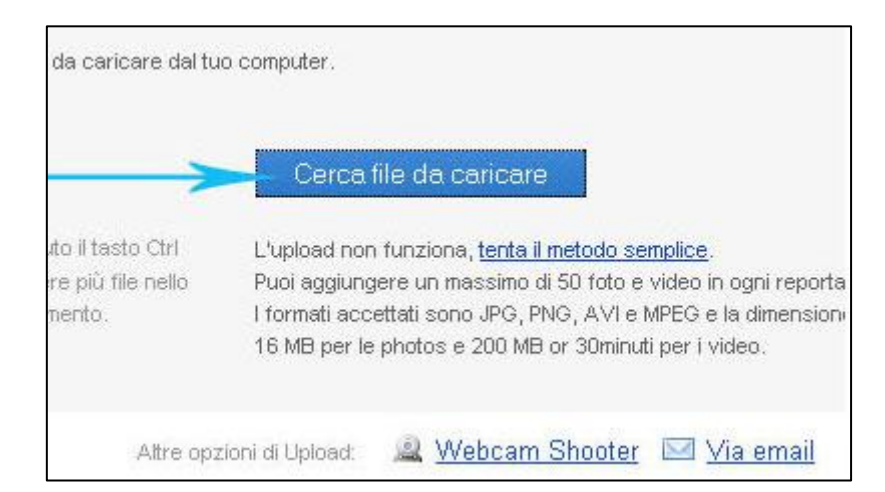

*Figura 34. Figura indicante il caricamento delle immagini su Badoo.*

Come prima operazione è stata caricata un'immagine su badoo sulla quale non vi è stata applicata nessuna trasformazione esterna:

- PICT0050 presente all'interno della cartella II ASSIGNMENT TEST 7.
- La risoluzione dell'immagine 2560x1920.

La seguente immagine quindi, è stata caricata sull'OSN ed successivamente scaricata:

- Standard nome immagine: 51760 920.
	- o Risoluzione immagine: 920x690.

In seguito, è stata effettuata una modifica sull'immagine presente in locale (PICT0050) dove attraverso l'utilizzo di un software per la manipolazione delle immagini (GIMP2) è stato applicato sull'immagine un algoritmo di resize (algoritmo standard di GIMP2) e quindi, è stata impostata come dimensione del lato maggiore una dimensione più piccola di quella di badoo in particolare

800 pixel. Dopo la seguente operazione l'immagine modificata è stata caricata sul OSN a risoluzione standard:

- Standard nome immagine: 51762\_920.
	- o Risoluzione immagine: 800x600.

Dal seguente test si evince che quando un utente desidera salvare un'immagine con una risoluzione più alta di quella consentita dalla modalità di caricamento scelta Badoo, esso utilizza un algoritmo di compressione della risoluzione per portare la risoluzione dell'immagine nei canoni consentiti e tale operazione viene effettuata prima del caricamento dell'immagine. Infatti, come possiamo notare dal test effettuato nel primo esempio quando abbiamo cercato di caricare un'immagine con una risoluzione maggiore di quella di badoo esso ha applicato il suo algoritmo di resize, mentre nel secondo caso in cui abbiamo caricato un'immagine con una risoluzione maggiore esso non ha applicato nessun algoritmo in quanto la risoluzione dell'immagine risulta uguale a quella dell'immagine che è stata caricata.

### **7.3.4 Restrizioni immagini Badoo**

Badoo impone delle limitazioni che riguardano il contenuto delle immagini da pubblicare:

*Moderazione delle foto di te 1.Carica foto solo di te; 2.Nelle quali tu sia facilmente riconoscibile ed il tuo volto visibile; 3.Che non contengano materiali erotici o inappropriati. Se non accetti queste regole,il tuo profilo sarà eliminato.*

*Figura 35. Restrizioni sulle immagini caricate in Badoo.*

Le immagini senza un volto umano o con particolari caratteristiche sono visualizzate e scaricate con una filigrana visibile, che indica l'URL del profilo dove l'immagine risiede.

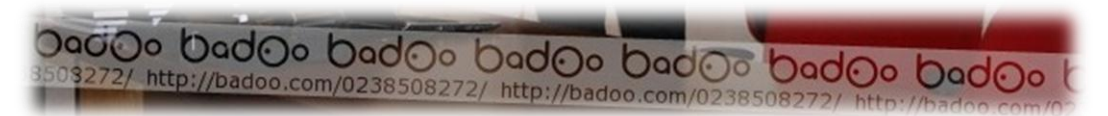

*Figura 36. Esempio di filigrana utilizzata in un"immagine scaricata da Badoo.*
Nelle successive sezioni esploreremo più in dettaglio le informazioni presenti nei metadati delle immagini scaricate dagli OSN.

#### **7.3.5 ExifTool**

Per estrarre le informazioni nelle immagini prelevate dagli OSN, abbiamo ritenuto opportuno analizzare i metadati memorizzati nelle immagini. Per questo motivo è stato scelto l'applicativo ExifTool [19].

ExifTool è una libreria Perl indipendente dalla piattaforma coadiuvata da un'applicazione a linea di comando per leggere, scrivere e creare metadati, riguardanti ampia varietà di file (come JPEG, JPG).

ExifTool supporta molti differenti formati di metadati, come: EXIF, GPS, IPTC, XMP, JFIF, GeoTIFF, ICC Profile, Photoshop IRB, FlashPix, AFCP e ID3, oltre le maker notes (note del creatore) di molte fotocamere digitali come: Canon, Casio, FujiFilm, GE, HP, JVC/Victor, Kodak, Leaf, Minolta/Konica-Minolta, Nikon, Olympus/Epson, Panasonic/Leica, Pentax/Asahi, Reconyx, Ricoh, Samsung, Sanyo, Sigma/Foveon e Sony (*http://www.sno.phy.queensu.ca/~phil/exiftool/*).

#### *Metadati JPEG supportati*

ExifTool può leggere (*Read*), scrivere (*Write*) e/o creare (*Create*) i seguenti tipi di meta informazioni nelle immagini JPEG:

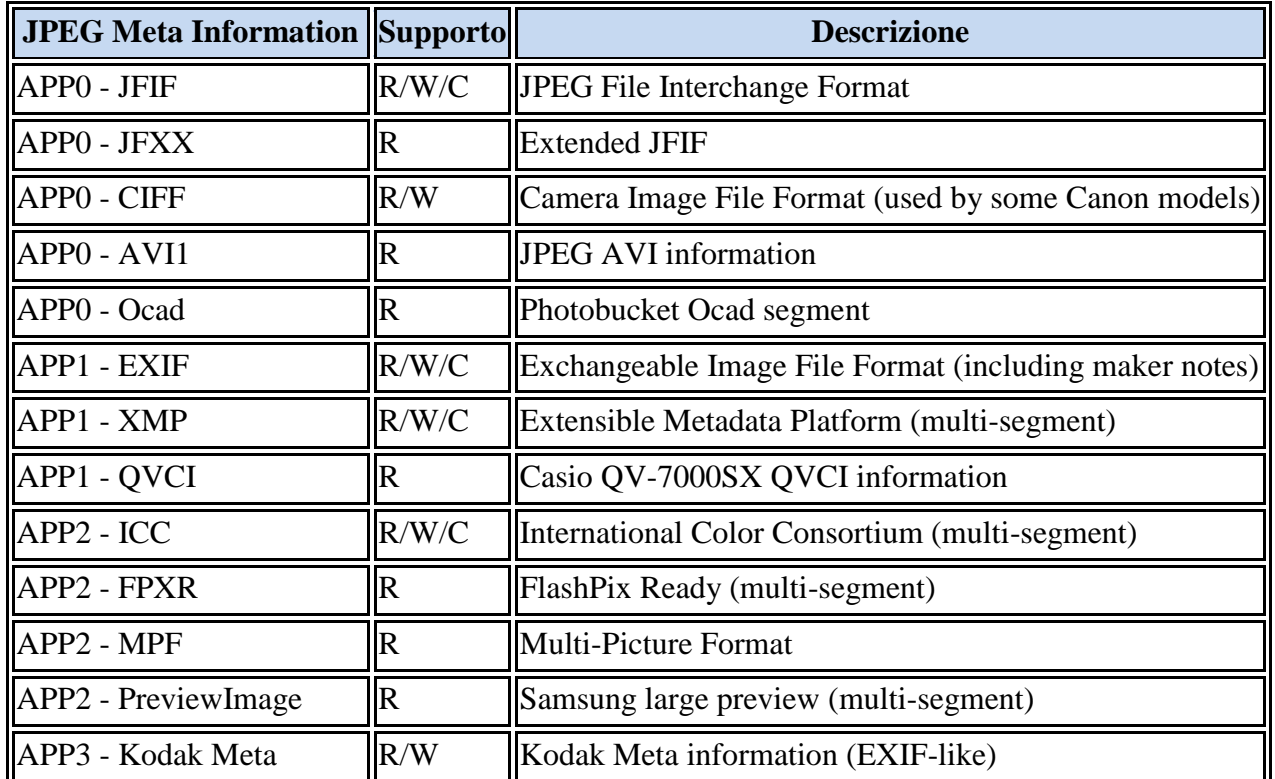

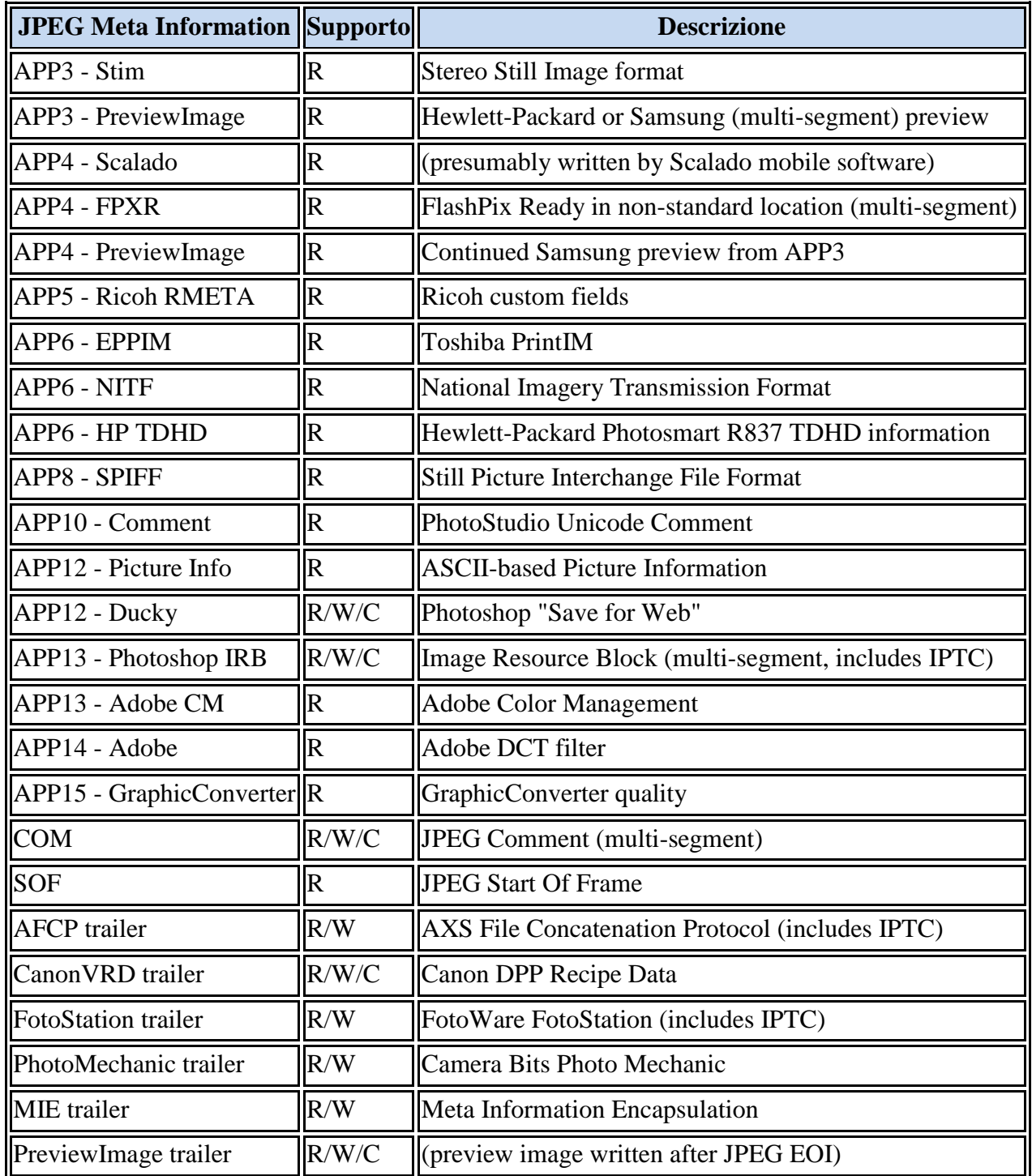

I tag appartengono a varie categorie:

# **EXIF Tag**

Exif è l'acronimo di *Exchangeable Image File Format*. Questo tipo d'informazioni sono formattate secondo la specifica TIFF, e possono essere estratte da immagini in formati come JPG, TIFF, PNG, PGF, MIFF, HDP, PSP e XCF. I metadati EXIF sono organizzati in differenti *Image File Directories* (IFD) all'interno di un'immagine.

## **GPS Tag**

I tag GPS sono parte dello standard EXIF, e sono memorizzati in una separata IFD nelle informazioni EXIF. Quando si aggiungono informazioni GPS a un'immagine, è importante registrare i seguenti tags: *GPSLatitude*, *GPSLatitudeRef*, *GPSLongitude*, *GPSLongitudeRef*, *GPSAltitude* e *GPSAltitudeRef*.

## **IPTC Tag**

IPTC è l'acronimo di *International Press Telecommunications Council*, un vecchio formato di metadati abbandonato progressivamente a favore di XMP. Le informazioni IPTC possono essere memorizzate in immagini JPG, TIFF, PNG, MIFF, PS, PDF, PSD, XCF e DNG.

## **XMP Tag**

XMP è l'acronimo di *Extensible Metadata Platform*, un formato di metadati XML/RDFbased, spinto da Adobe. Le informazioni in questo formato possono essere registrate in differenti tipi di file d'immagini, come: JPG, JP2, TIFF, GIF, EPS, PDF, PSD, IND, PNG, DJVU, SVG, PGF, MIFF, XCF, CRW, DNG, ecc.

## **GeoTiff Tag**

ExifTool estrae i tag dalle immagini *GeoTiff*.

### **ICC\_Profile Tag**

Le informazioni *ICC Profile* sono usate in differenti tipi di file come: JPEG, TIFF, PDF, PostScript, Photoshop, PNG, MIFF, PICT, QuickTime, XCF e alcuni formati RAW. Nei successivi paragrafi analizzeremo questa categoria di metadati, perché è adoperata da Facebook.

### **Photoshop Tag**

Questi tag sono rintracciati nei file PSD e PSB, oltre che all'interno delle informazioni registrate da Photoshop in molti altri tipi di file come: JPEG, TIFF, PDF, PNG, ecc.

### **FlashPix Tag**

Il formato file FlashPix, introdotto nel 1996, fu sviluppato da Kodak, Hewlett-Packard e Microsoft. Alcune delle strutture usate negli stream FlashPix sono parte della specifica EXIF.

### **AFCP Tag**

AFCP, acronimo di *AXS File Concatenation Protocol*, è un mal progettato protocollo per aggiungere informazioni alla fine dei file. Questo protocollo può essere una tecnica ausiliaria per memorizzare informazioni IPCT nelle immagini, ma è incompatibile con alcuni formati di file.

## **ID3 Tag**

ExifTool estrae informazioni ID3 da file MP3, MPEG, AIFF, OGG, FLAC, APE e RealAudio.

## **JFIF Tag**

Le informazioni *JPEG File Interchange Format* (JFIF) sono estratte dagli header JFIF del JPEG. JFIF è un formato file minimale che consente ai *bit streams* JPEG di essere scambiati tra un'ampia varietà di piattaforme e applicazioni. Il JFIF è un file immagine in formato standard, inoltre, si tratta di un formato per lo scambio di file codificati in JPEG compatibile con lo standard *JPEG Interchange Format* (JIF). Risolve alcune delle limitazioni JIF riguardanti il semplice scambio di file codificati JPEG. Come tutti i file compatibili con JIF, i dati delle immagini in file JFIF sono compressi usando tecniche proprie dello standard JPEG, quindi JFIF è qualche volta denominato "JPEG/JFIF".

Il JFIF è interamente compatibile con il formato JPEG standard, inoltre, fornisce informazioni di risoluzione e l'*aspect ratio* (rapporto d'aspetto) usando l'applicazione di un segmento di estensione JPEG.

In particolare, la seguente tabella mostra per ogni tag JFIF: il corrispondente indice, il tipo dei dati con cui riscrivere il tag (*writable*) e alcune note.

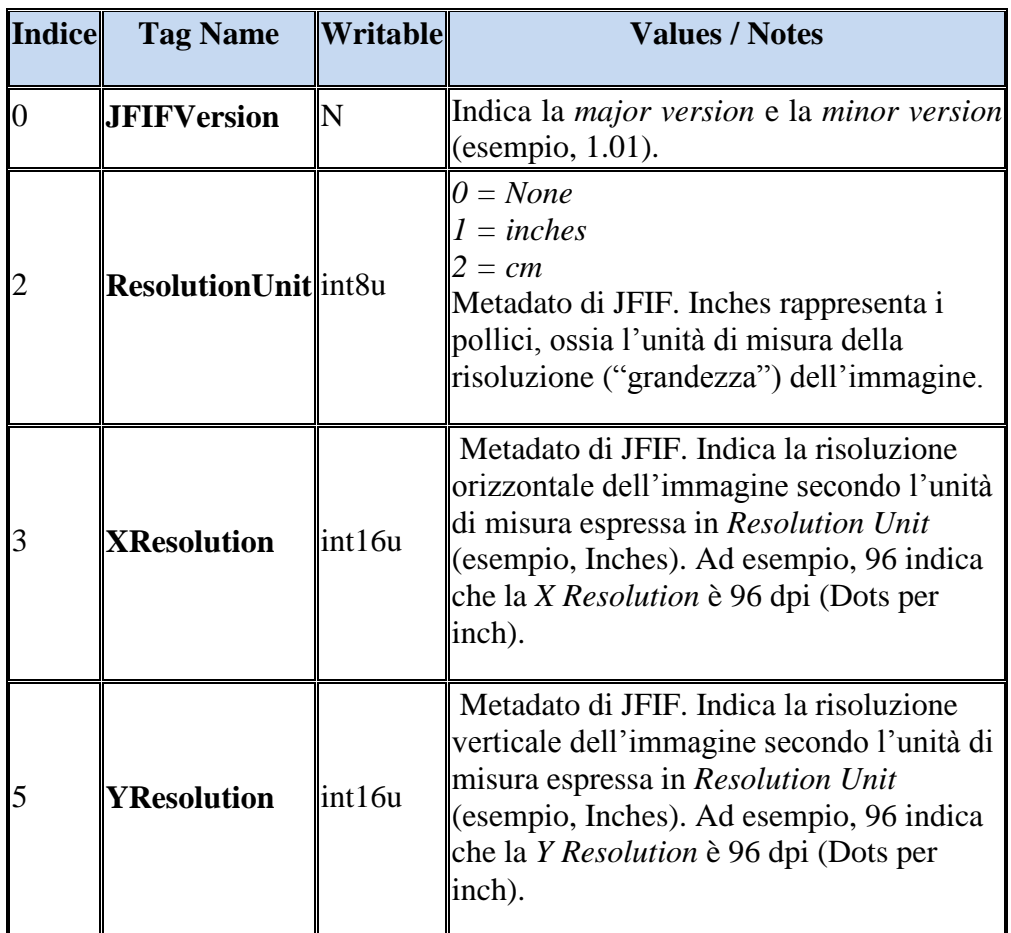

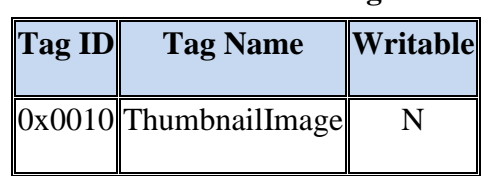

### **JFIF Extension Tag**

Maggiori informazioni sulla specifica JFIF 1.02 sono reperibili all'url *http://www.jpeg.org/public/jfif.pdf*.

# **7.3.6 Confronto immagine Originale vs Facebook**

Il seguente test mostra i metadati, estratti con ExifTool, provenienti dall'immagine originale *IMG\_1226.jpg* e dall'immagine *220786\_1647535833766\_1398052127\_31292106\_1974649\_o.jpg*.

In particolare, è stata presa l'immagine *IMG\_1226.jpg*, è stata caricata su Facebook con l'opzione "alta risoluzione", è stata scaricata dallo stesso e memorizzata sul computer con *filename 220786\_1647535833766\_1398052127\_31292106\_1974649\_o.jpg*.

Da una prima valutazione, si nota che Facebook elimina i metadati EXIF, ma aggiunge altri metadati. In particolare, l'immagine originale conteneva molte informazioni EXIF, siccome è stata scattata da una fotocamera professionale reflex. Tra queste informazioni sull'immagine originale rileviamo: il produttore, il modello, le altre informazioni sulla fotocamera, le impostazioni correnti della fotocamera come l'esposizione, ed altri metadati EXIF.

Tutti gli esperimenti sono stati compiuti su immagini nel formato JPEG se non diversamente specificato.

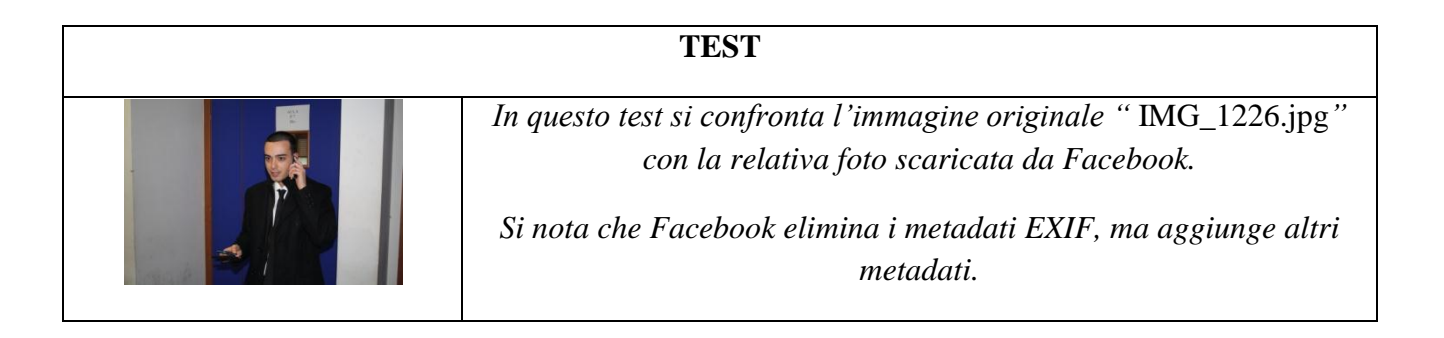

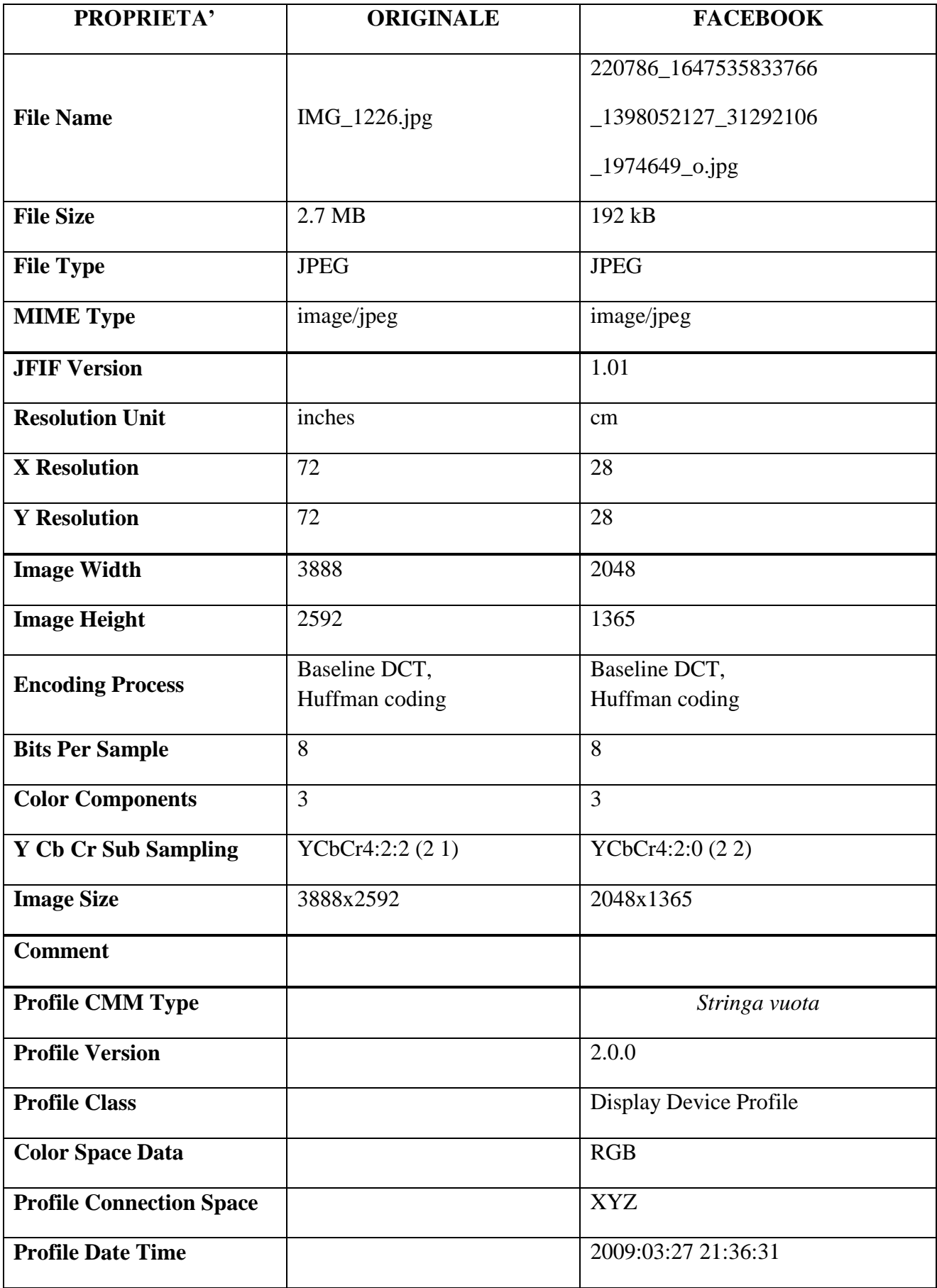

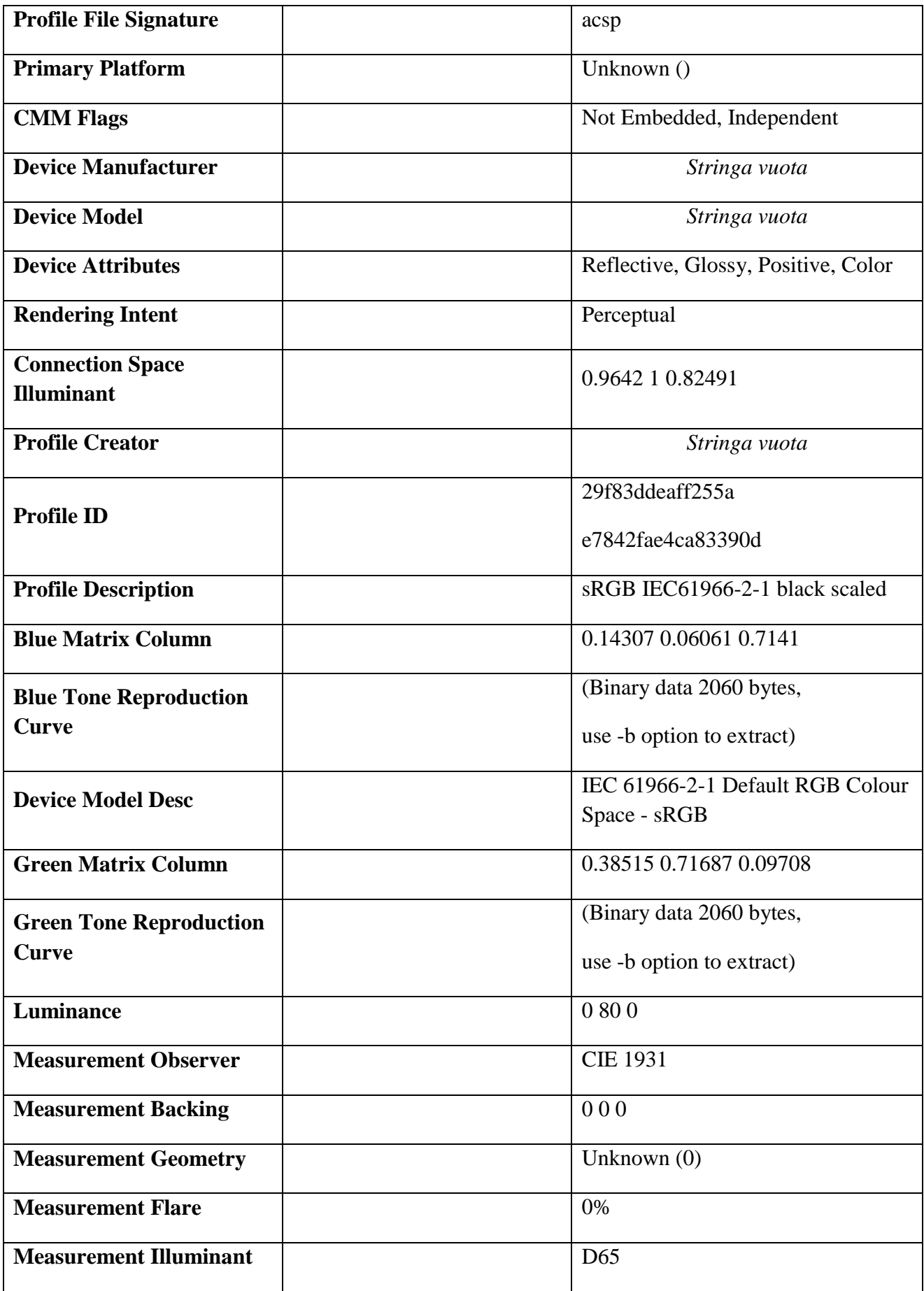

| <b>Media Black Point</b>     | 0.01205 0.0125 0.01031                          |
|------------------------------|-------------------------------------------------|
| <b>Red Matrix Column</b>     | 0.43607 0.22249 0.01392                         |
| <b>Red Tone Reproduction</b> | (Binary data 2060 bytes,                        |
| <b>Curve</b>                 | use -b option to extract)                       |
| <b>Technology</b>            | Cathode Ray Tube Display                        |
| <b>Viewing Cond Desc</b>     | Reference Viewing Condition in<br>IEC 61966-2-1 |
|                              |                                                 |
| <b>Media White Point</b>     | 0.9642 1 0.82491                                |
| <b>Profile Copyright</b>     | Copyright International Color                   |
|                              | Consortium, 2009                                |
|                              | 1.04791 0.02293 -0.0502                         |
| <b>Chromatic Adaptation</b>  | 0.0296 0.99046 -0.01707                         |
|                              | -0.00925 0.01506 0.75179                        |

Informazioni estratte con **ExifTool** *Version Number*: 8.56.

*File Name* rappresenta il nome dell'immagine con il relativo formato; *File Size* è la dimensione (arrotondata) dell'immagine in KB; *File Type* indica il formato del file d'immagine, esempio JPEG. Quest'ultimo è l'acronimo di *Joint Photographic Experts Group*, un comitato ISO/CCITT che ha definito il primo standard internazionale di compressione con perdita per immagini a tono continuo, sia a livelli di grigio sia a colori. Il *MIME type image/jpeg* identifica il *type image* e il *sub-Type jpeg* con estensione file: jpe, jpeg, jpg. MIME Type MIME (*Multipurpose Internet Mail Extensions*) è un Internet standard per descrivere i tipi di contenuto dei messaggi, inoltre, i messaggi MIME possono contenere testo, immagini, audio, video, e altri dati specifici per applicazioni. *Image Width* indica la larghezza dell'immagine in pixel (esempio 1280 pixels); *Image Height* indica l'altezza dell'immagine in pixel (esempio 1024 pixels); mentre, *Image Size* indica la dimensione dell'immagine in pixel espressa nella notazione: *LARGHEZZA\_IN\_PIXEL x ALTEZZA\_IN\_PIXEL* (esempio, la larghezza è di 1280 pixel e l'altezza è 1024 pixel).

*Bits per Sample=8* indica che la profondità di bit è 24 (8 bit per sample *x* 3 colori).

Come si nota dalla tabella sopra riportata, la dimensione in byte dell'immagine scaricata da Facebook è più piccola di quella dell'immagine originaria, perché Facebook ha eliminato molti metadati (però ne ha aggiunto altri in limitato numero), ma soprattutto perché l'immagine scaricata ha una più piccola risoluzione in pixel rispetto a quella di partenza. Inoltre, Facebook effettua sempre la compressione JPEG sull'immagine di partenza, con lo scopo di eliminare molte informazioni non percepibili dall'occhio umano. Nel processo di codifica JPEG, Facebook adopera la *Baseline DCT* (Discrete cosine transform), l'*Huffman Coding* (codifica di Huffman, senza perdita d'informazioni) e 8 bit per campione. Maggiori dettagli sulla compressione JPEG adottata da Facebook saranno evidenziati nei successivi paragrafi.

Inoltre, si nota che nel processo di codifica JPEG, Facebook adopera un particolare tipo di *Chroma subsampling* (sottocampionamento), infatti, il tag *Y Cb Cr Sub Sampling* ha valore *YCbCr4:2:0 (2 2)*. Maggiori informazioni sono reperibili nel prossimo paragrafo.

Infine, Facebook inserisce informazioni riguardanti la visualizzazione dell'immagine, presenti nei metadati dell'ICC Profile.

### **7.3.6.1 Chroma Subsampling**

Il *chroma subsampling* [20] è la tecnica per codificare le immagini adoperando meno risoluzione per le informazioni cromatiche (colori) rispetto a quella della luminanza (scala di grigio). Tale tecnica si utilizza perché si approfitta della minor acutezza del sistema visivo umano per le differenze di colore rispetto alla luminanza.

Lo schema di sottocampionamento è comunemente espresso come un rapporto di tre parti: *J*:*a*:*b* (e.g. 4:2:2), sebbene qualche volta è espresso come quattro parti (e.g. 4:2:2:4), che descrivono il numero di campioni di luminanza e crominanza in una regione concettuale che è *J* pixel di larghezza e *2* pixel di altezza.

Le parti sono nell'ordine:

- *J* indica l'*horizontal sampling reference*, ossia l'ampiezza della regione concettuale, che solitamente assume valore 4.
- *a* è il numero dei campioni di crominanza (Cr, Cb) nella prima riga dei J pixel.
- *b* è il numero di campioni di crominanza addizionali (Cr, Cb) nella seconda riga dei J pixel.
- *Alpha* è il fattore orizzontale (relativo alla prima digit). Può essere omesso se la componente alpha non è presente, oppure è uguale a J quando è presente alpha.

Si noti che il valore *4:4:4* può essere riferito allo spazio di colore RGB, il quale non adopera il sottocampionamento cromatico.

In questo paragrafo si mostrano alcuni esempi di *Chroma subsampling*. Gli esempi di *mapping* riportati sono solo teorici e per l'illustrazione. Si noti inoltre che la figura non indica alcun *chroma filtering*, che dovrebbe essere adottato per evitare di *aliasing* (distorsione da campionamento lento).

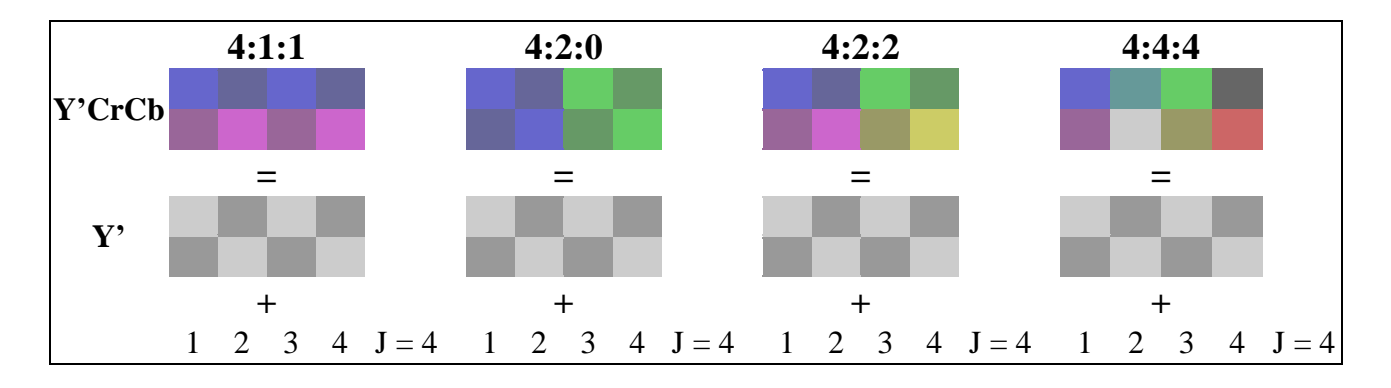

| Cr.                    |                               | $a=1$   |                                         |  | $a=2$ |                                         |  | $a=2$   |                                |               |  |            | $= 4$ |  |  |
|------------------------|-------------------------------|---------|-----------------------------------------|--|-------|-----------------------------------------|--|---------|--------------------------------|---------------|--|------------|-------|--|--|
| $\mathbf{C}\mathbf{b}$ |                               | $b = I$ |                                         |  | $b=0$ |                                         |  | $b = 2$ |                                |               |  |            |       |  |  |
|                        | 1/4 horizontal<br>resolution, |         | $\frac{1}{2}$ horizontal<br>resolution, |  |       | $\frac{1}{2}$ horizontal<br>resolution, |  |         | full horizontal<br>resolution, |               |  |            |       |  |  |
|                        | full vertical                 |         | $\frac{1}{2}$ vertical                  |  |       | full vertical                           |  |         |                                | full vertical |  |            |       |  |  |
|                        | resolution                    |         | resolution                              |  |       |                                         |  |         | resolution                     |               |  | resolution |       |  |  |

*Figura 37. In figura alcuni esempi di mapping.*

## **7.3.7 Metadati Facebook vs Metadati Badoo**

Una volta accurato che il tool di analisi dei metadati è adatto alle nostre esigenze, abbiamo confrontato i metadati provenienti da un'immagine originale con quelli delle rispettive immagini scaricate da Facebook e Badoo.

In particolare, abbiamo preso l'immagine *BIANCA\_originale.jpg* ed è stata caricata su entrambi gli OSN. Successivamente, abbiamo scaricato entrambe le immagini e confrontato i relativi metadati. Per questo esperimento, abbiamo preso due immagini, una tutta bianca e l'altra tutta nera. E' da rilevare che le immagini sono state caricate su Facebook con l'opzione "alta risoluzione".

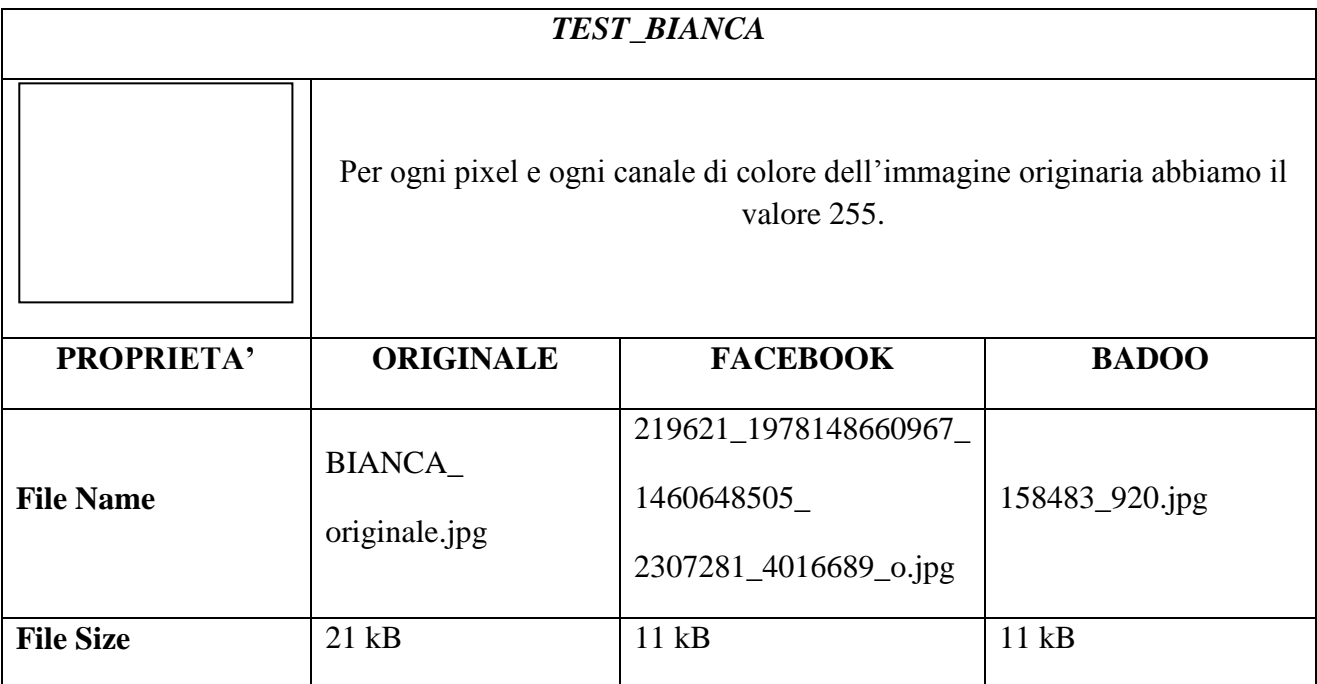

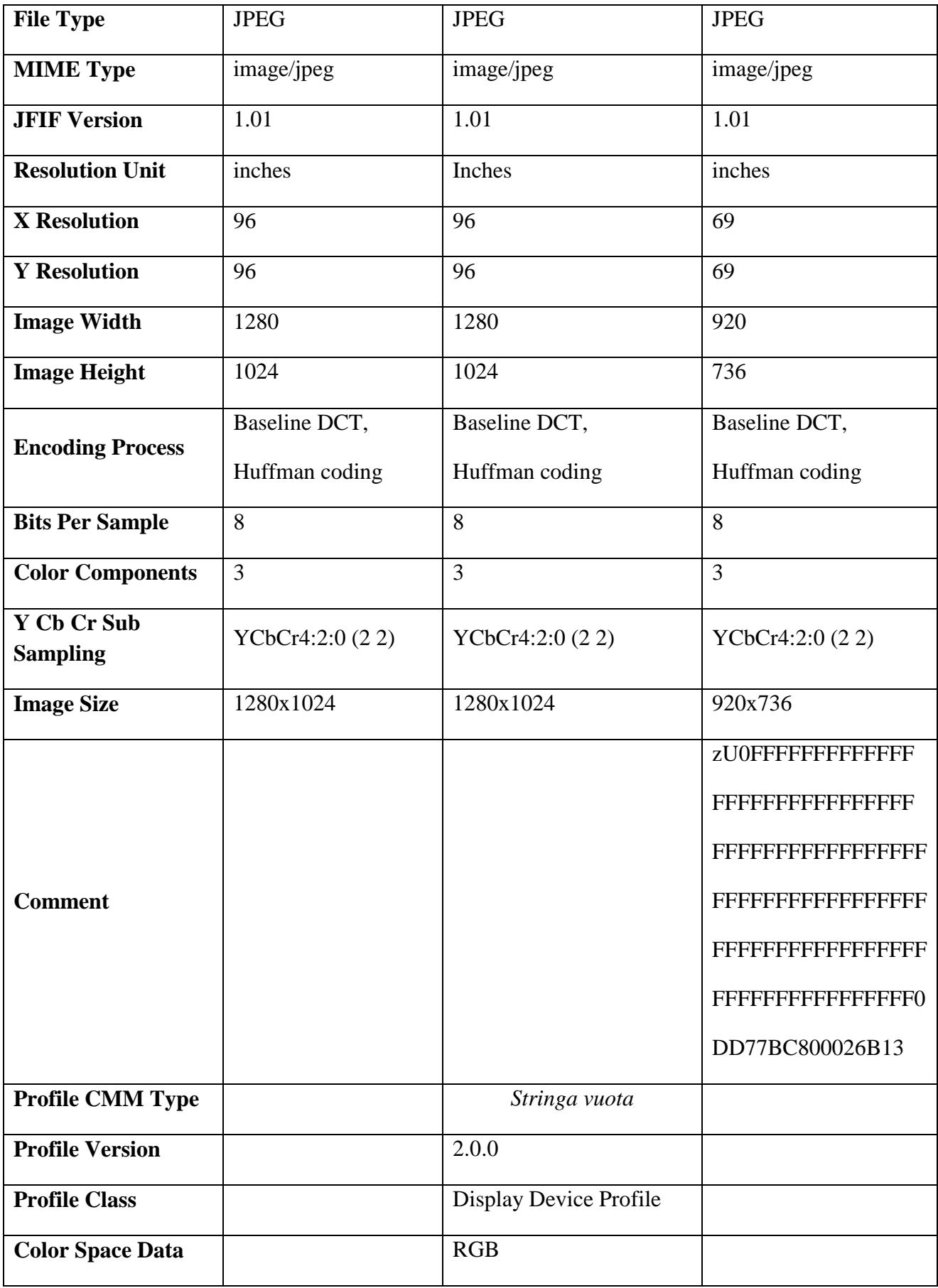

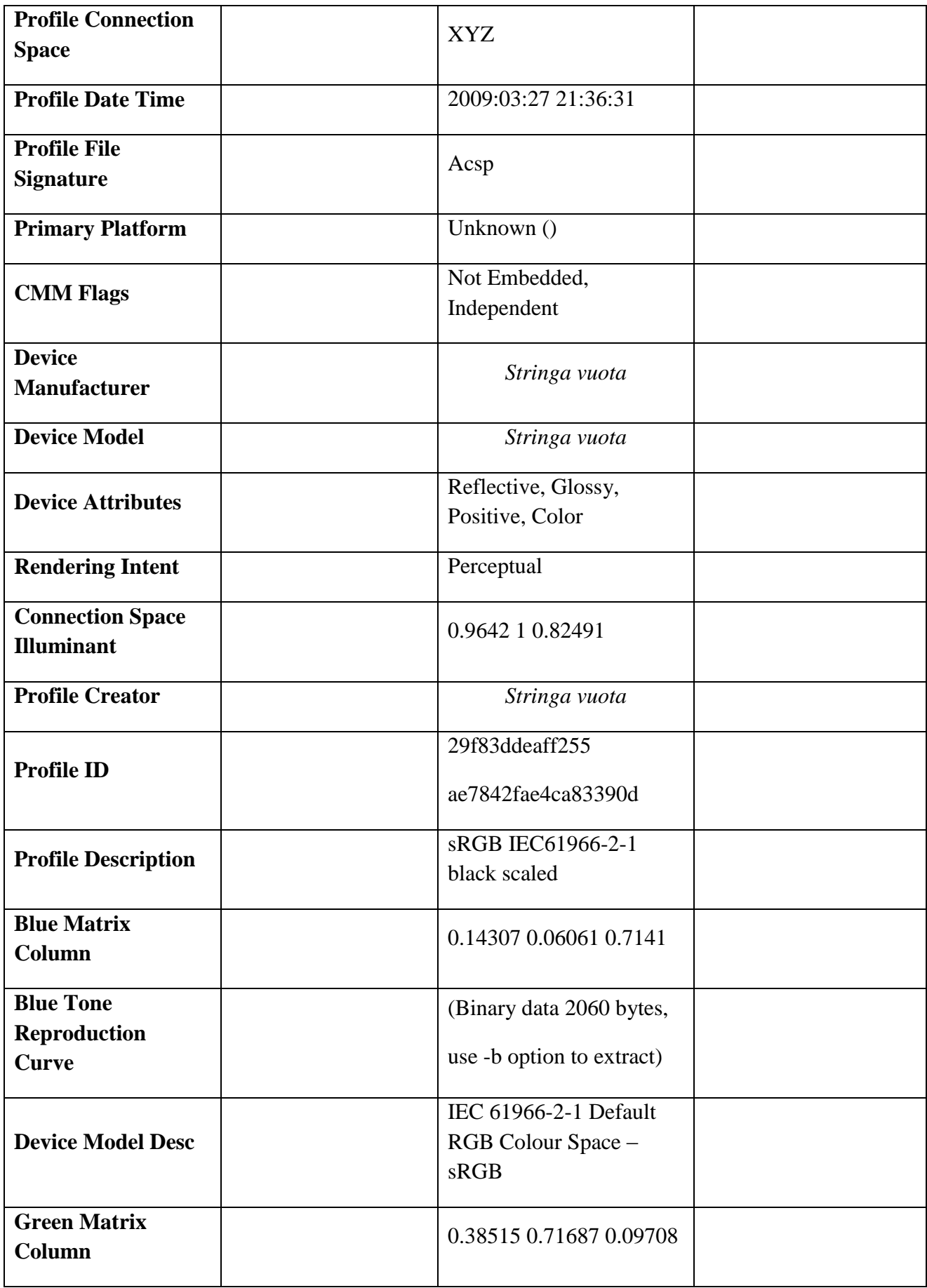

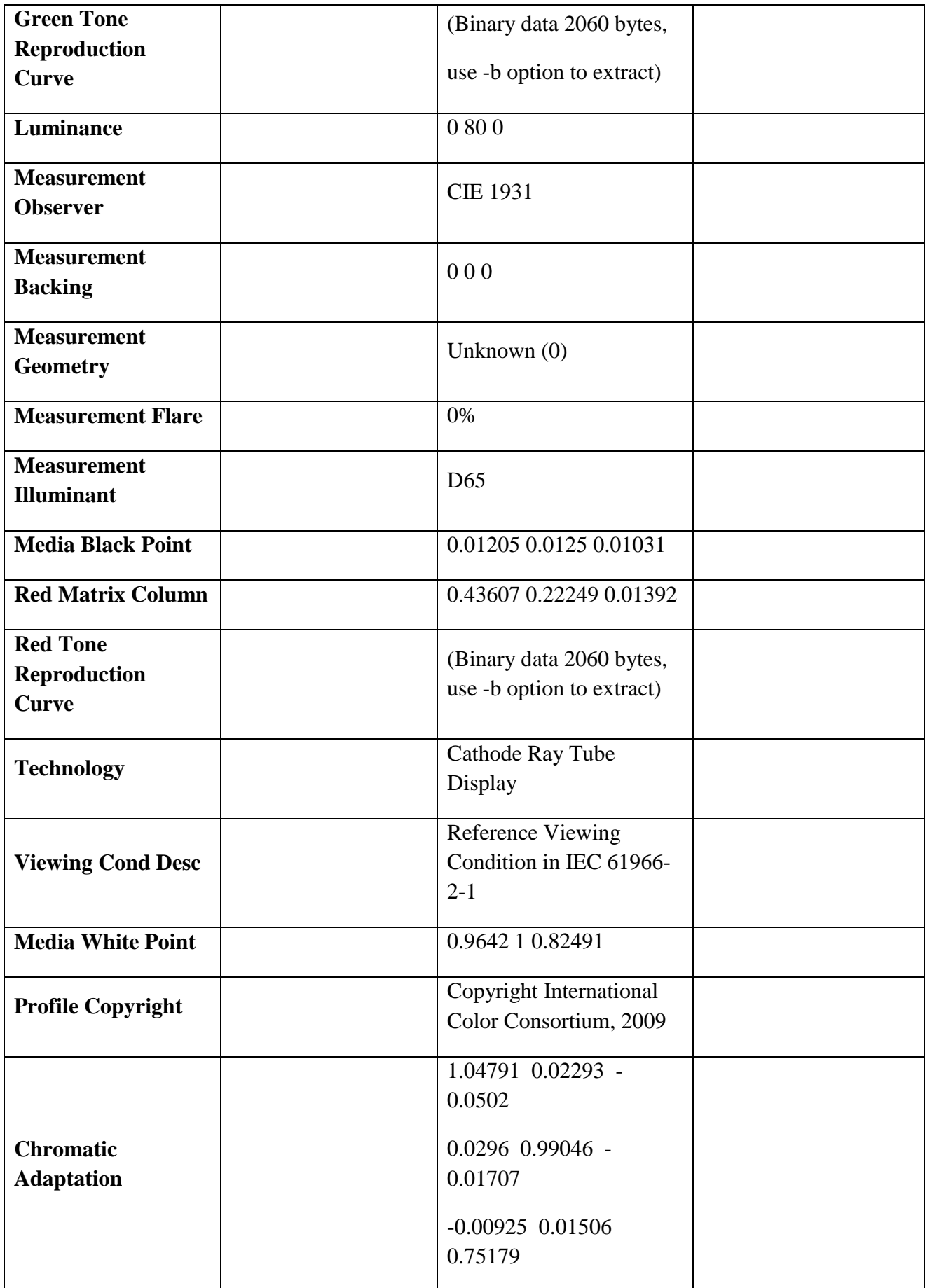

Informazioni estratte con **ExifTool** *Version Number*: 8.56.

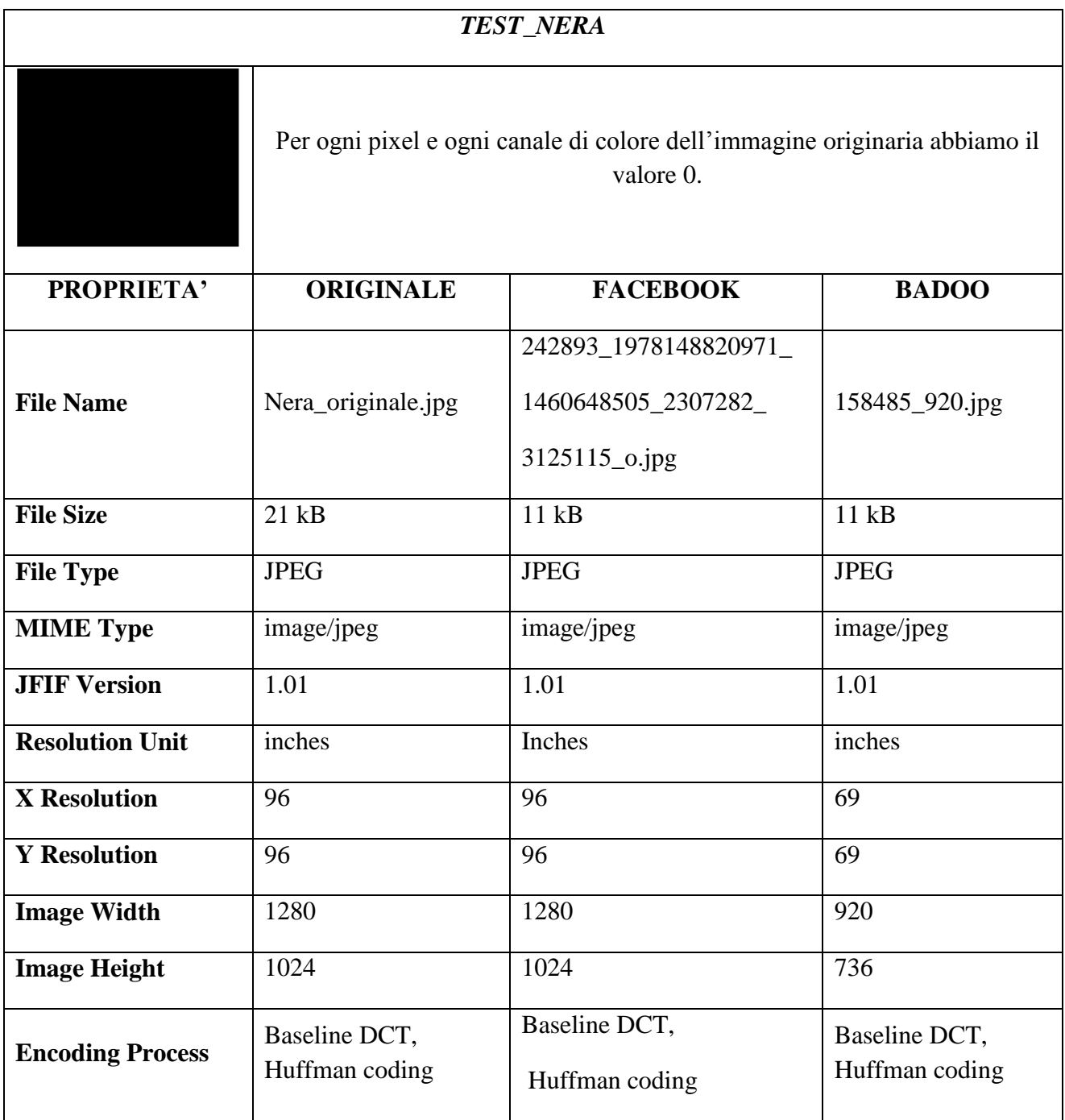

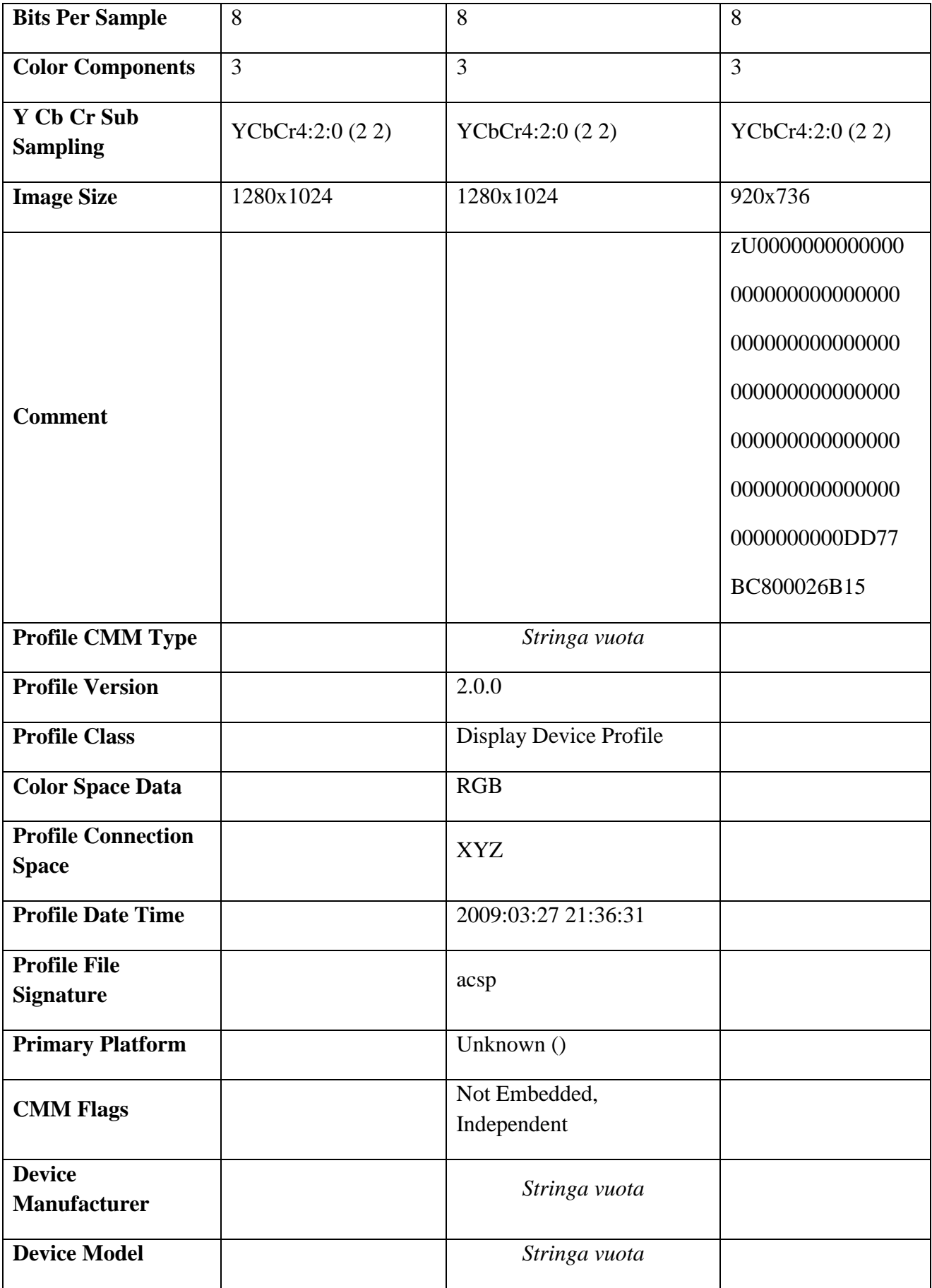

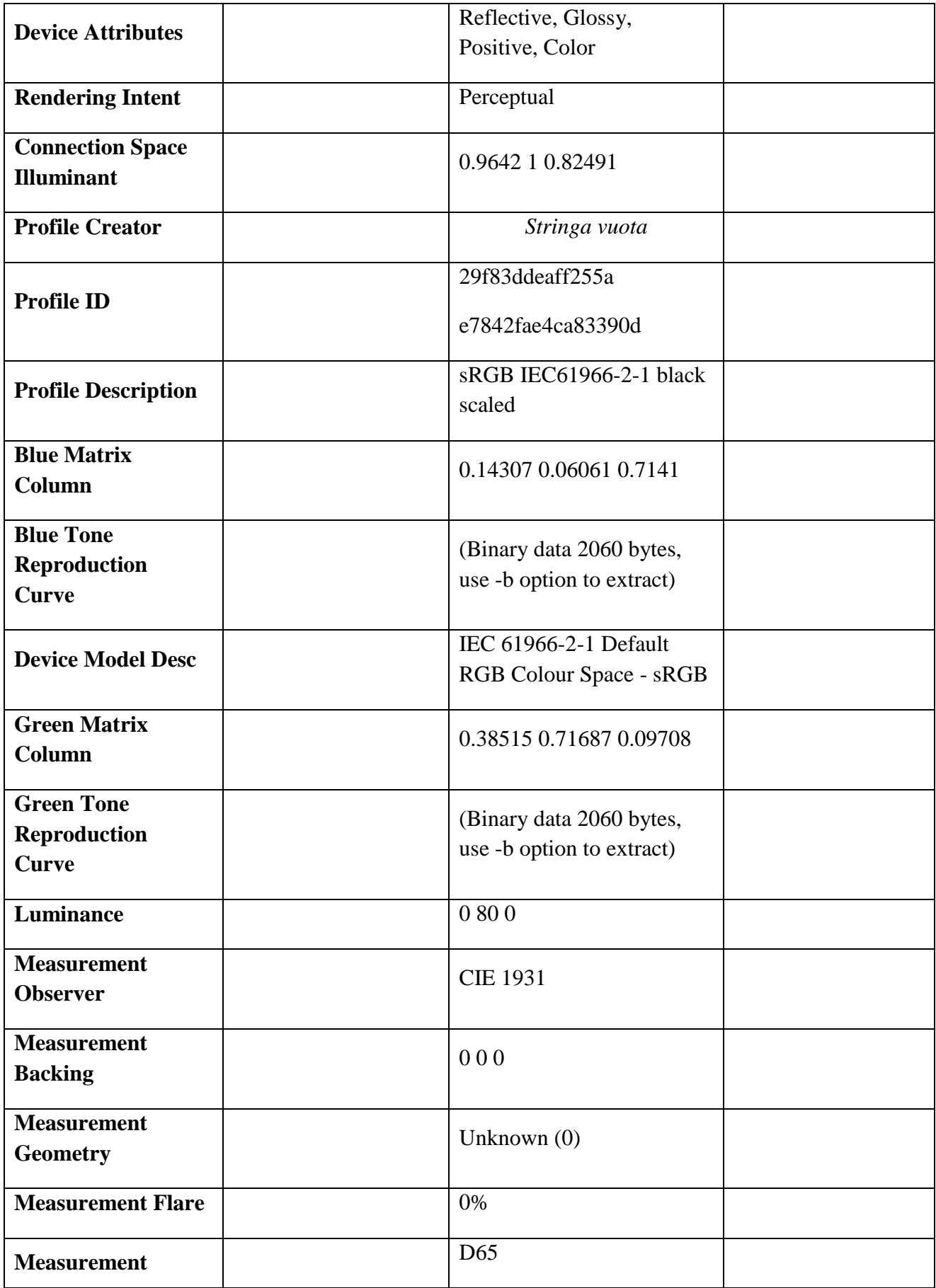

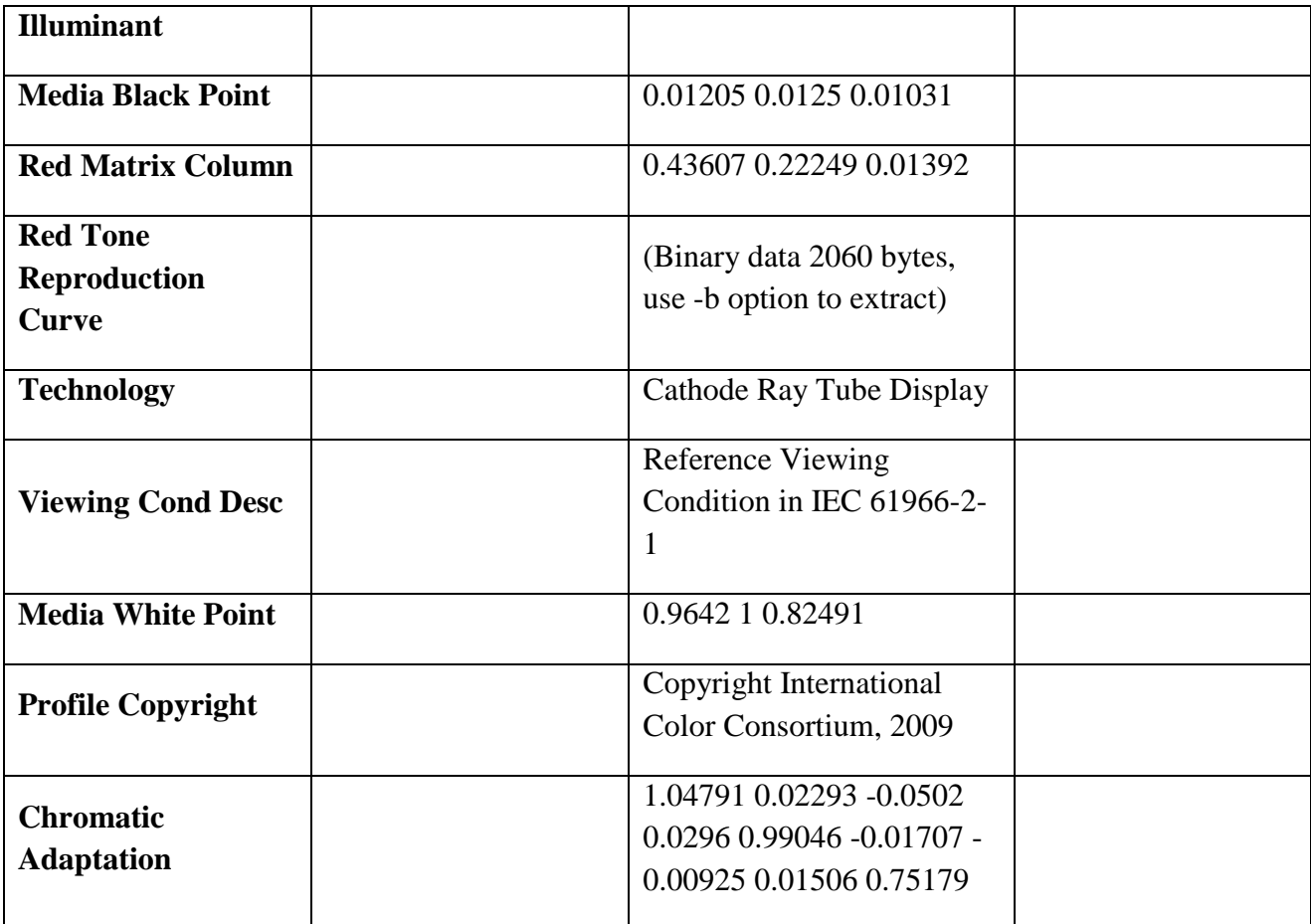

Informazioni estratte con **ExifTool** *Version Number*: 8.56.

Siccome entrambi gli OSN (Facebook e Badoo) accettano immagini JPEG, abbiamo utilizzato immagini di partenza in tale formato. Inoltre, puntualizziamo che entrambi gli OSN eliminano molti metadati presenti nell'immagine originaria.

Formalmente, gli standard EXIF (Exchangeable image file format) e JFIF sono incompatibili. Questo perché entrambi specificano che il loro particolare *application segment* (APP0 for JFIF, APP1 for Exif) deve essere il primo nel file immagine. Il recente standard EXIF fornisce quasi tutte le caratteristiche dello standard JFIF entro il suo insieme di caratteristiche.

Come si nota dalle informazioni sopra riportate, e da altri test non stilati per motivi di ridondanza di informazioni, ambedue gli OSN utilizzano la *Baseline DCT* e la *codifica di Huffman* per l'algoritmo di compressione JPEG, e lo stesso *Sub Sampling*. In particolare, *Huffman coding* indica che si è adoperata la codifica di Huffman come compressione senza perdita, infatti, si tratta di un algoritmo di codifica dell'entropia usato per la compressione di dati, basato sul principio di trovare il sistema ottimale per codificare stringhe basato sulla frequenza relativa di ciascun carattere.

Inoltre, Badoo inserisce il metadato etichettato "*Comment*", il quale sarà discusso molto in dettaglio nei successivi paragrafi. Anticipiamo solo che si tratta d'informazioni riguardanti il contenuto dell'immagine, il profilo dell'utente e il nome dell'immagine.

Infine, al solito Facebook inserisce le medesime informazioni concernenti, l'ICC Profile.

Nel successivo paragrafo analizzeremo i metadati inerenti, l'ICC Profile.

#### **7.3.8 ICC Profile**

I profili **ICC** (International Color Consortium) descrivono gli attributi di colore di un particolare dispositivo definendo una mappatura tra una sorgente e un obiettivo o spazio colore e uno *spazio di connessione profilo* (PCS). Questo PCS può essere sia uno spazio colore L\*a\*b\* che CIE XYZ. La mappatura può essere effettuata tramite tavole, alle quali viene applicata una forma di interpolazione, oppure attraverso una serie di parametri di trasformazione.

Per osservare come questo può avvenire in pratica, supponiamo di avere un particolare spazio colore RGB e CMYK, che vogliamo convertire da RGB a CMYK. Il primo passo è ottenere i due profili ICC concernenti i due spazi colore. Per effettuare la conversione, ogni tripletta R,G,B viene prima convertita in PCS usando il profilo RGB. Se necessario il PCS è convertito tra L\*a\*b\* e CIE XYZ, una trasformazione ben definita. Poi il PCS è convertito nei quattro valori richiesti di C,M,Y,K.

Un profilo può definire diverse mappature, secondo l'intento di rendering. Queste mappature permettono di scegliere la corrispondenza migliore possibile del colore e la rimappatura dell'intero campo di colore per permettere una migliore corrispondenza tra gamut differenti.

Le specifiche ICC sono diventate standard internazionale nel 2005, con la norma ISO 15076. Purtroppo i dati interni dl profilo sono salvati in formato binario, e non sono leggibili direttamente da un normale editor di testo, ma devono essere "estratti" da appositi programmi.

Le informazioni *ICC Profile* sono usate in differenti tipi di file, come: JPEG, TIFF, PDF, PostScript, Photoshop, PNG, MIFF, PICT, QuickTime, XCF e alcuni formati RAW. Maggiri informazioni sono reperibili all'url *http://www.color.org/icc\_specs2.xalter* (official ICC specification).

Il profilo colore è la carta d'identità associata ad un file o ad una periferica. Se tutte le periferiche che lo gestiscono hanno lo stesso profilo allora il file grafico si manterrà uguale per tutto il suo percorso. Senza variare le sue caratteristiche cromatiche. Cosa vuol dire? Che se io uso una corretta gestione del colore, includendo i profili all'interno del file, sarò in grado di stampare il lavoro come è stato creato dal grafico. I programmi di grafica e il RIP, infatti, mettono in relazione i profili colore effettuando le opportune conversioni di colore che permettono di mantenere il risultato il più costante possibile. Ricordiamo inoltre che, sui moderni sistemi informatici, la gestione del colore non è mai disattivabile. Un file senza profilo, infatti, eredita i profili settati nelle impostazioni colore dei programmi che lo gestiscono. Allo stesso modo una periferica non può rimanere senza un profilo colore perché rischia di ereditare un profilo generico che non è il suo, causando risultati dalla cromia imprevedibile. È importante che ogni immagine o file grafico venga salvato con il suo profilo incorporato. Il motivo è semplice: in assenza di un profilo incorporato il file quando viene

aperto o elaborato assume il profilo impostato nelle preferenze colore del programma che lo gestisce. Se non è uguale a quello impostato nel programma con cui il file è stato realizzato, l'immagine e i colori appariranno e verranno stampati in maniera diversa. I colori RGB o CMYK sono detti "device dependent", hanno cioè un'apparenza che dipende dalla periferica che li riproduce. Questo significa che un colore o un'immagine inviati a una periferica senza che ci sia una gestione del colore, appariranno in maniera differente: Per gestire il colore è perciò fondamentale che ogni periferica e ogni file che utilizziamo abbia una profilo ICC unico e personale che ne dichiari le caratteristiche.

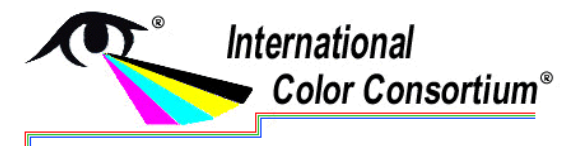

*Figura 38. In figura il logo dell"International Color Consortium (ICC).*

Un profilo ICC è un sistema di gestione del colore deve disporre delle caratteristiche di ogni periferica inserita nel processo di produzione, in pratica dei loro comportamenti cromatici. Ma a che cosa mi serve? Un profilo della periferica permette al sistema di gestione del colore di convertire lo spazio colore nativo ( ad esempio quello del monitor) in uno spazio colore indipendente cioè il CIE LAB.

I profili più importanti sono: Coated FOGRA27, sRGB e Adobe RGB.

# **Coated FOGRA27**

Questo profilo è diventato famoso in quanto è lo standard quando hai a che fare con la stampa offset su carta patinata. Questo profilo è importante anche nel caso della stampa digitale in quanto la maggior parte dei lavori di grafica professionali, realizzati ad esempio dalle agenzie di comunicazione, è realizzata in base a questo profilo. Spesso i lavori di grafica vengono creati per la stampa offset di volantini e brochure e in contemporanea vengono preparati i file per la stampa digitale per fiere, espositori, adesivi, ecc. A un file in modalità CMYK senza un profilo incorporato, è perciò utile sia assegnato il profilo Coated FOGRA27.

# **sRGB**

Lo spazio colore sRGB ([22] e [24]) è stato introdotto da Microsoft e HP perché rappresentai colori riproducibili con le più comuni periferiche digitali (monitor e stampanti consumer). Lo spazio colore sRGB include però solo il 35% dei colori visibili dall'occhio umano e solitamente è assegnato alle immagini realizzate con macchine fotografiche consumer. I monitor standard hanno un profilo colore molto simile ad sRGB e non pemettono perciò una corretta visualizzazione di tutti i colori riproducibili in stampa, in particolare i verdi e i blu scuri. Rispetto ad Adobe RGB questo profilo è molto ridotto e non ci permette perciò di ottenere dei risultati ottimali utilizzandolo come spazio di lavoro impostato nei programmi di grafica.

## **Adobe RGB**

È uno spazio colore progettato da Adobe nel 1998 per la visualizzazione a schermo dei colori ottenibili con i sistemi di stampa CMYK professionali. Lo spazio colore Adobe RGB contiene circa il 50% dei colori visibili dall'occhio umano ed ha un gamut più ampio rispetto allo spazio sRGB. È lo spazio di editing consigliato per i file RGB e viene assegnato alle immagini realizzate con macchine fotografiche professionali. Adobe RGB è un profilo che, utilizzato nella realizzazione dei file di grafica, permette di ottenere i risultati migliori in termini di colore riproducibile.

I principali metadati concernenti l'ICC Profile, che sono stati rinvenuti nei precedenti esempi sono:

## **Profile CMM Type**

Offrono funzioni aggiuntivi e rendering intents. Quest'ultimo viene utilizzato quando lo spazio di colore di origine in esame supera quello di destinazione, ciò implica di effettuare un operazione che permetta di "troncare" tali valore quattro profili: absolute colorimetric, relative colorimetric, perceptual, and saturation. Al quanto detto prima le funzioni aggiuntive sono: Compensazione punto nero (BPC), dove è mappato il mezzo punto di origine nero il mezzo punto di destinazione nero con scala CIE XYZ. Parziale o no adattamento cromatico invece di un completo adattamento.

Per maggiori informazioni consultare la tabella in allegato contenente in dettaglio tutti i metadati contenenti nell'immagine. Facebook utilizza come ICC Profile sRGB-v4-ICC.

### **7.3.8.1 Adattatore cromatico**

Tipicamente, in computer grafica, uno spazio RGB standard viene rappresentato con un profilo ICC, quasi sempre con un profilo ICC a matrice di classe monitor (sono tutti da RGB a XYZ), talvolta anche con un profilo a tabella di classe color space (da RGB a Lab). Secondo le specifiche ICC versione 2, i profili a matrice implementano solo l'intento di rendering colorimetrico relativo (e implicitamente quello assoluto). Non implementano l'intento percettivo e la saturazione. In un profilo ICC il bianco, i primari e le curve sono rappresentati mediante *tag*. Per esempio nell'immagine qui sotto si possono vedere i tag del profilo *eciRGB v2*, aperto con *ColorSync Utility*.

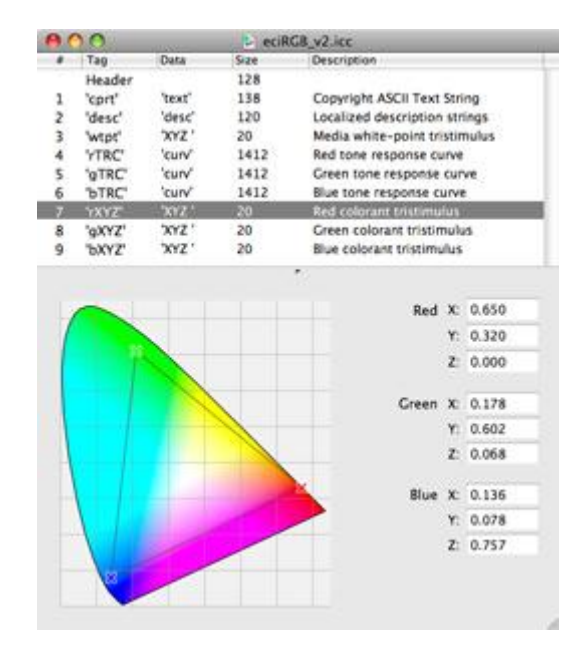

*Figura 39. Tag del profilo eciRGB v2, software ColorSync Utility.*

Lo spazio sRGB è descritto mediante specifiche, per cui si possono trovare diversi profili sRGB, sia a matrice che a tabella. Tutti i profili sRGB incorporano una trasformazione di adattamento cromatico, in quanto sono definiti con il punto bianco D65, mentre il bianco del PCS è D50. Se lo spazio ha punto bianco D50 (cioè lo stesso bianco del PCS), i due intenti di rendering colorimetrici, assoluto e relativo, sono identici. Se invece lo spazio ha un punto bianco diverso da D50 è necessario che i primari vengano sottoposti ad una trasformazione di adattamento cromatico (*chromatic adaptation transform*, CAT) che porti il bianco dello spazio su D50. Attenzione dunque al fatto che in un profilo le coordinate cromatiche dei primari sono quelle effettive solo se lo spazio RGB ha bianco D50. In tal caso i primari indicati corrispondono a quelli effettivi dello spazio. In caso contrario (bianco diverso da D50) le coordinate colorimetriche sono scritte nel profilo solo dopo essere state sottoposte a una trasformazione di adattamento cromatico (con qualche CAT) dal bianco dello spazio al bianco D50. Le trasformazioni più usate sono:

- *Trasformazione di von Kries* (Johannes von Kries, 1878) converte da XYZ alle funzioni di risposta dei coni.
- *Trasformazione di Bradford* (Lam and Rigg, Ph.D. thesis, University of Bradford, 1985) ritenuta attualmente la più accurata.
- *Scalamento XYZ lineare* (detta anche wrong von Kries perché è un metodo approssimato che non agisce nello spazio di risposta dei coni).

Gli ICC Profile contengono una matrice che viene utilizzata per la fase di trasformazione. Tale matrice è presente solo se stiamo usando un algoritmo che ne fa uso. Per maggior informazioni, consultare la tabella che descrive l'ICC Profile sRGB dell'Hp e Microsoft.

#### **7.3.9 Test PNU**

Siccome gli esiti dei precedenti test non hanno consentito di estrarre tracce salienti al fine di raggiungere il nostro scopo, abbiamo deciso di verificare se entrambi gli OSN utilizzano un filtro per estrarre il rumore PNU, ossia il disturbo caratteristico del sensore, adoperando la tecnica discussa nei precedenti capitoli.

Come primo esperimento abbiamo analizzato come impatta la compressione JPEG sull'affidabilità dell'identificazione della fotocamera (Camera Identification). Il metodo d'identificazione è robusto alla compressione JPEG, sebbene quest'alterazione diminuisca il valore medio delle correlazioni tra il residual noise dell'immagine e il modello di riferimento corretto della fotocamera. Tale riduzione è graduale, infatti, al diminuire del fattore della qualità la correlazione cala.

Il seguente grafico mostra tale andatura per le immagini della Canon EOS 400D seriale 7615- 51577. In particolare, sono state scattate trenta immagini a risoluzione massima, memorizzate con il fattore di qualità JPEG più alto. Tali immagini sono state ricompresse con il software IfranView (reperibile all'indirizzo web: *http://www.irfanview.com/*), utilizzando vari fattori di qualità (90, 75 e 50). Tutti i rumori di queste immagini sono stati correlati con il camera reference pattern della Canon EOS 400D in esame.

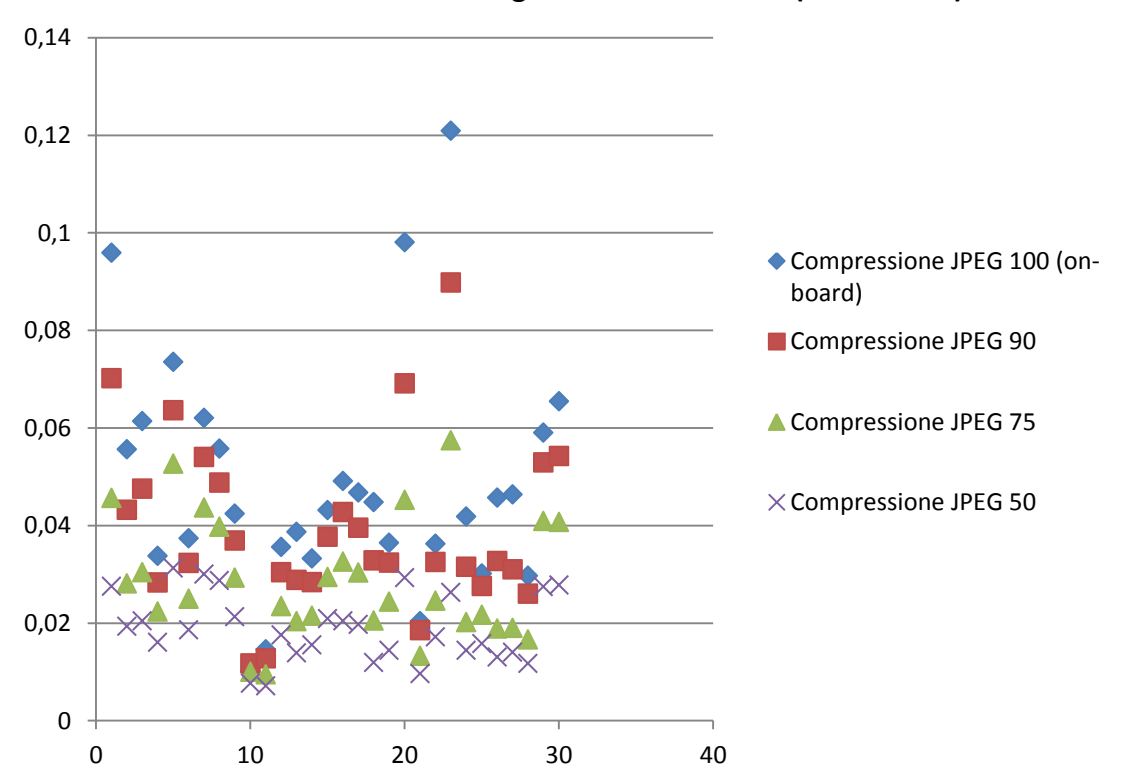

**Correlazioni tra il REFERENCE PATTERN Canon EOS 400D con i rumori residui delle immagini Canon EOS 400D (Canale RED)**

*Figura 40. Il grafico mostra le correlazioni tra i rumori residui delle immagini scattate dalla Canon EOS 400D 7615-51577, ricompresse con il software IrfanView a varie qualità JPEG, con il reference pattern della stessa camera. Si considera solo il canale di colore rosso, poiché per gli altri canali vale lo stesso discorso.*

Come si nota dal grafico, una riduzione del fattore di qualità determina il calo della correlazione tra il rumore residuo di un'immagine con il reference pattern della fotocamera che ha scattato tale immagine. Il motivo di tutto ciò è dato dalla compressione JPEG che diminuisce la qualità dell'immagine, visibile facilmente dall'introduzione di artefatti che prendono il nome di blocking (quadrettature). Di conseguenza, si ha anche una notevole perdita del rumore caratteristico della fotocamera, quindi, un sistema di machine learning per Camera Identification, non correttamente addestrato, potrebbe non considerare tali differenze nel rumore residuo e invalidare i risultati della classificazione.

Successive informazioni sul metodo Camera Identification applicato a immagini scaricate dagli OSN sono reperibili nel paper *Source Camera Identification in Online Social Networks* di A. Castiglione, G. Cattaneo, M. Cembalo, U. Ferraro Petrillo.

### **7.3.9.1 Test PNU Facebook**

Il primo esperimento verifica se Facebook effettua manipolazioni ignote al fine di eliminare o ridurre il PNU di un'immagine.

E' stata presa l'immagine originale "0728115242.jpg" (definita *immagine originale*) di dimensione 1280x1024, è stata caricata ad alta risoluzione e poi scaricata da Facebook. L'immagine prelevata da quest'OSN è la foto "4538198827\_1398052127\_31288990\_4936187\_o.jpg" (denominata *immagine facebook*) di dimensioni 1280x1024.

In questo esperimento, si è applicato il filtro PNU a entrambe le immagini, per verificare se Facebook applica un filtro di denoising per estrarre il rumore caratteristico del sensore digitale (PNU).

Per compiere i confronti è stata utilizzata la correlazione tra due matrici A e B, ossia tra il canale X di colore dell'immagine 1 con il canale X dell'immagine 2. Quest'operazione restituisce -1 se le due matrici sono "*non correlate*" (correlate negativamente), mentre +1 se le due matrici sono correlate positivamente. Nel caso il valore sia uno, le due matrici devono essere identiche.

La correlazione tra l'immagine originale e quella scaricata da Facebook restituisce, per ogni canale di colore, i seguenti valori: R=0.9992, G=0.9996, B=0.9987. Quindi, le due immagini sono davvero pressoché identiche. Precisiamo che Facebook esegue sempre la compressione JPEG, indipendentemente dall'immagine di partenza, come vedremo nei successivi esperimenti, e che il rumore PNU tende a diminuire se si esegue una forte compressione JPEG.

La correlazione tra il rumore residuo (o PNU) dell'immagine originale e quello della foto di Facebook restituisce, per ogni canale di colore, i seguenti valori: R=0.9055, G=0.9420, B=0.8661. Dal punto di vista del rumore PNU, possiamo affermare con assoluta certezza che le due immagini digitali sono state scattate dalla stessa fotocamera digitale, infatti si tratta del confronto tra un'immagine originale e una elaborata.

La correlazione tra l'immagine originale filtrata (abbiamo tolto il PNU) e quella di Facebook filtrata restituisce, per ogni canale di colore, i seguenti valori: R=0.9994, G=0.9997, B=0.9989. Questo significa che le due immagini filtrate sono quasi identiche.

In conclusione, affermiamo che Facebook non applica nessuna trasformazione esplicita volta a eliminare o attenuare il rumore PNU, tranne il fatto che applica la compressione JPEG su qualunque immagine di partenza, anche se è stata già compressa. Evidenziamo che l'applicazione ricorsiva di compressione JPEG e/o una forte compressione determinano l'eliminazione del PNU. Inoltre, un altro effetto implicito che potrebbe attenuare il PNU è il resize dell'immagine.

#### **7.3.9.2 Test PNU Badoo**

Lo stesso esperimento è stato compiuto con Badoo. In questo caso abbiamo scelto un'immagine (*immagine originale*) con risoluzione 920 sul lato maggiore, con lo scopo di eliminare gli effetti dell'algoritmo di resize. L'immagine originale è stata caricata su Badoo e poi è stata scaricata.

Dal punto di vista della correlazione, le due immagini sono quasi uguali, infatti, i valori di correlazione sono: R=0.9996; G=0.9996; B=0.9996.

Invece, la correlazione tra i due rumori residui, ossia il PNU estratto, è: R=0.9233, G=0.9387 e B=0.9110. In questo caso possiamo affermare che l'immagine di Badoo non ha subito nessuna trasformazione esplicita volta a eliminare o appiattire il rumore PNU. Infine, la correlazione tra le due immagini filtrate è: R=0.9998, G=0.9999, B=0.9998.

In conclusione, anche in questo caso, affermiamo che Badoo non applica nessuna trasformazione esplicita volta a eliminare o attenuare il rumore PNU, tranne il fatto che applica la compressione JPEG su qualunque immagine di partenza, anche se è stata già compressa.

### **7.3.9.3 Test massivi PNU**

Dai test effettuati all'interno dell'articolo: "Source Camera Identification in Online Social Networks" sono state estratte informazioni riguardanti i test che sono stati realizzati su PNU con immagini scaricate dall'OSN facebook (consideriamo solo facebook questo perché esso ha lo stesso comportamento di badoo come si nota dai diagrammi in allegato). Come risoluzione di facebook consideriamo la risoluzione standard ossia lato maggiore con 720 pixel:

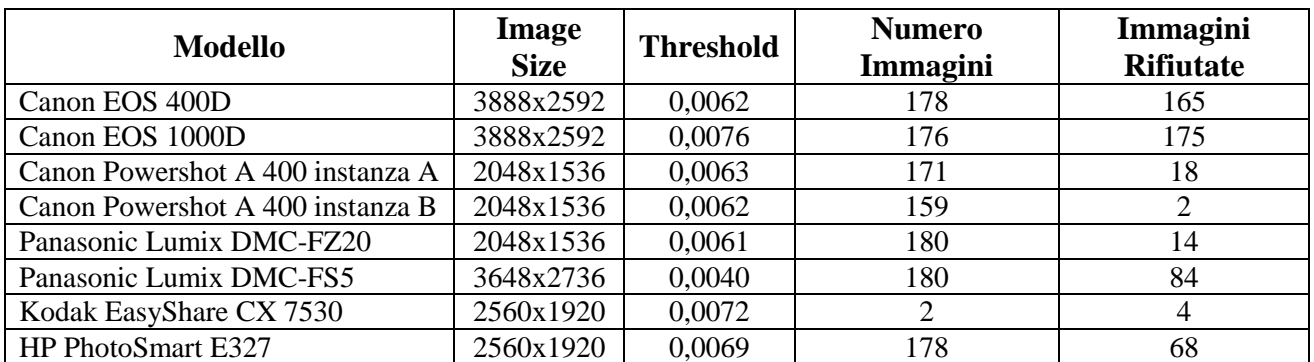

Come si evince dalla tabella le immagini che sono state maggiormente rifiutate sono le immagini digitali che nell'operazione di resize sono state fortemente compresse, infatti vediamo che per le immagini digitali in cui si è passato dal lato maggiore 3888 a 720 abbiamo un alto numero di immagini rifiutate. Mentre, per le immagini digitali di cui si è passato dal lato maggiore da 2048 a 720 pixel abbiamo un basso numero di immagini rifiutate. Questo significa che il rifiuto delle immagini è associato al resize, quindi consideriamo il servizio utilizzato da twitter photobucket il quale di default inserisce immagini con lato maggiore 2048 pixel.

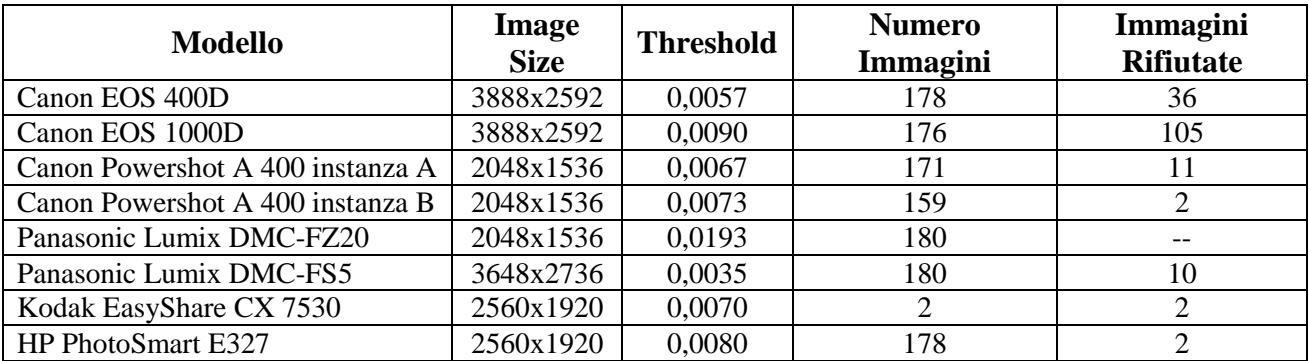

Come vediamo aumentando la risoluzione dell'immagine che si può caricare il numero di immagini rifiutate è diminuito drasticamente.

# **7.3.10 Tabelle di quantizzazione JPEG**

In questo paragrafo esploreremo una strada alternativa, volta a rilevare le differenti modalità di compressione delle immagini applicate dagli OSN.

Innanzitutto è opportuno evidenziare che molti applicativi di elaborazione delle immagini utilizzano impostazioni che consentono di diminuire la dimensione in byte di un'immagine, a scapito della qualità. Solitamente, un valore denominato QF (*quality factor o fattore di qualità*), compreso tra 1 e 100, consente di modificare la qualità dell'immagine durante il processo di compressione JPEG. Valori bassi di QF producono una scarsa qualità dell'immagine compressa, ma la dimensione in byte della foto compressa è nettamente più piccola rispetto a quella di partenza.

Le seguenti immagini mostrano i differenti livelli di compressione JPEG, e quindi di qualità, apportati a un'immagine originale.

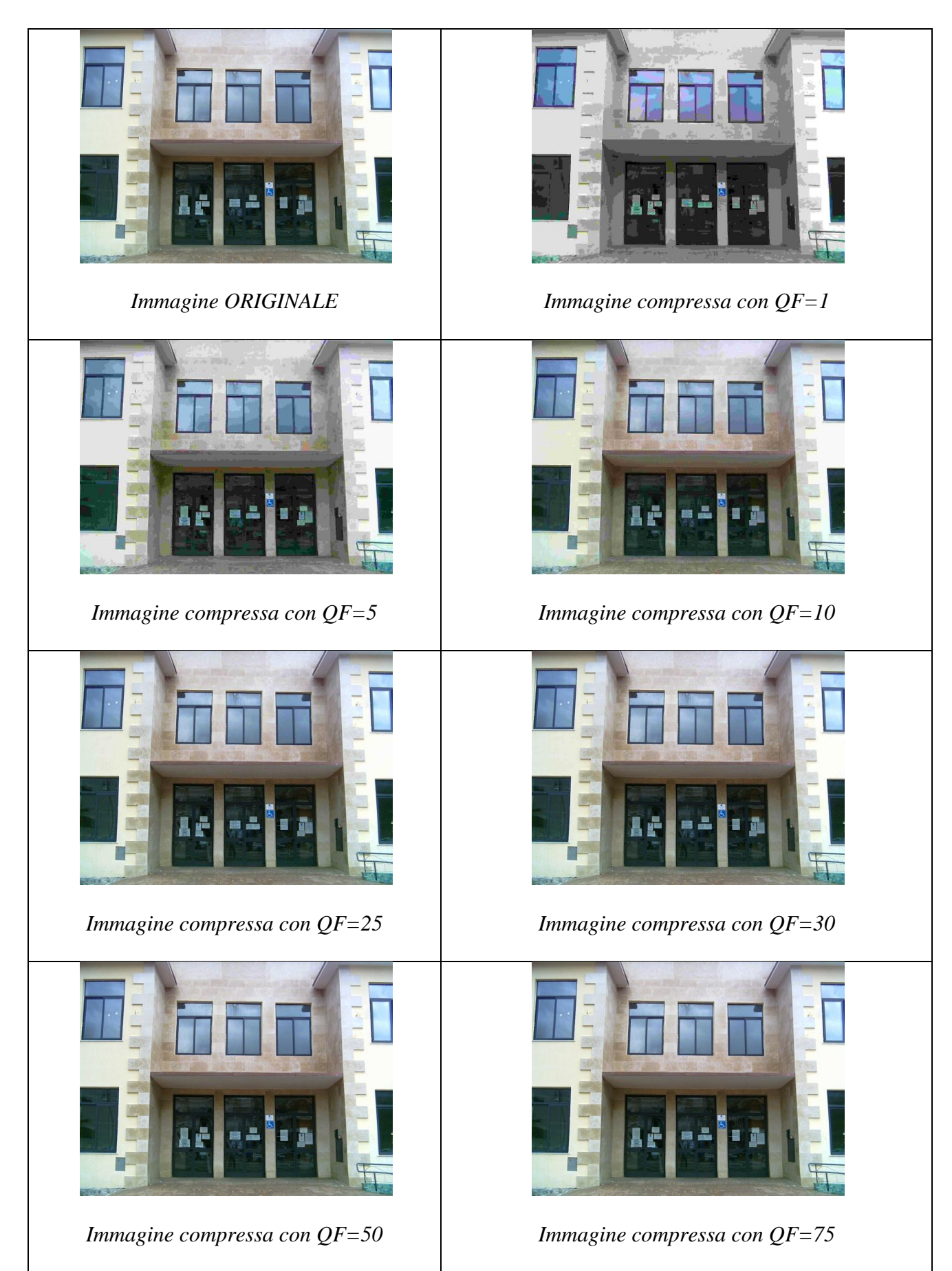

*Figura 41. Differenti modalità di compressione JPEG apportate a un"immagine originale.*

Come accennato nei precedenti capitoli, il formato d'immagine JPEG consiste di un algoritmo di compressione con perdita d'informazioni. Nel processo di compressione JPEG, la principale componente che determina la "perdita di informazioni" è la quantizzazione scalare dei coefficienti. I dati ricavati dalla DCT che definiscono ogni blocco vengono "*discretizzati*" (quindi approssimati), in maniera più o meno drastica a seconda della loro importanza percettiva (*visually-weighted quantization*). Infatti, sono definite delle matrici di quantizzazione (8x8 come i blocchi di pixels) in cui sono indicati i valori per cui i coefficienti della matrice risultante dalla DCT andranno quantizzati. Cioè presa la matrice della DCT essa è divisa per la matrice realizzata.

Nella fase di quantizzazione ogni elemento di ciascun blocco viene diviso per un coefficiente presente nella tabella di quantizzazione sempre di dimensione 8 x 8. L'effetto dell'operazione di divisione è quello di arrotondare i valori prodotti dalla DCT, portando a zero quelli prossimi allo zero, smorzare le alte frequenze e arrotondare con maggiore precisione le frequenze basse, utilizzando una tabella di quantizzazione per la luminanza e una opportuna per le due crominanze. Questo perché, come si è già detto all'inizio, è maggiore la sensibilità visiva in luminosità piuttosto che per i colori, inoltre per entrambe le tabelle di quantizzazione vengono scelti opportuni valori per arrotondare con meno precisione i coefficienti delle alte frequenze rispetto a quelle basse.

In generale, esistono due tabelle di quantizzazione, una per la luminanza, ed una per la componente cromatica (crominanza).

Le tabelle di quantizzazione variano secondo l'implementazione, e ciò è dovuto al fattore di qualità (QF), che determina il livello di compressione.

Per esempio, presentiamo un metodo che dato in input un fattore di qualità (1-100) ci restituisce le tabelle di quantizzazione, realizzate in base a quelle standard [16] e [17].

Tale metodo restituisce una tabella di quantizzazione fornita nello standard JPEG (*JPEG spec, section K.1*) e scalata usando un *quality factor* (o *quality*). Il metodo di scaling mostrato nella figura sottostante è lo stesso di quello usato da IJG (Independent JPEG Group) code library.

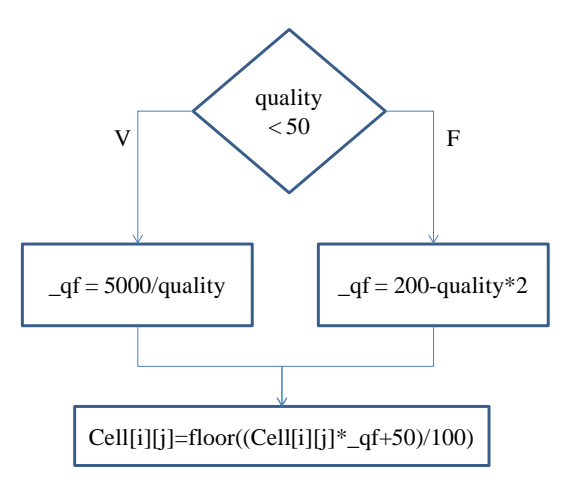

*Figura 42. In figura, il metodo di scaling utilizzato da IJG (Independent JPEG Group) code library.* 

Tra i metadati del file JPEG troviamo proprio le tabelle di quantizzazione (QT) e non il fattore di qualità, in quanto lo standard prevede di inserire le opportune tabelle.

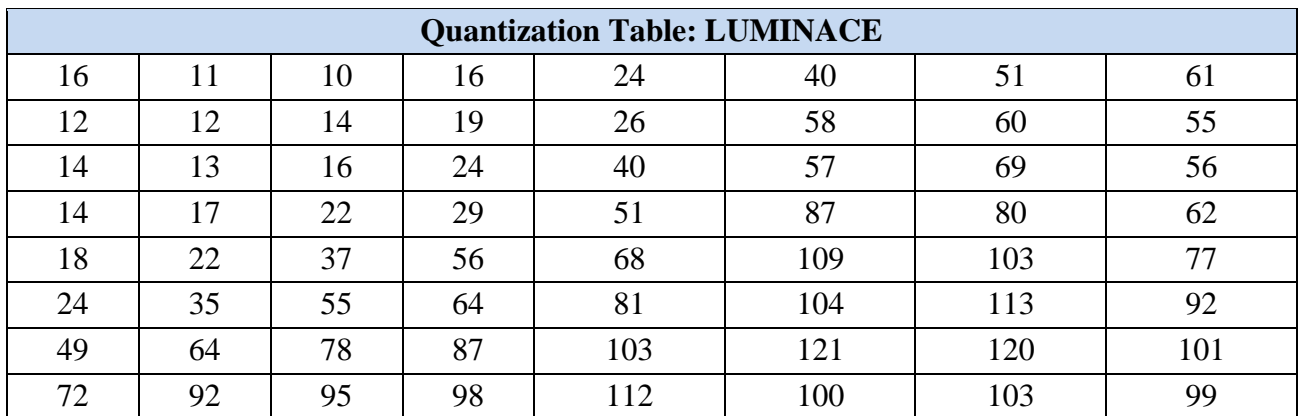

| <b>Quantization Table: CHROMINANCE</b> |    |    |    |    |    |    |    |  |  |  |
|----------------------------------------|----|----|----|----|----|----|----|--|--|--|
| 17                                     | 18 | 24 | 47 | 99 | 99 | 99 | 99 |  |  |  |
| 18                                     | 21 | 26 | 66 | 99 | 99 | 99 | 99 |  |  |  |
| 24                                     | 26 | 56 | 99 | 99 | 99 | 99 | 99 |  |  |  |
| 47                                     | 66 | 99 | 99 | 99 | 99 | 99 | 99 |  |  |  |
| 99                                     | 99 | 99 | 99 | 99 | 99 | 99 | 99 |  |  |  |
| 99                                     | 99 | 99 | 99 | 99 | 99 | 99 | 99 |  |  |  |
| 99                                     | 99 | 99 | 99 | 99 | 99 | 99 | 99 |  |  |  |
| 99                                     | 99 | 99 | 99 | 99 | 99 | 99 | 99 |  |  |  |

*Figura 43. Queste sono le quantization table / matrix coefficients che sono raccomandate/suggerite nell"allegato dello standard JPEG.*

### **7.3.10.1 Tabelle di quantizzazione di Facebook**

Dagli esperimenti realizzati, abbiamo notato che qualunque immagine caricavamo in Facebook, le tabelle di quantizzazione dell'immagine scaricata risultavano sempre le stesse. In particolare, abbiamo rilevato, sia con l'opzione "risoluzione standard", che con l'opzione "alta risoluzione", sempre le seguenti tabelle di quantizzazione.

| <b>FACEBOOK: QT LUMINANCE</b> |    |    |    |    |     |    |    |  |  |  |
|-------------------------------|----|----|----|----|-----|----|----|--|--|--|
|                               |    |    |    |    | 12  | 15 | 18 |  |  |  |
|                               |    |    | n  |    | 17  | 18 | 17 |  |  |  |
|                               |    |    | ⇁  | 12 | - ا | 21 | 17 |  |  |  |
|                               |    |    |    | 15 | 26  | 24 | 19 |  |  |  |
|                               |    |    | 15 | 20 | 33  | 31 | 23 |  |  |  |
|                               |    | 17 | 19 | 24 | 31  | 34 | 28 |  |  |  |
| 15                            | 19 | 23 | 26 | 31 | 36  | 36 | 30 |  |  |  |
| 22                            | 28 | 20 | 29 | 34 | 30  | 31 | 30 |  |  |  |

*Figura 44. In figura, la tabella di quantizzazione della luminanza adoperata da Facebook.*

| <b>FACEBOOK: QT CHROMINANCE</b> |    |    |    |    |    |    |    |  |  |  |
|---------------------------------|----|----|----|----|----|----|----|--|--|--|
|                                 |    |    | 14 | 30 | 30 | 30 | 30 |  |  |  |
|                                 | n  |    | 20 | 30 | 30 | 30 | 30 |  |  |  |
| ⇁                               | 8  | 17 | 30 | 30 | 30 | 30 | 30 |  |  |  |
| 14                              | 20 | 30 | 30 | 30 | 30 | 30 | 30 |  |  |  |
| 30                              | 30 | 30 | 30 | 30 | 30 | 30 | 30 |  |  |  |
| 30                              | 30 | 30 | 30 | 30 | 30 | 30 | 30 |  |  |  |
| 30                              | 30 | 30 | 30 | 30 | 30 | 30 | 30 |  |  |  |
| 30                              | 30 | 30 | 30 | 30 | 30 | 30 | 30 |  |  |  |

*Figura 45. In figura, la tabella di quantizzazione della crominanza adoperata da Facebook.*

Empiricamente, abbiamo rilevato che utilizzando il metodo di *scaling* visto in precedenza, con QF=85, si generano proprio le tabelle evidenziate nelle immagini scaricate da Facebook. Quindi, siamo arrivati alla conclusione che Facebook effettua la compressione JPEG con QF=85, in accordo al metodo di scaling visto in precedenza.

Successivamente, vedremo che indipendentemente dalla compressione dell'immagine di partenza, Facebook effettua sempre la compressione. Infatti, se carichiamo un'immagine su Facebook che adopera le tabelle di quantizzazione usate da quest'OSN, si nota che Facebook effettua comunque la compressione.

In tutto questo documento indicheremo che Facebook adopera QF=85, per indicare che con il metodo di scaling visto su input 85, otteniamo le tabelle di quantizzazione presenti in tutte le immagini scaricate da Facebook.

### **7.3.10.2 Tabelle di quantizzazione di Badoo**

Discorso analogo vale pure per Badoo. Infatti, abbiamo notato che le tabelle di quantizzazione risultavano sempre le stesse sull'immagine scaricata, al variare dell'immagine di partenza.

| <b>BADOO: QT LUMINANCE</b> |    |    |     |    |    |     |    |  |  |  |
|----------------------------|----|----|-----|----|----|-----|----|--|--|--|
|                            |    |    |     |    |    |     |    |  |  |  |
|                            |    |    |     |    | 10 |     |    |  |  |  |
|                            |    |    |     |    | 10 | 12  |    |  |  |  |
|                            |    |    |     |    | 16 | 14  |    |  |  |  |
|                            |    |    | 10  | 12 | 20 | 1 Q | 14 |  |  |  |
|                            |    | 10 | 12  | 15 | 19 | 20  | 15 |  |  |  |
|                            | 12 | 14 | 16  | 19 | 22 | 22  | 18 |  |  |  |
| 1 ລ                        |    |    | 1 O | 20 |    |     | 18 |  |  |  |

*Figura 46. In figura, la tabella di quantizzazione della luminanza adoperata da Badoo.*

| <b>BADOO: QT CHROMINANCE</b> |    |    |    |    |    |    |    |  |  |  |
|------------------------------|----|----|----|----|----|----|----|--|--|--|
| っ                            |    |    |    | 18 | 18 | 18 | 18 |  |  |  |
|                              |    |    | 12 | 18 | 18 | 18 | 18 |  |  |  |
|                              |    | 10 | 18 | 18 | 18 | 18 | 18 |  |  |  |
|                              | 12 | 18 | 18 | 18 | 18 | 18 | 18 |  |  |  |
| 18                           | 18 | 18 | 18 | 18 | 18 | 18 | 18 |  |  |  |
| 18                           | 18 | 18 | 18 | 18 | 18 | 18 | 18 |  |  |  |
| 18                           | 18 | 18 | 18 | 18 | 18 | 18 | 18 |  |  |  |
| 18                           | 18 | 18 | 18 | 8  | 18 | 18 | 18 |  |  |  |

*Figura 47. In figura, la tabella di quantizzazione della crominanza adoperata da Badoo.*

Empiricamente, abbiamo rilevato che utilizzando il metodo di scaling visto in precedenza, con QF=91, si generano proprio le tabelle evidenziate nelle immagini scaricate da Badoo. Quindi, Badoo compie la compressione JPEG con QF=91, in accordo al metodo di scaling visto in precedenza.

In seguito, vedremo che indipendentemente dalla compressione dell'immagine di partenza, Badoo compie sempre la compressione.

In tutto questo documento indicheremo che Badoo adopera QF=91, per indicare che con il metodo di scaling visto su input 91, otteniamo le tabelle di quantizzazione presenti in tutte le immagini scaricate da Badoo.

Dall'analisi delle tabelle di quantizzazione, abbiamo rilevato una "traccia" comune a tutte le immagini scaricate da Facebook. Naturalmente, lo stesso discorso vale per Badoo. Precisiamo che le tabelle di quantizzazione riportate non sono state controllate sulle miniature (anteprime) delle immagini, in quanto il discorso varia leggermente.

## **7.3.11 Compressione immagini Facebook**

In questo esperimento mostreremo come, indipendentemente dalle tabelle di quantizzazione di partenza presenti sull'immagine da caricare, Facebook applica sempre la compressione con QF=85.

In particolare, abbiamo preso diverse immagini JPEG, che utilizzavano differenti tabelle di quantizzazione, generate da vari fattori di qualità (esempio: 1, 15, 25, 30, 50, 75, 100), e le abbiamo caricate su Facebook con l'opzione "alta risoluzione". In seguito sono state scaricate queste immagini e abbiamo osservato che tutte le fotografie avevano QF=85, ossia le corrispondenti tabelle di quantizzazione erano quelle generate dal metodo di scaling presentato con input 85.

Quindi, indipendentemente dal QF dell'immagine di partenza, Facebook esegue sempre la compressione con QF=85.

Lo stesso esperimento è stato eseguito caricando le immagini con l'opzione "risoluzione standard", ottenendo un risultato analogo.

In conclusione, indipendentemente dalla compressione dell'immagine di partenza, Facebook attua sempre la compressione con QF=85.

### **7.3.12 Compressione immagini Badoo**

In questo esperimento mostreremo come, indipendentemente dalle tabelle di quantizzazione di partenza presenti sull'immagine da caricare, Badoo applica sempre la compressione con QF=91.

In particolare, abbiamo preso diverse immagini JPEG, che utilizzavano differenti tabelle di quantizzazione, generate da vari fattori di qualità (esempio: 1, 15, 25, 30, 50, 75, 100), e le abbiamo caricate su Badoo. In seguito sono state scaricate queste immagini e abbiamo osservato che tutte le fotografie avevano QF=91, ossia le corrispondenti tabelle di quantizzazione erano quelle generate dal metodo di scaling presentato con input 91.

In conclusione, indipendentemente dalla compressione dell'immagine di partenza, Badoo compie sempre la compressione con QF=91.

### **7.3.13 Thumbnail Images in Facebook e Badoo**

Nei precedenti paragrafi abbiamo evidenziato che sia Facebook sia Badoo adoperano delle proprie tabelle di quantizzazione (quindi, QF) sulle immagini. In questa sezione, tratteremo dei fattori di qualità rilevati sulle anteprime delle immagini (*Thumbnail images*) visualizzate da Facebook e Badoo. Tali anteprime sono immagini a bassa risoluzione, visualizzate in corrispondenza di album di fotografie o profilo utente. Solitamente cliccando sull'anteprima, è possibile scaricare l'immagine a "risoluzione piena".

Molte anteprime in Facebook hanno QF=85, mentre le miniature di *50x50* pixel hanno QF=95. Inoltre, precisiamo che in Facebook le immagini a bassa risoluzione che mostrano le pubblicità, come i giochi, hanno tutte QF=100.

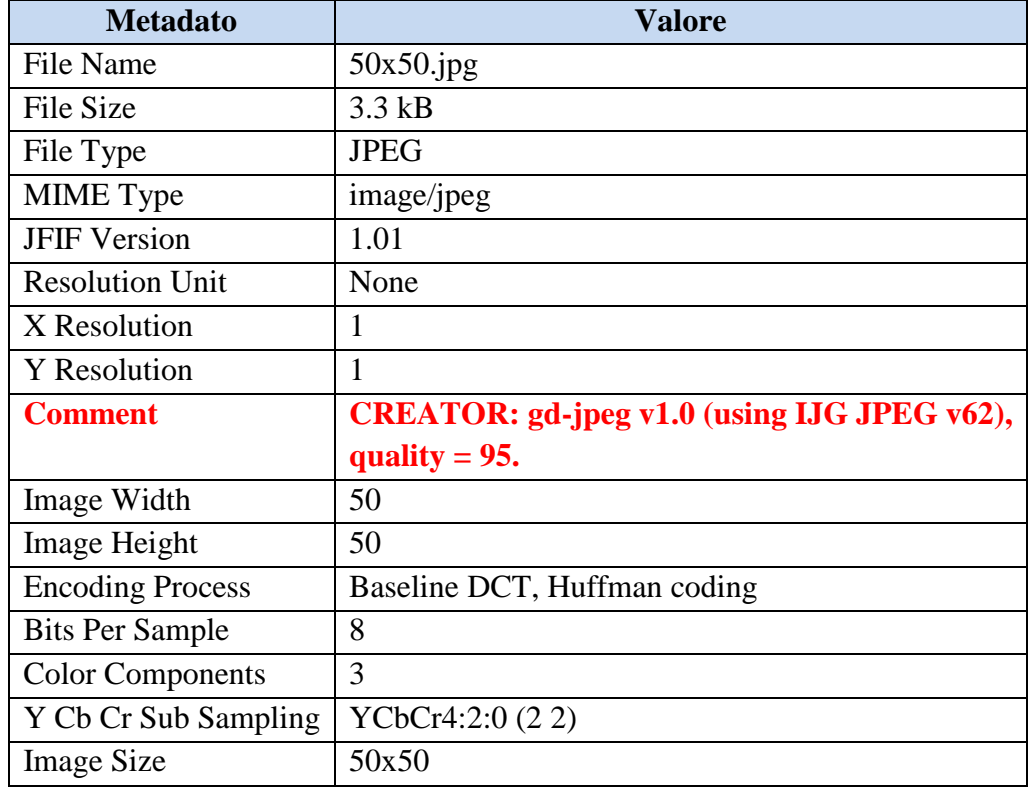

Nella seguente tabella si mostrano i metadati estratti da un'immagine anteprima di 50x50 pixel scaricata da Facebook.

Informazioni estratte con **ExifTool** Version Number: 8.56.

Come si nota non ci sono i metadati riguardanti l'ICC Profile, ma compare il campo "*CREATOR: gd-jpeg v1.0 (using IJG JPEG v62), quality = 95.".*

*GD Graphics Library* [26] è un tool di generazione di grafica dinamica per siti Web, o meglio una libreria di codici *open source* per la creazione dinamica d'immagini da parte dei programmatori. GD è scritta in linguaggio C, e sono disponibili "*wrapper*" per Perl, PHP e altri linguaggi. Questo tool crea immagini PNG, JPEG e GIF, ed è comunemente usato per generare "a volo" grafici, componenti grafici, *thumbnails* (miniature di immagini), ecc. Solitamente, da PHP si usa GD per creare immagini istantaneamente dal codice, come per esempio creare fotogrammi a partire da altre immagini.

Facebook permette di caricare l'immagine che vogliamo associare al nostro profilo a patto che sia di dimensioni inferiori a 4MB e di risoluzione con larghezza(x) maggiore di 180 pixel. al quanto detto, i nostri test si suddividono in tre categorie. I quali sono:

- Immagini con larghezza maggiore di 180 pixel e altezza minore di 180pixel. Infatti le immagini che abbiamo utilizzato nella fase di test avevano risoluzione: 1156x25pixel, 1156x45pixel, 1156x50pixel e 729x90.
- Immagini con larghezza maggiore di 180 pixel e altezza maggiore di 180pixel. le immagini che sono state utilizzate per effettuare il test avevano risoluzione: 300x300pixel, 200x200pixel, 180x180pixel e 1500x106.
- Immagini con larghezza minore di 180pixel e altezza maggiore di 180 pixel. tali immagini sono state respinte dal sociale network.

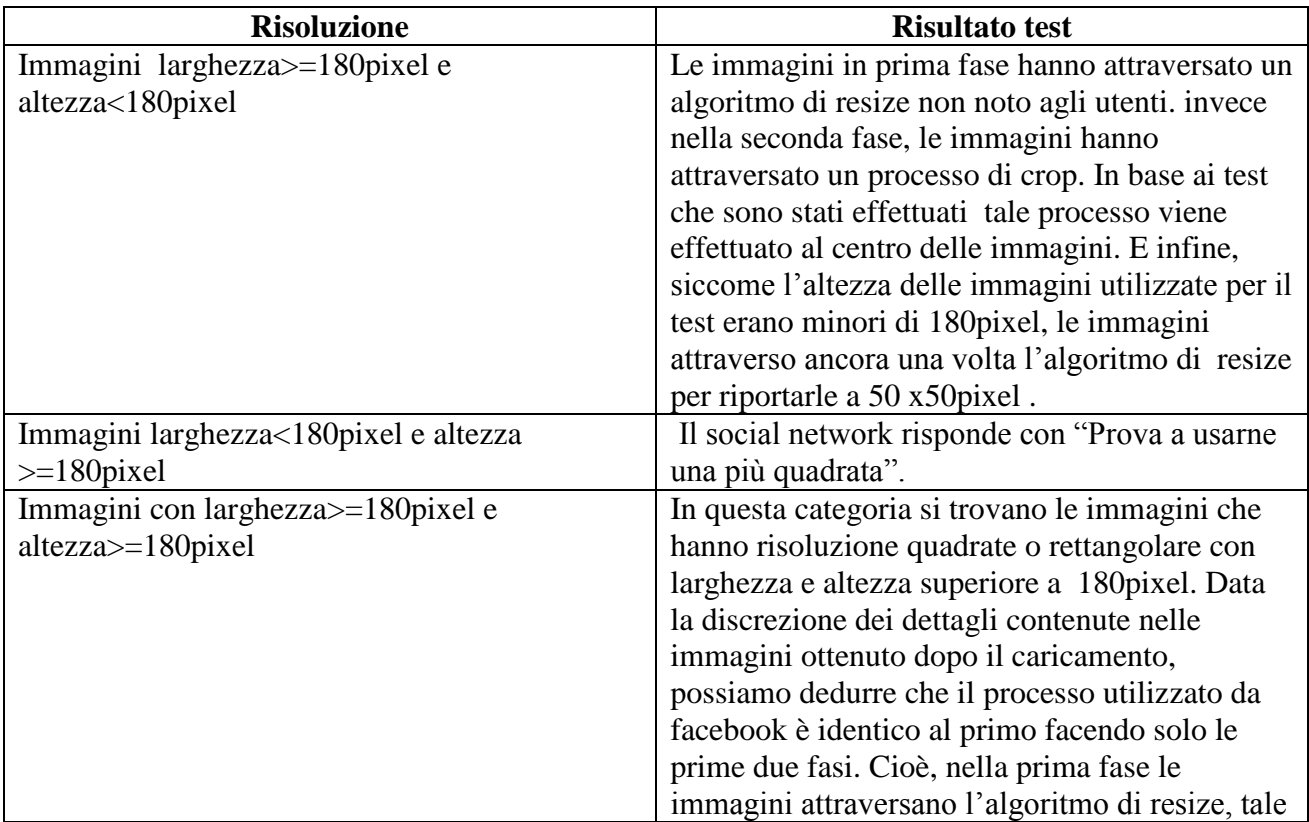

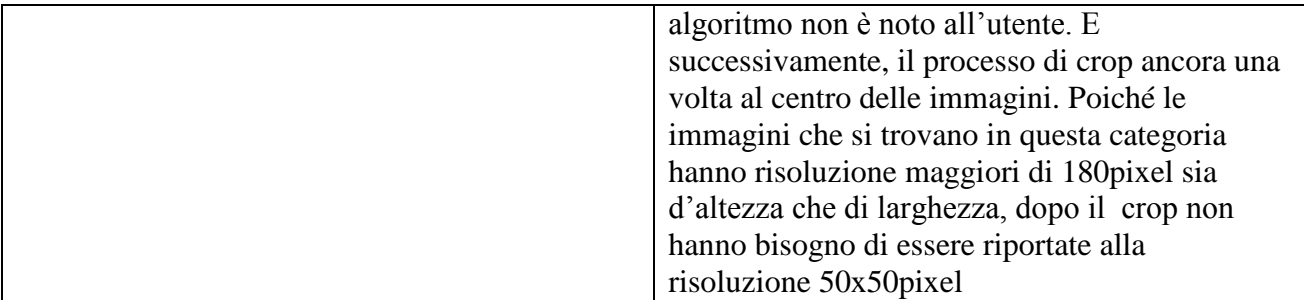

Precisiamo che le altre anteprime con QF=85 hanno il campo *Y Cb Cr Sub Sampling: YCbCr4:2:0 (2 2)* e l'ICC Profile, come le immagini tradizionali scaricate da Facebook; mentre, le immagini inerenti le pubblicità hanno il campo *Y Cb Cr Sub Sampling: YCbCr4:4:4 (1 1)* ed utilizzano l'ICC Profile e altre informazioni come quelle tradizionali.

Badoo utilizza principalmente quattro anteprime, che vanno dalla risoluzione più piccola a quella più grande (come si nota dalla denominazione *\_xx*):

- Miniatura *\_48*
- Miniatura *\_96*
- $\bullet$  Miniatura 192
- Miniatura *\_300*

La prima utilizza QF=97, mentre le rimanenti adoperano QF=94. La notazione "*xx*" indica che un lato della risoluzione dell'immagine è *xx*, mentre l'altro lato è variabile in proporzione a questo valore.

# **7.3.14 Prototipo Image OSN Identification: Implementation QT-based**

Una volta dimostrato sperimentalmente che Facebook utilizza QF=85 e Badoo QF=91, abbiamo realizzato un prototipo di applicazione adoperando *Matlab*.

MATLAB (abbreviazione di *Matrix Laboratory*) è un ambiente per il calcolo numerico e l'analisi statistica che comprende anche l'omonimo linguaggio di programmazione creato dalla MathWorks (*http://www.mathworks.com/*).

Abbiamo utilizzato tale linguaggio perché ci consente di utilizzare un'ampia varietà di strumenti per l'analisi delle immagini JPEG, come l'*Image Processing Toolbox* e il *JPEG Toolbox* [21].

L'applicativo funziona nel seguente modo:

Per ogni immagine si estraggono le tabelle di quantizzazione;

- Queste ultime sono confrontate con le tabelle di quantizzazione generate dai fattori di qualità (QFs) degli OSN (memorizzati in un file), secondo il metodo di scaling presentato.
- Se le tabelle di quantizzazione risultano uguali, allora l'applicazione restituisce il nome dell'immagine seguito dal nome dell'OSN che adopera quelle determinate tabelle.

Il file dei fattori di qualità degli OSN è così strutturato:

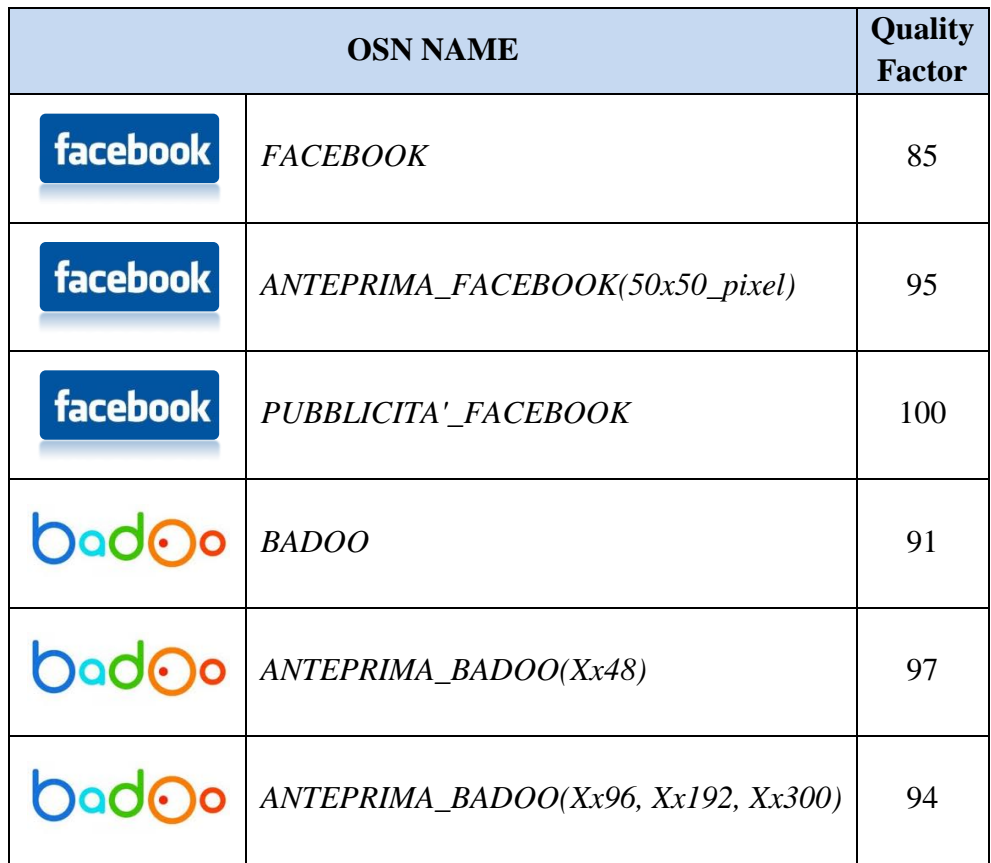

Quindi, data un'immagine si ottiene il nome dell'OSN che applica quelle tabelle di quantizzazione.

Ad esempio, l'immagine *158485\_920.jpg* proviene da *BADOO* [QF=91], mentre l'immagine *218919\_103315643091724\_100002398663355\_30764\_5605087\_o.jpg* proviene da *FACEBOOK* [QF=85].

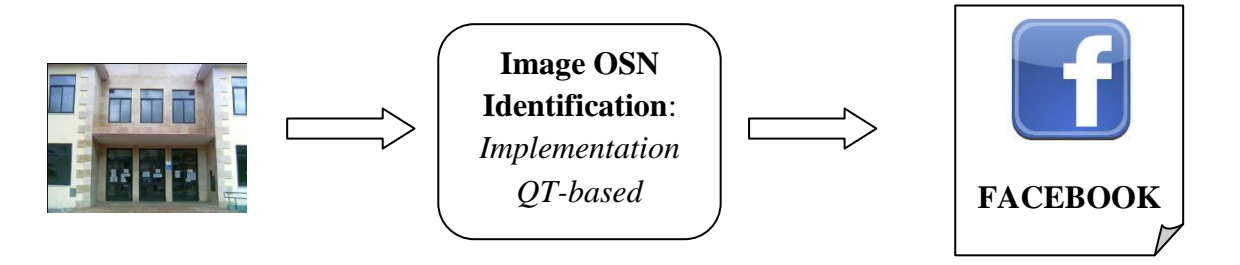

*Pagina 100*
#### *Figura 48. In figura, il diagramma di flusso dell"applicazione.*

>> runImage\_OSN\_Identification('C:\Users\Roscigno Family\Dropbox\Sicurezza\Image\_OSN\_Identification\'); \$PATH=C:\Users\Roscigno Family\Dropbox\Sicurezza\Image\_OSN\_Identification\ \$PATH/IMMAGINI/Anteprime BADOO/50257\_192.jpg ANTEPRIMA\_BADOO(*X*x96,*X*x192,*X*x300) [94] \$PATH/IMMAGINI/Anteprime BADOO/50257\_300.jpg ANTEPRIMA\_BADOO(*X*x96,*X*x192,*X*x300) [94] \$PATH/IMMAGINI/Anteprime BADOO/50257\_48.jpg ANTEPRIMA\_BADOO(*X*x48) [97] \$PATH/IMMAGINI/Anteprime BADOO/51760\_48.jpg ANTEPRIMA\_BADOO(*X*x48) [97] \$PATH/IMMAGINI/Anteprime FACEBOOK/162059\_21907325607\_643700\_n.jpg FACEBOOK [85] \$PATH/IMMAGINI/Anteprime FACEBOOK/187459\_1460648505\_43807\_n.jpg FACEBOOK [85] \$PATH/IMMAGINI/BADOO/158483\_920.jpg BADOO [91] \$PATH/IMMAGINI/BADOO/158485\_920.jpg BADOO [91] \$PATH/IMMAGINI/BADOO/50176\_920.jpg BADOO [91] \$PATH/IMMAGINI/BADOO/64674\_920.jpg BADOO [91] \$PATH/IMMAGINI/FACEBOOK/218919\_103315643091724\_100002398663355\_30764\_5605087\_o.jpg FACEBOOK [85] \$PATH/IMMAGINI/FACEBOOK/219621\_1978148660967\_1460648505\_2307281\_4016689\_o.jpg FACEBOOK [85] \$PATH/IMMAGINI/FACEBOOK/220786\_1647535833766\_1398052127\_31292106\_1974649\_o.jpg FACEBOOK [85] \$PATH/IMMAGINI/FACEBOOK/221452\_1644538198827\_1398052127\_31288990\_4936187\_o.jpg FACEBOOK [85] \$PATH/IMMAGINI/FACEBOOK/222626\_103314863091802\_100002398663355\_30752\_7316662\_n.jpg FACEBOOK [85] \$PATH/IMMAGINI/Miniature FACEBOOK (PUBBLICITA')/1292839965569861040\_1\_8304f01c.jpg PUBBLICITA'\_FACEBOOK [100] \$PATH/IMMAGINI/Miniature FACEBOOK (PUBBLICITA')/1303982163270644604\_1\_db00b6d0.jpg PUBBLICITA'\_FACEBOOK [100] \$PATH/IMMAGINI/Miniature FACEBOOK (PUBBLICITA')/13077467871668970798\_1\_db144909.jpg PUBBLICITA'\_FACEBOOK [100] \$PATH/IMMAGINI/Miniature FACEBOOK 50x50 Pixel/157585\_100000225607168\_4412149\_q.jpg ANTEPRIMA\_FACEBOOK(50x50\_pixel) [95] \$PATH/IMMAGINI/Miniature FACEBOOK 50x50 Pixel/161579\_100001916943603\_3095895\_q.jpg ANTEPRIMA\_FACEBOOK(50x50\_pixel) [95]  $\rightarrow$ 

*Figura 49. In figura, un esempio di esecuzione dell"applicazione.*

# **7.3.15 Facebook vs "GIMP QF=85"**

In questo test è stata presa l'immagine "0728115242 originale.jpg" (*immagine originale*), è stata aperta con GIMP (*Gimp 2.6.8 GNU Image Manipulation Program su Ubuntu 10.04 Lucid Lynx*, impostazione denominata *GIMP\_LINUX*) e salvata in immagine "0728115242 GIMP.jpg"

(*immagine GIMP*). Quest'ultima è stata salvata con le seguenti caratteristiche: quality factor 85 (non usiamo le impostazioni di qualità dell'immagine originale), ottimizzazione entropia (spunta su "OTTIMIZZA"), smussamento 0,00 (ossia, nessuna sfocatura), salvataggio dati EXIF, sottocampionatura 2x2, 1x1, 1x1 (compressione potente che rende con le immagini con bordi sfumati e tende a snaturare i contorni), salva miniatura, metodo DCT interi.

Inoltre, è stata caricata l'immagine originale su Facebook, ed è stata in seguito scaricata (immagine "221452\_1644538198827\_1398052127\_31288990\_4936187\_o.jpg", *immagine Facebook*). Le tre immagini hanno tuttedimensione 1280x1024.

In questo esperimento abbiamo mostrato le differenze tra l'immagine di GIMP e quella di Facebook, entrambe compresse con fattore di qualità 85.

Di entrambe le immagini è stato applicato il filtro PNU, ottenendo per ciascuna il rumore residuo (PNU) e l'immagine filtrata, ossia senza tale rumore.

La correlazione tra le due immagini, Facebook e Gimp, restituisce i seguenti valori: R=0.9997, G=0.9999, B=0.9994. Quindi, le due immagini sono quasi uguali.

La correlazione tra i rumori residui delle due immagini, Facebook e Gimp, restituisce i seguenti valori: R=0.9809, G=0.9874, B=0.9721.

La correlazione tra le due immagini filtrate, Facebook e Gimp, restituisce i seguenti valori: R=0.9997, G=0.9999, B=0.9995.

Di conseguenza, le immagini Facebook e Gimp sono quasi uguali e con assoluta certezza sono state scattate dalla stessa fotocamera digitale, infatti, derivano entrambe dall'immagine "0728115242 originale.jpg".

Inoltre, è stata compiuta l'operazione "*differenza pixel a pixel per ogni canale di colore*" tra la foto di Gimp e quella di Facebook, ottenendo l'immagine "*Diff\_gimp\_facebook*". In quest'immagine i valori massimi per ogni canale sono: R=27, G=17, B=33. In quest'immagine i valori minimi per ogni canale sono: R=0, G=0, B=0. In quest'immagine i valori medi per ogni canale sono: R=0.5293, G=0.3442, B=0.7007. Quindi, in media i pixel variano al più di un'unità.

Infine, è stata eseguita l'operazione "*differenza pixel a pixel per ogni canale di colore*" tra la foto di Facebook e quella di Gimp, ottenendo l'immagine "*Diff\_facebook\_gimp*". In quest'immagine i valori massimi per ogni canale sono: R=23, G=16, B=37. In quest'immagine i valori minimi per ogni canale sono: R=0, G=0, B=0. In quest'immagine i valori medi per ogni canale sono: R=0.5158, G=0.3371, B=0.6900. Quindi, in media i pixel variano al più di un'unità.

Dai test si evince che l'immagine di Gimp con fattore di compressione 85 e quella di Facebook con lo stesso valore di compressione, sono differenti pixel a pixel. Ossia, in media i pixel differiscono di un'unità.

La seguente tabella riassume le informazioni estratte con ExifTool sulle immagini presentate.

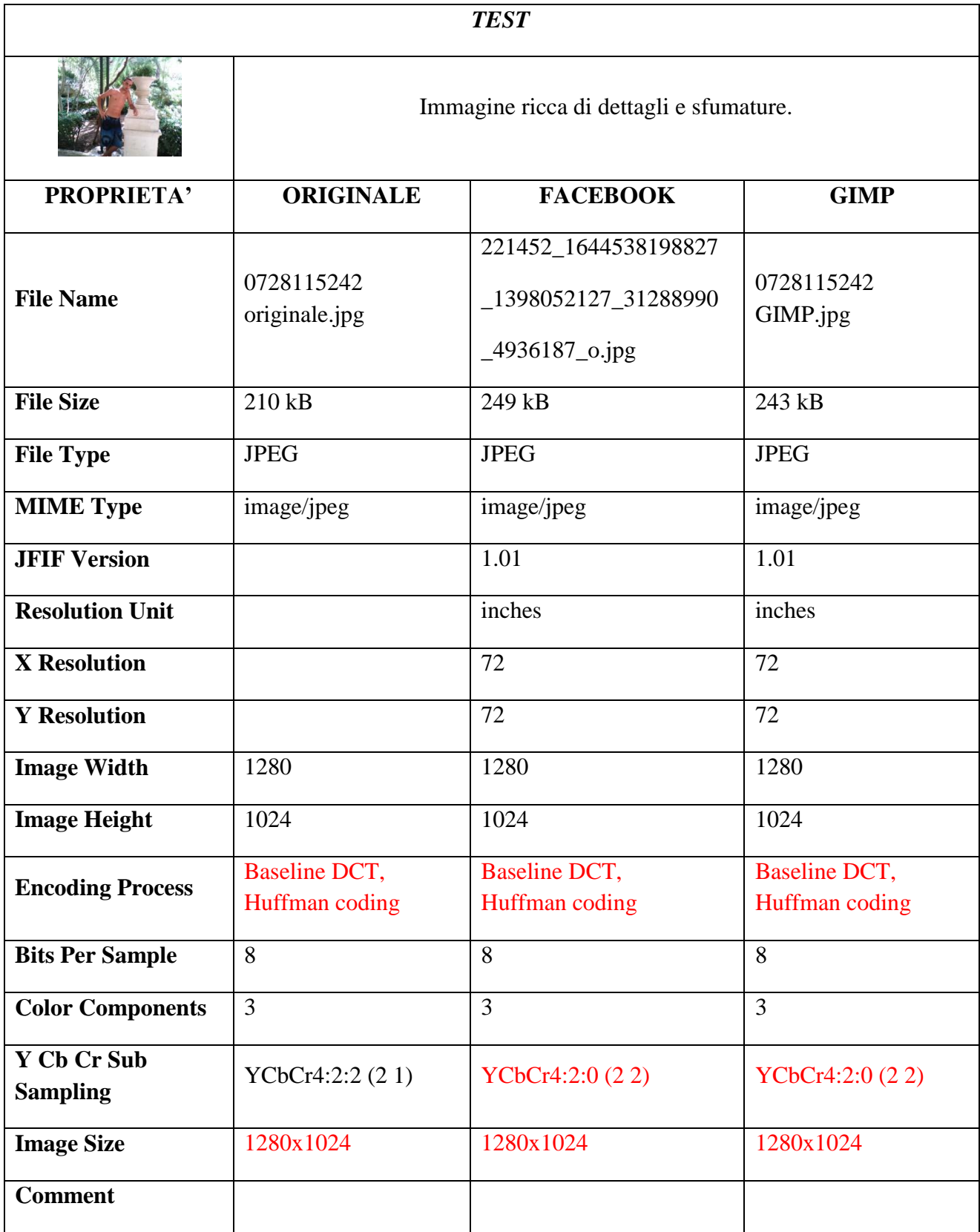

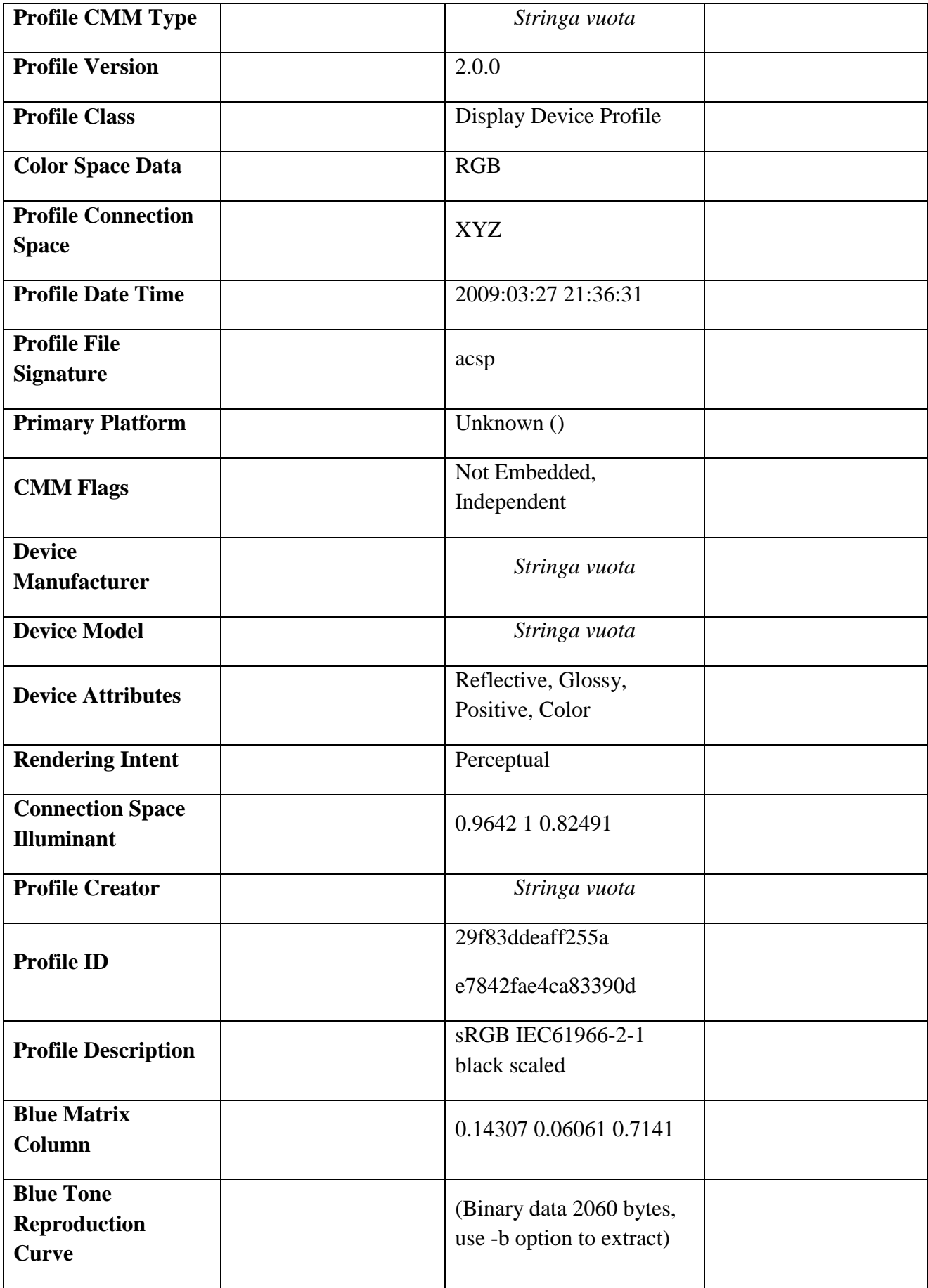

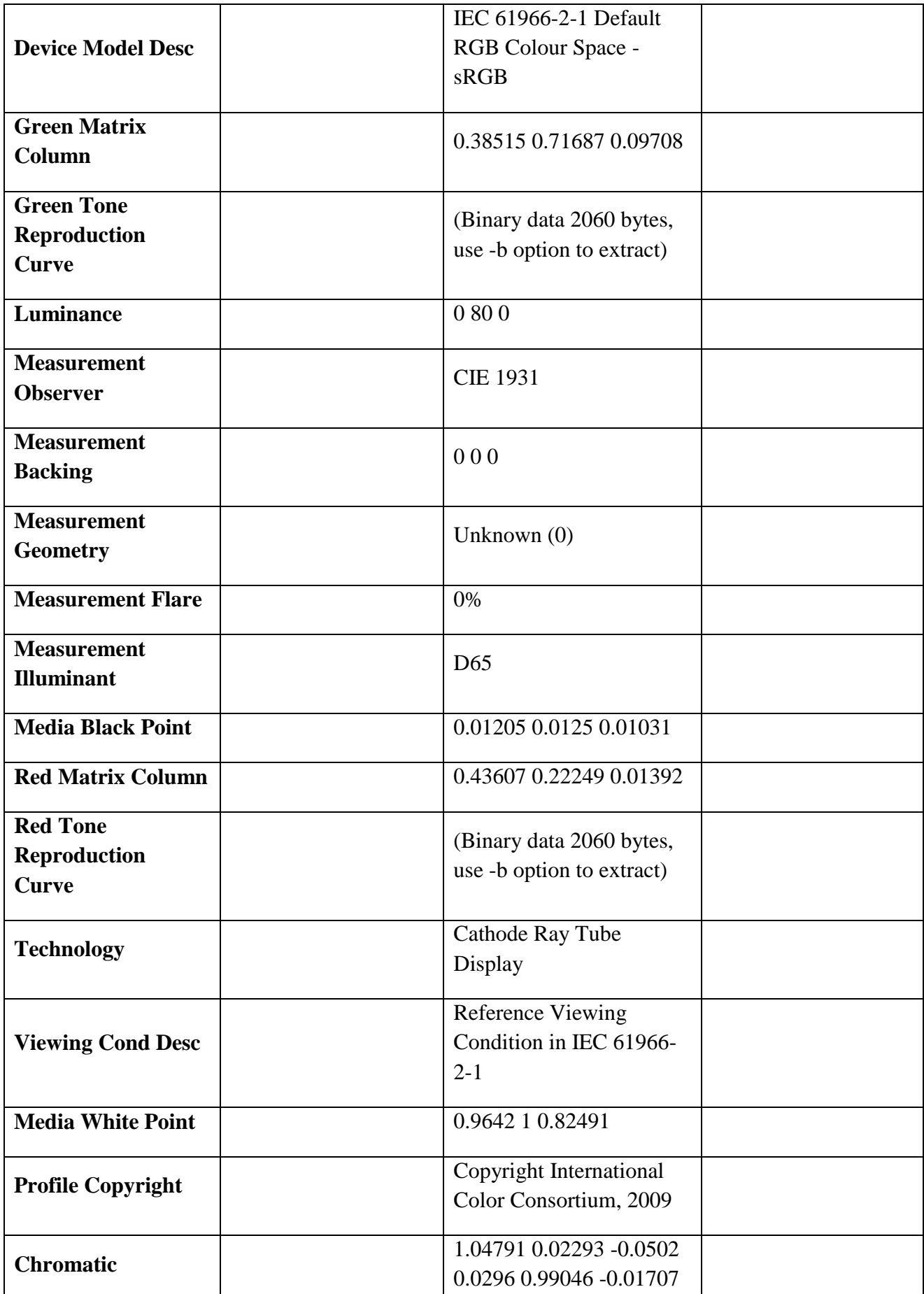

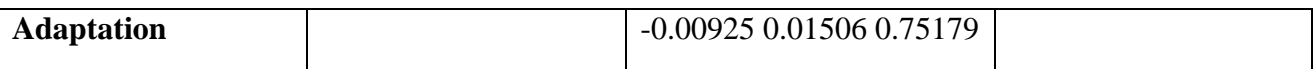

Informazioni estratte con **ExifTool** *Version Number*: 8.56.

Il precedente test è stato rifatto utilizzando GIMP 2, ma impiegando un differente sistema operativo.

E' stata presa la stessa immagine originale, è stata aperta e poi salvata con GIMP versione 2.6.11 su Windows 7, impostazione denominata *GIMP\_WIN* (immagine "0728115242 gimp 21052011.jpg"). Quest'ultima è stata salvata con le seguenti caratteristiche: quality factor 85, ottimizzazione entropia, smussamento 0,00, salvataggio dati EXIF, sottocampionatura 2x2, 1x1, 1x1, salva miniatura e metodo DCT interi.

L'immagine originale è stata caricata e poi scaricata da Facebook (immagine "221452\_1644538198827\_1398052127\_31288990\_4936187\_o.jpg").

Come risultato l'immagine di Facebook e quella di gimp sono identiche pixel per pixel, in ogni canale di colore. Le dimensioni delle immagini sono tutte 1280 x 1024 pixel.

Ad avvalorare tale test, sono stati eseguiti successivi esperimenti.

E' stata presa l'immagine "PICT0600.jpg" ed è stata caricata, e poi scaricata, da Facebook (immagine "'242521\_104276706328951\_100002398663355\_41397\_5646588\_o.jpg"). L'immagine originale è stata aperta e salvata con *GIMP\_WIN*, utilizzando le stesse impostazioni come in precedenza ("'PICT0600\_gimp.JPG"). L'immagine prelevata da Facebook e quella salvata con Gimp sono risultate uguali. Le dimensioni delle immagini sono 2048 x 1536 pixel.

E' stata presa l'immagine originale "PICT0600.jpg" ed è stata caricata, e poi scaricata da Facebook ("242521\_104276706328951\_100002398663355\_41397\_5646588\_o.jpg": immagine di Facebook dell'originale). E' stata presa l'immagine originale ed è stata aperta con GIMP\_WIN, e poi salvata con le impostazioni di default, tranne che per il fattore di qualità che è stato stabilito a 85 ("PICT0600 - GIMP\_Windows.jpg"). Inoltre, è stata presa l'immagine originale ed è stata aperta con GIMP\_LINUX, e poi salvata con le impostazioni di default, tranne che per il fattore di qualità che è stato stabilito a 85 ("PICT0600\_GIMP\_LINUX.jpg"). Le dimensioni delle immagini sono 2048 x 1536 pixel.

Analizzando le immagini abbiamo visto che "PICT0600\_GIMP\_LINUX.jpg" e "PICT0600 - GIMP\_Windows.jpg" sono differenti, mentre l'immagine prelevata da Facebook e "PICT0600 - GIMP\_Windows" risultano uguali. Di conseguenza, l'immagine prelevata da Facebook e "PICT0600\_GIMP\_LINUX.jpg" sono differenti, anche se di pochissimo.

#### **7.3.16 Badoo vs "GIMP QF=91"**

E' stata presa un'immagine O, è stata caricata su Badoo, e poi è stata scaricata (immagine A). E' da precisare che si è adoperata un'immagine per cui Badoo non effettua il resize. Inoltre, è stata presa O e salvata con "GIMP WINDOWS" con QF=91 e impostazioni di default (immagine B).

Le due immagini A e B hanno i seguenti valori di correlazione: R=0.9998; G=0.9999; B=0.9997.

Le immagini A e O hanno i seguenti valori di correlazione: R=0.9996; G=0.9996; B=0.9996. Le immagini B e O hanno i seguenti valori di correlazione: R=0.9996; G=0.9996; B=0.9996.

La correlazione tra i rumori PNU di A e B è: R=0.9805; G=0.9885; B=0.9710. La correlazione tra i rumori PNU di A e O è: R=0.9233; G=0.9387; B=0.9110. La correlazione tra i rumori PNU di B e O è: R=0.9251; G=0.9395; B=0.9130.

La correlazione tra le immagini A e B entrambe prive di rumore PNU è: R=0.9999; G=0.9999;  $B=0.9999$ 

La correlazione tra le immagini A e O entrambe prive di rumore PNU è: R=0.9998; G=0.9999; B=0.9998.

La correlazione tra le immagini B e O entrambe prive di rumore PNU è: R=0.9999; G=0.9999; B=0.9999.

Da questo test si nota che le tre immagini risultano differenti, anche se di poco.

## **7.3.17 "Badoo Ciclico"**

Nel seguente test abbiamo analizzato come variano i pixel nello scaricare dall'OSN un'immagine e quindi caricarla nuovamente:

- Immagine scaricata da badoo img 1
- Caricata l'immagine img\_1 senza nessuna modifica e poi scaricata. img\_2
- Effettuata la stessa operazione precedente img 3
- Caricata l'immagine img 2 e poi scaricata. img 4
- Caricata l'immagine img 4 e poi scaricata. img 5

Dal test si evince che l'immagine img\_1 risulta diversa dall'immagine img\_2, img\_3, img\_4, img\_5. Come ci aspettavamo l'immagine img\_2 e img\_3 risultano uguali e invece come per l'immagine img\_1, img\_4 e img\_5 sono diverse da tutte le altre.

Nel successivo test abbiamo verificato il numero di pixel che variano per ogni componente RGB tra l'immagine img\_1 e img\_2. Per ogni componente abbiamo 634800 pixel. Non effettuiamo l'esperimento img\_1 con img\_3 in quanto abbiamo visto che img\_2 e img\_3 sono uguali.

- Confronto img  $1 \text{img } 2$ 
	- o Pixel modificati Red: 47250
	- o Pixel modificati Green: 42908
	- o Pixel modificati Blu: 27724

Effettuiamo la stessa operazione confrontando l'immagine img\_1 e img\_4 e poi successivamente img\_2 e img\_4:

• Confronto  $img_1 - img_4$ 

- o Pixel modificati Red: 51375
- o Pixel modificati Green: 48172
- o Pixel modificati Blu: 31290
- Confronto img  $2 \text{img } 4$ 
	- o Pixel modificati Red: 18620
	- o Pixel modificati Green: 16994
	- o Pixel modificati Blu: 11161

Come possiamo notare la variabilità tra i pixel img\_2- img\_4 risulta per ogni canale minore di quella tra img\_1- img\_2, quindi carichiamo sullo stesso profilo l'immagine img\_4 e poi la scarichiamo img 5:

- Confronto img  $4 \text{img } 5$ 
	- o Pixel modificati Red: 12253
	- o Pixel modificati Green: 10426
	- o Pixel modificati Blu: 5775

Come vediamo i pixel modificati sono ancora di meno, quindi possiamo pensare che effettuando ciclicamente tale operazione arriveremo ad un punto che non verranno modificati nessun pixel.

## **7.3.18 "Facebook Ciclico"**

Nel seguente test abbiamo analizzato come variano i pixel nello scaricare dall'OSN un'immagine e quindi caricarla nuovamente:

- Immagine scaricata da facebook img 1
- Caricata l'immagine img 1 senza nessuna modifica e poi scaricata. img 2
- Effettuata la stessa operazione precedente img\_3
- Caricata l'immagine img\_2 e poi scaricata. img\_4
- Caricata l'immagine img 4 e poi scaricata. img 5

Dal test si evince che l'immagine img\_1 risulta diversa dall'immagine img\_2, img\_3, img\_4, img\_5. Come ci aspettavamo l'immagine img\_2 e img\_3 risultano uguali e invece come per l'immagine img\_1, img\_4 e img\_5 sono diverse da tutte le altre.

Nel successivo test abbiamo verificato il numero di pixel che variano per ogni componente RGB tra l'immagine img\_1 e img\_2. Per ogni componente abbiamo 3145728 pixel. Non effettuiamo l'esperimento img\_1 con img\_3 in quanto abbiamo visto che img\_2 e img\_3 sono uguali.

- Confronto img  $1 \text{img } 2$ 
	- o Pixel modificati Red: 65723
	- o Pixel modificati Green: 111965
	- o Pixel modificati Blu: 184831

Effettuiamo la stessa operazione confrontando l'immagine img\_1 e img\_4 e poi successivamente img\_2 e img\_4:

- Confronto img  $1 \text{img}_4$ 
	- o Pixel modificati Red: 73774
	- o Pixel modificati Green: 143985
	- o Pixel modificati Blu: 230947
- Confronto img  $2 \text{img } 4$ 
	- o Pixel modificati Red: 21359
	- o Pixel modificati Green: 51865
	- o Pixel modificati Blu: 97452

Come possiamo notare la variabilità tra i pixel img\_2- img\_4 risulta per ogni canale minore di quella tra img\_1- img\_2, quindi carichiamo sullo stesso profilo l'immagine img\_4 e poi la scarichiamo img\_5:

- Confronto img  $4 \text{img } 5$ 
	- o Pixel modificati Red: 8060
	- o Pixel modificati Green: 21953
	- o Pixel modificati Blu: 44297

Come vediamo i pixel modificati sono ancora di meno, quindi possiamo pensare che effettuando ciclicamente tale operazione arriveremo ad un punto che non verranno modificati nessun pixel.

# **7.3.19 Test "GIMP Ciclico"**

Dal test effettuato con badoo e facebook sullo scaricare ciclicamente le immagini si è mostrato che nell'eseguire l'operazione di caricamento e successivamente scaricare l'immagine il numero di pixel modificati diminuivano. Quindi, un'idea è quella di poter effettuare ciclicamente l'operazione finché non varia nessun pixel. L'operazione risulterebbe molto onerosa effettuandola con un social network quindi si è pensato di utilizzare il software GIMP2.

L'analisi prevede caricare un'immagine sull'OSN (in esame facebook) e quindi successivamente scaricarla, inoltre prendere l'immagine iniziale e con l'utilizzo di GIMP2 effettuare l'unica modifica che è quella di salvare nuovamente l'immagine con la stessa tabella di quantizzazione.

Infine con l'utilizzo di matlab abbiamo letto l'immagine modificata con GIMP2 ed l'immagine caricata per la seconda volta su facebook. Infine, sono state confrontate le due immagini:

```
>> img1=imread('C:\Users\Giuseppe\Dropbox\Sicurezza\II ASSIGNMENT\TEST\test 
13\240775_109519299138025_100002398663355_92385_6057085_o(2).jpg');
>> img2=imread('C:\Users\Giuseppe\Dropbox\Sicurezza\II ASSIGNMENT\TEST\test
13\immagine_gimp.jpg');
\gg is equal (img 1, img 2)
```
 $ans =$ 

1

Dal codice mostrato da matlab vediamo che le due immagini risultano uguali, questo significa che l'operazione ciclica è possibile effettuarla con l'utilizzo di GIMP2.

# **7.4 Campo Comment di Badoo**

Utilizzando il software EXIFTOOL [19], il quale ci permette di leggere le informazioni presenti all'interno dell'intestazione di un'immagine abbiamo identificato un campo presente nelle immagini scaricate dal OSN badoo che prende il nome di Comment.

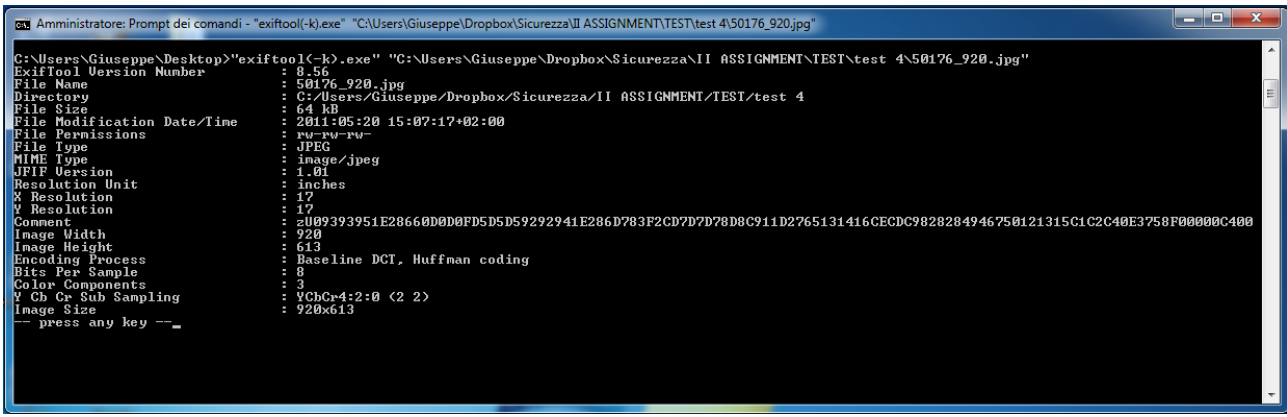

*Figura 50. Figura indicante l"output del programma ExifTool.*

I nostri test si sono soffermati a comprendere il valore del seguente campo e come esso variava. Una prima idea è stata quella di associare il valore del campo Comment ad un valore di una funzione hash applicata all'immagine, quindi utilizzando in software HashCalc è stata calcolata la fuzione hash con diversi algoritmi ed effettuato il confronto.

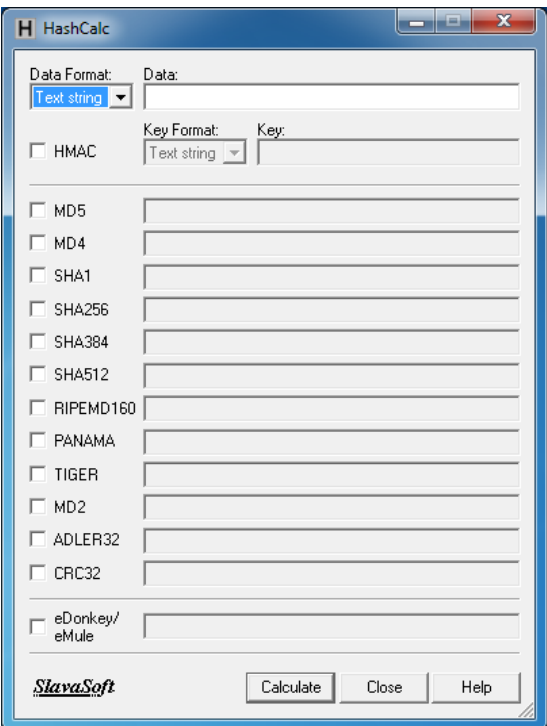

## *Figura 51. Figura dell"utilizzo del programma HashCalc.*

La seguente operazione però ha dato un esito negativo, quindi analizzando nel dettaglio i valori presenti nel campo Comment si è notato che erano compresi tra 0 – F e quindi si è pensato che il seguente campo contenesse un'informazione scritta in valore esadecimale.

La prima operazione è stata quindi di caricare un'immagine con sfondo unico (lo sfondo era di colore nero) su due profili di utenti differenti e successivamente scaricate. Quindi, letti i dati exif utilizzando EXIFTOOL[19]:

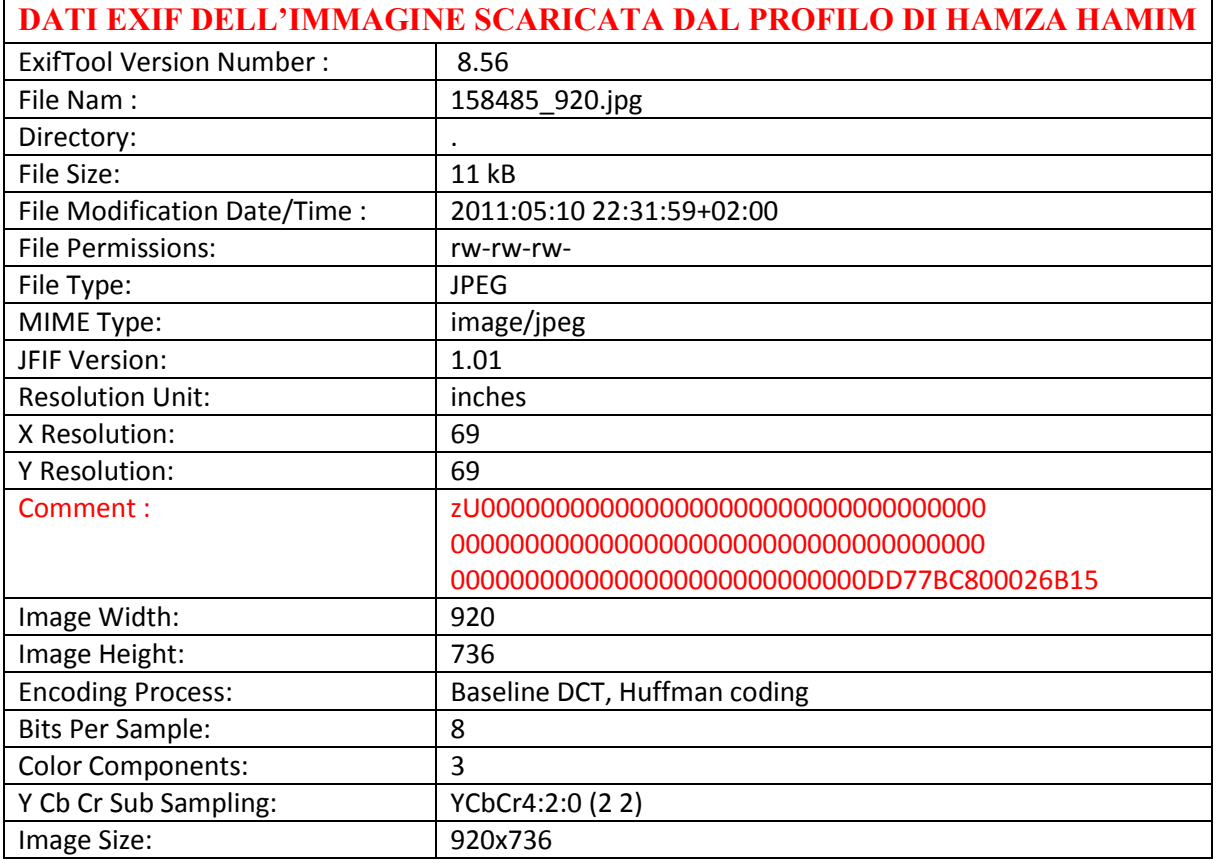

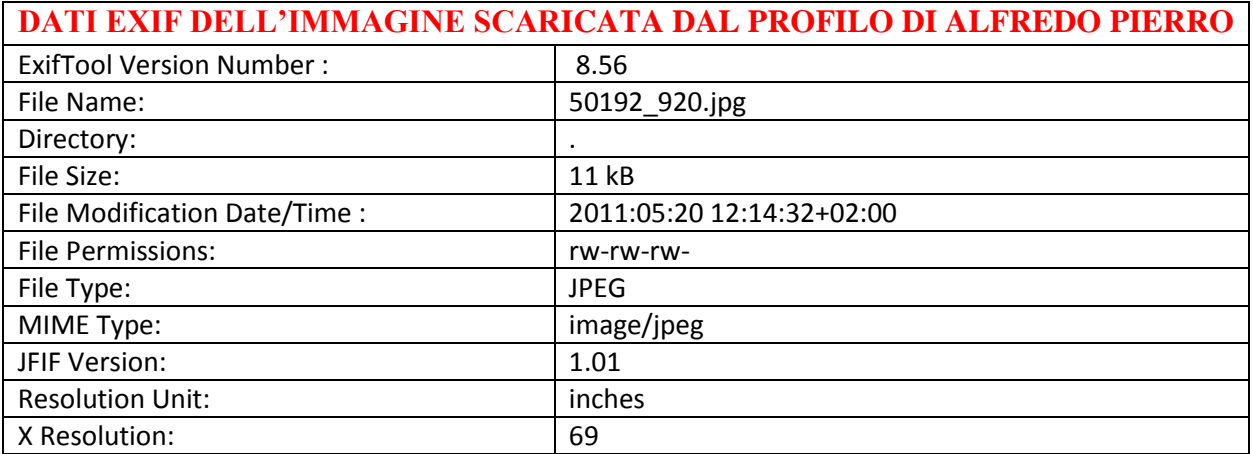

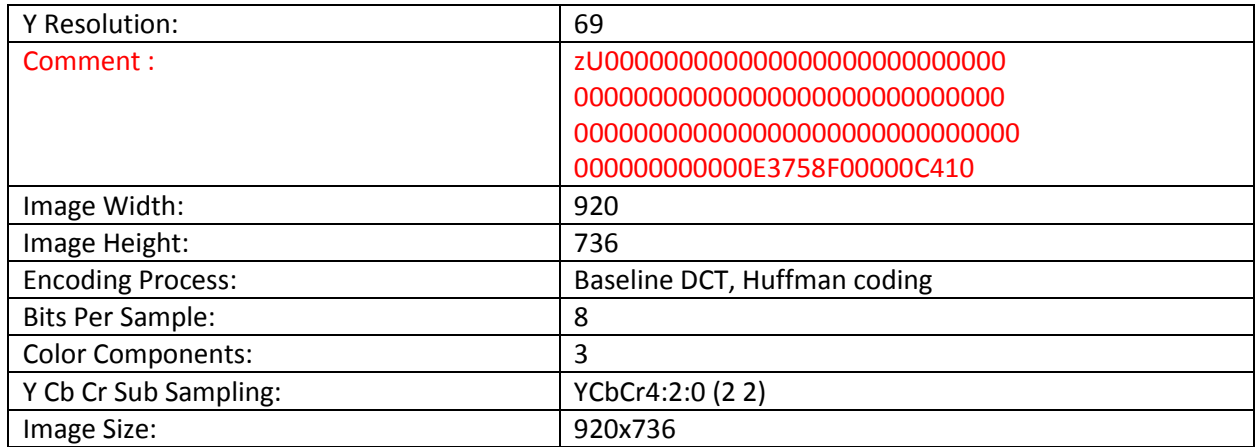

Dal primo test possiamo notare che all'interno del campo Comment delle due immagini è presente una prima parte la quale è uguale per entrambe le immagini:

zU00000000000000000000000000000000000000000000000000000000000000000000000000000 00000000000000000000

ed una parte invece differente:

#### 0E3758F00000C410.

Inoltre un'ulteriore informazione ci viene data dall'immagine in quanto essa risulta un'immagine a sfondo unico di colore nero ed nella rappresentazione dei colori nel formato RGB il colore nero viene rappresentato con il seguente codice: 00 00 00. Quindi possiamo affermare che la prima parte del campo Comment è associata al colore dell'immagine.

## **7.4.1 Analisi sulla seconda parte del Comment**

Per comprendere se la restante parte del campo Comment fosse legata all'utente, in quanto dal test precedente abbiamo riscontrato che la seconda parte del campo Comment della stessa immagine caricata su due profili differenti variava:

- HAMZA HAMIM: 0DD77BC800026B15.
- ALFREDO PIERRO: 0E3758F00000C410.

Abbiamo caricato la stessa immagine sullo stesso profilo (Alfredo Pierro) in istanti di tempo differenti.

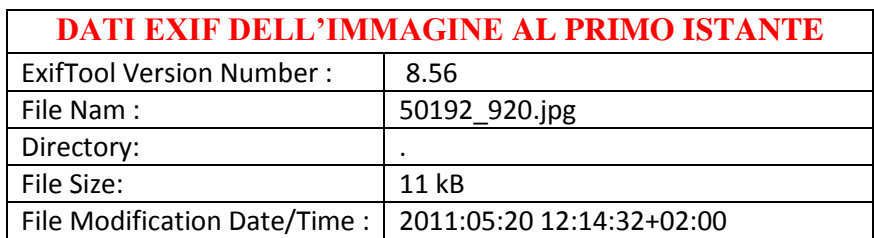

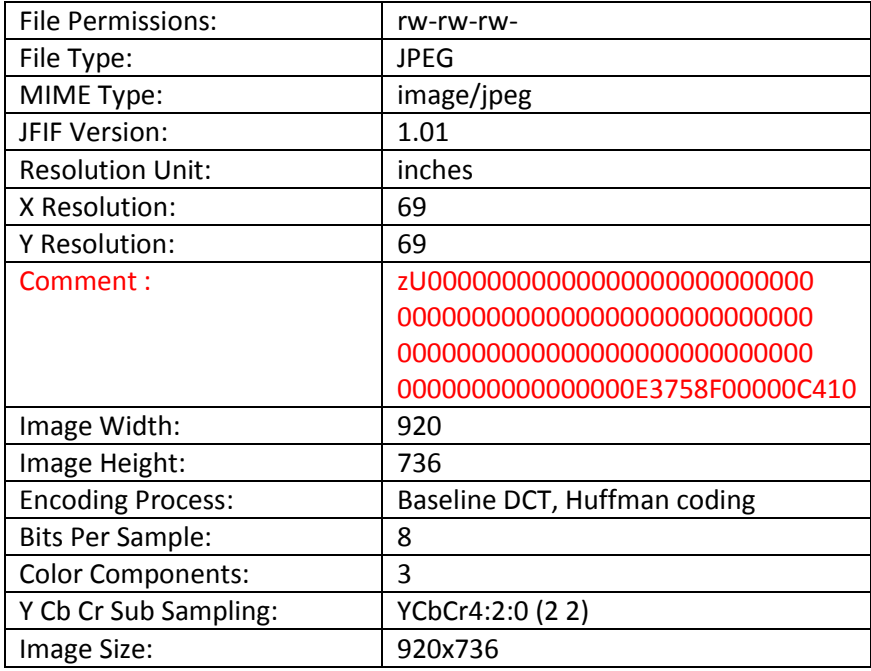

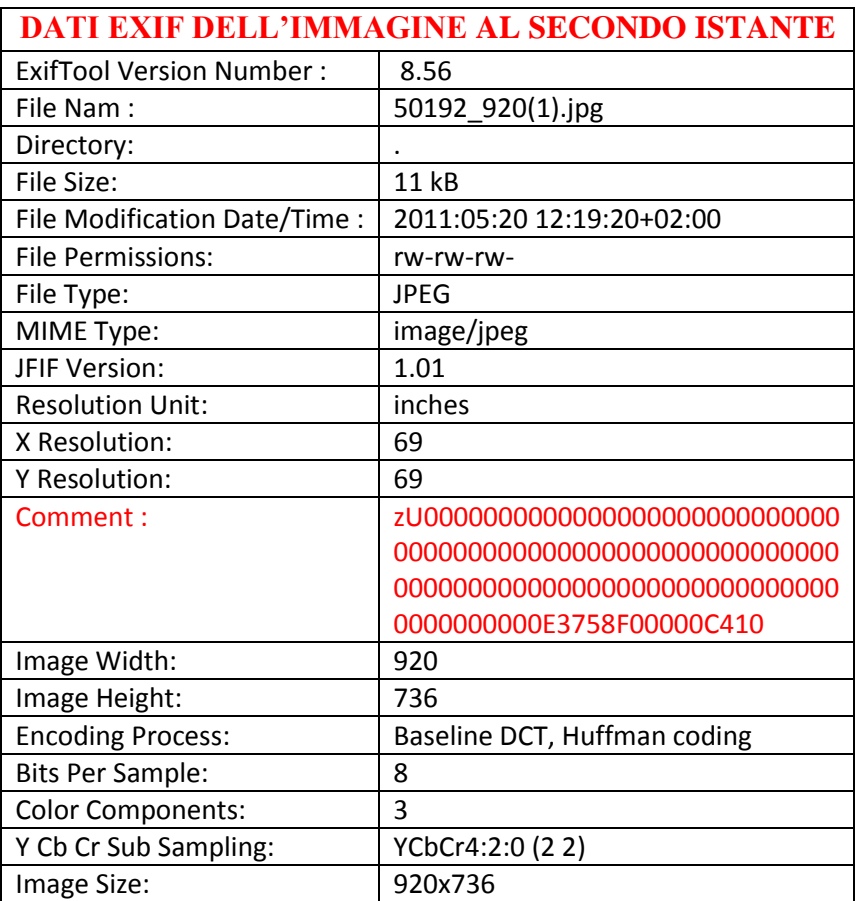

Come possiamo notare dalle due tabelle l'unico campo a variare, come ci aspettavamo, è il campo che indica il giorno e l'ora in cui l'immagine è stata scaricata dal profilo. Quindi, essendo che il campo Comment risulta uguale per entrambe le tabelle questo significa che la seconda parte del campo Comment non contiene informazioni sul momento in cui l'immagine è stata scaricata dal OSN.

Successivamente, abbiamo caricato e quindi scaricato un'ulteriore immagine per verificare quali valori variavano sulla seconda parte del campo Comment di due immagini differenti.

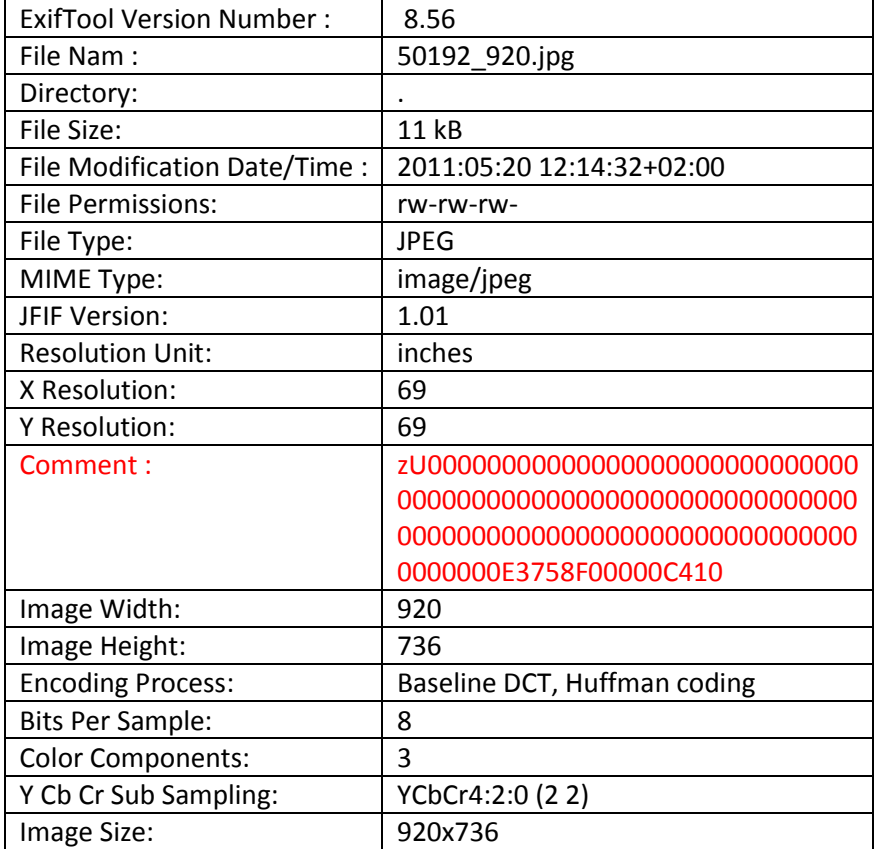

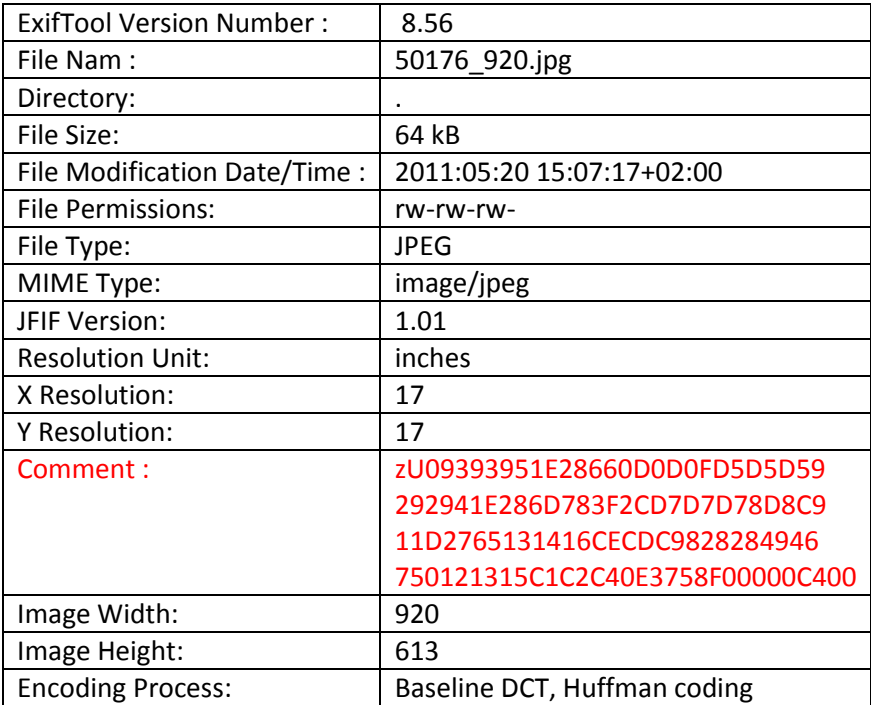

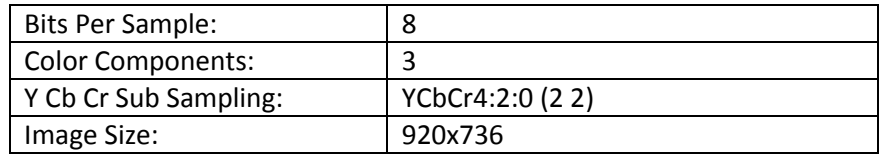

Analizzando la seconda parte del campo Comment possiamo osservare che per le due immagini differenti presenti sullo stesso profilo è presente una parte uguale ed una parte differente:

- 50192\_920.jpg: 0E3758F00000C410
- 50176\_920.jpg: 0E3758F00000C400
- Parte uguale: 0E3758F0
- Parte differente: 0000C400 ---- 0000C410

Utilizzando il seguente sito: *http://spiega.com/rez/base\_converter.php* il quale permette di effettuare le seguenti conversioni:

- Binario
- Decimale
- Esadecimale
- **•** Ottale

Sono stati convertiti i diversi valori da esadecimale a decimale:

- $\bullet$  0E3758F0 = 238508272
- $\bullet$  0000C400 = 50176
- $\bullet$  0000C410 = 50192

Dalla conversione possiamo notare che il primo valore il quale era uguale, consiste nell'identificativo associato da badoo all'utente mentre gli altri due valori invece sono i nomi che badoo assegna alle due foto. Inoltre utilizzando tali informazioni è possibile realizzare l'URL della risorsa che è stata scaricata in quanto:

# zU09393951E28660D0D0FD5D5D59292941E286D783F2CD7D7D78D8C911D2765131416CEC DC9828284946750121315C1C2C40E3758F00000C400

http://badoo.com/0238508272/p50176 0E3758F0 = 0238508272 (utente)  $p =$  picture  $0000C400 = 50176$  (immagine) NOME IMG=50176\_920 (920 = risoluzione immagine)

## **7.4.2 Analisi sulla prima parte del Comment**

Per analizzare la prima parte del campo Comment, la quale si riferisce all'immagine sono state caricate e scaricate tre immagini a sfondo uniforme le quali indicano i tre colori di base del modello RGB:

- Immagine con sfondo rosso:  $50316\_920$ .jpg ROSSO = FF 00 00
- Immagine con sfondo verde: 50323 920.jpg VERDE = 00 FF 00
- Immagine con sfondo blu:  $50327\_920$ .jpg BLU = 00 00 FF

Una volta scaricate abbiamo analizzato il campo Comment(solo la prima parte) delle tre immagini:

zU0FE0000FE0000FE0000FE0000FE0000FE0000FE0000FE0000FE0000FE0000FE0000FE0000 FE0000FE0000FE0000FE0000 ROSSA zU000FF0100FF0100FF0100FF0100FF0100FF0100FF0100FF0100FF0100FF0100FF0100FF0100 FF0100FF0100FF0100FF01 VERDE zU00000FE0000FE0000FE0000FE0000FE0000FE0000FE0000FE0000FE0000FE0000FE0000FE 0000FE0000FE0000FE0000FE BLU

Possiamo notare che eliminando il prefisso uguale a tutte le immagini zU0 la stringa del Comment identifica il colore dell'immagine indicando il colore formato da sei cifre esadecimale. Questo è visibile in quanto si ripete la sequenza dei sei caratteri e la ripetizione avviene per sedici volte. La non correttezza dei valori è data dal salvataggio dell'immagine nel formato JPEG il quale effettuando una compressione con perdita elimina alcune informazioni all'interno dell'immagine quindi per esempio il rosso non risulta con valore 255 ma ha valore 254.

Una successiva analisi per comprendere i diversi colori è stata eseguita caricando due immagini generiche e di seguito scaricate (immagini presenti in II ASSIGNMENT – TEST 5 ):

- 939395 1E2866 0D0D0F D5D5D5 929294 1E286D 783F2C D7D7D7 8D8C91 1D2765 131416 CECDC9 828284 946750 121315 C1C2C4 50176\_920.jpg
- A07C5A B29376 9E5640 A58667 332616 A67F5E 955A48 A08164 0F0601 110907 965E43 745237 150D0B 362A2C 251214 3F3631 50250 920.jpg

Realizzando uno script in matlab si è cercato di capire se tali valori indicavano il valore di sedici pixel specifici all'interno dell'immagine. Lo script è stato utilizzato in maniera iterativa, cioè prima utilizzato sul primo dei sedici valori e poi sul secondo.

## **SCRIPT MATLAB**

**img=imread('C:\Users\Giuseppe\Desktop\50176\_920.jpg');** *% carichiamo l'immagine % prendiamo tutti i pixel che hanno ROSSO=147 VERDE=147 BLU=149 e restituisce un due array r=righe c=colonne dove una posizione è [r(i),c(i)]*

**[r,c,v]=find((img(:,:,1)==147&img(:,:,2)==147&img(:,:,3)==149));** *%93=147 93=147 95=149*  **img=imread('C:\Users\Giuseppe\Desktop\50250\_920.jpg');** *% carichiamo l'immagine % prendiamo tutti i pixel che hanno ROSSO=160 VERDE=124 BLU=90 e restituisce un due array r=righe c=colonne*

```
[r1,c1,v1]=find((img(:,:,1)==160&img(:,:,2)==124&img(:,:,3)==90)); %A0=160 7C=124 5A=90
cont=0;
```

```
%effettuaimo un doppio for per prendere tutte le coppie [r(i),c(i)]==[r1(i),c1(i)]for i=1:size(r,1)
   for j=1:size(r1,1)
    if((r(i)=r1(j))&c(c(i)=c1(j))) cont=cont+1;
        valR(cont,1)=r(i);
       valC(cont,1)=c(i);
     end
   end
end
```
Il seguente script permette di caricare le due immagini in esame presente sul disco ed con il comando find restituisce per entrambe le immagini i pixel contente i valori indicati per ogni componente del colore. Infine vengono confrontati i diversi pixel delle due immagini e verificato se esistono due pixel uguali, cioè presenti nella stessa posizione dell'immagine.

Dal test effettuato abbiamo verificato che esistono quattordici pixel potenziali associato al primo valore, quindi siamo passati ad analizzare il secondo valore ed il risultato è stato quello in cui non esistono pixel nella stessa posizione.

Questo significa che i sedici valori non indicano un punto specifico presente all'interno dell'immagine.

In seguito mostreremo come cambia la prima parte del campo Comment, al variare dell'immagine pubblicata su Badoo. In particolare abbiamo creato artificialmente con Matlab le immagini mostrate nella successiva tabella, e le abbiamo caricate su Badoo sul profilo di Alfredo Pierro, che possiede id=*0238508272*. Abbiamo utilizzato immagini originali quadrate di 200x200 pixel.

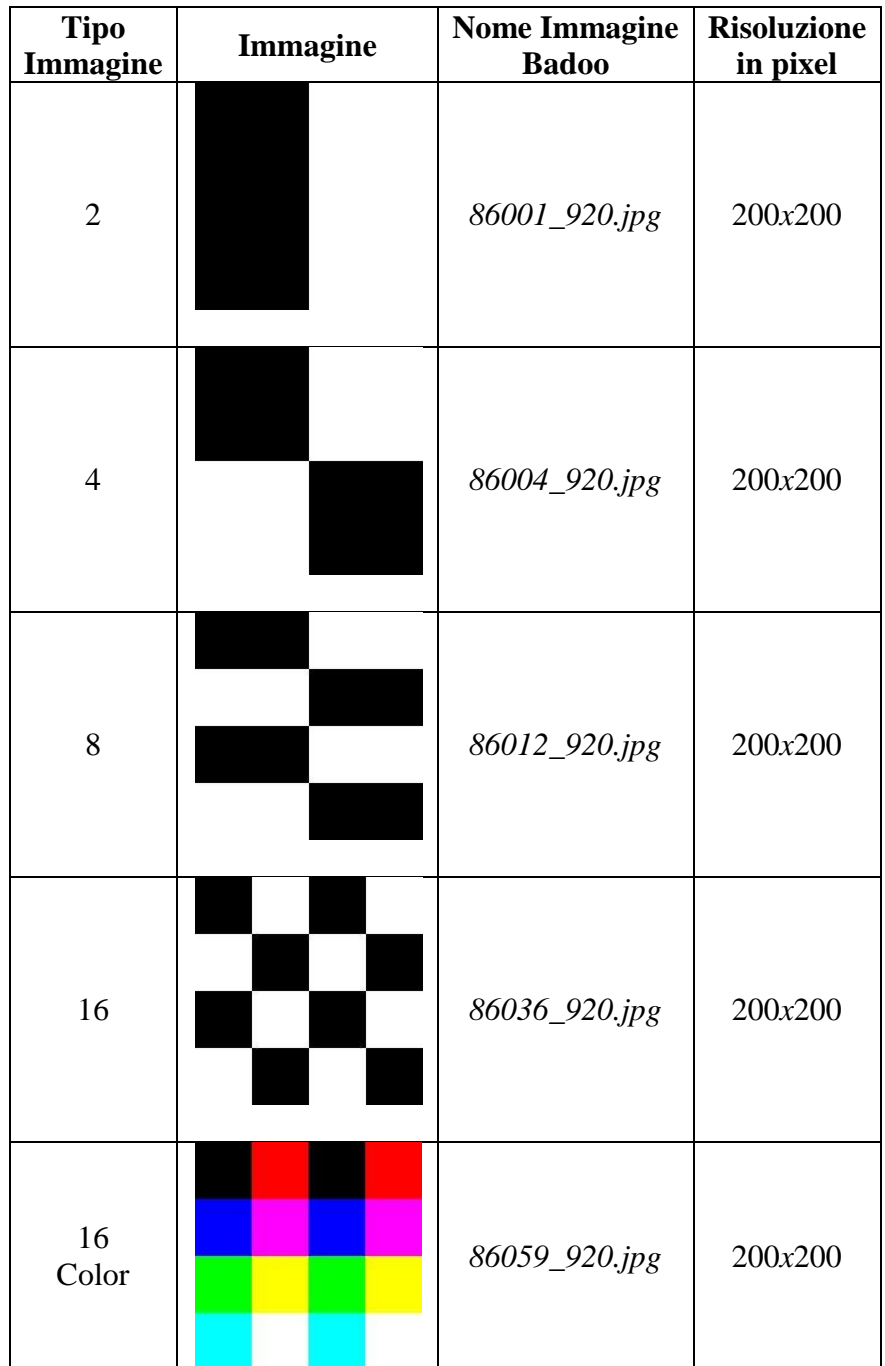

Abbiamo adoperato tali immagini poiché, secondo noi, erano le più adatte a mostrare la mutabilità del campo comment.

Per ogni immagine scaricata da Badoo, la prossima tabella, mostra l'intero campo Comment, il quale contiene le informazioni cromatiche, l'ID dell'utente e il nome dell'immagine.

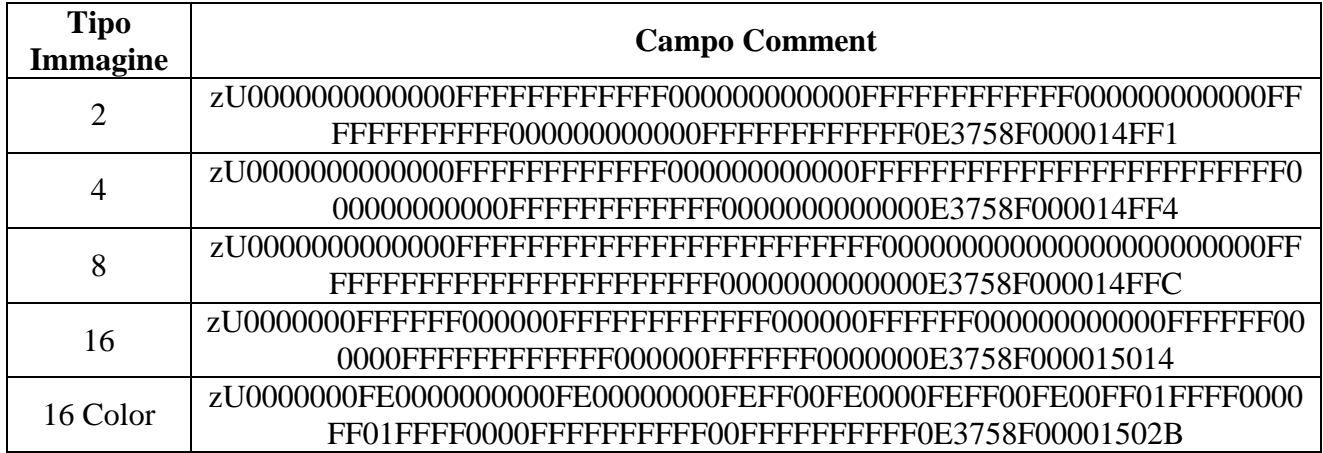

Nella seguente tabella mostriamo l'ID dell'utente e quello dell'immagine estratti dalla seconda parte del campo Comment.

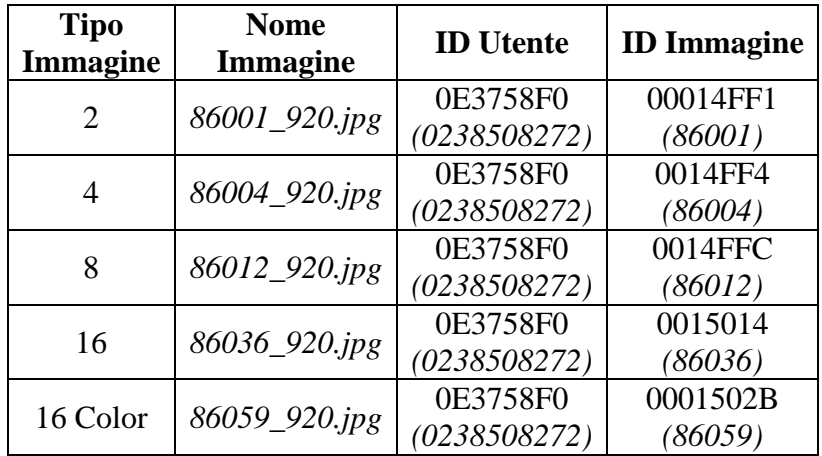

Come si nota dalla tabella, le immagini sono state pubblicate sul profilo con identificativo 0238508272 (Alfredo Pierro), ed è possibile individuare parte del nome assegnato all'immagine pubblicata su Badoo.

Nella seguente tabella, la cella "Prima Parte Campo Comment" mostra la prima parte del campo comment dell'immagine scaricata da Badoo (escluso zU0), suddivisa nel seguente modo: ogni sei cifre esadecimali (che rappresentano un "pixel comment") sono separate da uno spazio, e ogni quattro "pixel comment" si trovano su una riga della cella.

Infatti, considerando l'immagine 86001 920.jpg, le prime due colonne dell'informazione colorimetrica del comment, riportate in *Prima Parte Campo Comment*, mostrano i pixel settati al colore nero, mentre i restanti pixel settati al colore bianco.

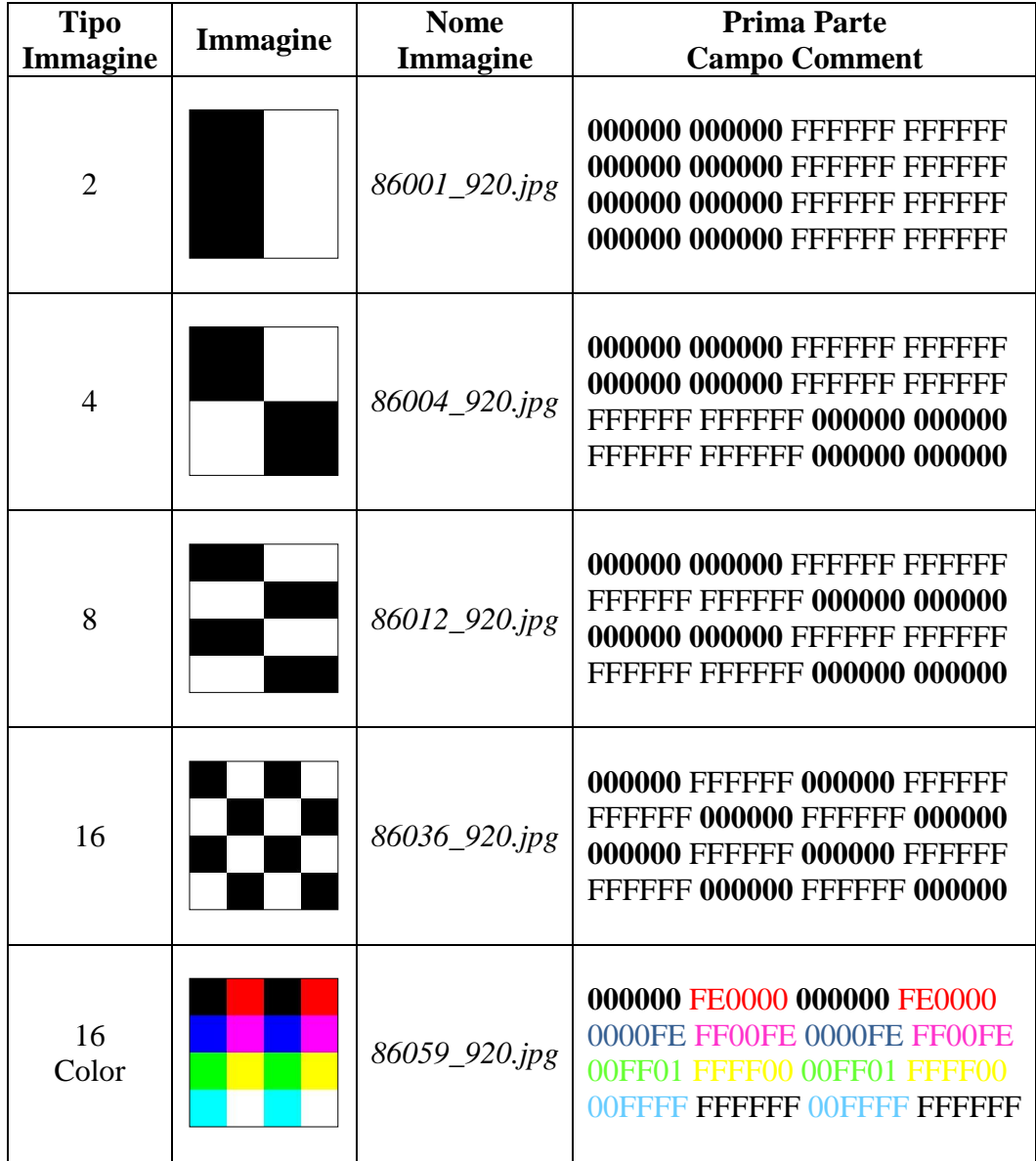

Analizzando la prima parte del campo comment, rileviamo che la struttura di ogni immagine si rispecchia nel corrispondente campo comment. Infatti, come si nota dalla tabella, abbiamo espresso la prima parte del campo Comment in una particolare notazione, volta ad associare ogni "pixel comment" alla corrispondente zona nell'immagine.

Nell'immagine 86036\_920.jpg, i 16 "pixel del comment" sintetizzano i colori dei sedici quadrati nell'immagine. La stessa cosa vale per l'immagine a colori, 86059\_920.jpg, dove ogni "pixel comment" rappresenta il colore più diffuso nella corrispondente zona, ad esempio, al secondo quadrato nella prima riga dell'immagine partendo da sinistra, è associato il colore rosso, perché in tale zona dell'immagine ci sono molti pixel che hanno il colore rosso. Precisiamo che ogni singolo quadrato nell'immagine a colori non contiene tutti i pixel settati allo stesso valore, perché è stata applicata la compressione JPEG da Badoo, trasformazione che modifica i colori dei pixel nella cornice di ogni quadrato.

Siccome abbiamo visto che dividendo l'immagine in sedici blocchi è possibile rilevare l'informazione cromatica di ogni blocco, sono stati effettuati parecchi esperimenti volti a rilevare come calcolare ogni "pixel comment" associato ad un blocco. Tutti gli esperimenti che presentiamo sono stati svolti con l'ausilio di Matlab.

Precisiamo che la prima parte del campo comment non varia, se si pubblica un'immagine in due differenti momenti. In particolare, è stata presa un'immagine e caricata in due momenti differenti su Badoo (account con ID=0238508272). Le due immagini scaricate da quest'OSN sono uguali pixel per pixel, infatti, abbiamo rilevato i seguenti campi comment dalle immagini scaricate:

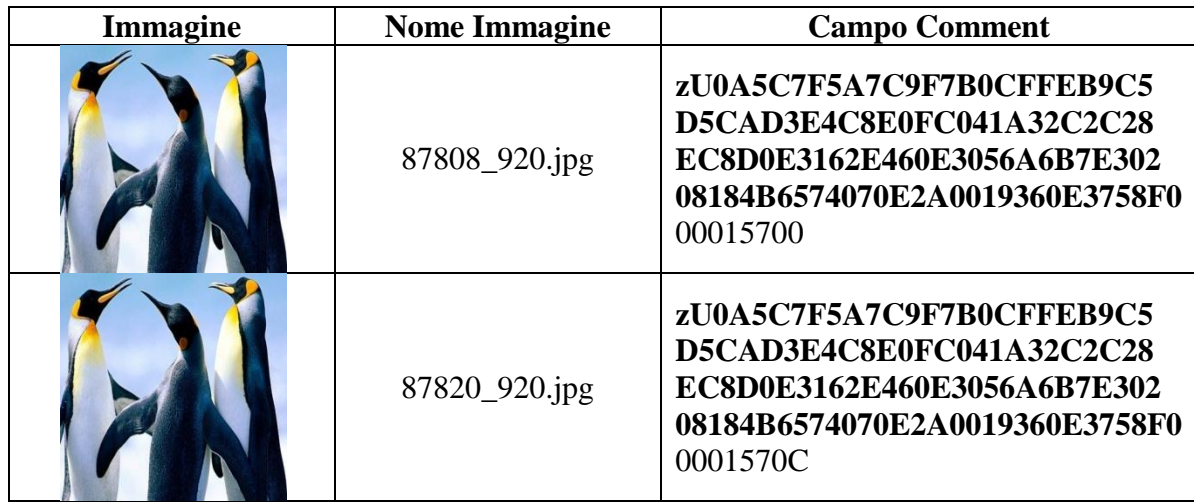

Come si nota dalla tabella, varia solo l'ultima parte del campo comment, ossia la prima parte del nome associato all'immagine. Infatti, la seguente tabella mostra per ogni immagine pubblicata, l'ID dell'utente che ha pubblicato la fotografia, estratto dal comment, e l'ID dell'immagine, ossia la prima parte del nome associato all'immagine pubblicata sul profilo in esame.

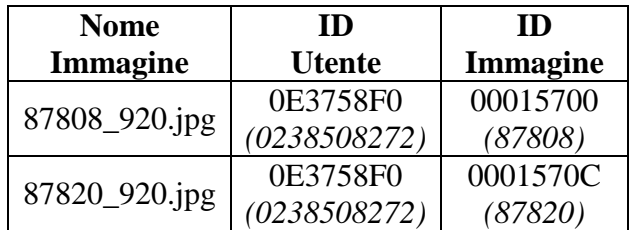

Inoltre, per ogni immagine evidenziata in precedenza, abbiamo estratto la parte del comment che racchiude i "pixel comment", ossia i colori.

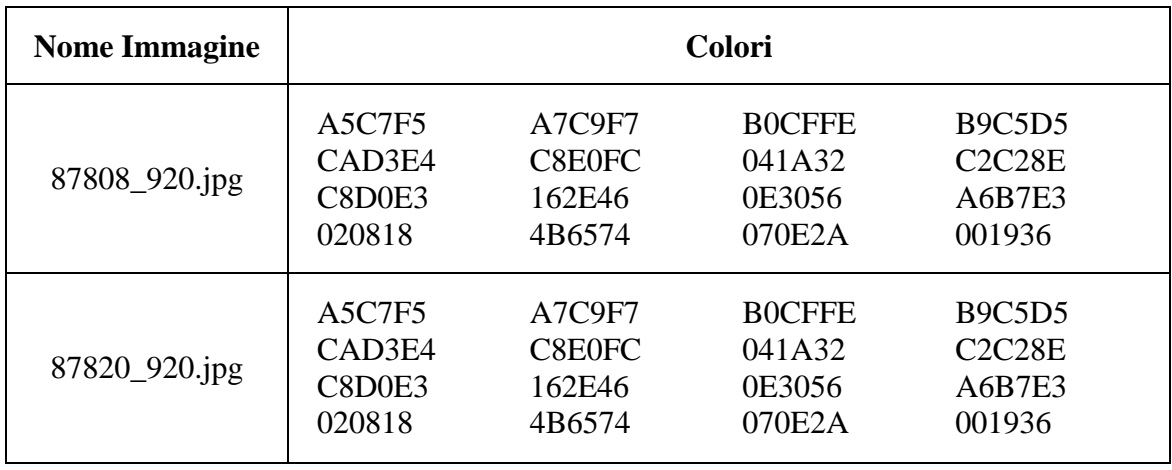

Come si nota, le due immagini hanno questa parte del campo comment uguale, poiché abbiamo sottomesso la stessa immagine due volte.

Analizzando tali informazioni sui colori, abbiamo compiuto vari esperimenti su ognuno dei sedici blocchi dell'immagine scaricata da Badoo, alla ricerca di come venivano generate le informazioni sui "pixel comment". In particolare, sapendo che ogni pixel comment è associato a un blocco, abbiamo cercato i pixel RGB nel blocco in esame che avevano come valore quello del pixel comment.

La seguente tabella mostra alcuni risultati di questo esperimento sull'immagine 87808\_920.jpg.

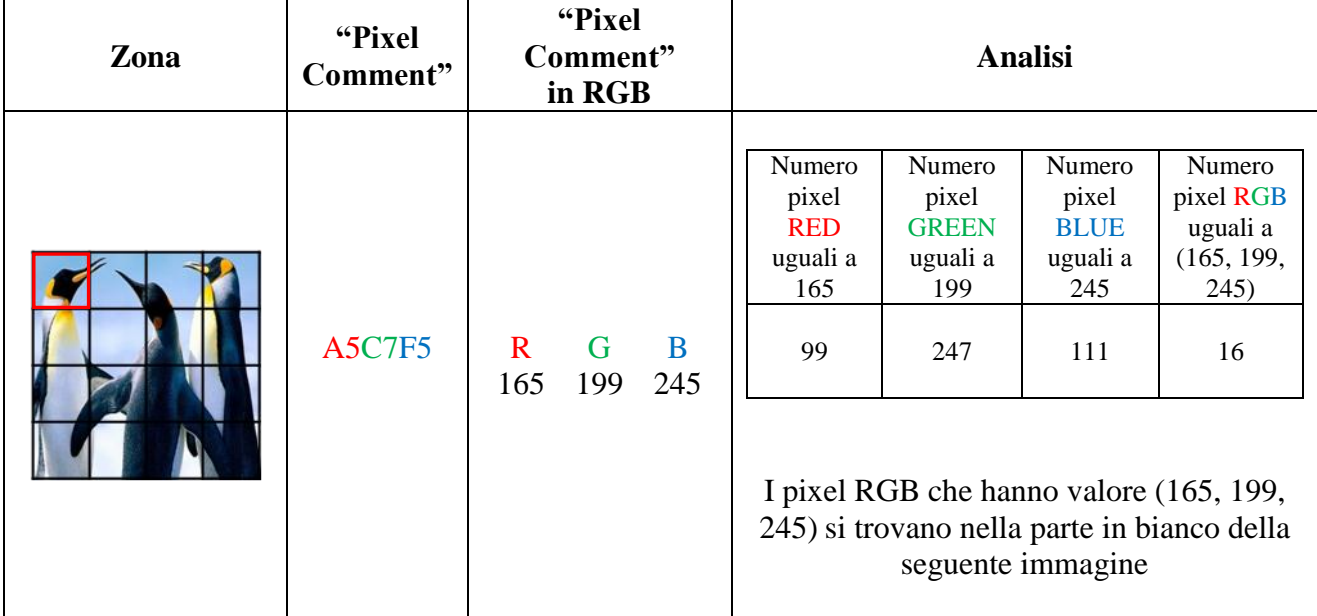

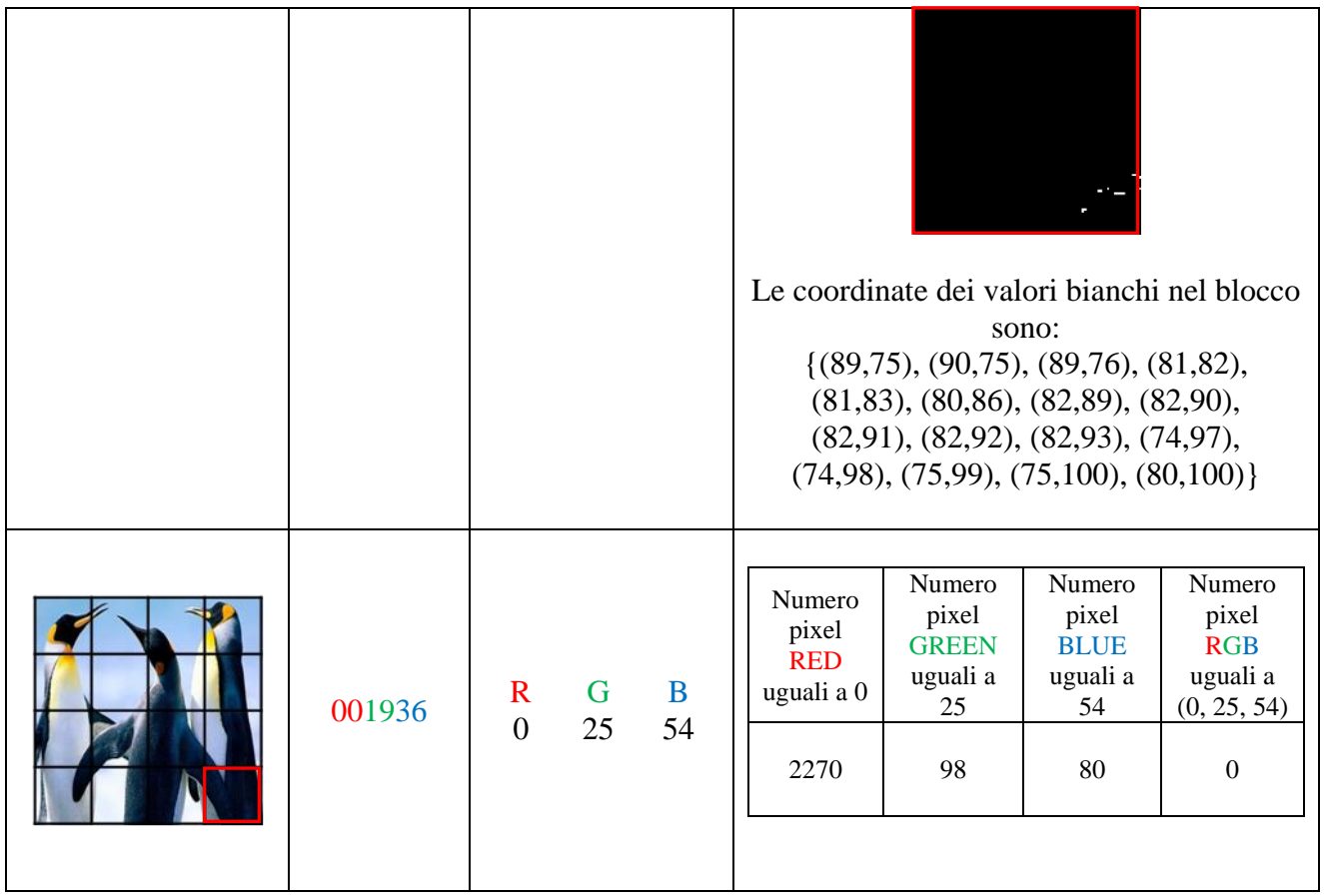

Da questo esperimento si evince che il primo blocco ha sedici pixel che hanno come valore quello del "pixel comment", mentre l'altro blocco analizzato non ha nessun pixel settato al valore del corrispondente "pixel comment".

Il precedente esperimento è stato compiuto anche sull'immagine originale, ossia l'immagine che è stata pubblicata su Badoo (quella da cui deriva 87808\_920.jpg). Precisiamo, che abbiamo utilizzato sempre le informazioni dei colori estratte dal campo comment dell'immagine pubblicata su Badoo (87808\_920.jpg).

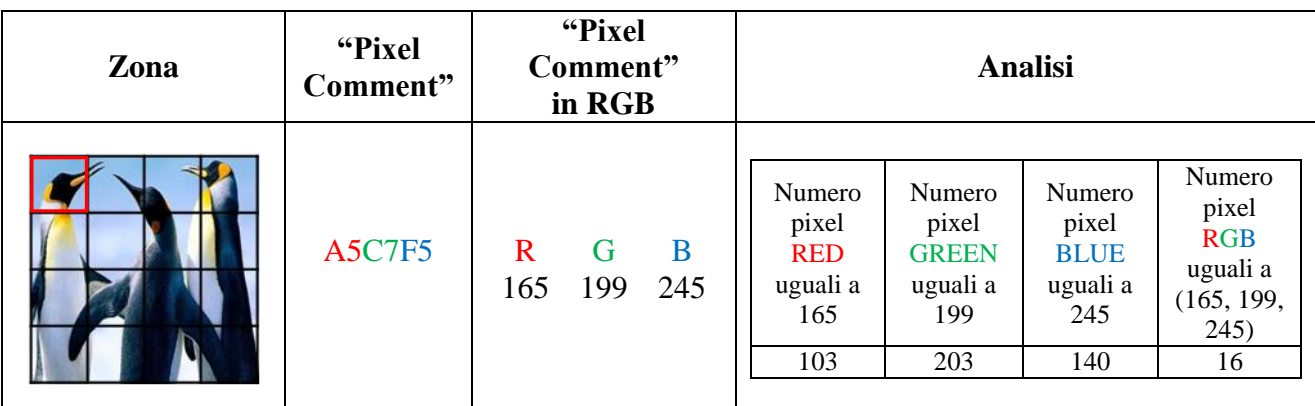

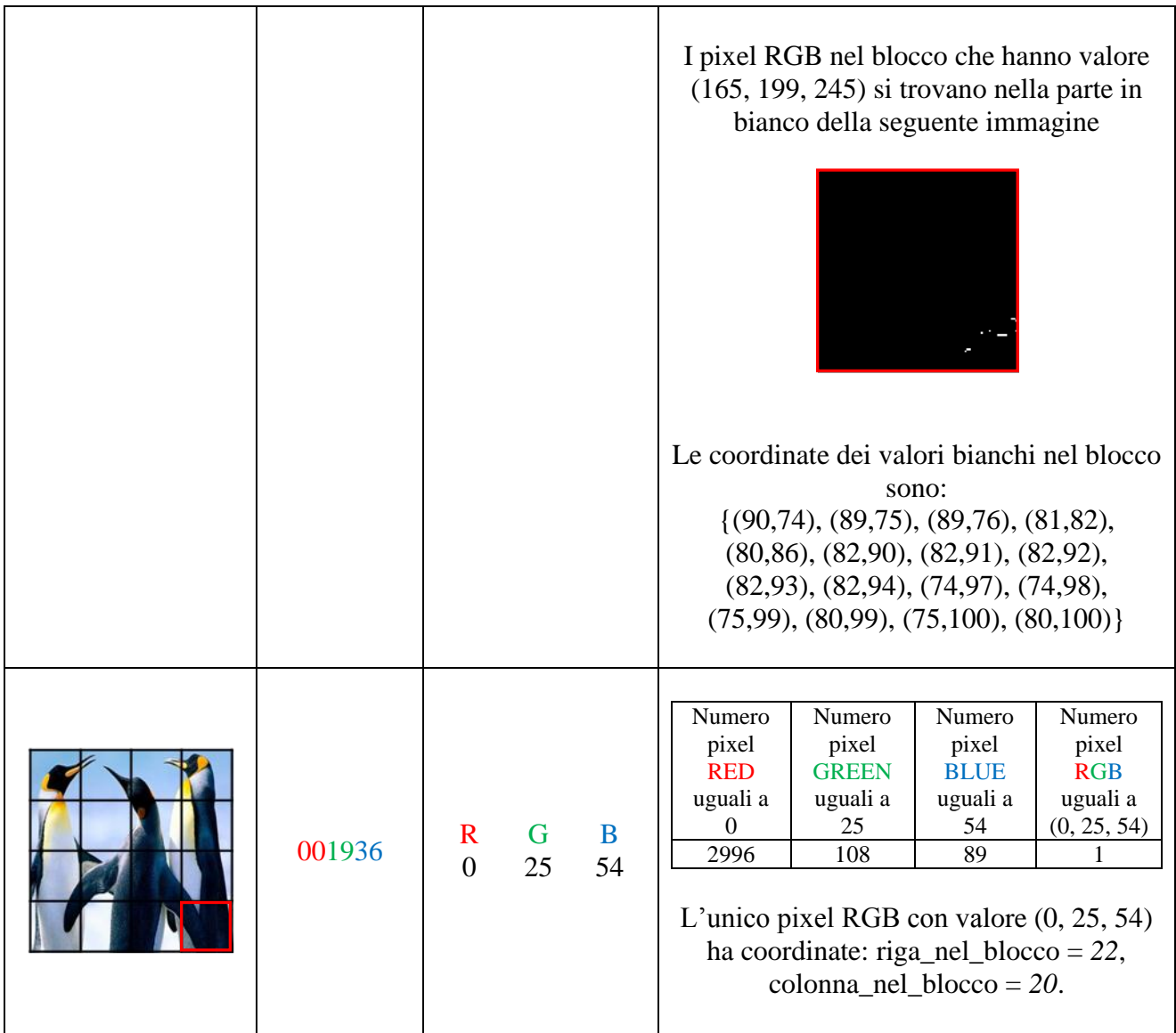

In questo caso, nel primo blocco abbiamo trovato sedici pixel compatibili con il corrispondente "pixel comment", mentre nell'altro blocco abbiamo rilevato un solo pixel compatibile.

Nella seguente tabella esprimiamo la media (arrotondata), il valore massimo e quello minimo in decimale, dei colori nella zona indicata (per ogni canale di colore). Lavoriamo canale per canale sull'immagine scaricata da Badoo. In particolare, mostriamo i valori per soli due blocchi.

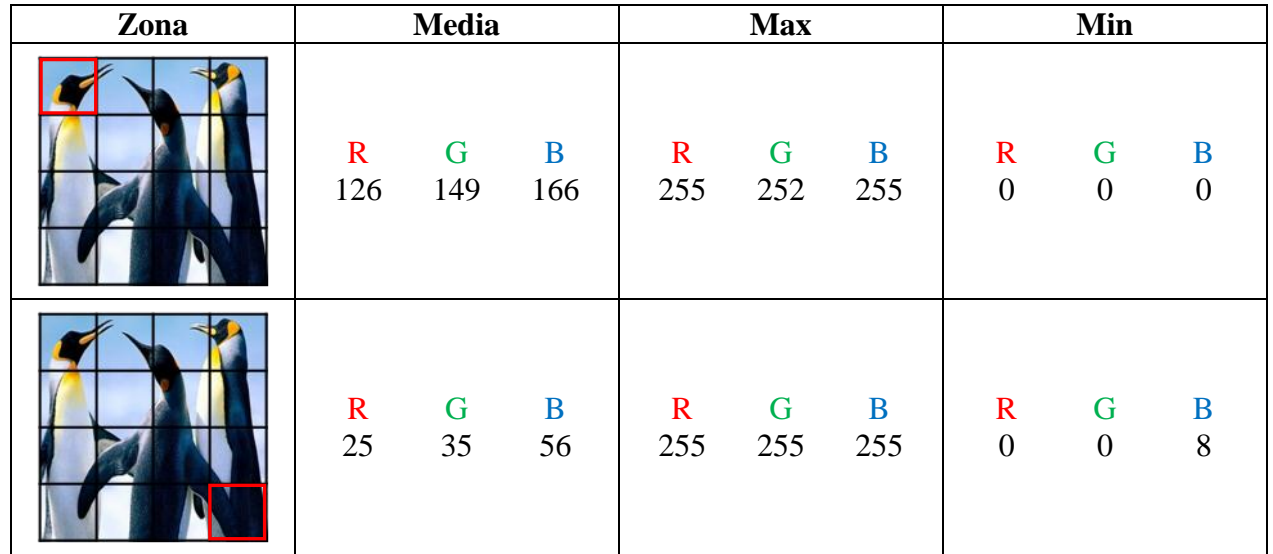

Come si nota, per nessuno dei due blocchi, i valori riportati sono compatibili con i corrispondenti "pixel comment".

Lo stesso esperimento è stato compiuto sull'immagine originale, in quanto non è da escludere che il campo Commenti sia stato calcolato sull'immagine prima dell'elaborazione da parte di Badoo.

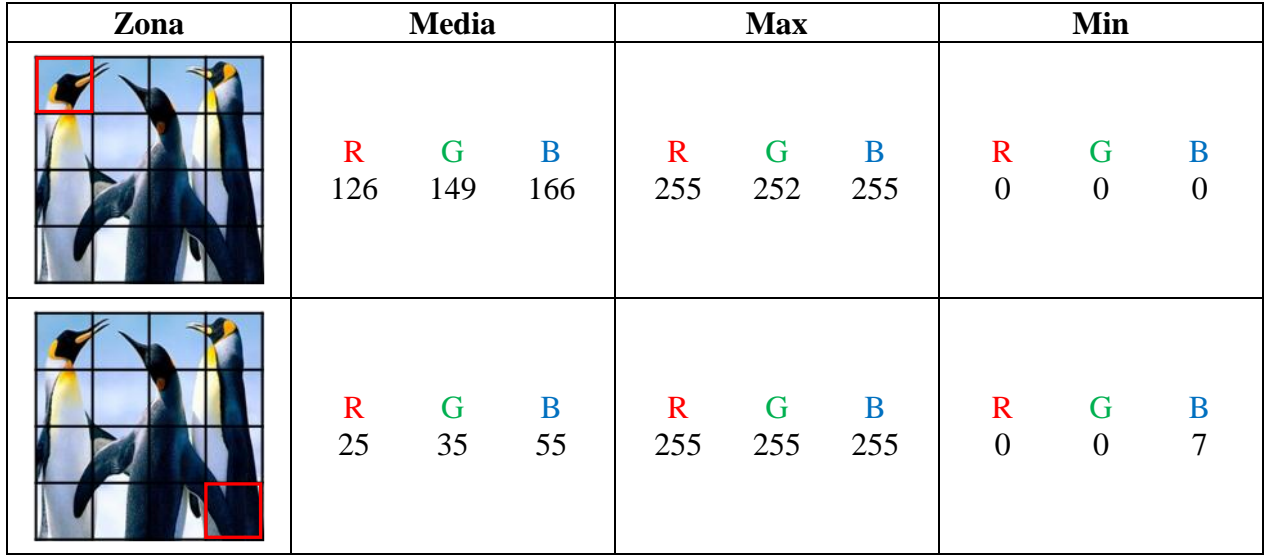

Anche in questo caso abbiamo avuto un risultato analogo al precedente. Quindi, da questi esperimenti si evince che il "pixel comment" associato a un blocco non può essere la media (oppure il valore massimo/minimo) dei colori nel corrispondente blocco.

Inoltre, i precedenti esperimenti sono stati ripetuti su un'immagine del tutto differente, come si nota dalle successive tabelle.

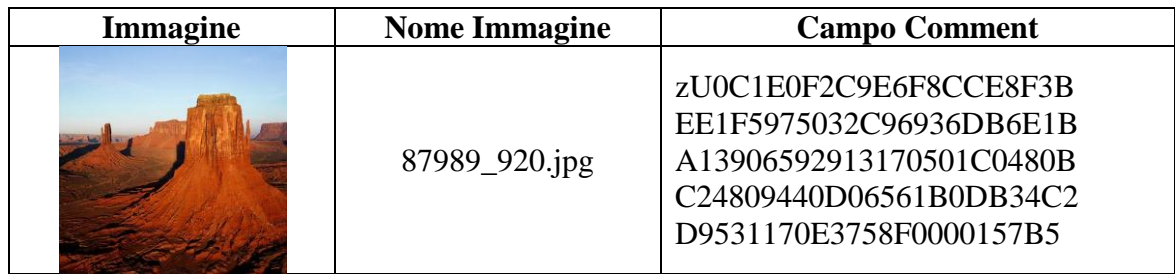

Dal campo comment dell'immagine pubblicata abbiamo estratto le seguenti informazioni circa l'ID dell'utente, e il nome dell'immagine pubblicata.

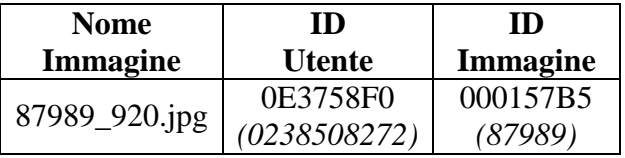

Inoltre, sempre dal campo comment abbiamo estratto le informazioni attinenti i colori, ossia i "pixel comment".

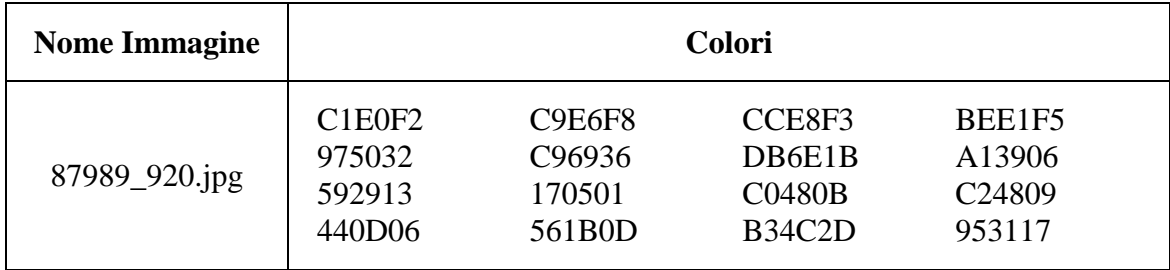

Analizzando il campo comment dell'immagine 87989\_920.jpg, per ogni blocco, abbiamo mostrato i pixel del blocco che avevano valore uguale al corrispondente pixel nel comment.

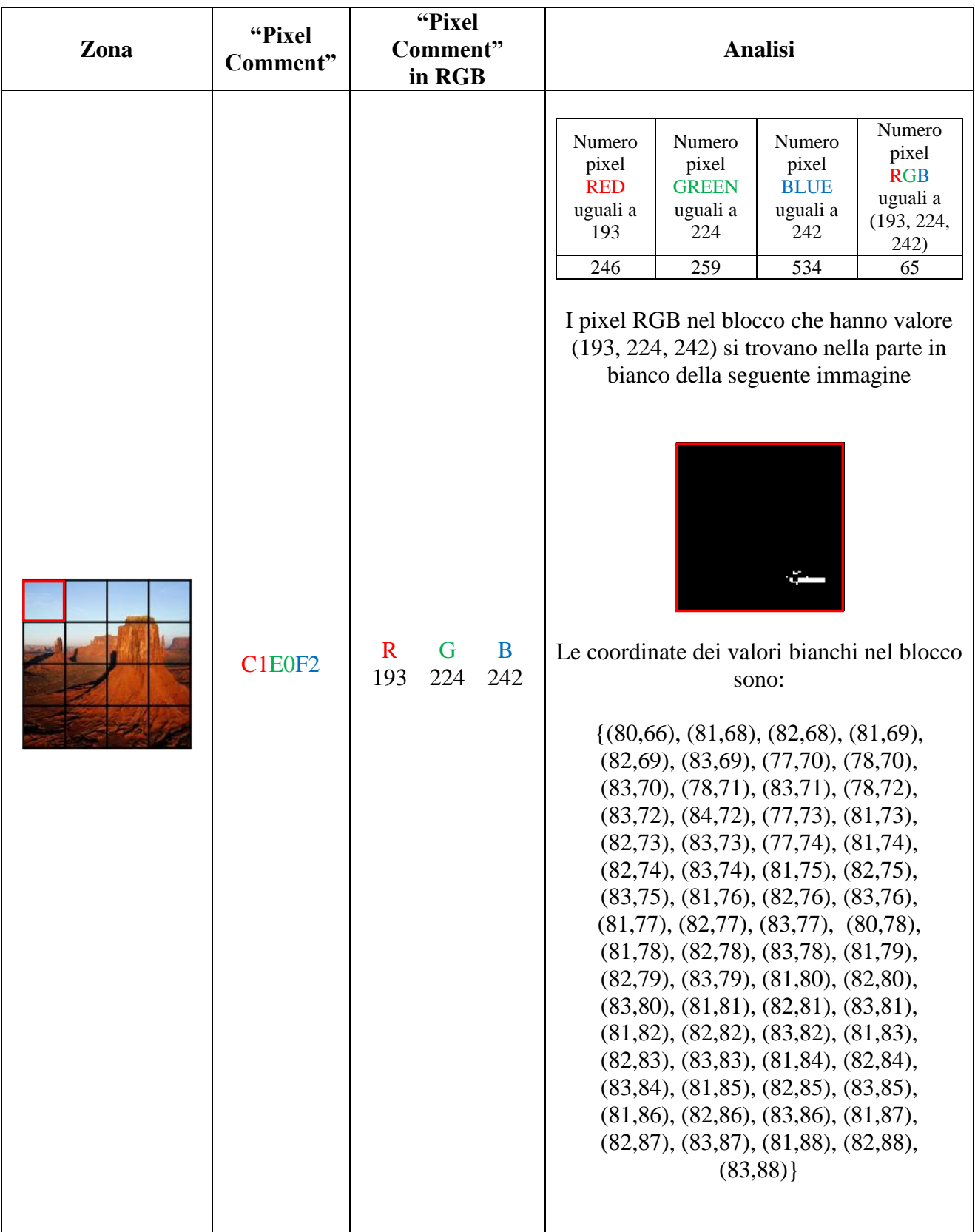

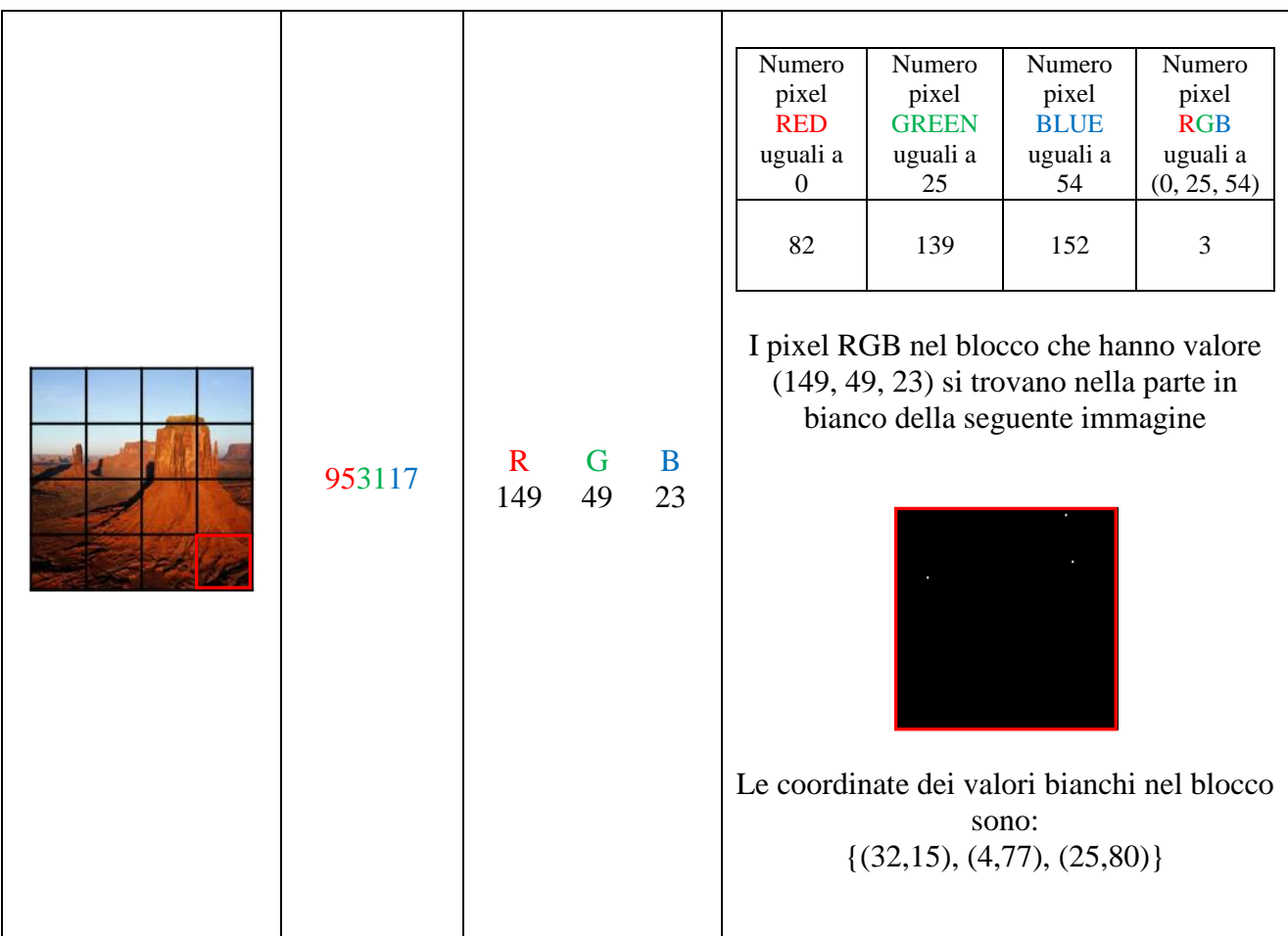

Come si nota dalla tabella, il primo blocco ha sessantacinque pixel compatibili con il corrispondente "pixel comment", mentre l'altro ha tre pixel corrispondenti al suo "pixel comment".

Inoltre, il precedente esperimento è stato compiuto sull'immagine originale, ossia quella pubblicata da Badoo, da cui è stata generata 87989\_920.jpg. Le informazioni del commento sono sempre quelle dell'immagine scaricata da Badoo.

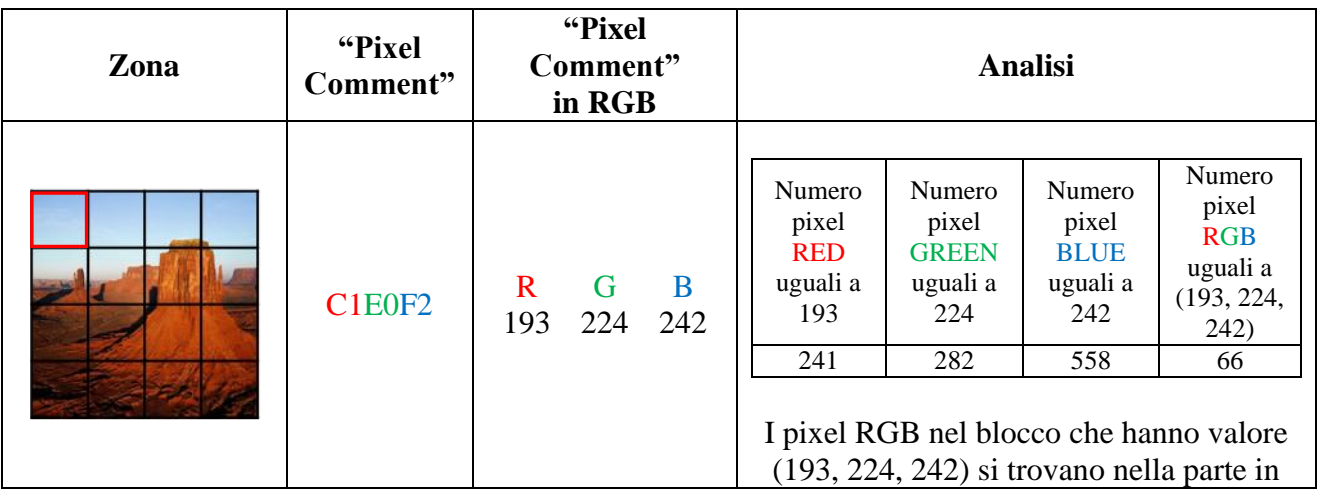

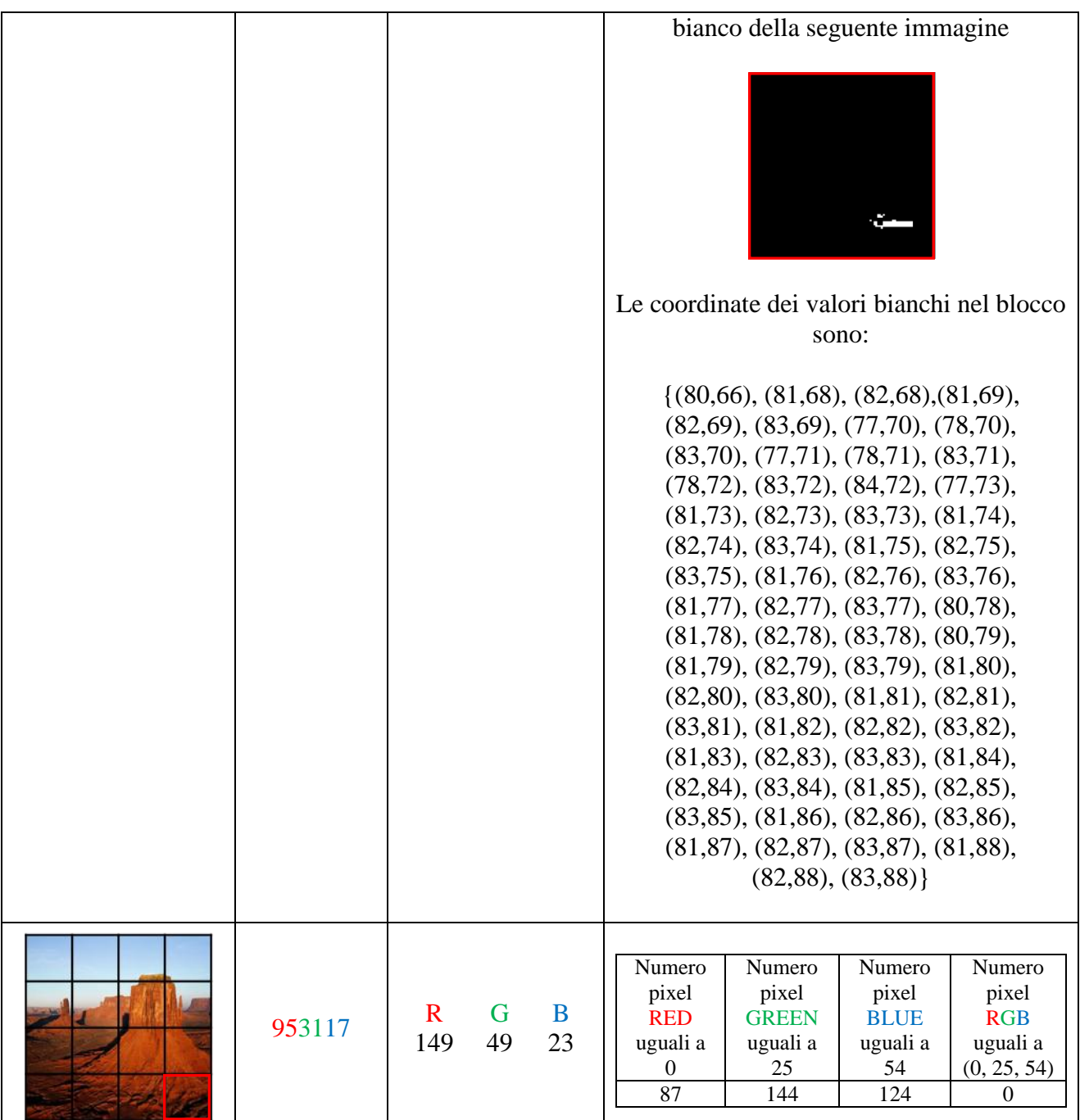

In questo caso, abbiamo rilevato sessantasei pixel compatibili nel primo blocco, e nessun nell'altro blocco. Queste informazioni sono del tutto non correlate a quelle dell'immagine presentata in precedenza.

Nella seguente tabella esprimiamo la media (arrotondata), il valore massimo e quello minimo in decimale, dei colori nella zona indicata (per ogni canale di colore). Lavoriamo canale per canale sull'immagine scaricata da Badoo: 87989\_920.jpg. Effettuiamo tale test per verificare se la media (o il minimo/massimo) sono "compatibili" con l'informazione nel corrispondente "pixel comment".

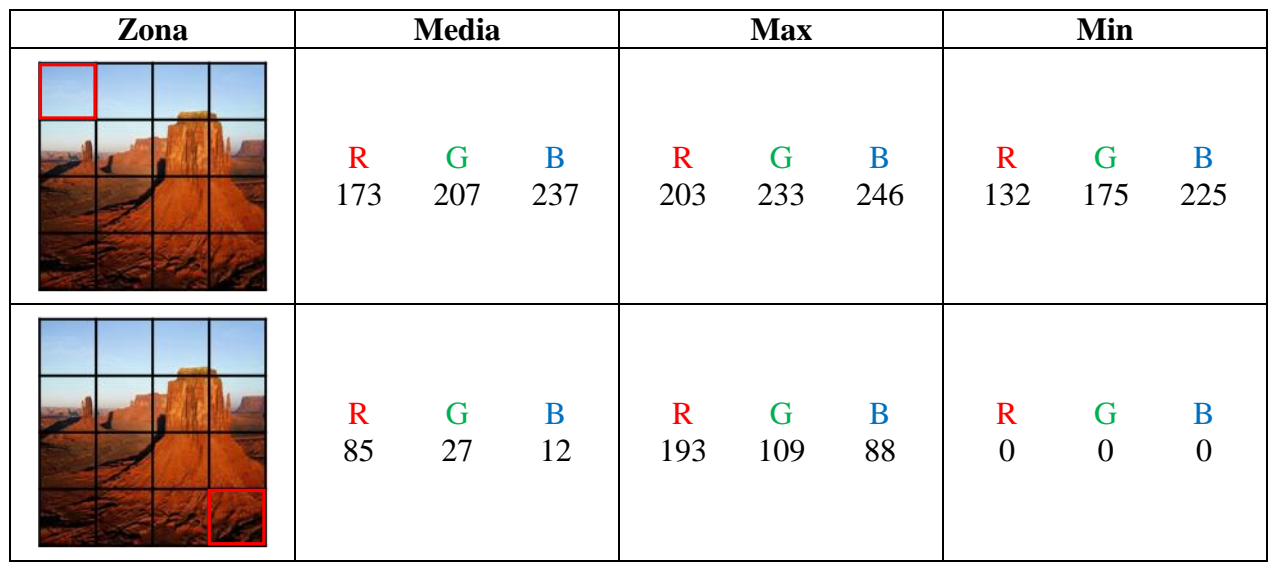

Inoltre presentiamo la varianza inerente il primo blocchetto.

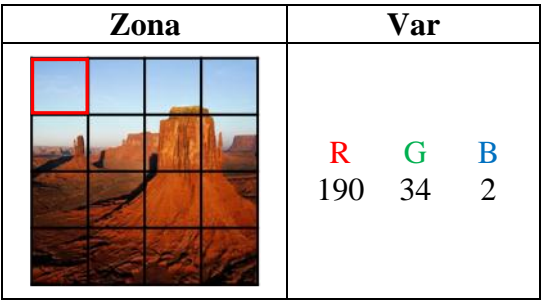

Lo stesso esperimento è stato compito sull'immagine originale, ossia quella da pubblicare su Badoo.

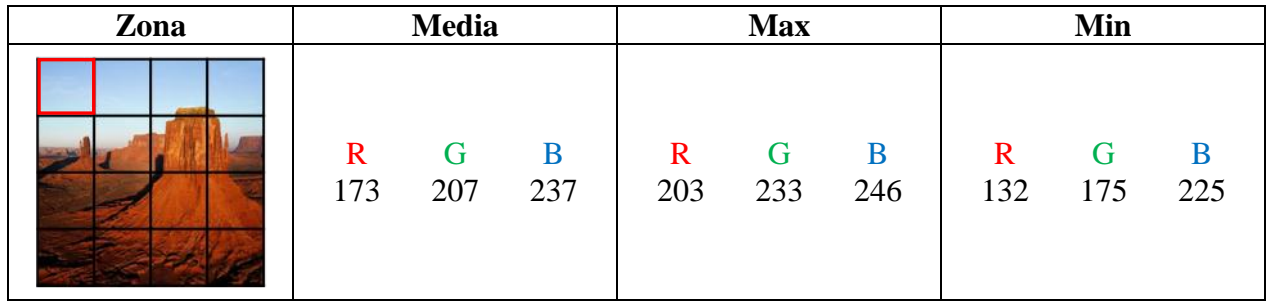

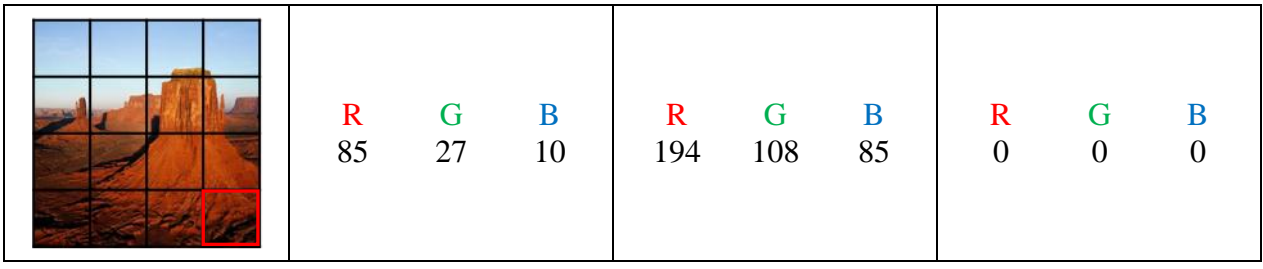

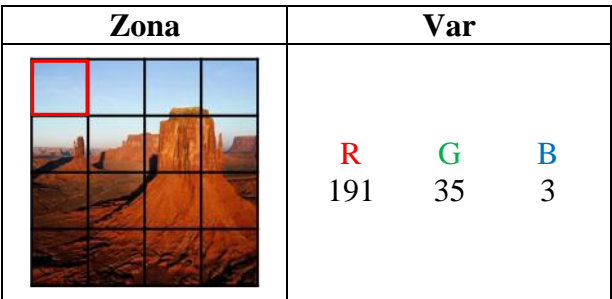

Anche in questo caso abbiamo rilevato, che il "pixel comment" di un blocco non può essere né la media, né il valore massimo/minimo, né la varianza, dei pixel nel blocco.

Un altro esperimento è stato verificare se il "pixel comment" associato a un blocco corrisponde al colore più diffuso nel blocco.

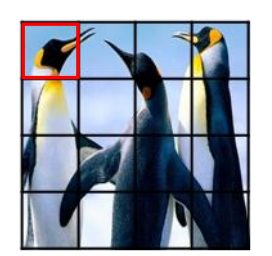

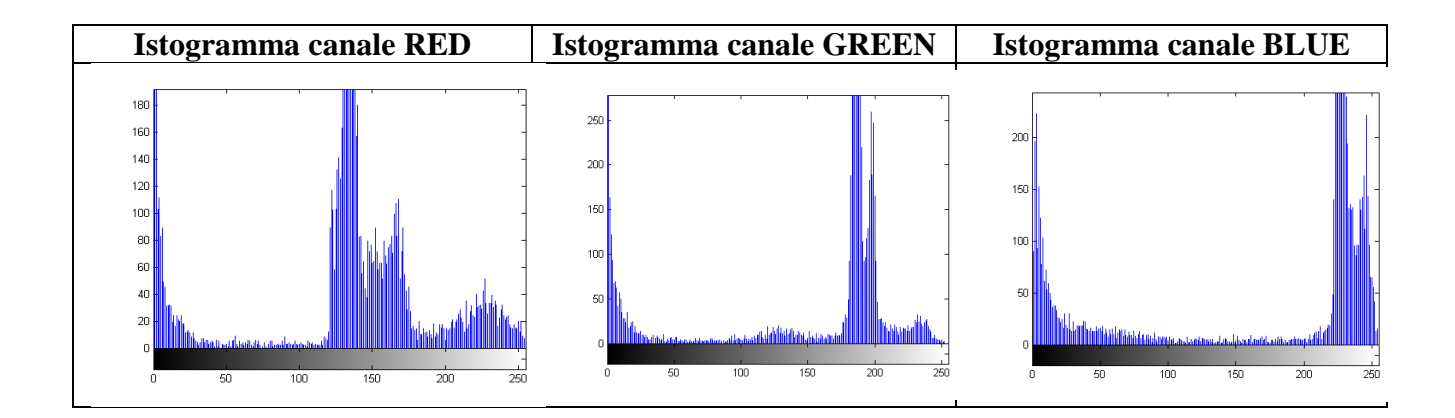

Nell'immagine scaricata da Badoo, il "pixel comment" del blocco ha valore (165, 199, 245), ma nessuno di questi valori è compatibile con l'istogramma precedentemente analizzato. Anche in questo caso abbiamo avuto un risultato negativo.

Come ultimo esperimento, riportiamo per completezza l'esito del test che verifica se ogni "pixel comment" è la media dei pixel nel corrispondente blocco. Sono state utilizzate 5 immgaini JPEG con risoluzione 400x400 pixel. Una volta caricate le immagini su Badoo, abbiamo rilevato i seguenti campi comment dalle corrispondenti immagini scaricate.

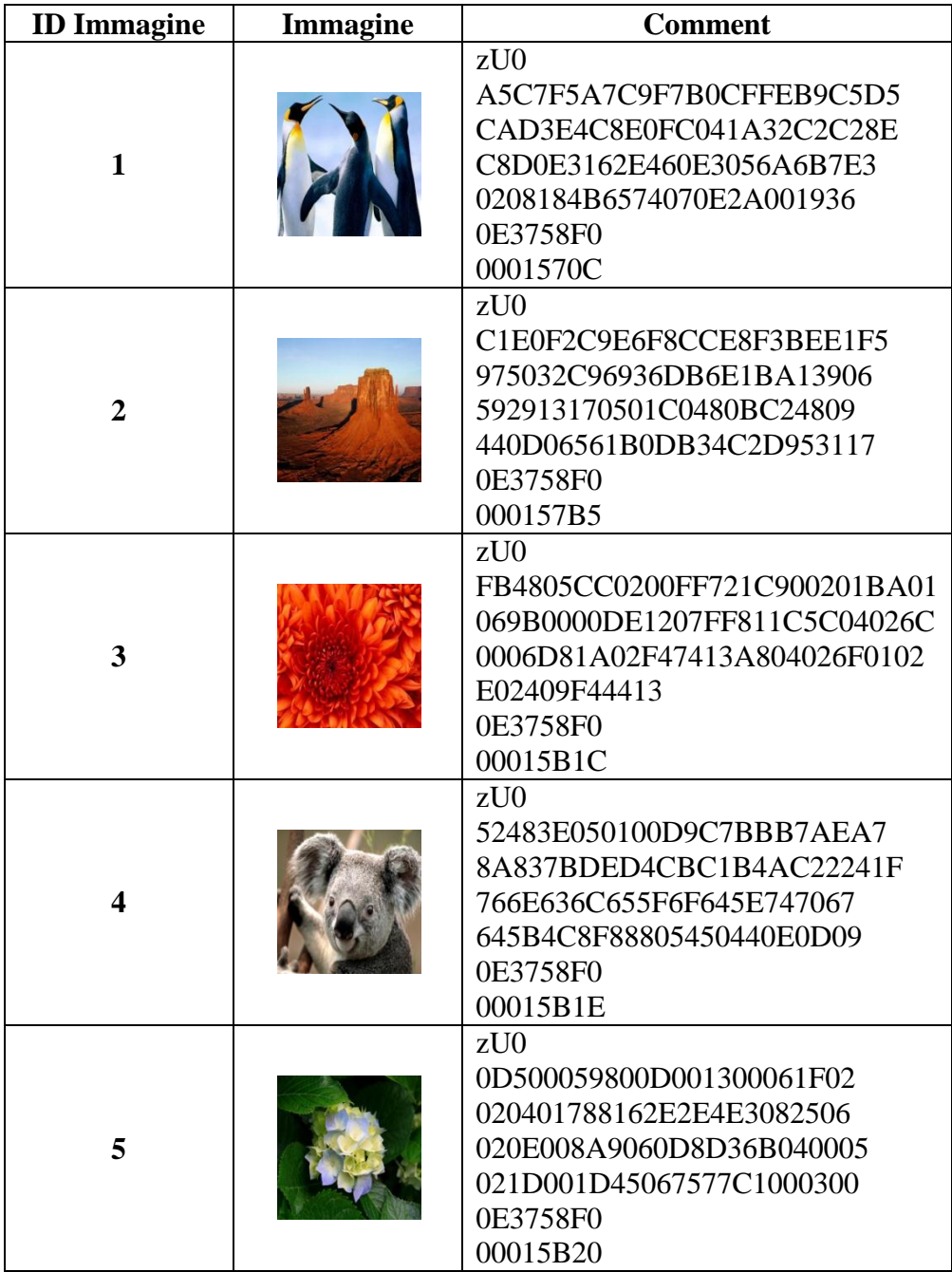

Inoltre, abbiamo analizzato la prima parte del campo comment di ogni immagine. Infatti, la seguente tabella mostra per ogni immagine i "pixel comment". In particolare ogni tripla corrisponde al "pixel comment" in RGB del corrispondente blocco, espresso in esadecimale.

| <b>Immagine</b>         | Colori nel Comment (valori in esadecimale)          |                            |                                          |                                                |
|-------------------------|-----------------------------------------------------|----------------------------|------------------------------------------|------------------------------------------------|
| $\mathbf{1}$            | C7<br>F <sub>5</sub><br>A <sub>5</sub>              | A7<br>C9<br>F7             | ${\bf B0}$<br>$\cal{CF}$<br>FE           | <b>B</b> 9<br>D <sub>5</sub><br>C <sub>5</sub> |
|                         | D <sub>3</sub><br>CA<br>E <sub>4</sub>              | C8<br>E0<br>FC             | 04<br>1A<br>32                           | C <sub>2</sub><br>C <sub>2</sub><br>8E         |
|                         | $\overline{C8}$<br>E <sub>3</sub><br>D <sub>0</sub> | 16<br>2E<br>46             | 0E<br>30<br>56                           | A <sub>6</sub><br>B7<br>E3                     |
|                         | 18<br>02<br>08                                      | 4B<br>65<br>74             | 07<br>0E<br>2A                           | 00<br>36<br>19                                 |
| $\overline{2}$          | C <sub>1</sub><br>E <sub>0</sub><br>F <sub>2</sub>  | C9<br>F8<br>E6             | CC<br>E8<br>F3                           | BE<br>F5<br>E1                                 |
|                         | 50<br>32<br>97                                      | C9<br>69<br>36             | $DB$<br>6E<br>1B                         | 39<br>06<br>A <sub>1</sub>                     |
|                         | 59<br>13<br>29                                      | 17<br>05<br>01             | C <sub>0</sub><br>48<br>0B               | C <sub>2</sub><br>48<br>09                     |
|                         | 44<br>06<br>OD                                      | 56<br>1B<br>0 <sub>D</sub> | B <sub>3</sub><br>4C<br>2D               | 95<br>31<br>17                                 |
| 3                       | <b>FB</b><br>48<br>05                               | CC<br>02<br>00             | 72<br>1 <sup>C</sup><br>FF               | 90<br>02<br>01                                 |
|                         | 01<br>06<br><b>BA</b>                               | 9 <sub>B</sub><br>00<br>00 | DE<br>12<br>07                           | 1 <sup>C</sup><br>FF<br>81                     |
|                         | 5C<br>04<br>02                                      | 6C<br>$00\,$<br>06         | D8<br>1A<br>02                           | F <sub>4</sub><br>74<br>13                     |
|                         | A <sub>8</sub><br>02<br>04                          | 6F<br>02<br>01             | E <sub>0</sub><br>24<br>09               | F4<br>13<br>44                                 |
| $\overline{\mathbf{4}}$ | 52<br>48<br>3E                                      | 05<br>01<br>00             | D <sub>9</sub><br>C7<br><b>BB</b>        | B7<br>AE<br>A7                                 |
|                         | <b>8A</b><br>83<br>7B                               | DE<br>CB<br>D <sub>4</sub> | C <sub>1</sub><br>B4<br>AC               | 22<br>1F<br>24                                 |
|                         | 76<br>6E<br>63                                      | 6C<br>65<br>5F             | 6F<br>64<br>5E                           | 74<br>70<br>67                                 |
|                         | 4C<br>64<br>5B                                      | 8F<br>88<br>80             | $\overline{54}$<br>$\overline{50}$<br>44 | 0E<br>0D<br>09                                 |
| 5                       | 50<br>0 <sub>D</sub><br>00                          | 59<br>0 <sub>D</sub><br>80 | 13<br>00<br>00                           | 06<br>1F<br>02                                 |
|                         | 02<br>04<br>01                                      | 78<br>81<br>62             | E2<br>E <sub>4</sub><br>E <sub>3</sub>   | 08<br>25<br>06                                 |
|                         | 02<br>0E<br>00                                      | <b>8A</b><br>90<br>60      | D <sub>8</sub><br>D <sub>3</sub><br>6B   | 04<br>00<br>05                                 |
|                         | 02<br>1 <sub>D</sub><br>00                          | 45<br>1 <sub>D</sub><br>06 | 75<br>77<br>C <sub>1</sub>               | $00\,$<br>03<br>00                             |

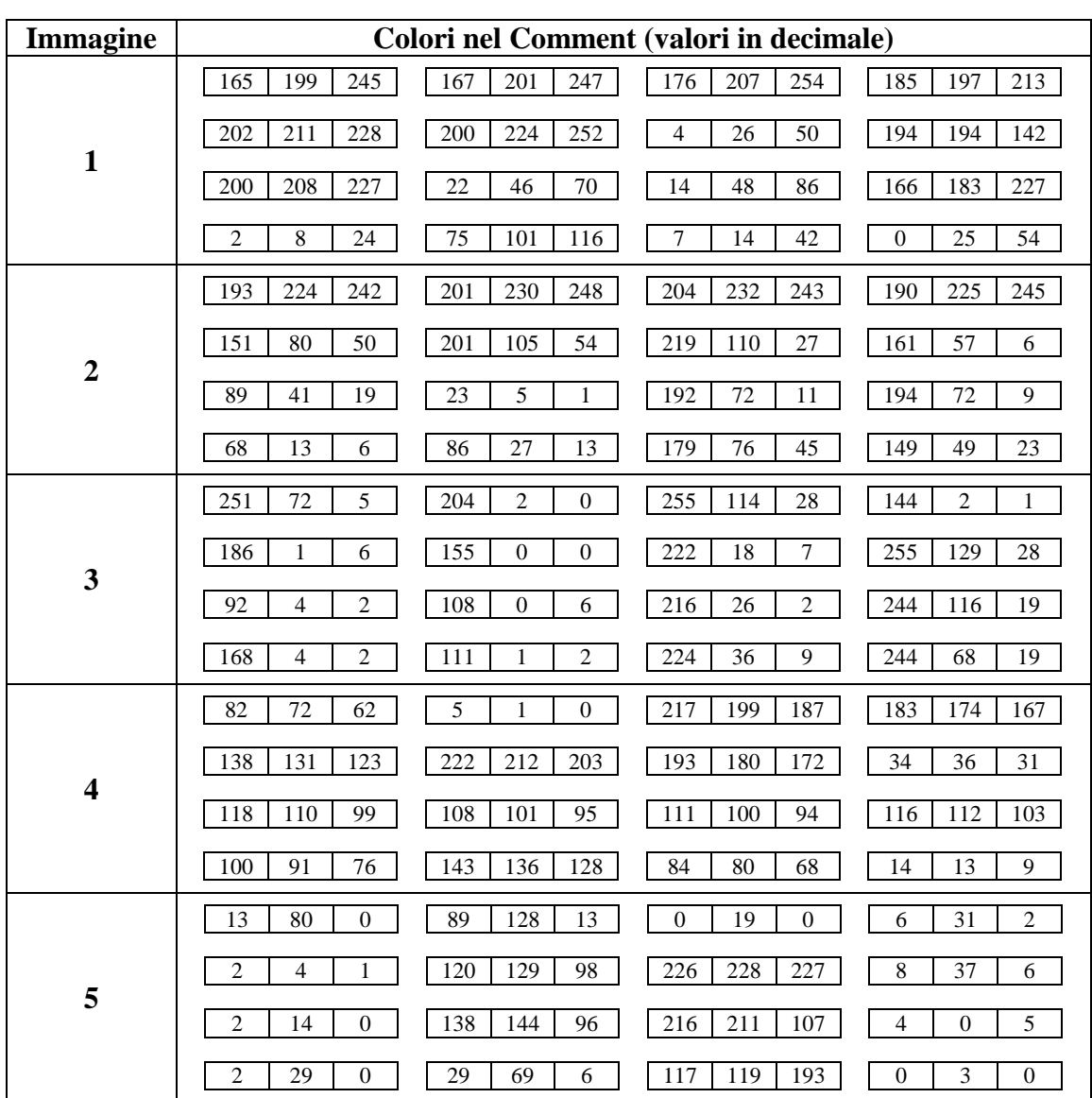

Effettuando la conversione in decimale, otteniamo i seguenti "pixel comment".

Le seguenti tabelle mostrano per ogni immagine, sia quella originaria sia quella scaricata da Badoo, la media aritmetica dei pixel in un blocco. Tale media è calcolata su ogni canale di colore del blocco in esame, e i valori sono espressi in decimali con la virgola. Abbiamo effettuato tale esperimento per mostrare che i "pixel comment" non sono calcolati in tale maniera.

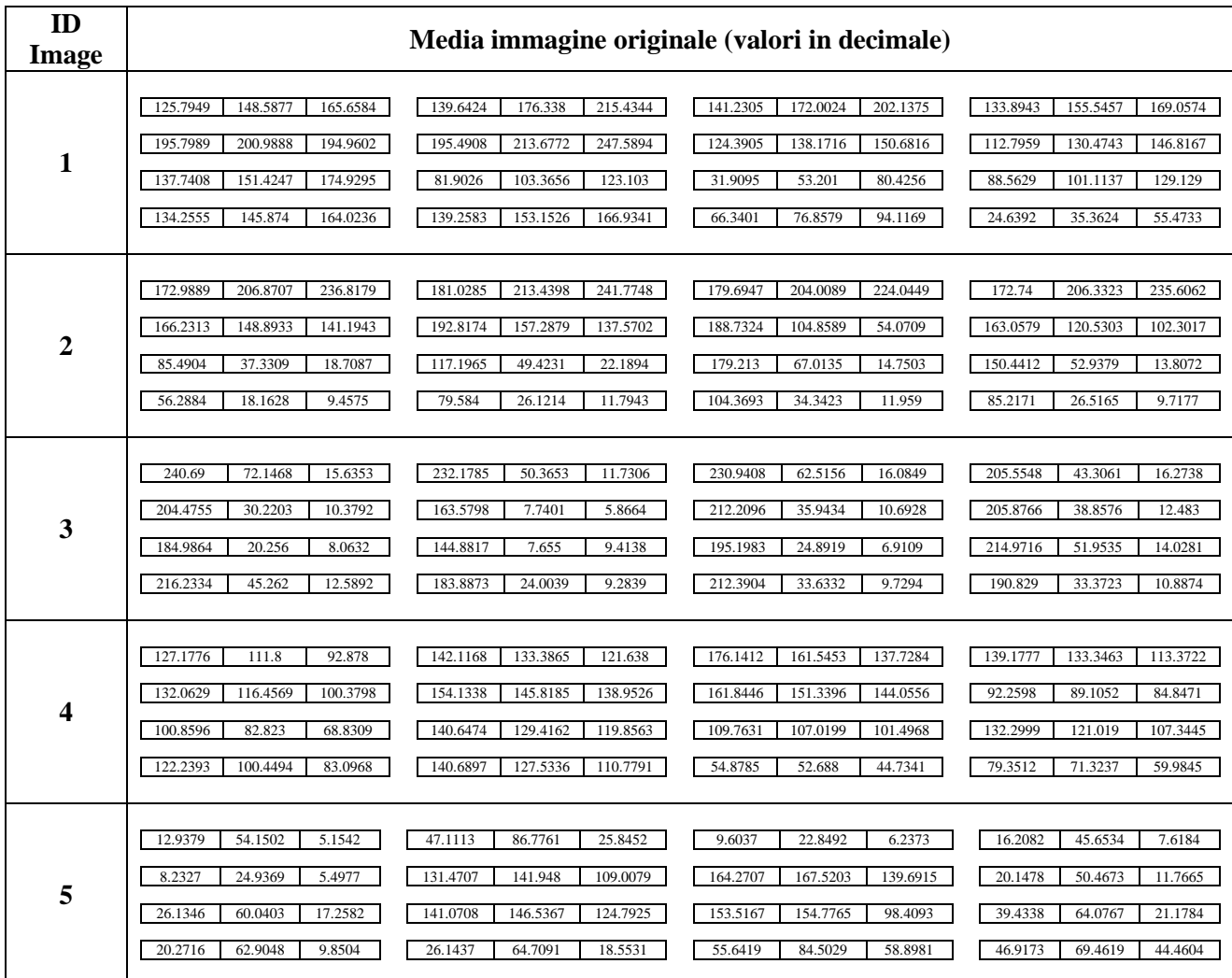

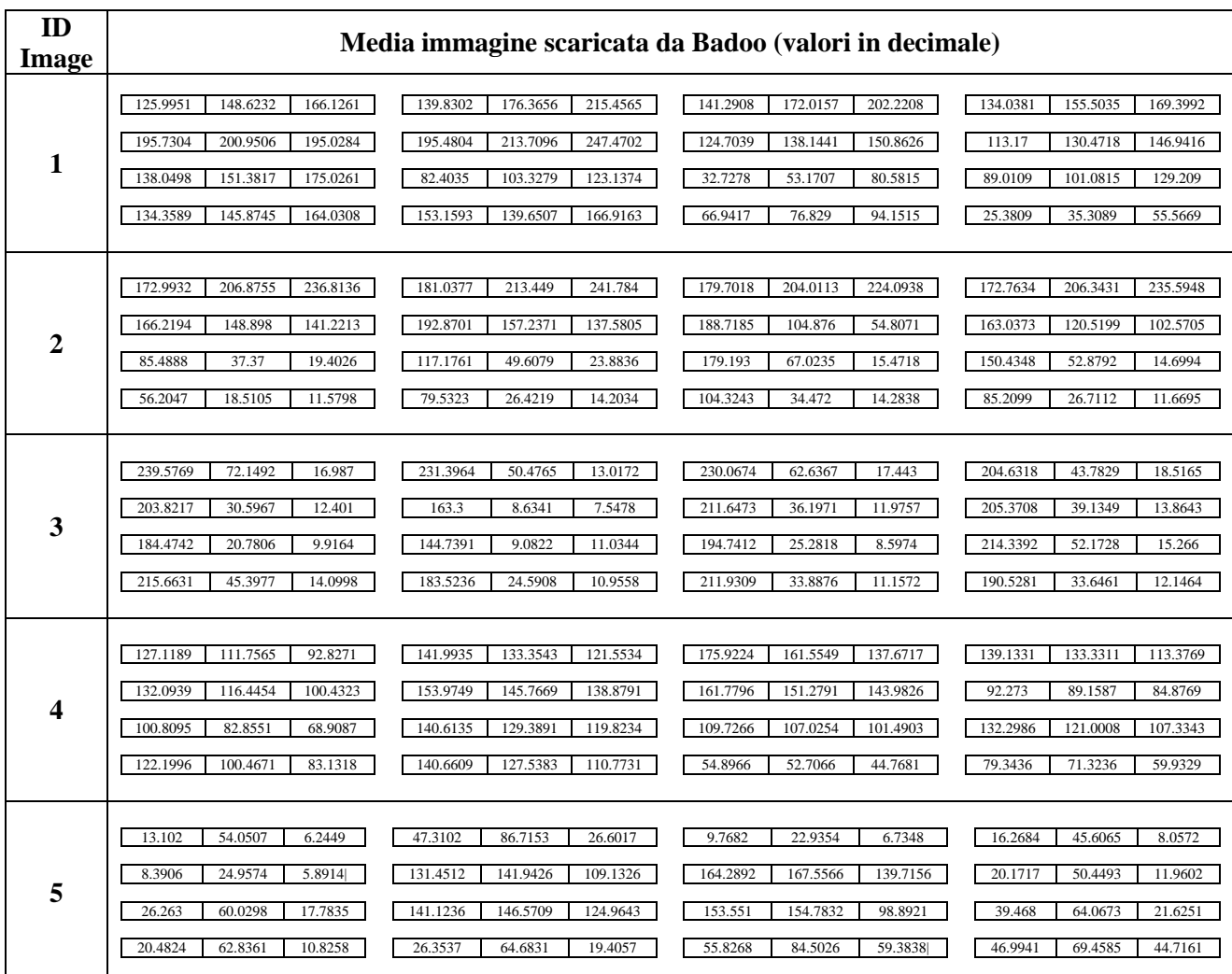

## **7.4.3 Rinomina di un'immagine scaricata da Badoo**

Il seguente test permette di verificare se rinominando un'immagine scaricata da badoo il campo Comment viene modificato, questo perché la seguente operazione viene effettuata molto spesso da tutti gli utenti che manipolano immagini. L'operazione consiste nello scaricare un'immagine su badoo 50176\_920.jpg, leggere attraverso EXIFTOOL[19] l'intestazione dell'immagine quindi rinominarla (peppe.jpg) e leggere nuovamente l'intestazione.

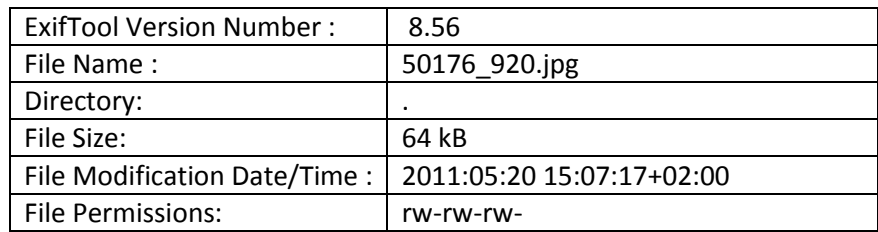
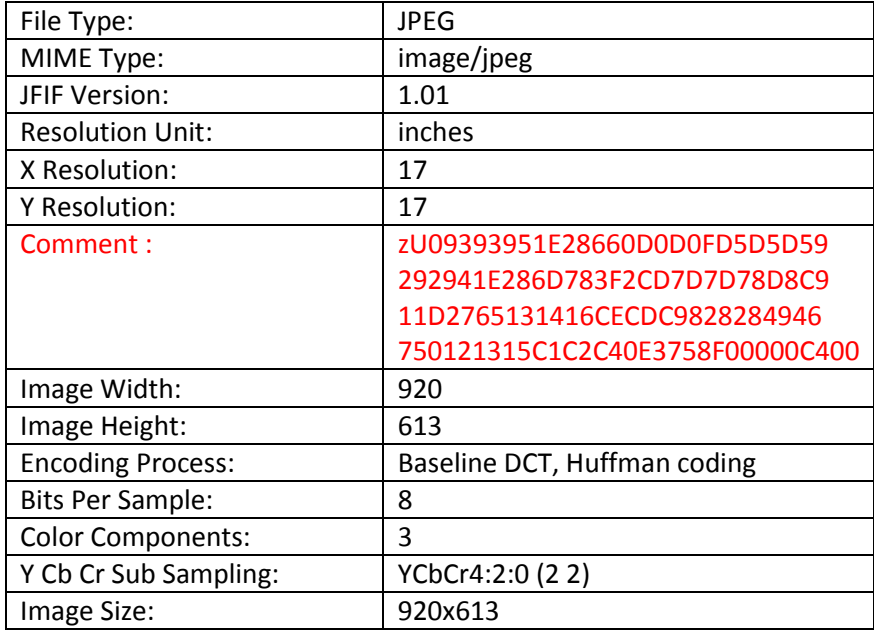

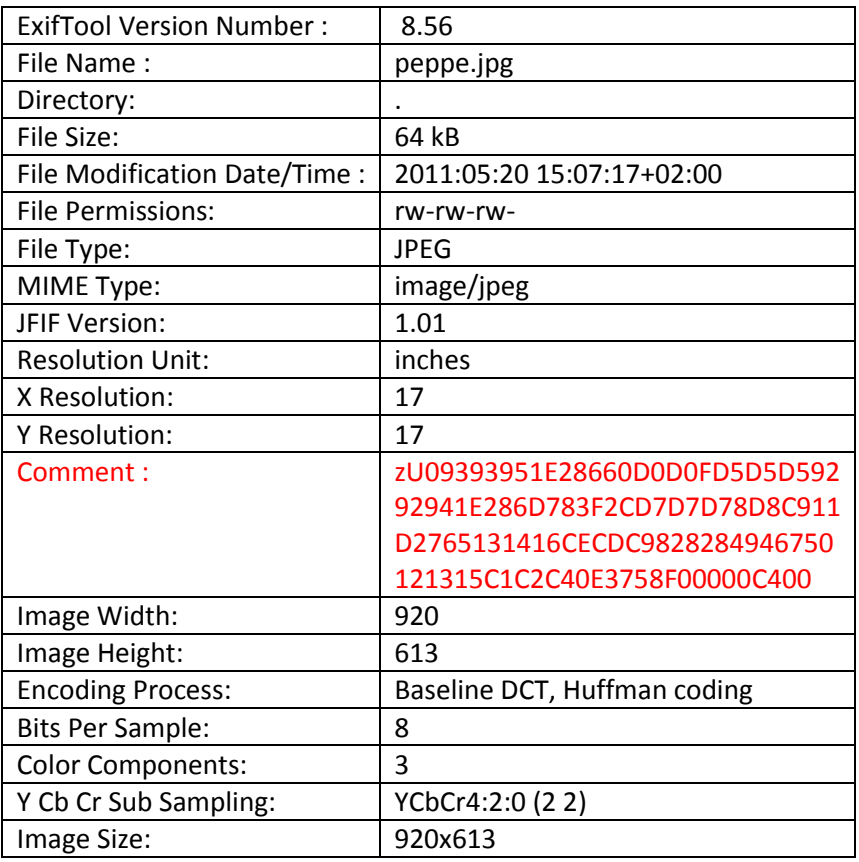

Possiamo notare che l'unico campo ad esser modificato rinominando dell'immagine è il campo file Name, questo significa che il campo Comment non varia.

### **7.4.4 Test anteprima Badoo Campo Comment**

Nel seguente test si è cercato di comprendere come l'OSN Badoo tratta le anteprime dell'immagine e se in esse è presente il campo Comment. Quindi, l'operazione effettuata è stata quella di scaricare le anteprime di un'immagine presente sul profilo di Badoo:

- Nome Immagine:  $50257\_48$ 
	- o Dimensione Immagine: 63x48
- Nome Immagine:  $50257.96$ 
	- o Dimensione Immagine: 128x96
- Nome Immagine:  $50257$  192
	- o Dimensione Immagine: 256x192
- Nome Immagine: 50257\_300
	- o Dimensione Immagine: 400x300

Successivamente abbiamo analizzato, con l'ausilio di EXIFTOOL[19], i dati exif delle anteprime:

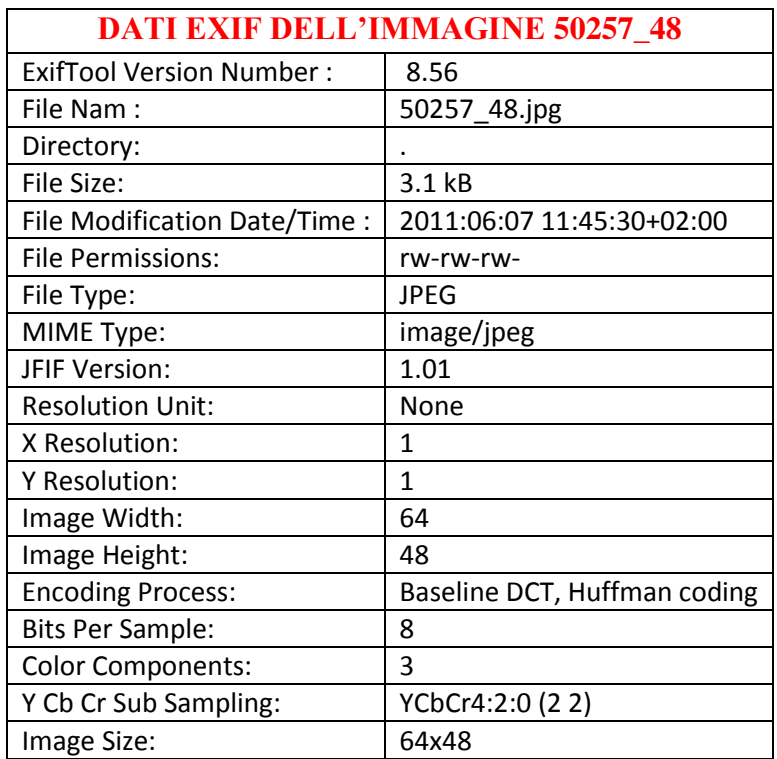

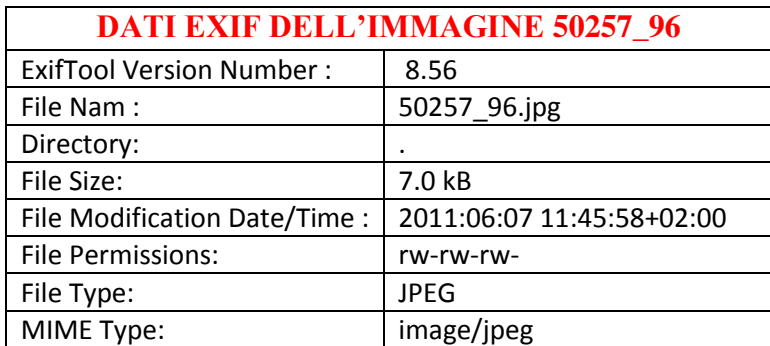

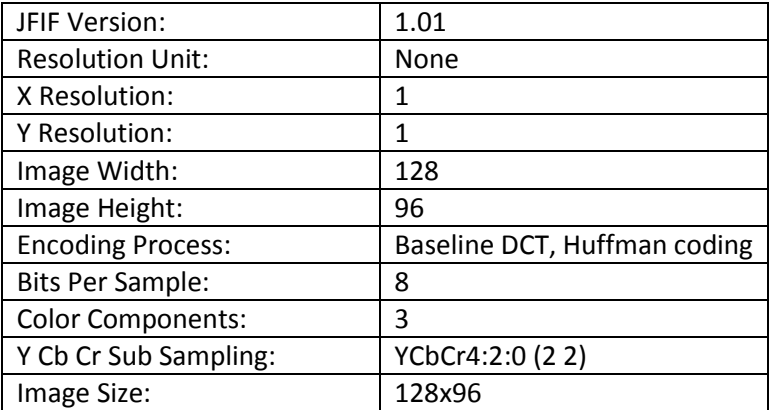

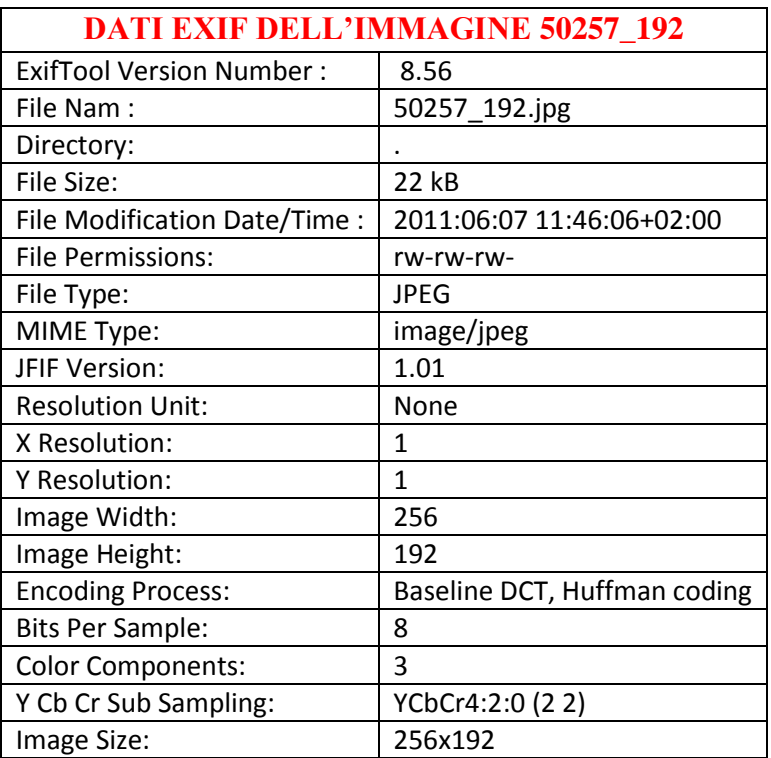

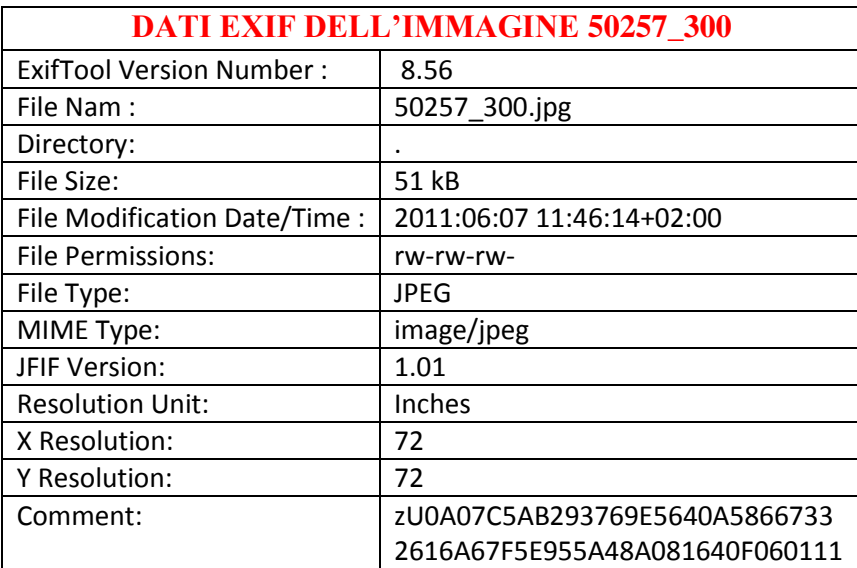

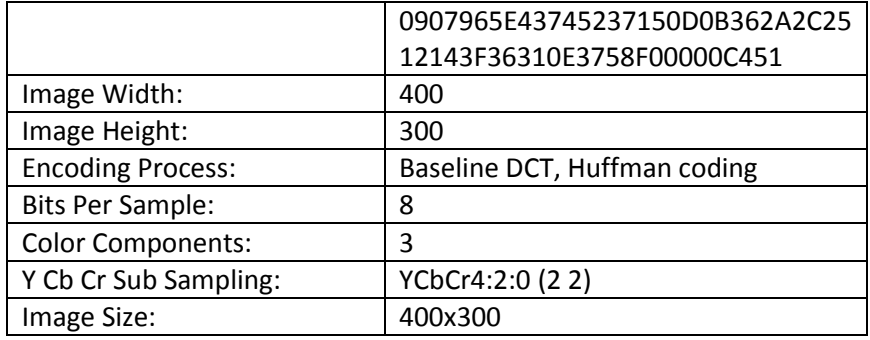

Analizzando le diverse tabelle possiamo osservare che baoo per le prime tre anteprime inserisce tutti dati "exif" che inserirebbe in una immagine tranne che non è presente il campo Comment ed inoltre non considera i campi della risoluzione. Mentre, per l'anteprima a risoluzione più grande esso inserisce il campo Comment, il quale è uguale a quello dell'immagine questo perché le immagini sono uguali a livello di contenuti, sono presenti sotto lo stesso profilo ed inoltre hanno la prima parte del nome uguale cambia quella che si riferisce alla risoluzione:

- Nome immagine: 50257\_920.jpg
	- o Comment:

zU0A07C5AB293769E5640A58667332616A67F5E955A48A081640F0601110907 965E43745237150D0B362A2C2512143F36310E3758F00000C451

- Nome immagine: 50257\_300.jpg
	- o Comment:

zU0A07C5AB293769E5640A58667332616A67F5E955A48A081640F0601110907 965E43745237150D0B362A2C2512143F36310E3758F00000C451

# **7.5 Informazioni nascoste in immagini caricate su Facebook**

Nel seguente test abbiamo scaricato l'immagine da facebook 242521\_104276706328951\_100002398663355\_41397\_5646588\_o ed l'unica operazione effettuata è stata quella di utilizzare il programma jpegX per nascondere informazione all'interno dell'immagine. JpegX è un software di steganografia per inserire dati crittografati in file JPEG (utilizzato su sistemi Windows). In particolare i dati cifrati incorporati sono aggiunti al file in modo coerente e sono facilmente identificabili. JPEGX non inserisce le informazioni nei pixel, perché confrontando con la funzione isequal() di Matlab l'immagine originale (senza steganografia) e quella con le informazioni nascoste, queste foto risultano uguali pixel a pixel. Quindi, JPEGX inserisce queste informazioni nascoste in metadati che non possono essere estratti da Exiftool. Il software permette di inserire le informazioni all'interno di parti ridondanti del file utilizzando la tecnica del *file camouflage* (tecnica utilizzata per nascondere le informazioni in un file).

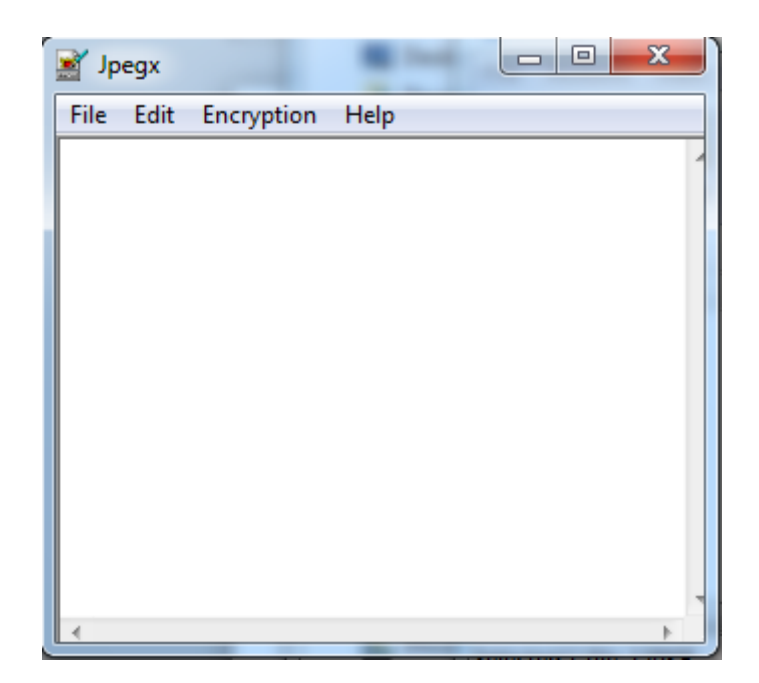

*Figura 52. Immagine raffigurante il software jpegX.*

All'interno di questa immagine è stato inserito il testo "Ciao giuseppe".

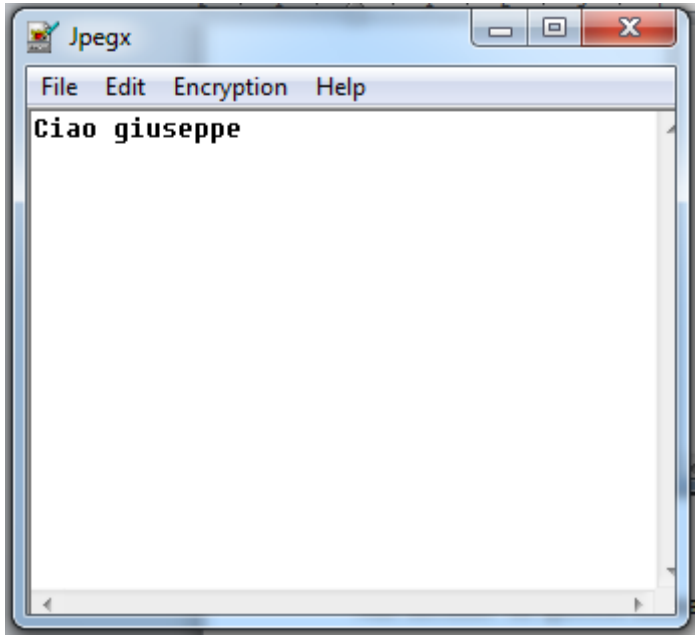

*Figura 53. Immagine raffigurante l"inserimento del testo all"interno di una immagine.*

Quindi successivamente abbiamo controllato i dati exif con il software EXIFTOOL[19] dell'immagine con informazione hide e quella senza informazione. Analizzando i dati exif essi risultano uguali.

Abbiamo caricato l'immagine con l'informazione hide sull'OSN Facebook e successivamente scaricata. Utilizzando poi jpegX abbiamo cercato di estrarre l'informazione ma non è stato possibile.

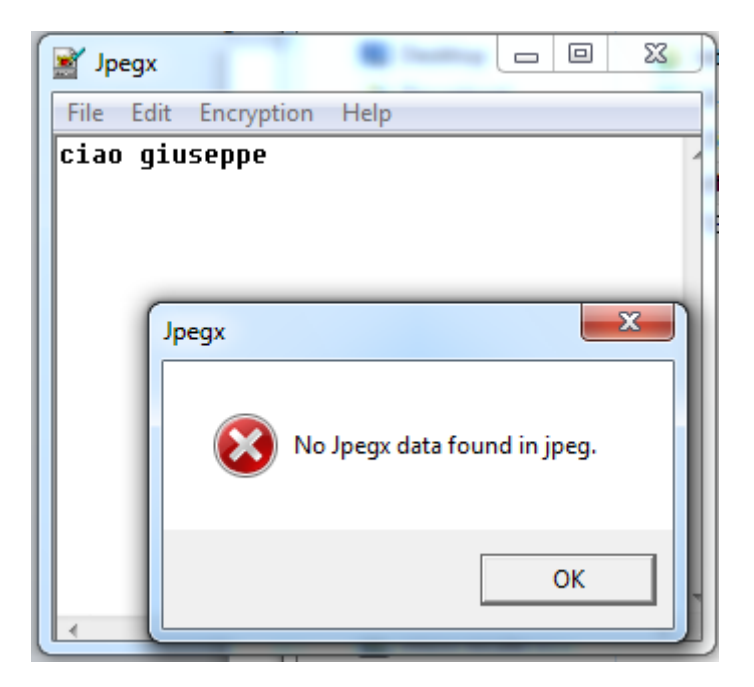

*Figura 54. Immagine indicante l"errore generato dal software.*

Questo significa che le operazioni eseguite da facebook sulle immagini non consentono di inserire informazioni all'interno dell'immagine in quanto, successivamente il programma non è in grado di estrarre le informazioni inserite.

# **7.6 Algoritmo di resize di Facebook**

L'obiettivo del seguente test è stato quello di individuare l'algoritmo di resize utilizzato da facebook quando viene caricata sull'OSN un'immagine con una dimensione del lato maggiore più grande di quella consentita dalla modalità di inserimento del social network. Per effettuare la seguente operazione si è caricato sul profilo di test, realizzato per compiere il seguente progetto, un'immagine con dimensione del lato maggiore di 3888 utilizzando la modalità di inserimento ad alta risoluzione (lato maggiore 2048). Quindi, successivamente l'immagine è stata scaricata. Con l'ausilio di due software per la manipolazione delle immagini: GIMP2 e IrfanView, sono state realizzate a partire dall'immagine originale (quella caricata anche su facebook) immagini che contengono la stessa dimensione del lato maggiore (2048) ma applicando diversi algoritmi di interpolazione per effettuare il resize:

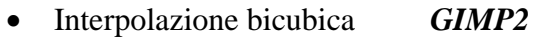

- Nessuna interpolazione *GIMP2*
- Interpolazione lineare *GIMP2*
- Lanczos3 *GIMP2*
- Lanczos (slowest) *IRFANVIEW*
- Hermite (faster) *IRFANVIEW*

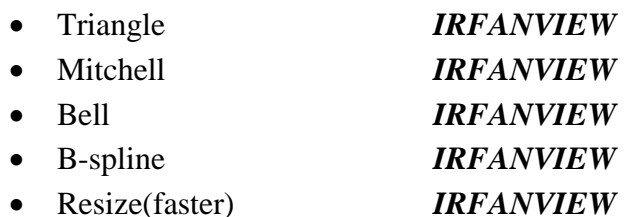

Le seguenti immagini sono state salvate nel formato JPEG con un fattore di qualità uguale a quello di facebook, cioè 85. In questo modo sono state simulate tutte le operazioni effettuate dal OSN. Infine, attraverso l'ausilio di matlab è stata caricata l'immagine di facebook e le immagini realizzate con i due software e utilizzando il comando isequal verificata l'uguaglianza tra facebook ed ogni immagine realizzata.

Il risultato del seguente test è stato quello in cui l'immagine di facebook non è compatibile con nessuna immagine realizzata ad hoc e questo significa che facebook non utilizza nessuno di tale algoritmo.

Siccome dai dati Exif di tutte le anteprime di 50x50 pixel abbiamo reperito che queste vengono generate dal software GD Library, abbiamo effettuato successivi test di resizing in Facebook adoperando tale libreria. Quindi, come prima operazione è stato realizzato lo script per caricare l'immagine, ridimensionarla, e quindi salvarla, adoperando le funzioni di tale libreria. Nella funzione di salvataggio è stato impostato il fattore di qualità associato all'OSN di riferimento.

Si mostra il codice PHP utilizzato per tale esperimento.

*<?php // File and new size \$filename = '/home/giuseppe/Scrivania/86059\_920.jpg';*

*// Content type header('Content-Type: image/jpeg');*

*// Get new sizes list(\$width, \$height) = getimagesize(\$filename); \$newwidth = 2048; \$newheight = 1365;*

*// Load \$thumb = imagecreatetruecolor(\$newwidth, \$newheight); \$source = imagecreatefromjpeg(\$filename);*

*// Resize imagecopyresized(\$thumb, \$source, 0, 0, 0, 0, \$newwidth, \$newheight, \$width, \$height);*

*// Output //imagejpeg(\$thumb);* *imagejpeg(\$thumb,'/var/www/IMG2.JPG',85); ?>*

Una volta salvata l'immagine sul disco locale, ed è stata confrontata con quella scaricata da Facebook. Anche in questo caso, l'immagine pubblicata da Facebook e quella ridimensionata da GD sono differenti in termini di pixel.

Lo stesso esperimento è stato eseguito anche sulle anteprime 50x50 pixel, ma abbiamo registrato lo stesso esito.

Notiamo che ogniqualvolta è utilizzata la libreria GD, all'interno del metadato comment dell'immagine compare il nome della libreria utilizzata. Infatti, è stato effettuato un semplice test che caricava l'immagine e la salvava sul disco.

## **7.7 Algoritmo di resize di Badoo**

L'obiettivo del seguente test è stato quello di individuare l'algoritmo di resize utilizzato da badoo quando viene caricata sull'OSN un'immagine con una dimensione del lato maggiore più grande di quella consentita dalla modalità di inserimento del social network. Per effettuare la seguente operazione si è caricato sul profilo di test, realizzato per compiere il seguente progetto, un'immagine con dimensione del lato maggiore di 3888. Quindi, successivamente l'immagine è stata scaricata. Con l'ausilio di due software per la manipolazione delle immagini: GIMP2 e IrfanView, sono state realizzate a partire dall'immagine originale (quella caricata anche su badoo) immagini che contengono la stessa dimensione del lato maggiore (920) ma applicando diversi algoritmi di interpolazione per effettuare il resize:

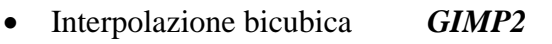

- Nessuna interpolazione *GIMP2*
- Interpolazione lineare *GIMP2*
- Lanczos3 *GIMP2*
- Lanczos (slowest) *IRFANVIEW* Hermite (faster) *IRFANVIEW*
- Triangle *IRFANVIEW* Mitchell *IRFANVIEW* Bell *IRFANVIEW*
- B-spline *IRFANVIEW*
- Resize(faster) *IRFANVIEW*

Le seguenti immagini sono state salvate nel formato JPEG con un fattore di qualità uguale a quello di badoo, cioè 91. In questo modo sono state simulate tutte le operazioni effettuate dal OSN.

Infine, attraverso l'ausilio di matlab è stata caricata l'immagine di badoo e le immagini realizzate con i due software e utilizzando il comando isequal verificata l'uguaglianza tra badoo ed ogni immagine realizzata.

Il risultato del seguente test è stato quello in cui l'immagine di badoo non è compatibile con nessuna immagine realizzata ad hoc e questo significa che badoo non utilizza nessuno di tale algoritmo.

## **7.8 Un servizio alternativo di Image Repository: Google Picasa**

Il software Picasa [28] ci consente di organizzare, modificare e caricare le nostre immagini in modo semplice e veloce. Per iniziare, bisogna tener presente alcuni aspetti tra i quali:

- Picasa non memorizza le foto sul computer.
- Quando si apre Picasa, il programma cerca nelle cartelle sul computer e visualizza il contenuto ottenuto nella fase di ricerca.
- Le immagini di Picasa restano inalterate.

Gli strumenti di editing di Picasa non modificano i file originali. Le modifiche che si apportano alle foto sono visibili solo in Picasa fino a quando non si decide di salvare le modifiche. Anche in questo caso, Picasa crea una nuova versione della foto con le modifiche applicate, lasciando inalterato il file originale.

Il nostro obiettivo è quello di verificare che Picasa nella fase di upload delle immagini, non modifichi il contenuto delle immagini in termini di pixel. Infatti, la prima fase del test è quella di caricare un'immagine sul nostro album in rete, utilizzando le sue stesse dimensioni mediante il software in uso, ossia Picasa.

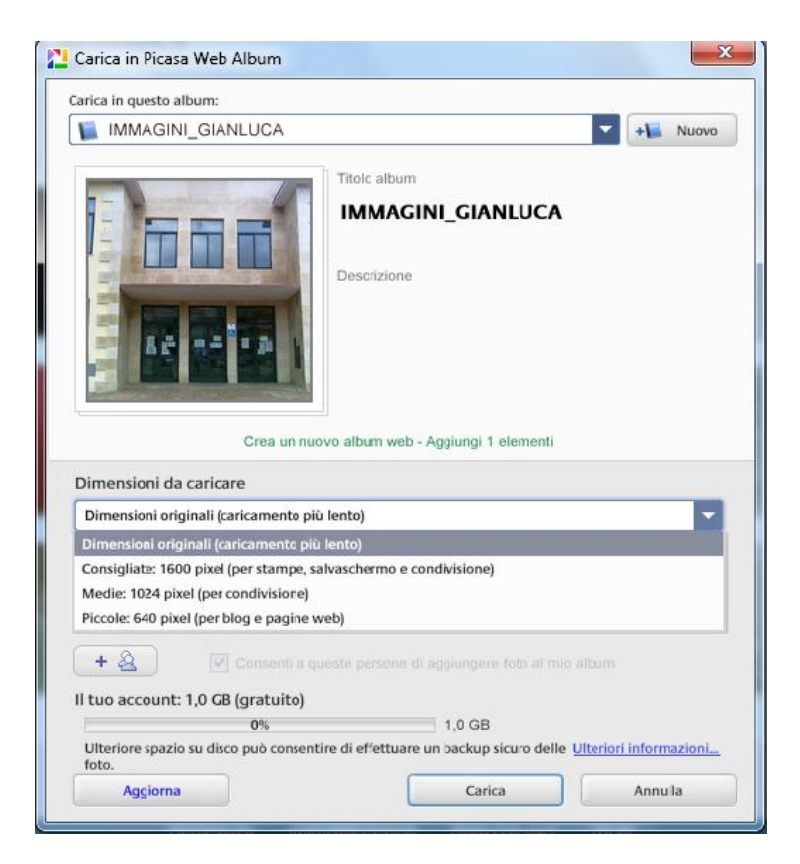

*Figura 55. In figura Picasa Web Album.*

In seguito, andremo a scaricare l'immagine dal nostro album in rete. Ora andremo a esaminare l'immagine confrontando il contenuto dell'immagine scaricata dall'album in rete con il contenuto dell'immagine in locale, utilizzando la funzione *isequal()* di Matlab la quale restituisce *1* se le due immagini sono uguali.

*imgl=imread("imaginelocale.jpg"); imgw=imread("imagineweb.jpg"); isequal(img1,img2) ans = 1*

Dal codice di Matlab notiamo che le due immagini sono identiche, questo significa che è possibile nascondere informazione all'interno delle immagini utilizzando un qualunque software di steganografia. Nel nostro caso abbiamo utilizzato un semplice software chiamato JPEX, il quale è scaricabile gratuitamente. Il software in esame permette di inserire e cifrare un qualsiasi testo nell'immagine risultando invisibile. Infatti, effettuiamo i seguenti passi:

a) Inserire un testo nell'immagine utilizzando JPGX: Il testo che andremo a inserire è *" ciaoooo!!!"*.

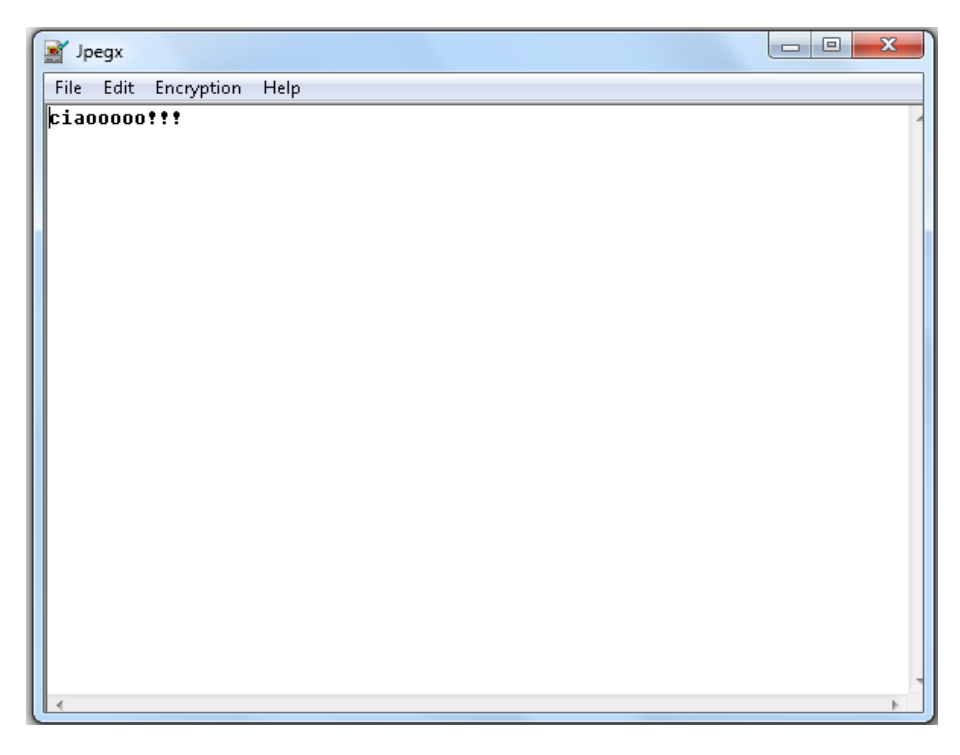

*Figura 56. Inserimento testo in JPEGX.*

b) In seguito, andremo a salvare tali informazioni nell'immagine:

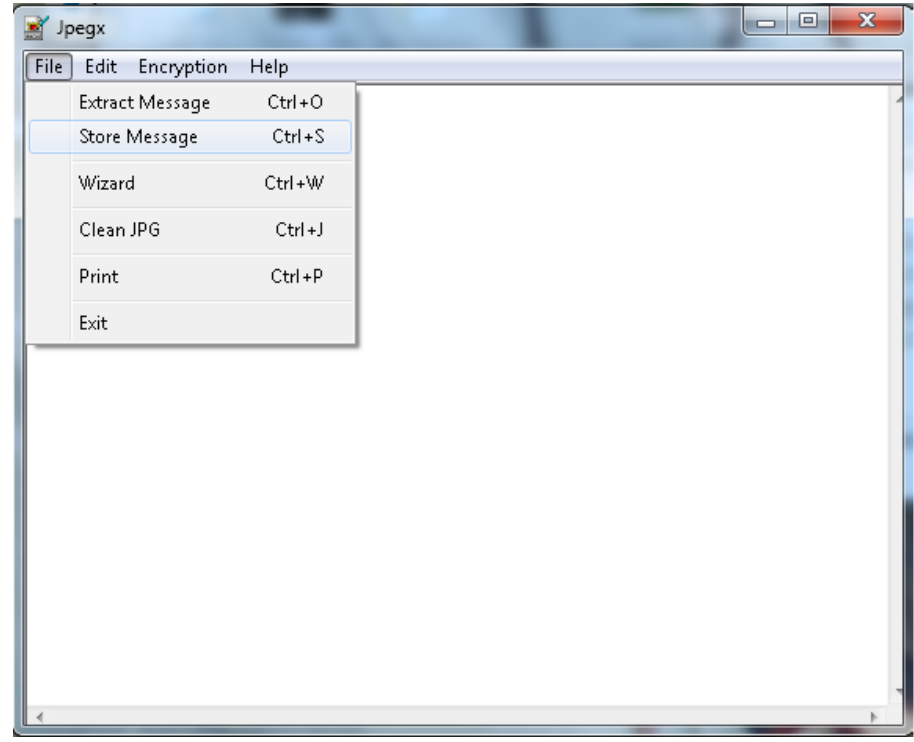

*Figura 57. Store message in JPEGX.*

- c) Carichiamo e scarichiamo l'immagine contente il testo nascosto dall'album in rete, utilizzando lo stesso procedimento mostrato nel primo test.
- d) Infine verifichiamo con JPGX se l'immagine scaricata dall'album in rete possiede ancora il messaggio inserito in locale.

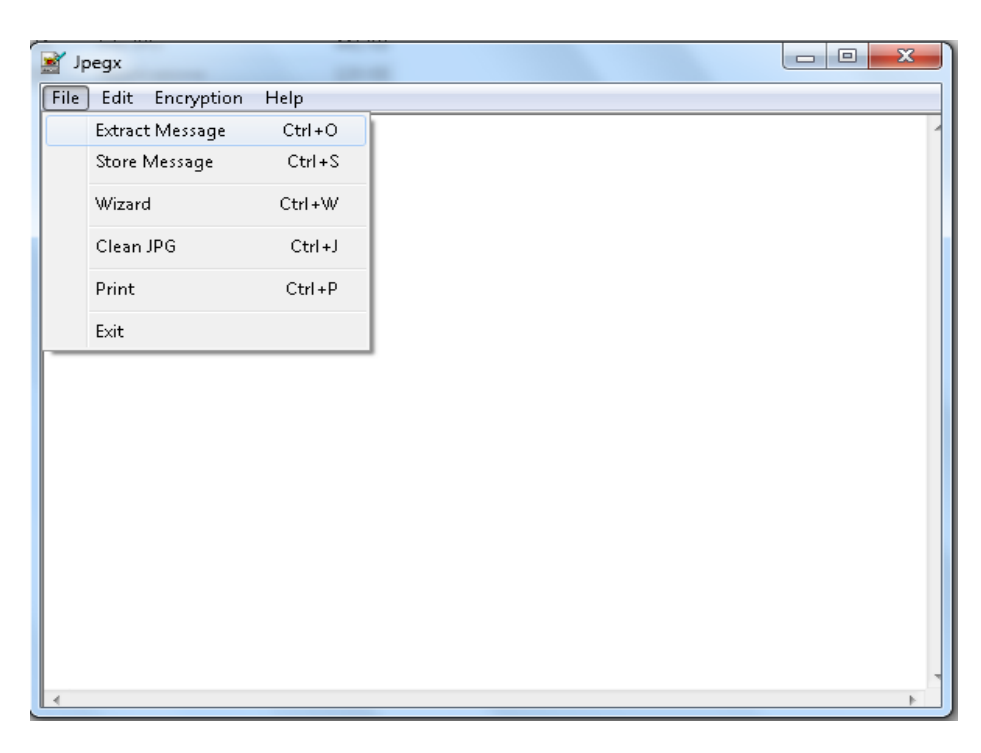

*Figura 58. Extract message in JPEGX.*

e) Il risultato che abbiamo ottenuto è:

L'immagine possiede l'intero messaggio inserito nella prima fase del test. Ciò dimostra che Picasa non altera il contenuto dell'immagine dando la possibilità di effettuare operazioni di steganografia sulle immagini.

I test che abbiamo discusso, sono stati compiuti settando la configurazione che indica a Picasa di caricare le immagini evitando di alterare il loro contenuto. Siccome Picasa permette ulteriori modalità di uploading agli utenti, come caricare le immagini con 3 diverse dimensioni (1600, 1200,e 640), sono state esplorate tali caratteristiche. Ciò indica che Picasa utilizza un algoritmo di resize se l'utente setta una configurazione di upload con dimensioni diverse dall'immagine originale. A tale proposito andremo a verificare se cambiando la dimensione dell'immagine è possibile ottenere le informazioni nascoste. Dal test che abbiamo eseguito, seguendo lo stesso procedimento del secondo test, con una configurazione di dimensione 1600x1200 otteniamo i seguenti risultati:

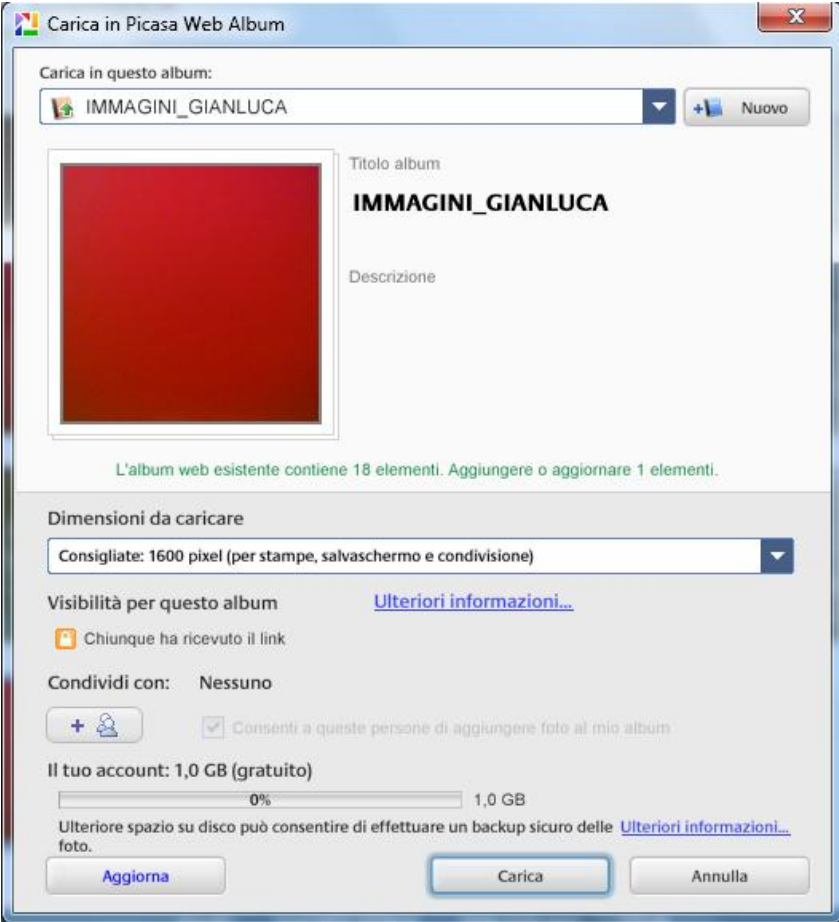

*Figura 59. Picasa Web Album.*

Utilizzando JPGX, non siamo riusciti a recuperare il messaggio che abbiamo nascosto nell'immagine. Ciò indica che utilizzando una configurazione che modifica la dimensione dell'immagine, i valori dei pixel vengono modificati.

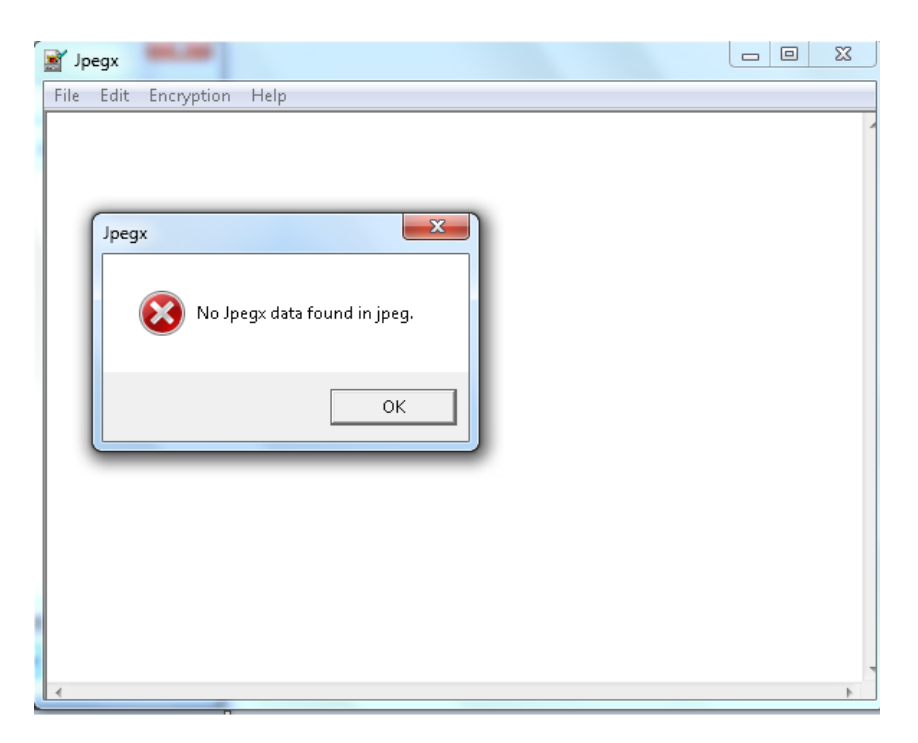

*Figura 60. Notifica JPEGX.*

Il quarto test effettuato è quello di verificare se il processo di *resize* (ridimensionamento) viene effettuato su tutte le immagini che si vuole caricare indipendentemente dalla loro dimensione. A tale proposito abbiamo utilizzato la seconda configurazione di Picasa (1600) e abbiamo caricato un'immagine can tale dimensione. Quello che abbiamo ottenuto è che Picasa, nel caso in cui l'immagine risulti di uguale o inferiore dimensione dalla dimensione di configurazione desiderata, nella fase di upload, non applica l'algoritmo di resize. Con ciò sarà possibile estrarre le informazioni nel caso in cui vengano inserite.

In quest'ultimo test andremo a verificare l'autenticità di un'immagine caricata in rete mediante Picasa utilizzando HashCalc [27], un software che permette di calcolare l'hash di un qualsiasi file. L'idea è quella di verificare se l'hash dell'immagine originale e l'hash dell'immagine caricata in rete abbiano lo stesso valore. Questo test segue lo stesso procedimento del Test N°1 con l'aggiunta del calcolo dell'hash delle rispettive immagini. In particolare, calcoliamo l'hash dell'immagine originale e in seguito carichiamo l'immagine mediante Picasa utilizzando la configurazione "Dimensioni originali". Con tale configurazione non permettiamo a Picasa di ridurre la dimensione in termini di spazio e di grandezza. Infine, scarichiamo l'immagine, caricata con Picasa, dall'album presente in rete e dopo calcoliamo l'hash con lo stesso procedimento elencato in precedenza.

• Hash immagine originale: MD5 dfac8daf2c9ab9771fed9bfefb7f2fb0 SHA 1 e33c8ea5bce6c905aa76e76f6ba7618931a87523  Hash immagine caricata in rete: MD5 dfac8daf2c9ab9771fed9bfefb7f2fb0 SHA1 e33c8ea5bce6c905aa76e76f6ba7618931a87523

Confrontando gli hash, notiamo che hanno lo stesso valore. Ciò dimostra che Picasa, con l'opzione "Dimensioni originali", non altera il contenuto dell'immagine.

## **7.9 Twitter**

Twitter è un servizio gratuito di rete sociale (OSN) e microblogging che fornisce agli utenti una pagina personale aggiornabile tramite messaggi di testo con una lunghezza massima di 140 caratteri. Gli aggiornamenti possono essere compiuti tramite il sito stesso, via SMS, con programmi di messaggistica istantanea, posta elettronica, oppure tramite varie applicazioni basate sulle API di Twitter. Quest'OSN è stato creato nel marzo 2006 dalla Obvious Corporation di San Francisco. Il nome "Twitter", corrispondente al sonoro della parola *tweeter*, che deriva dal verbo inglese *to tweet* che significa "cinguettare". I tweet che contengono esattamente 140 caratteri sono chiamati *twoosh*. Ogni Tweet è lungo 140 caratteri, ma una persona non si deve far ingannare dalla piccola taglia: si può condividere tanto in poco spazio. Collegato a ogni Tweet c'è un pannello di dettagli che fornisce informazioni addizionali, arricchisce il contesto e mostra media (foto, video e altro). Un utente può raccontare la propria storia in un Tweet o può pensare a un Tweet come a un titolo e usare il pannello dei dettagli per raccontare il resto con foto, video e altri contenuti.

Le persone usano Twitter per condividere di tutto, ad esempio le immagini. Esistono parecchi tool esterni a Twitter che permettono di condividere immagini su Twitter, come: Twitter2Press, TwitterGram, TwitPic, PictTweet, Imj.tw, TwitPaint, TweetPhoto, FlickToTwitt, SnapShack, Pikter, PixaVid, Rosa.ly, Twio.cz, Tvider, TwitBooth, Twitpic, TwitrPix, TweetPhoto, SmugMug, Flick a Twitt, TwitGoo, Picktor, Img.Ly, TwitC, TwintnGo.

Un utile servizio Web gratuito rivolto agli utenti di Twitter è TwileShare, che consente di caricare file di tipo JPG, GIF, PNG, PDF e DOC e di condividere il tutto attraverso quest'OSN. In questo modo, qualsiasi utente Twitter potrà condividere con i propri contatti sia le immagini sia i documenti preferiti.

Twitter ha aggiunto nuove funzionalità attinenti la ricerca, infatti, dal 1 giugno 2011, cercando una determinata parola chiave, è possibile visualizzare le immagini e i video collegati a quel determinato argomento. Una novità non da poco per quanto riguarda le ricerche in tempo reale. Pensiamo ad esempio a un terremoto in una determinata zona: in tempo reale si potrebbero seguire gli aggiornamenti tramite video e immagini.

Se si desidera condividere una foto o un video su Twitter, si deve prima caricare tale file su un sito Web di terze parti perché Twitter non ospita altro che Tweet. La maggior parte di questi siti permetterà di inviare foto o video direttamente su Twitter, con la possibilità di aggiungere anche un messaggio. In alternativa, è possibile copiare e incollare il link alla propria foto o video nel proprio Tweet su Twitter.com [29].

Dopo mesi di rumors, Twitter ha confermato ufficialmente che presto integrerà un servizio di photosharing gestito direttamente dagli sviluppatori interni, e realizzato in collaborazione con Photobucket. Infatti, prima di tale accordo, il servizio di condivisione d'immagini era gestito da piattaforme esterne. Con la nuova funzionalità sarà possibile collegare i tweet a foto e video senza dover uscire dal sito web di Twitter [30] [31].

L'accordo Twitter - Photobucket consente di scattare fotografie e condividerle con estrema facilità tramite il social network con 140 caratteri. In 140 caratteri, infatti, sarà possibile archiviare il riferimento relativo all'immagine, la quale rimane così archiviata in modo strutturato sul network e può essere consultata ed inviata con estrema facilità. Quindi, questa nuova funzionalità permetterà di caricare una fotografia e di allegarla a ogni tweet direttamente da Twitter, mentre Photobucket si occuperà di ospitare le immagini nei suoi server. Di conseguenza, la nuova funzionalità per la condivisione delle immagini sostituisce le diverse funzionalità di TwitPic, Yfrog e gli altri servizi di foto sharing. Infatti, molto semplicemente, la foto si carica cliccando sull'icona della fotocamera che appare sotto allo spazio per aggiornare lo status di Twitter e da qui si procede al caricamento della foto, che verrà ospitata nel server di Photobucket. Di fatto questo rende più semplice e veloce la condivisione d'immagini e video direttamente da Twitter [32]

### **7.9.1 Photobucket**

Photobucket è un sito Web che consente di memorizzare, creare e condividere foto e video. L'utente esegue l'upload di tutte le proprie immagini, grafiche, icone, e video, e le condivide tramite email o le linka ai siti come Facebook e Twitter. Questo servizio personalizza le foto utilizzando l'editor di foto di Photobucket, o compie proiezioni di diapositive da condividere con amici. E' possibile utilizzare Photobucket sul Web o adoperando il cellulare (*http://photobucket.com/).* In particolare, Photobucket è un sito Web per l'*image hosting* (memorizzare immagini), il *video hosting* (memorizzare video), la *slideshow creation* (creazione di diapositive) e *photo sharing* (condivisione d'immagini). Questo servizio solitamente è utilizzato per album di fotografie personali e come repository di avatar visualizzati sui vari forum. Il servizio d'image hosting di Photobucket è spesso usato per eBay, MySpace, Bebo, Neopets, e dagli accounts di Facebook, LiveJournals, Open Diarys, o altri blogs, e message boards. Gli utenti possono mantenere i propri album privati, consentendo un accesso ospite protetto da password, o aprire loro al pubblico.

#### **7.9.2 Come personalizzare il proprio profilo di Twitter**

L'utente può personalizzare il suo profilo adoperando un'immagine. Tale immagine non può essere più grande di 700 Kb nei formati JPG, GIF e PNG (Twitter non supporta più le gif animate).

Come modificare l'immagine di profilo

- 1. Accedere a www.twitter.com
- 2. Nella parte superiore della barra di navigazione fare clic su **Impostazioni**
- 3. Cliccare sulla scheda **Profilo** della barra di navigazione
- 4. Cliccare su **Cambia immagine** della foto del profilo
- 5. Compare il pulsante **Scegli file**. Cliccre su questo pulsante per scegliere il file da caricare.
- 6. Dopo aver selezionato il file che s'intende usare, fare clic su **Salva** nella parte inferiore della pagina [33].

In conclusione, Twitter pubblica le miniature nei formati: JPG, GIF e PNG. Per la gestione avanzata delle immagini si affida a Photobucket come servizio di repository.

### **7.9.3 Test preliminari in Twitter**

Twitter adopera due scale di dimensioni di immagini. La prima è l'icona associato al profilo che si vuole "seguire/follow" con dimensioni 48x48 pixel. La seconda invece è l'immagine dell'utente, un'immagine associata al profilo con dimensioni 128x128 pixel. L'obiettivo del test è quello di verificare se Twitter elimina i dati exif presenti nell'immagine. Infatti, è stata caricata un'immagine aventi i dati exif utilizzando il pulsante "scegli file" di Twitter. Successivamente, poiché su Twitter le immagini con dimensioni elencate in precedenza non possono essere scaricate, abbiamo scaricato l'immagine utilizzando il menu fornito dal browser premendo il pulsante destro del mouse. Le due immagini, cioè l'immagine originale e l'immagine scaricata da Twitter sono state confrontate con exiftool (software scaricabile dalla rete, che permette la lettura dell'header dei dati exif presente in un'immagine). Quello che abbiamo ottenuto è che Twitter mantiene le stesse informazioni dei dati exif che erano presenti nell'immagine prima di caricarla su Twitter.

## **7.10 Google Plus**

Google Plus (o Google +) è un OSN gratuito fondato da Google, lanciato il 28 giugno 2011. Tuttora è in fase test, e accessibile solo su invito. Quest'OSN si propone come rivale di Facebook con delle varianti e funzionalità in fase di sviluppo, infatti, fornisce la possibilità di poter suddividere i contatti tramite "Circle" (cerchia), decidendo tra amici, conoscenti, lavoro e famiglia, con la possibilità di creare altre categorie, puntando a un buon livello di privacy. Agendo sulle impostazioni è quindi possibile limitare la diffusione dei dati personali, di qualsiasi notizia o pubblicazione, alle varie cerchie. Tra le particolarità del nuovo Google Plus troviamo la facilità di incontrare nuovi utenti (non serve chiedere l'amicizia a una persona e poi aspettare che questa accetti su Google Plus).

Quest'OSN include importanti novità rispetto ai tradizionali social network analizzati. Infatti, introduce nuovi contenuti multimediali, come la possibilità di avviare sessioni audio, video ed entrare a far parte dei "video ritrovi", stanze virtuali dove è possibile condividere video e parlare allo stesso tempo con tutti i componenti presenti all'interno. Sempre tramite la chat gli utenti hanno la possibilità di scambiarsi file. Con il nuovo social network gli utenti potranno parlare con i propri amici, con il servizio "Hangouts"; l'opzione "Sparks" funge quasi da lente di ingrandimento consentendo agli utenti di trovare i loro contenuti preferiti tra Web, forum, blog etc. Ci sono funzioni che permettono di rimanere in contatto con i propri amici iscritti su Facebook e aggiornare in tempo reale la propria lista di contatti su Twitter.

Il 14 luglio 2011, dopo solo due settimane dal lancio, Google annuncia il superamento di quota dieci milioni di utenti registrati. Questo non è l'unico record raggiunto, infatti, sono stati superati i venti milioni di utenti in soli ventiquattro giorni dalla nascita, contro i più di 1000 giorni che sono stati necessari a Twitter e Facebook [34].

Come detto, oltre a messaggi, su Google Plus, si possono condividere foto, video e link di pagine Web. E' possibile caricare le foto su Google Plus, gestirle, mostrarle agli amici e condividerle. Gli strumenti dedicati alle foto che abbiamo a disposizione all'interno del social network di Google sono diversi e ci permettono di creare degli album da condividere con le nostre cerchie.

Da indiscrezioni sul Web si evince che Google Plus non sarà solo un OSN, ma potrebbe integrare tutti i servizi offerti ora da Google. Infatti, Google vorrebbe creare un ecosistema integrato di tutte le applicazioni Google, le quali sono in fase di aggiornamento con nuovi design e funzioni.

Infatti, una prima novità riguarda la possibile integrazione di Picasa e Blogger in quest'OSN. Secondo Mashable, un sito Web d'attualità statunitense (*http://mashable.com/)*, Picasa e Blogger, rispettivamente servizio per la condivisione di foto e piattaforma di blogging, saranno sacrificate in nome di Google Plus. Blogger dovrebbe diventare Google Blog, un servizio che andrebbe a integrarsi nel profilo di Google Plus.

Picasa, invece è un servizio di condivisione foto, che potrebbe essere integrato su Google Plus. Il nuovo servizio si chiamerebbe Google Photos, ma il passaggio dovrebbe essere graduale, poiché Google Plus è ancora in fase di testing. Intanto, Picasa ha già subito un notevole miglioramento, infatti, gli utenti che usano questo servizio di condivisione immagini, possono avere spazio illimitato, mentre prima il limite di spazio gratuito era di solo un GB [35] [36].

Bisogna rilevare che il nuovo Picasa Web aggiunge alcuni benefici (spazio illimitato per foto fino a 2048 x 2048 pixel, la condivisione di foto più facile) e che è possibile spostare le proprie foto su un differente account di Google [37].

Blogger e Picasa non subiranno solo un piccolo processo di rebranding (processo con cui un prodotto o un servizio sviluppato e distribuito con un nome, un marchio o sotto il nome di una ditta, viene rimesso nel mercato sotto un altro nome o una diversa identità), ma intensificheranno le loro funzionalità nel corso del tempo.

Con il lancio di Google Plus, ci può essere una certa confusione su come le foto caricate sul social network di Google s'integrano con il servizio di condivisione foto online di Picasa, specialmente in termini di spazio di memorizzazione.

Picasa fornisce fino a un GB di spazio libero per foto e video ai suoi utenti. Siccome Google Plus incoraggia attivamente l'archiviazione e la condivisione di foto, bisogna precisare i limiti di archiviazione tra gli utenti Picasa. Se sei iscritto a Google Plus, le immagini con una risoluzione al massimo di 2048x2048 pixel e video fino a quindici minuti non conteggeranno ai fini di questo limite di spazio libero. Inoltre, Google automaticamente ridimensiona le foto quando si caricano da Google Plus, in modo da rimanere sotto il limite di spazio libero. Ciò significa che solo le foto caricate direttamente su Picasa Web Album oltre la dimensione 2048x2048 conteggeranno per il GB di spazio gratuito. E quando questo limite è raggiunto, le foto saranno automaticamente ridimensionate. Mentre, per gli utenti non iscritti al nuovo OSN, ci sono delle regole un po' più severe: foto fino a 800x800 e video fino a quindici minuti non contano ai fini dello spazio libero.

Ancora una volta, quando la soglia di 1 GB è raggiunta, le foto più grandi verranno ridimensionate verso il basso [38].

### **7.10.1 Test preliminari su Google Plus**

Abbiamo eseguito vari test attinenti le immagini su Google Plus e Picasa. Si è visto che quando si carica un'immagine su Picasa Web Album questa è visibile anche dalla pagina di Google Plus attinente lo stesso utente. Anche se si pubblica una fotografia su Google Plus, questa è salvata nel Picasa Web Album dell'utente. Dai vari test abbiamo visto che da Google Plus non è possibile visualizzare l'immagine pubblicata con la risoluzione all'atto del caricamento della stessa, siccome quando clicchiamo su un'anteprima per accedere al light box (una particolare visualizzazione delle immagini in Google Plus), si visualizza un'immagine di risoluzione fissata (lato maggiore 640). Questa immagine è solamente un'altra miniatura attinente quella originaria, infatti non contiene nemmeno i dati exif dell'immagine originaria, i quali sono reperibili da un apposito pulsante su Google Plus. Come detto, su Picasa è possibile caricare le immagini senza compiere il resize (opzione *Dimensioni Originali*), ma l'immagine è visualizzata in Google Plus sempre con la risoluzione indicata in precedenza. Invece, se si carica un'immagine di risoluzione maggiore di 2048x2048 su Google Plus, quest'ultimo esegue il resize a 2048x2048, ossia l'immagine è memorizzata nel database di Picasa con tale risoluzione. Inoltre, abbiamo verificato che pubblicando un'immagine di risoluzione minore di 2048x2048 su Google Plus, l'immagine originale e la corrispondente prelevata dal web album di Picasa sono uguali a livello di hash (MD5 e SHA-1). Di conseguenza, quando carichiamo un'immagine da Google Plus con risoluzione minore di 2048x2048, questo non elimina i dati Exif; mentre, quando fa il resize, Google Plus elimina i dati Exif. Se si carica su Picasa un'immagine con risoluzione 2560x1920 con l'opzione "*Consigliata: 1600*", Picasa effettua il resize e conserva i dati Exif.

Le immagini che l'utente inserisce all'interno dell'OSN saranno presenti all'interno del servizio d'*image hosting* Google Picasa. Adesso, per scaricare le immagini pubblicate (e non un'anteprima dell'immagine) bisogna accedere all'album contenete l'immagine presente in Google Picasa. Il nome dell'immagine scaricata è uguale al nome dell'immagine originaria, ossia prima dell'upload sull'OSN.

Sono state individuate otto immagini di riferimento, due per ogni formato (immagine con risoluzione minore di quella accettata dall'OSN ed un'altra con risoluzione maggiore):

- $\bullet$  PNG
- BMP
- $\bullet$  GIF
- $\bullet$  IPG

Una volta individuate le immagini, si è cercato di caricare le immagini all'interno dell'OSN. Dall'operazione effettuata si evince che il formato di output dell'OSN dipende dal quello in input, come mostrato dalla seguente tabella.

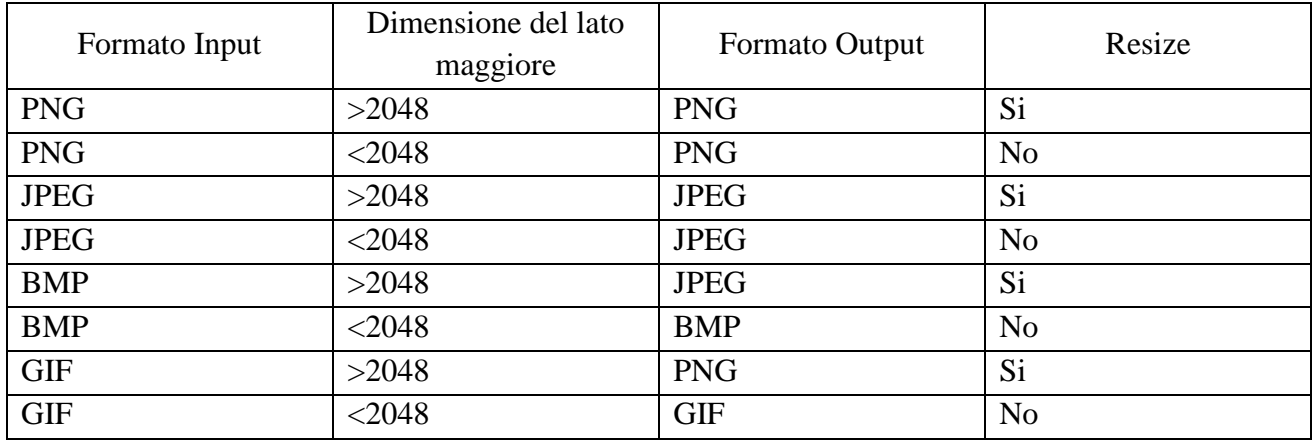

In Google Plus la risoluzione consentita per caricare le immagini di 2048 sul lato maggiore. Quindi, se l'immagine ha un lato maggiore più piccolo di 2048 google+ carica direttamente l'immagine originale senza compiere nessuna operazione, altrimenti applica l'algoritmo di resize per far si che l'immagine digitale possa esser presente all'interno del online social network.

Infine, Picasa, da cui deriva Google Plus, permette una gestione migliore sulla risoluzione legata alle immagini, in quanto esso non è un online social network ma un servizio di foto sharing. Esso permette di caricare le immagini con diverse opzioni legate alla dimensione:

- Dimensione originale
- Consigliate: 1600 pixel (per stampa, salvaschermo e condivisione)
- Medie: 1024 pixel (per condivisione)
- Piccole: 640 pixel (per blog e pagine web)

La seguente tabella mostra il caricamento di un'immagine digitale con una risoluzione di 3888x2592 inserita nei diversi online social network e sul sito di foto sharing picasa.

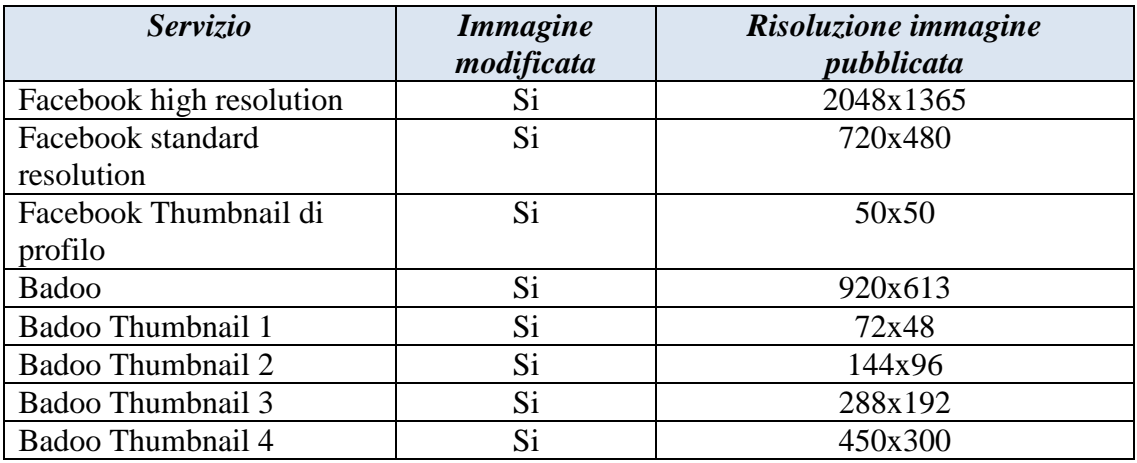

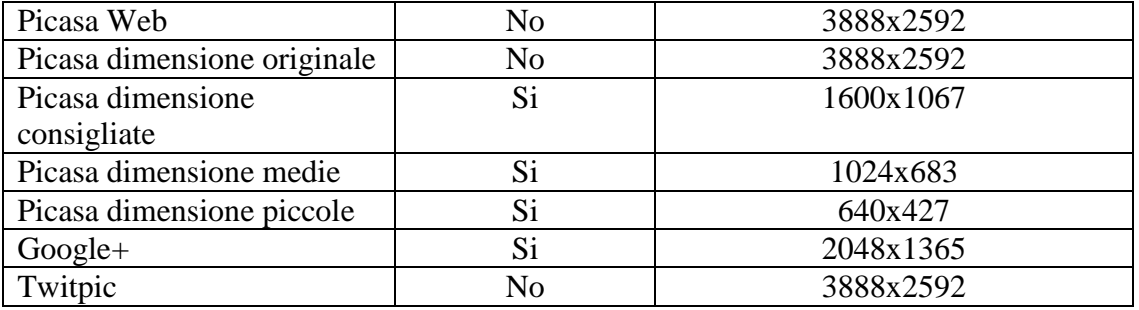

La gestione dei metadati all'interno del OSN Google+ plus si differenzia in base alla risoluzione con cui viene caricata l'immagine al suo interno. Se le immagini hanno una risoluzione maggiore di 2048, quindi viene applicato l'algoritmo di resize i metadati possono esser visualizzati solo all'interno del social network e non sono presenti nell'immagine che viene scaricata. Mentre, se il lato maggiore ha una risoluzione minore di 2048 allora l'immagine digitale viene lasciata inalterata e quindi i metadati sono uguali a quelli dell'immagine originale.

Per quanto riguarda il discorso legato alle tabelle di quantizzazione in Google+ è differente con quello di facebook e badoo. Questo perché esso permette di memorizzare le immagini nel formato PNG,GIF e BMP. Inoltre, per le immagini con una risoluzione minore di 2048 nel formato JPG essendo che le immagini rimangono intatte le tabelle sono uguali a quelle dell'immagine originale. Infine, per le immagini nel formato JPG con risoluzione maggiore di 2048 dai test effettuati si evince che Google+ le tabelle per tutte le immagini in cui è stato applicato l'algoritmo di resize sono:

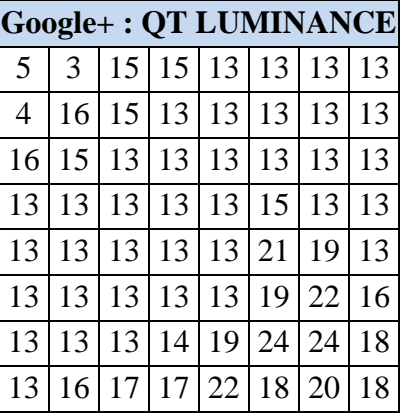

| <b>Google+: QT CHROMINANCE</b> |    |    |    |              |    |    |    |
|--------------------------------|----|----|----|--------------|----|----|----|
| 5                              | 5  | 8  |    | $15 \mid 20$ | 20 | 20 | 20 |
| 5                              |    | 9  | 20 | 20           | 20 | 20 | 20 |
| 8                              | 9  | 15 | 20 | 20           | 20 | 20 | 20 |
| 15                             | 20 | 20 | 20 | 20           | 20 | 20 | 20 |
| 20                             | 20 | 20 | 20 | 20           | 20 | 20 | 20 |
| 20                             | 20 | 20 | 20 | 20           | 20 | 20 | 20 |
| 20                             | 20 | 20 | 20 | 20           | 20 | 20 | 20 |
| 20                             | 20 | 20 | 20 | 20           | 20 | 20 | 20 |

*Figura 61. In figura, le QT adoperate da Google Plus.*

Siccome la piattaforma Google Plus è ancora in fase di test, e sta per integrare il successore di Google Picasa, abbiamo deciso di non procedere con successivi esperimenti, poiché nel futuro sarà disponibile una piattaforma d'image hosting differente.

# **8. Conclusioni**

Al termine del progetto sono stati raggiunti gli obiettivi richiesti dal Docente, cioè individuare una metodologia di classificazione d'immagini provenienti da diversi OSN, resa possibile grazie all'utilizzo delle tabelle di quantizzazione JPEG. Inoltre, durante lo sviluppo del progetto sono state individuate le fasi che compiono Facebook e Badoo per la pubblicazione delle immagini. Tali fasi sono riassunte dai seguenti diagrammi:

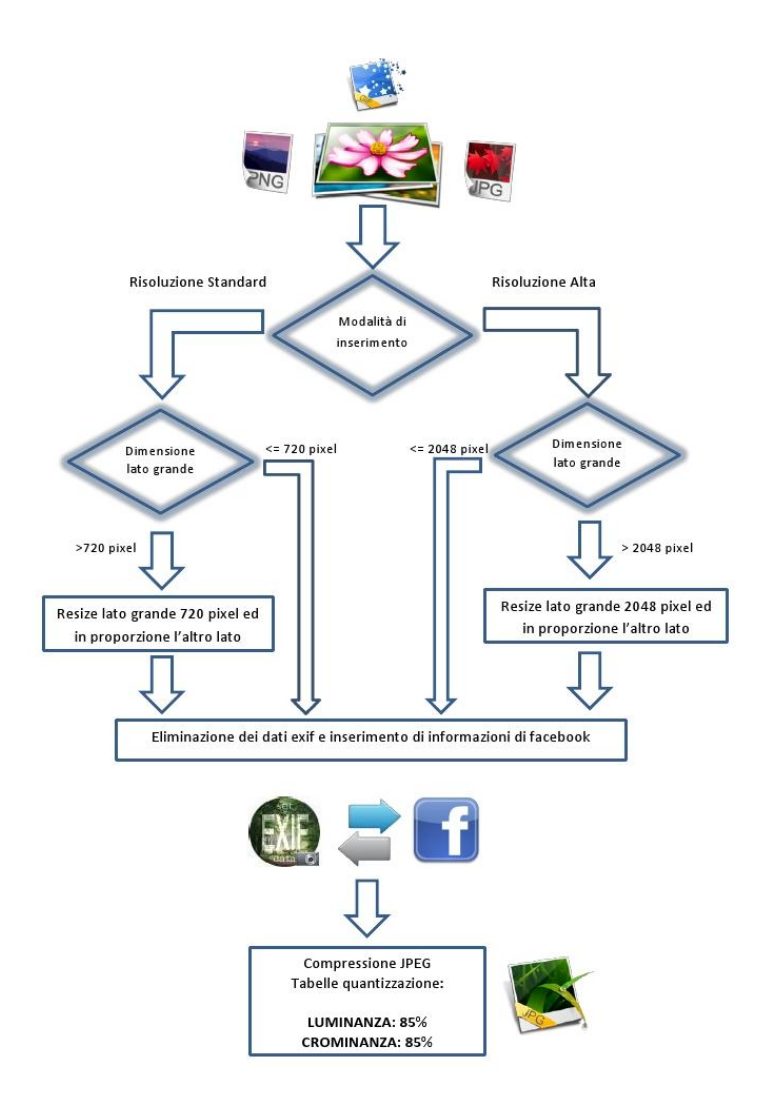

*Figura 62. Diagramma di Facebook.*

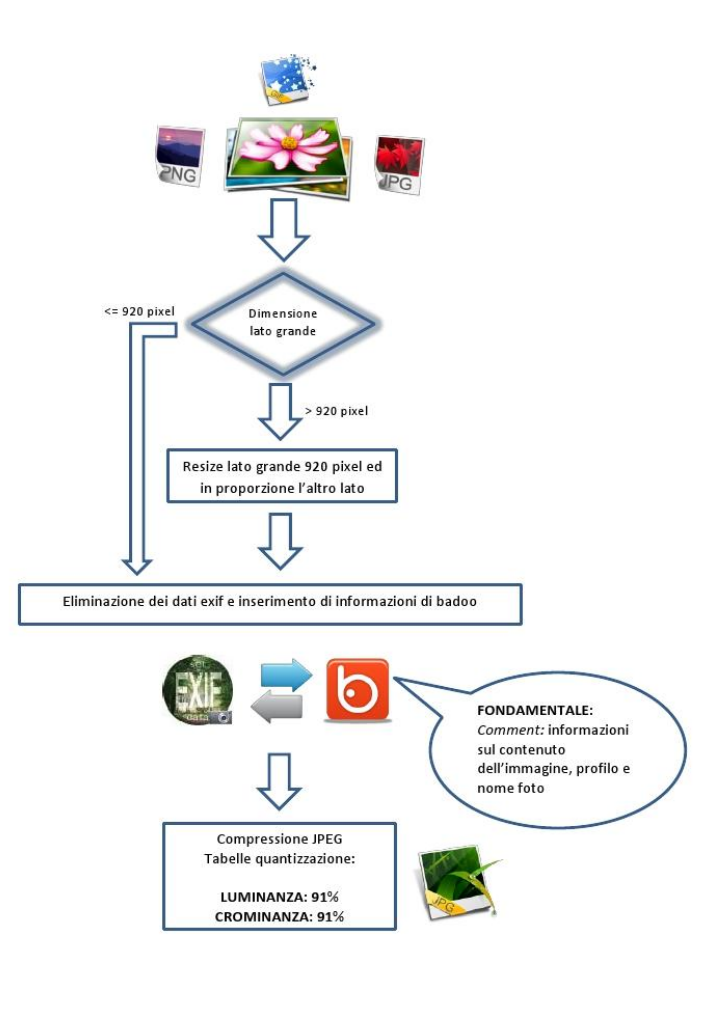

*Figura 63. Diagramma di Badoo.*

Come si è illustrato, Badoo e Facebook non applicano particolari metodi di elaborazione delle immagini.

Data un'immagine scaricata da Facebook o da Badoo, e memorizzata in locale, siamo riusciti ad affermare se tale immagine è stata scaricata da uno di questi due OSN. Inoltre, data un'immagine scaricata da Badoo, è possibile risalire all'utente che ha pubblicato quell'immagine.

Infine è stato dimostrato che non è stato possibile compiere operazioni di steganografia utilizzando gli OSN da noi di riferimento, in quanto qualsiasi immagine data in input viene sempre processata secondo le fasi indicate dai due diagrammi. Quindi, a causa principalmente della compressione JPEG, gli OSN non permettono di fare steganografia classica sulle immagini, mentre Google Picasa permette di fare steganografia sulle immagini.

# **9. Riferimenti Bibliografici**

- [1] JPEG www.jpeg.org.
- [2] Blitzer H., Stein-Ferguson., Huang J. "Understanding Forensic Digital Imaging" Academic Press, Aug 2008.
- [3] Scientific Working Group on Imaging Technology (SWGIT). Recommendations and guidelines for the use of digital imaging processing in the criminal justice system / Best practices for documenting image enhancement. *http://www.theiai.org/guidelines/swgit/index.php*.
- [4] K. S. Choi, E. Y. Lam, and K. K. Y. Wong, "Source camera identification using footprints from lens aberration", Proceedings of the SPIE 2006.
- [5] Z. Geradts, J. Bijhold, , M. Kieft, K. Kurosawa, K. Kuroki, N. Saitoh: "Methods for Identification of Image Acquired with Digital Cameras", Proc. of SPIE, Enabling Technologies for Law Enforcement and Security, vol. 4232, pp. 505-512, February 2001.
- [6] M. Kharrazi, H. T. Sencar, N. Memon: "Blind Source Camera Identification" Proc. ICIP' 04, Singapore, October 24-27, 2004.
- [7] M. Chen, J. Fridrich, M. Goljan, J. Lukáš: "Determining Digital Image Origin Using Sensor Imperfections", IEEE Transactions of Information Security and Forensics, vol. 3(1), pp 74- 90, March 2008.
- [8] J. Lukáš, J. Fridrich, M. Goljan: "Digital Camera Identification from Sensor Pattern Noise", IEEE Transactions on Information Security and Forensics, vol. 1(2), pp. 205-214, June 2006 (http://www.ws.binghamton.edu/fridrich/).
- [9] K. Kurosawa, K. Kuroki, N. Saitoh: "CCD Fingerprint Method Identification of a Video Camera from Videotaped Images" Proc of ICIP' 99, Kobe, Japan, pp. 537-540 October 1999.
- [10] S. Bayram, H. T. Sencar, N. Memon, and I. Avcibas, "Source Camera Identification Based on CFA Interpolation", ICIP 2005.
- [11] Y. Long and Y. Huang, "Image Based Source Camera Identification using Demosaicking", IEEE MMSP 2006.
- [12] O. Celiktutan, I. Avcibas, B. Sankur, and N. Memon, "Source cell-phone identification", Proc.
- [13] Tomàš Filler, Jessica Fridrich, Miroslav Goljan "USING SENSOR PATTERN NOISE FOR CAMERA MODEL IDENTIFICATION" Dept. of Electrical and Computer Engineering, SUNY Binghamton, Binghamton, NY, USA {tomas.filler,fridrich,mgoljan}@binghamton.edu.
- [14] Social Network http://www.comune.torino.it/infogio/socialnetwork/.
- [15] Social Network http://www.scribd.com/doc/36903439/Social-Network-Benchmark-Italia.
- [16] JPEG http://www.impulseadventure.com/photo/jpeg-quantization.html.
- [17] JPEG http://k.matapp.unimib.it/corsi-2009-2010/matematica/istituzioni-di-analisinumerica/jpeg/.
- [18] Social Network http://en.wikipedia.org/wiki/List\_of\_social\_networking\_websites.
- [19] ExifTool http://www.sno.phy.queensu.ca/~phil/exiftool/.
- [20] Chroma Subsampling http://en.wikipedia.org/wiki/Chroma\_subsampling.
- [21] Matlab JPEG Toolbox di Phil Sallee. Questo toolbox contiene routine Matlab per manipolare file JPEG, esempio coefficienti JPEG e le tabelle di quantizzazione. *http://www.philsallee.com/jpegtbx/index.html*.
- [22] Costruzione srgb *http://www.color.org/srgb.pdf.*
- [23] Rendering intent http*://en.wikipedia.org/wiki/Color\_management#Rendering\_intent.*
- [24] Profile srgb *http://www.color.org/srgbprofiles.xalter.*
- [25] Color Space Converion *http://www.cambridgeincolour.com/tutorials/color-spaceconversion.htm*.
- [26] GD Graphics Library *http://www.boutell.com/gd/*.
- [27] HashCalc *http://www.slavasoft.com/hashcalc/index.htm*.
- [28] Google Picasa http://*picasaweb.google.com/home?hl=it*.
- [29] http://support.twitter.com/groups/31-twitter-basics/topics/109-tweetsmessages/articles/334248-come-inviare-foto-e-video-su-twitter.
- [30] http://www.nextinnovation.it/site/news/articles/Red-MI/201106/social13.html.
- [31] http://www.guardian.co.uk/technology/pda/2011/jun/01/twitter-photobucket.
- [32] http://blog.linkness.com/2011/06/condivisione-di-immagini-url-shortening-twitter/.
- [33] http://support.twitter.com/groups/31-twitter-basics/topics/107-my-profile-accountsettings/articles/345764-come-personalizzare-il-tuo-profilo-twitter.
- [34] http://www.plusitalia.it/2011/07/24/20-milioni-di-utenti-su-google-plus-trend-in-calo/.
- [35] http://tecnologia.bloglive.it/google-plus-piu-di-un-social-network-grazie-a-picasa-e-blogger-3943.html.
- [36] http://comunitadigitali.blogosfere.it/2011/07/google-cancella-blogger-picasa-e-i-profiliprivati-ma-apre-per-tutti-google.html.
- [37] http://tech.fanpage.it/google-plus-ha-trasformato-picasa-piu-accessibilita-per-le-foto/.
- [38] http://www.readwriteweb.com/archives/thanks\_to\_google\_plus\_picasa\_gets\_unlimited\_stor age\_for\_photos\_and\_videos.php.